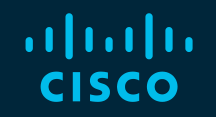

# You make possible

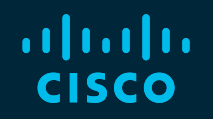

Cloud Security Unveiled - All aspects of Network, Data-Security, Compliance and Data Leakage Prevention in Cisco Webex Meetings and Teams

Marc Dionysius – Technical Solution Architect Paulo J. Correia – Technical Solution Architect Tobias Neumann- Technical Solution Architect

TECCOL-3033

**CISCO** 

Barcelona | January 27-31, 2020

## Cisco Webex Teams

#### Questions?

Use Cisco Webex Teams to chat with the speaker after the session

#### How

- Find this session in the Cisco Events Mobile App 1
- Click "Join the Discussion" 2
- Install Webex Teams or go directly to the team space 3
- Enter messages/questions in the team space 4

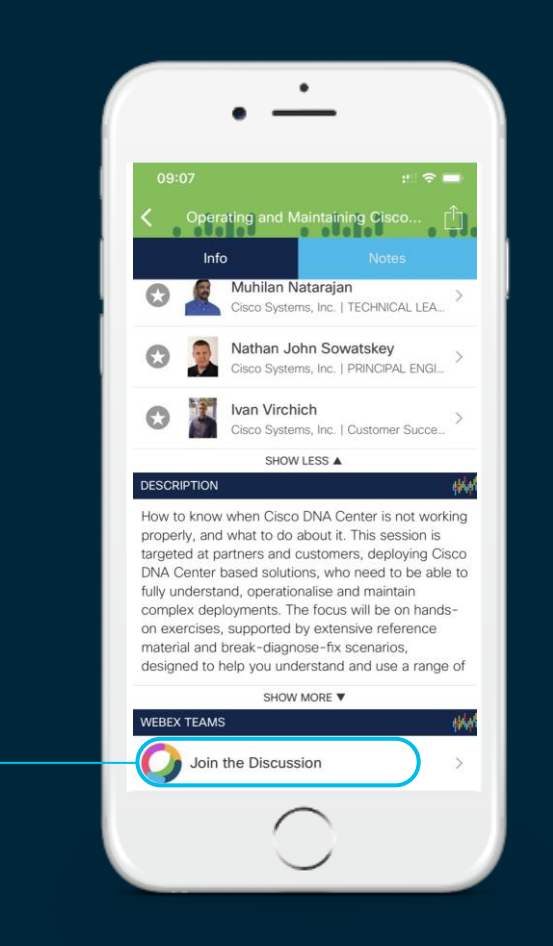

## Agenda

- Introduction to Cloud Security Challenges
- Legislation and regulation for cloud service
- Data Locality
- Cloud Collaboration architecture
	- Micro Service Architecture
	- Cisco Webex Teams Architecture
- Identity management

#### • Webex service connection to the Cloud

- Media Types for Cisco Webex Teams Service • Media Types for Cisco Webex Meetings Service • Media Types for Cisco Webex Calling Service • Firewall support • Hybrid Services connections considerations
- Enterprise security feature for Cloud Content Ownership • ECM Device security • DLP, Legal Hold/Retention Policy, Archival • Hybrid Data Security

#### • Roundtable Discussion

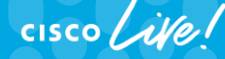

Introduction to Cloud Security **Challenges** 

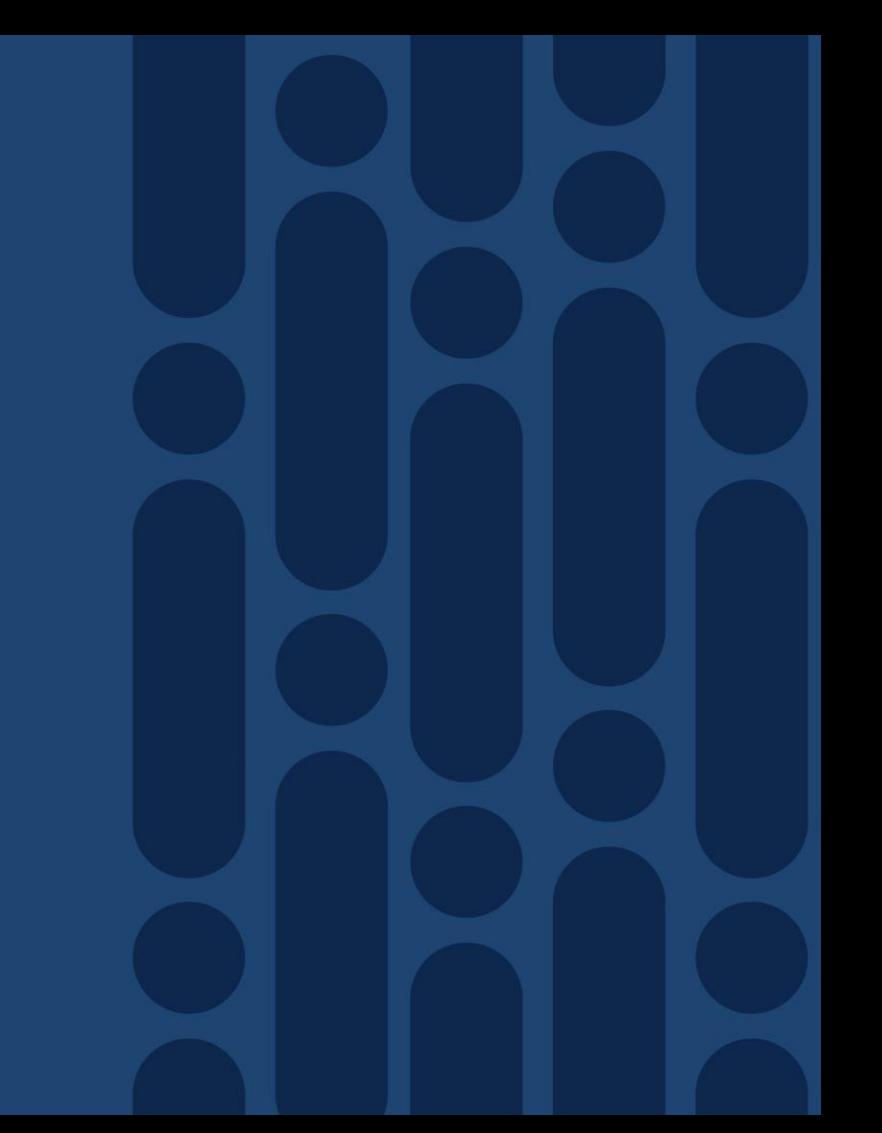

cisco Live!

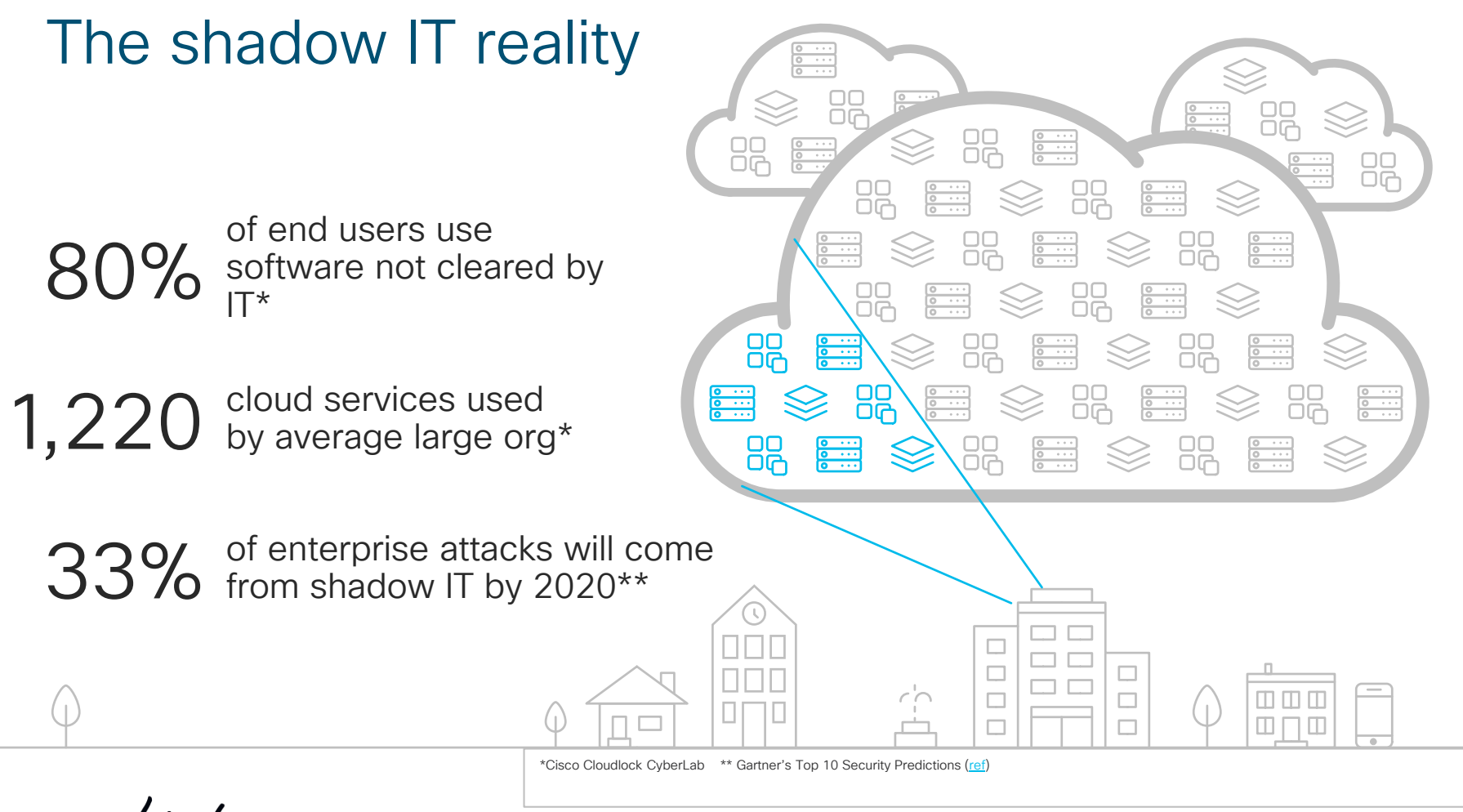

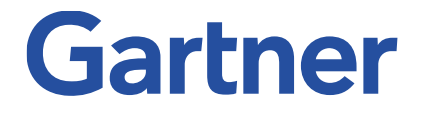

## *"Shadow IT is growing and is an unstoppable force"*

*"If governed, managed and guided appropriately to mitigate the risks, shadow IT can create a lot of value for the organization. But the opposite is also true, in that, left unguided and controlled, it can destroy value."*

Gartner: Embracing and Creating Value From Shadow IT, Simon Mingay, refreshed 5 January 2017

#### Users and apps have adopted the cloud… **49%**  of the workforce is mobile<sup>1</sup> **82%** admit to not using the VPN<sup>2</sup> **70%** increase in SaaS usage<sup>3</sup> **70%**  of branch offices have  $DIA<sup>4</sup>$ …security must, too. Security controls must shift to the cloud Sources:

1. "Securing Portable Data and Applications for a Mobile Workforce" SANS, 2015

2. "Your Users Have Left the Perimeter. Are You Ready?" IDG, 2016

3. "Keeping SaaS Secure" Gartner, 2016

4. "Securing Direct-To-Internet Branch Offices: Cloud-Based Security Offers Flexibility and Control," Forrester, 2015

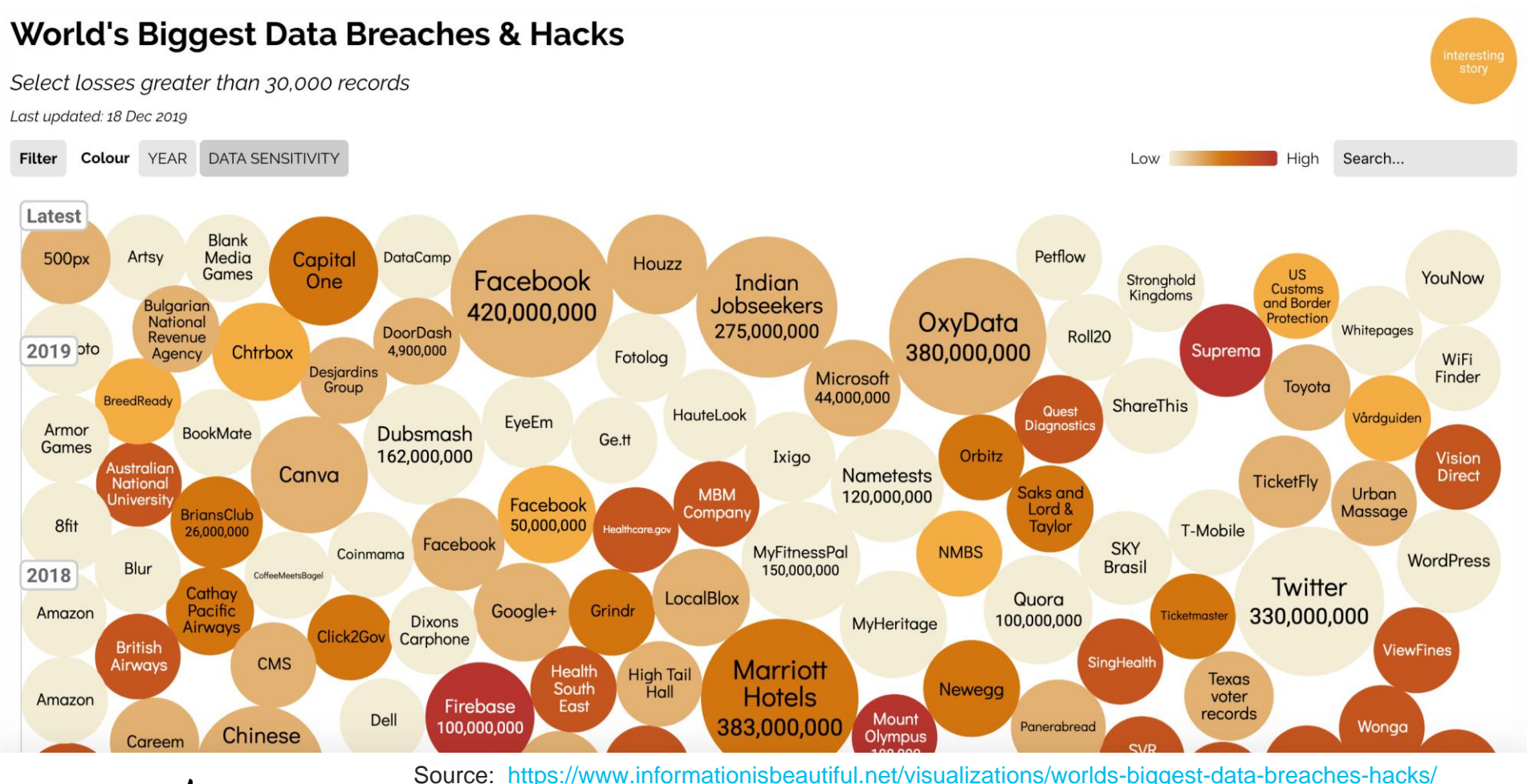

 $\frac{1}{2}$  cisco  $\frac{1}{2}$ 

TECCOL-3033 © 2020 Cisco and/or its affiliates. All rights reserved. Cisco Public 9

## What do we need to know?

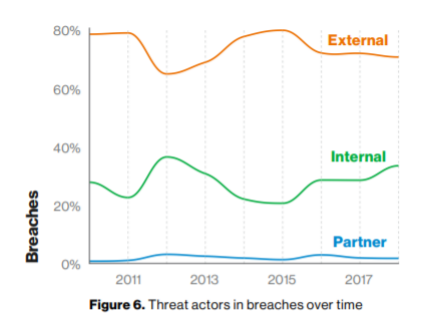

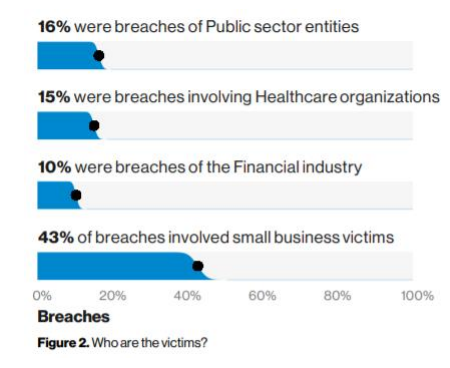

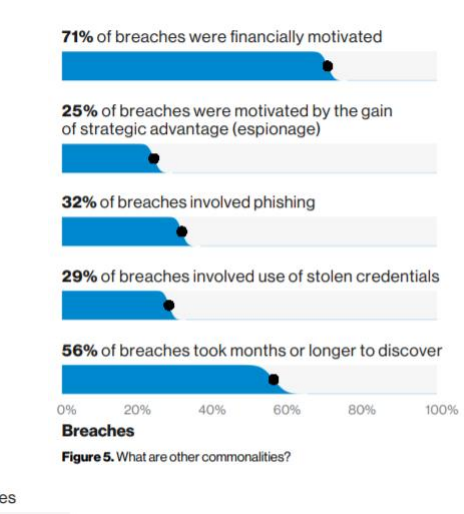

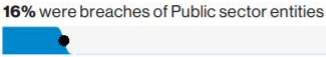

15% were breaches involving Healthcare organizations

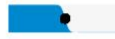

10% were breaches of the Financial industry

43% of breaches involved small business victims

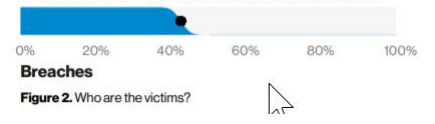

Source : 2019 Data Breach Investigations Report

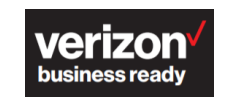

<https://enterprise.verizon.com/resources/reports/dbir/>

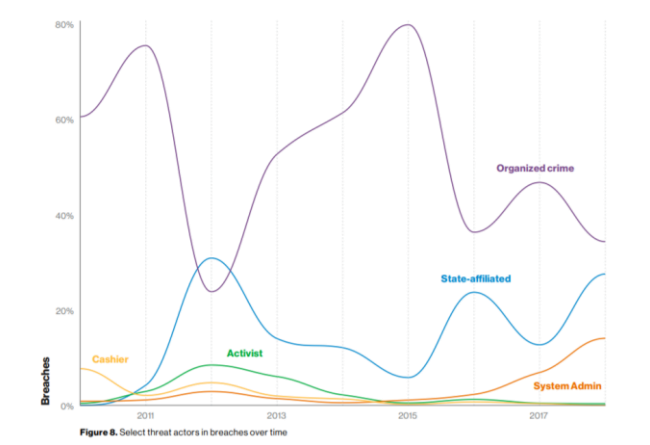

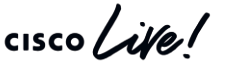

#### Data residency means nothing today in Cloud solutions

*<u>Ele Washington Dost</u>* 

#### The Volokh Conspiracy . Opinion

Google must turn over foreign-stored emails pursuant to warrant, court rules

#### By Orin Kerr (interact) 25

A federal magistrate judge handed down an opinion this afternoon, In re Search Warrant No. 16-060-M-01 to Google, ordering Google to comply with a search warrant to produce foreign-stored emails. The magistrate judge disagrees with the U.S. Court of Appeals for the 2nd Circuit's Microsoft Ireland warrant case, recently denied rehearing by an evenly divided court. Although the new decision is only a single opinion by a single magistrate judge, the decision shows that the Justice Department is asking judges outside the Second Circuit to reject the Second Circuit's ruling - and that at least one judge has agreed.

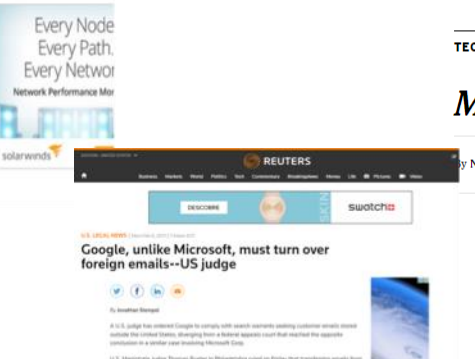

he tusken word this year because there are

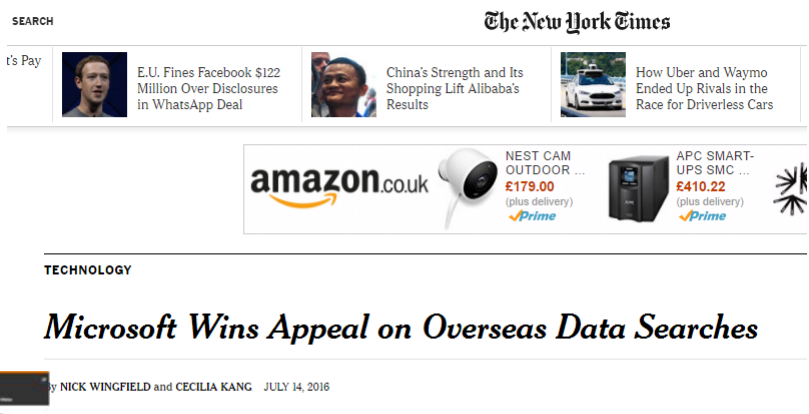

For the last few years, American technology giants have been embroiled in a power struggle with the United States government over when authorities get to see and use the digital data that the companies collect.

On Thursday, Microsoft won a surprise victory in one such legal battle against the government over access to data that is stored outside the United States.

 $\frac{1}{2}$  cisco  $\frac{1}{2}$ 

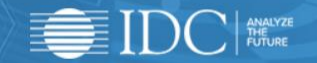

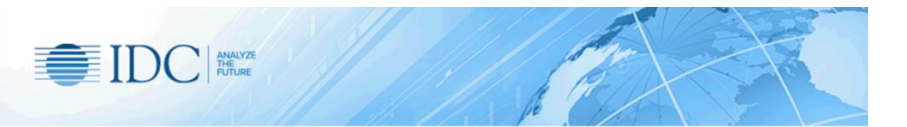

#### **Cloud Security**

AN IDC CONTINUOUS INTELLIGENCE SERVICE

IDC's Cloud Security analyzes security solutions for customers moving datacenter and other applications to the cloud. While security was often cited as the leading obstacle to cloud implementations, increasingly, some customers see cloud as more secure, cost effective, and customer responsive than in-house capabilities. Consistent with this trend, enterprises are moving quickly to use a mix of private, hybrid, and public cloud-based datacenters to address digital transformation needs. Customers want security solutions that extend across all cloud and datacenter types, providing a foundation for private and public clouds with a common basis in consolidated policy, monitoring, and control of resources. This report series analyzes these customers' issues and highlights solutions.

[https://www.idc.com/getdoc.jsp?containerId=IDC\\_P31286](https://www.idc.com/getdoc.jsp?containerId=IDC_P31286)

"While security was often cited as the leading obstacle to cloud implementations, increasingly, some customers see cloud as more secure, cost effective, and customer responsive than in-house Source : capabilities. "

 $\frac{1}{4}$  cisco  $\frac{1}{4}$ 

Legislation and regulation for cloud service

 $\frac{1}{2}$  cisco  $\frac{1}{2}$ 

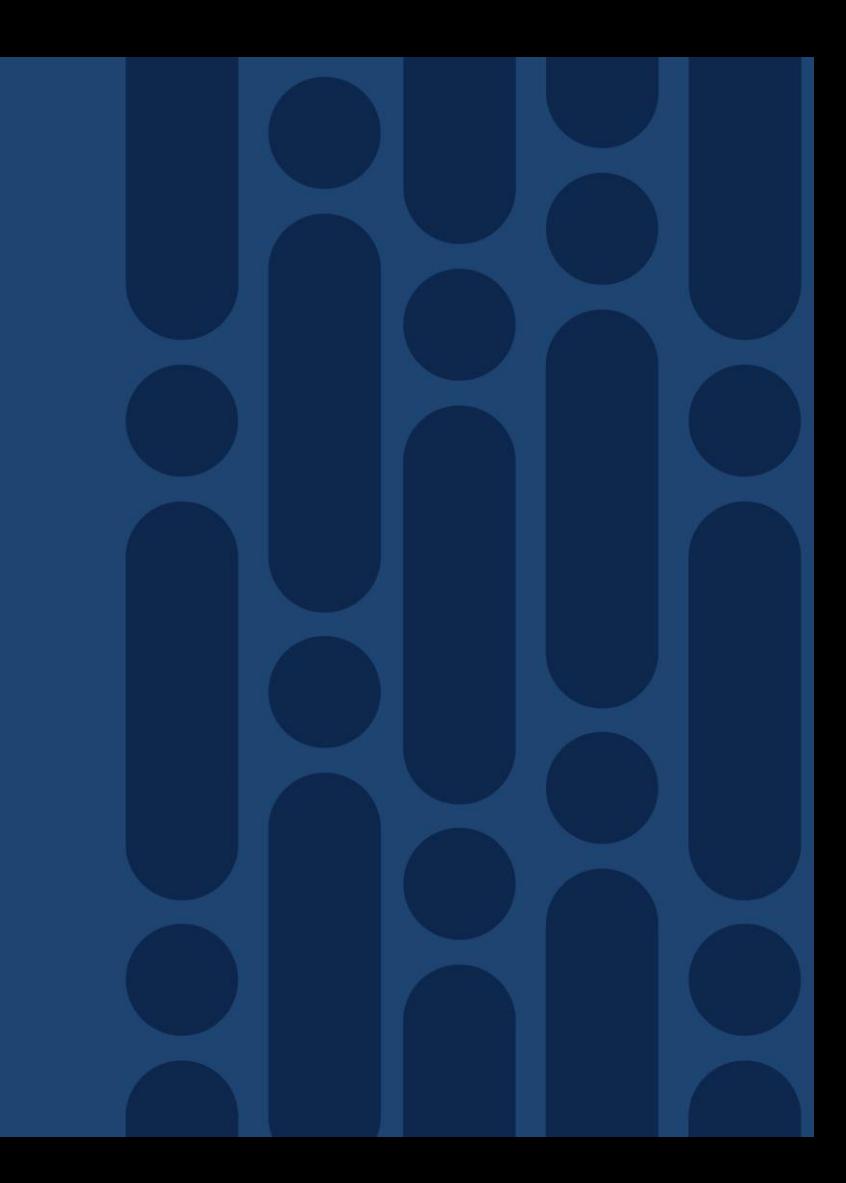

## General Data Protection Regulation (GDPR)

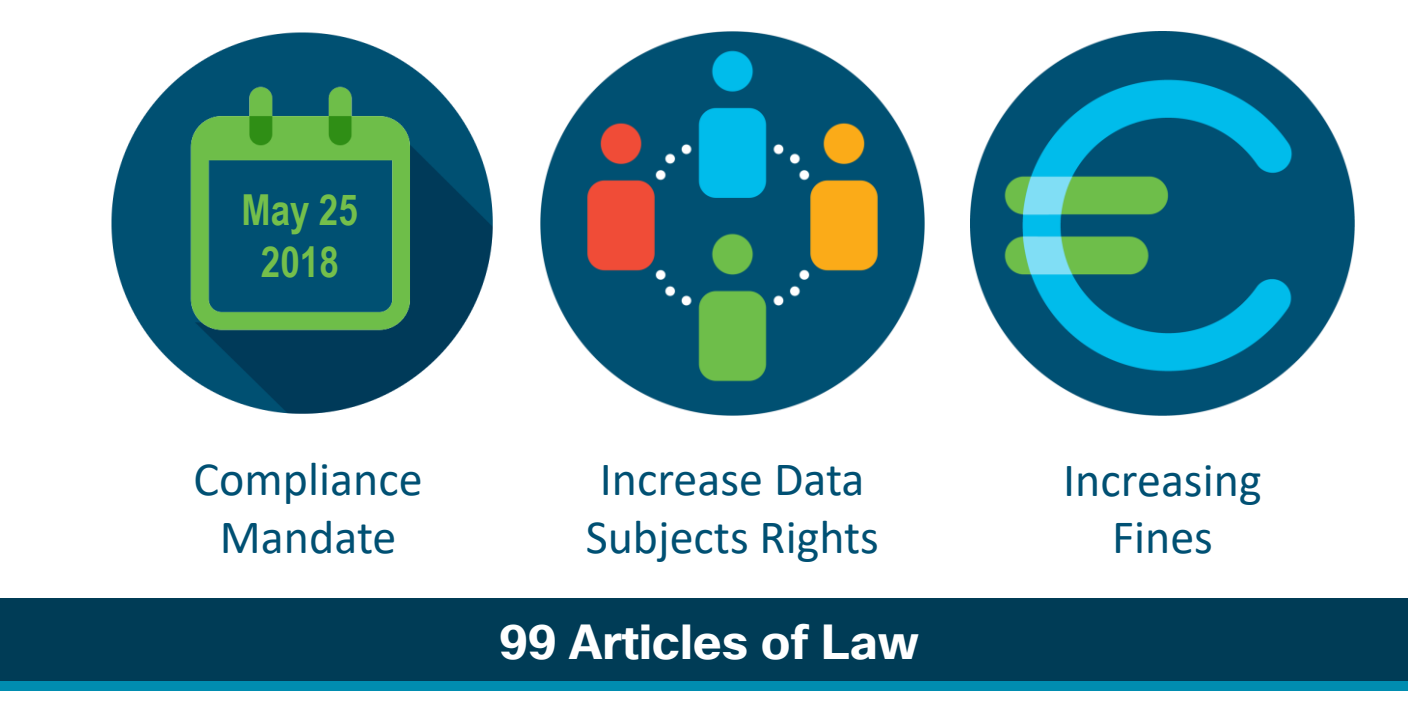

 $\frac{1}{2}$  cisco  $\frac{1}{2}$ 

## GDPR Principles

- Lawfulness, Fairness and Transparency of the processing
- Purpose Limitation
- Data minimization and proportionality
- Data quality and accuracy
- Storage limitation
- Integrity and confidentiality
- Accountability

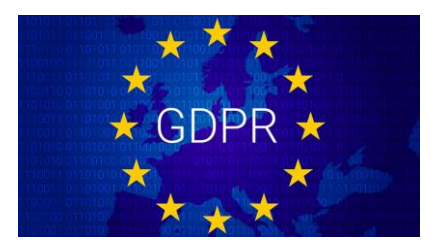

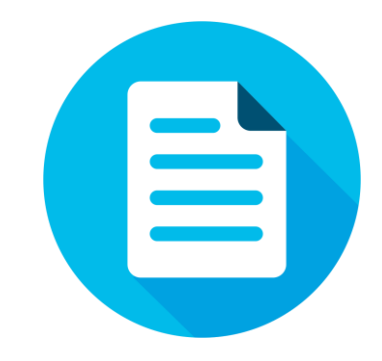

## GDPR quick summary

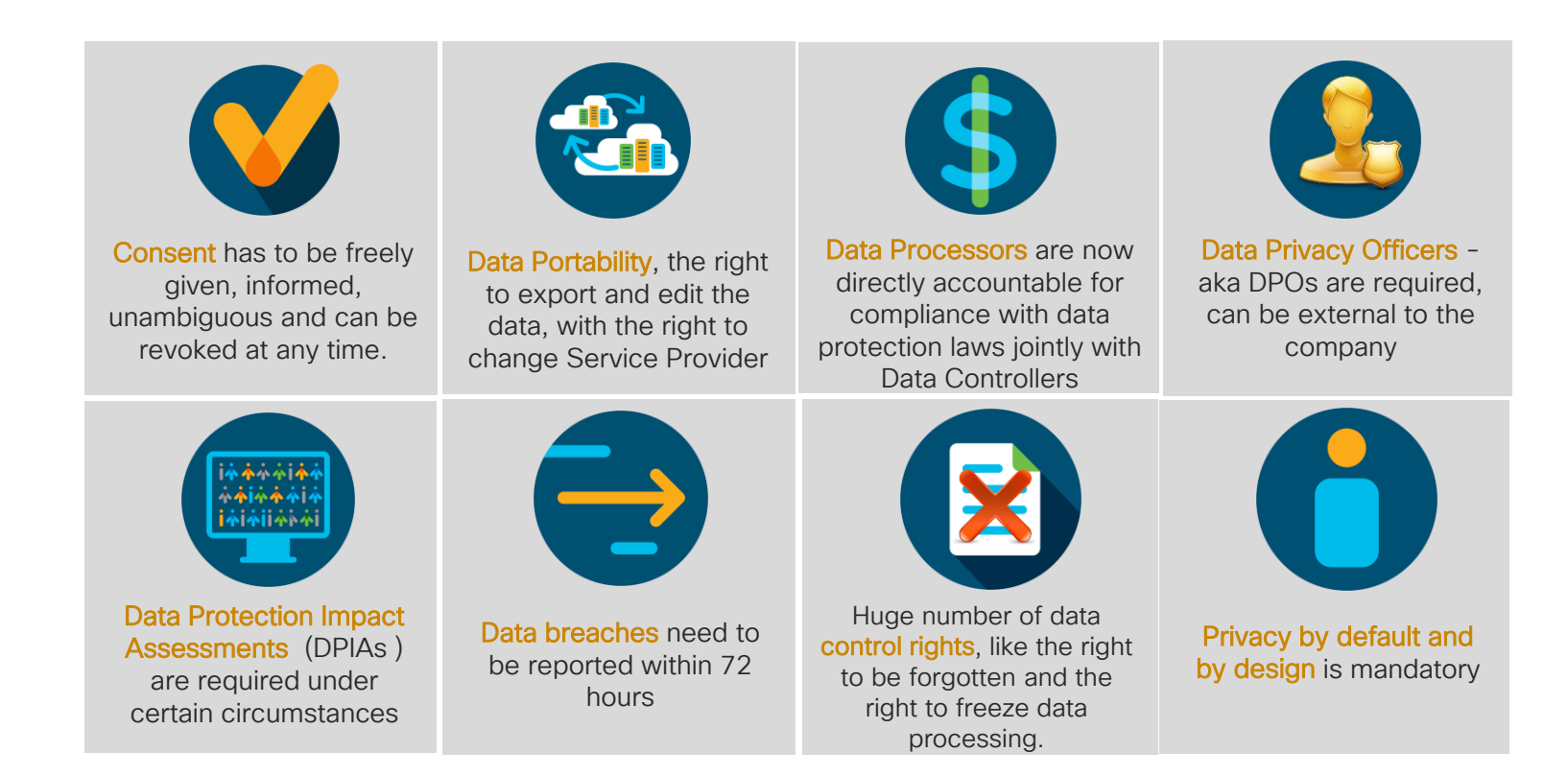

 $\frac{1}{2}$  cisco  $\frac{1}{2}$ 

## Webex support for GDPR

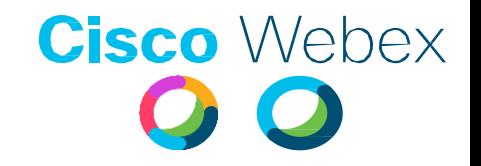

• Cisco has published Privacy Data Sheets discussing how Cisco processes personal data in the delivery of our offers, including our WebEx Teams and Messenger:

[https://www.cisco.com/c/dam/en\\_us/about/doing\\_business/trust-center/docs/cisco](https://www.cisco.com/c/dam/en_us/about/doing_business/trust-center/docs/cisco-webex-teams-privacy-data-sheet.pdf)webex-teams-privacy-data-sheet.pdf

[https://www.cisco.com/c/dam/en\\_us/about/doing\\_business/trust-center/docs/cisco](https://www.cisco.com/c/dam/en_us/about/doing_business/trust-center/docs/cisco-webex-messenger-privacy-data-sheet.pdf)webex-messenger-privacy-data-sheet.pdf

• These data sheets can help customers in meeting their GDPR and other privacy-related obligations when using Cisco's offers.

#### Cross-Border Transfers

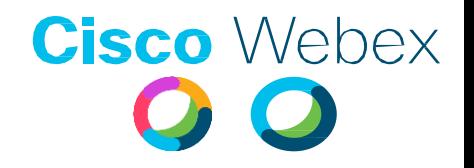

The documents identifies where the different datacenters that hosts the service are located, but also for each product where the processing and storage occurs.

Also talks about the transfer mechanisms supported for Webex

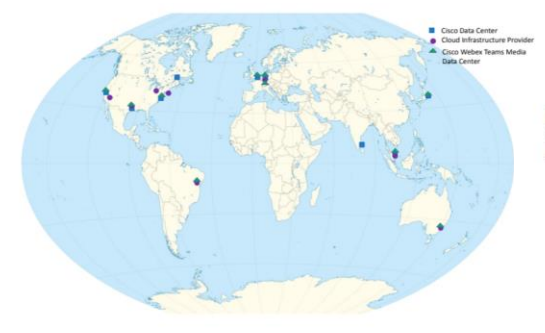

**Cisco Data Center** San Jose, CA, USA Washington DC, USA Toronto Canada

**Cloud Infrastructure Provider** Locations: Chicago, Illinois, USA Dallas, TX, USA Los Angeles, CA, USA New York, New York, USA

Cisco Webex Teams Media Data Center Locations:

allas, TX, USA San Jose, CA, USA Washington DC, USA Amsterdam Holland

Cisco has invested in a number of transfer mechanisms to enable the lawful use of data across jurisdictions. In particular:

- **Binding Corporate Rules**
- EU-U.S. and Swiss-U.S. Privacy Shield Frameworks
- **APEC Cross Border Privacy Rules**
- **EU Standard Contractual Clauses**

#### Third Party Service Providers and Initia Party Service Providers and **Cisco** Webex<br>Information Security Incident Management **C**

Third-party service providers provide the same level of data protection and information security that you can expect from Cisco.

We do not rent or sell your information.

Current list of Cisco Webex Teams third-party service providers with access to personal data can be provided upon request.

We have a company wide process to **notify customers and partners of** security incidents by using PSIRT's, CSIRTS's and ASIG's.

## Cisco Secure Development Lifecycle (CSDL)

The [Cisco Secure Development Lifecycle \(CSDL\)](http://www.cisco.com/web/about/security/cspo/csdl/index.html) is a repeatable and measurable process designed to increase resiliency and trustworthiness of Cisco products.

- Uses industry leading technology and practices
- Mature and applicable across multiple operating systems
- Adaptable to Agile, DevOps, and Waterfall development methods
- In Cisco Product Development Methodology (CPDM)
- Part of ISO9000 compliance requirements
- CSDL conforms with the quidelines of ISO 27034, the standard for "Information Technology Security Techniques – Application Security"
	- CSDL provides specific tools and processes to accelerate Cisco's development methodology and culture toward developing secure, resilient and trustworthy products.

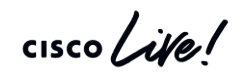

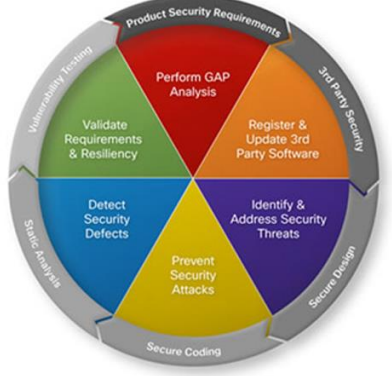

#### A Program of certifications for Webex Teams to offer cloud services that you can trust

#### Best practices • [ISO 27001/](https://www.iso.org/isoiec-27001-information-security.html)ISO 27017/ISO 27018 • ISO 9001 • SOC 2 Type 2 and SOC 3 • Cloud Computing Compliance Controls Catalog (C5) Data center compliance • HIPAA: Data privacy and security provisions for safeguarding medical information • GDPR: Processing by an individual, a company, or an organization of Data privacy • E.U.-U.S. privacy shield • Swiss-U.S. privacy shield • APEC cross-border privacy rules Cross-border controls

personal data relating to individuals in the E.U.

• In addition, eDiscovery, CASB integrations for DLP, retention settings, Legal Hold and many more security controls for compliance

## External Security Audits and PEN tests

- Cisco or any cloud vendor don't allow for PEN tests against their cloud components. Clearly stated in the Cloud Service Acceptable Use Policy sign by the customer.
- To address this rule, Cisco provide attestation reports done by 3<sup>rd</sup> parties companies that market recognized, in fact that is one of the requirements for SOC 2 Type I, document can be request to CIC.
- Customer can do PEN tests against the hybrid components, but they are required to tell Cisco about it.

#### $\mathbf{d}$ **CISCO**

#### **Cloud Service Acceptable Use Policy**

- Access or probe any network, computer or communications system, software application, or network or computing device systems ("Systems") without authorization, including but not limited to breaches, vulnerability scans or penetration testing
- Attack abuse interfere with surrentitiously intercent or discunt any users. Systems or

## Data Locality

 $\frac{1}{2}$  cisco  $\frac{1}{2}$ 

## Why Data Locality?

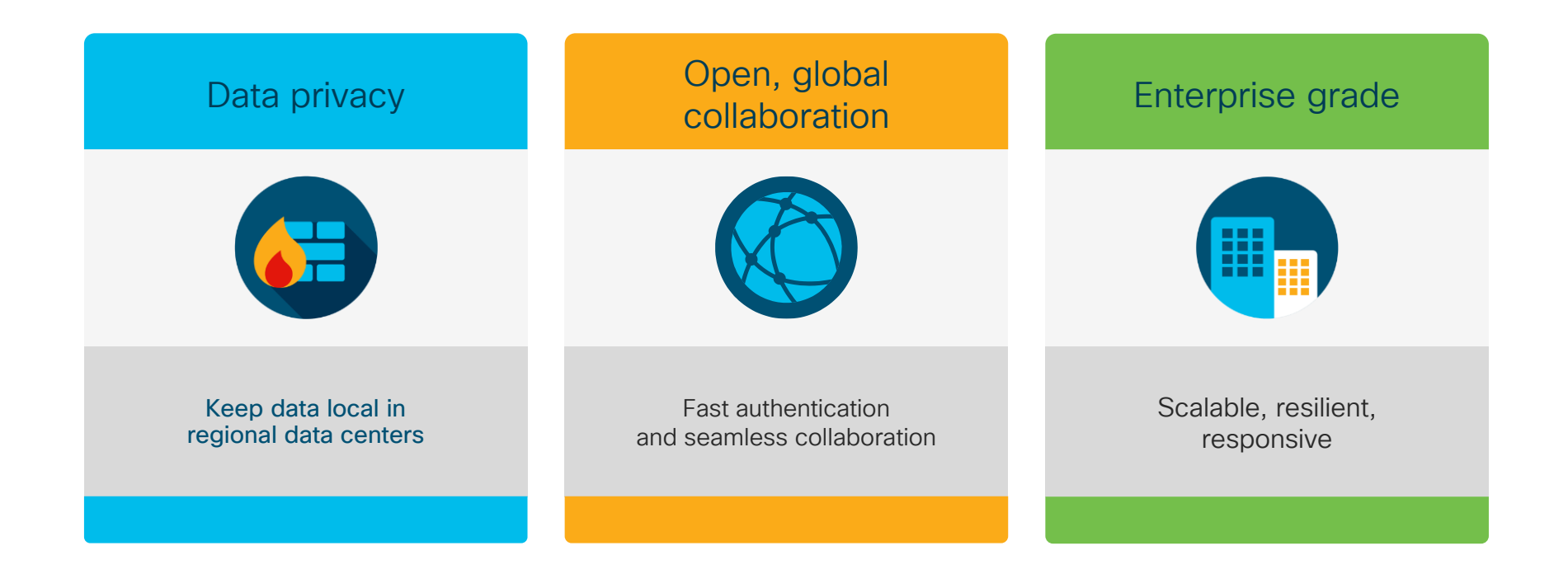

 $\frac{1}{2}$  cisco  $\frac{1}{2}$ 

#### New data center to keep your data closer

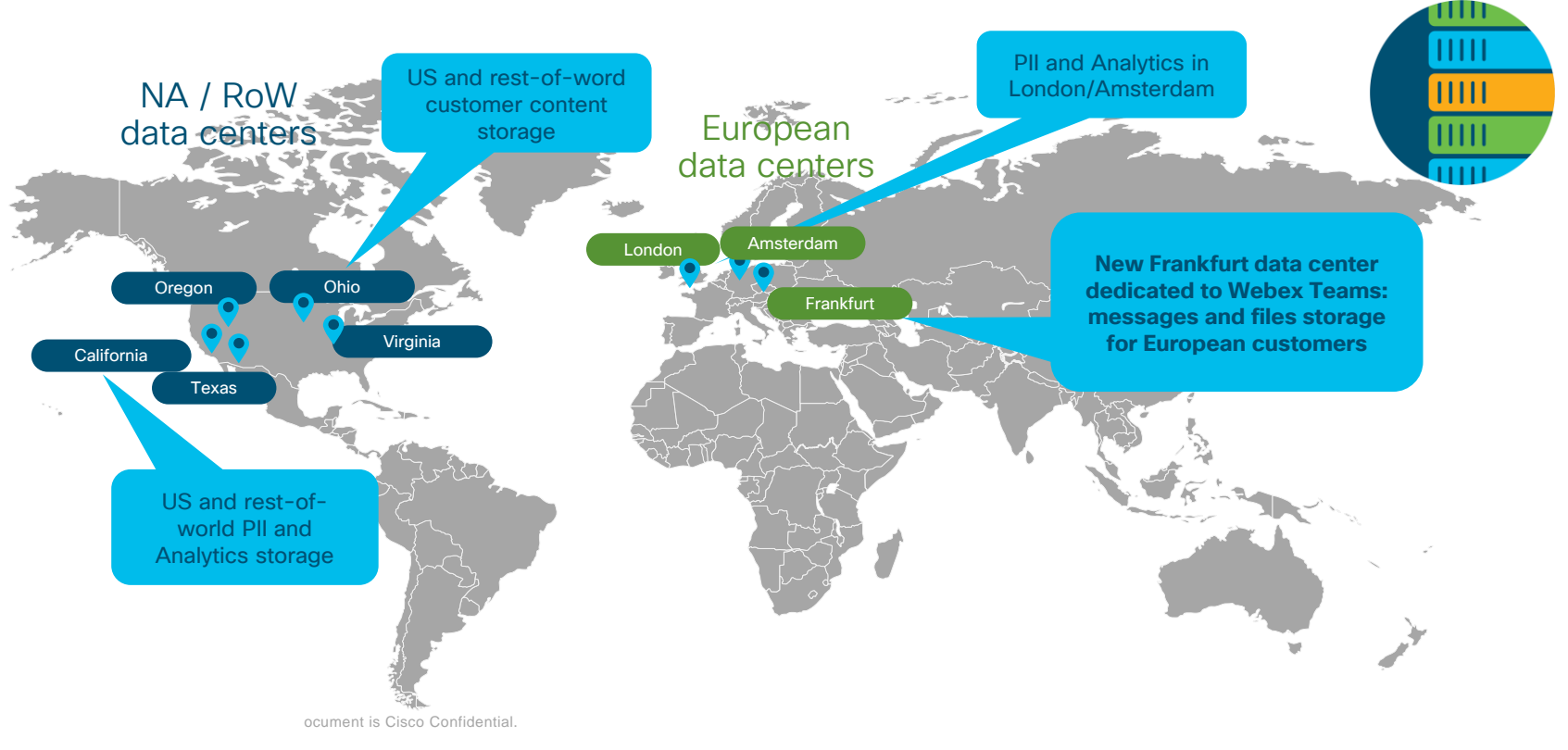

 $\csc \sqrt{d\ell}$ 

#### Architecture for the Webex Federation Services Administration Services

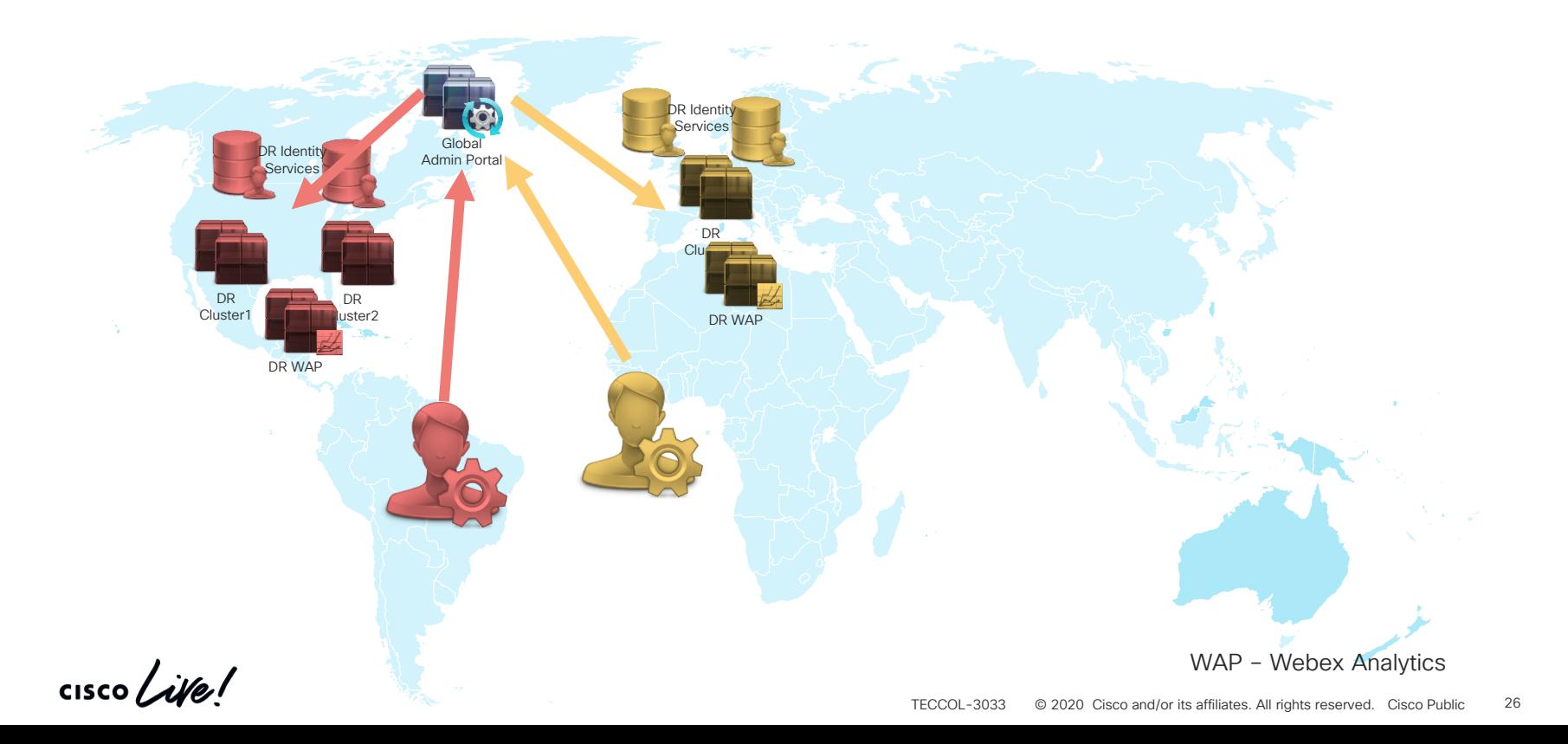

#### Architecture for the Webex Federation Services User Services

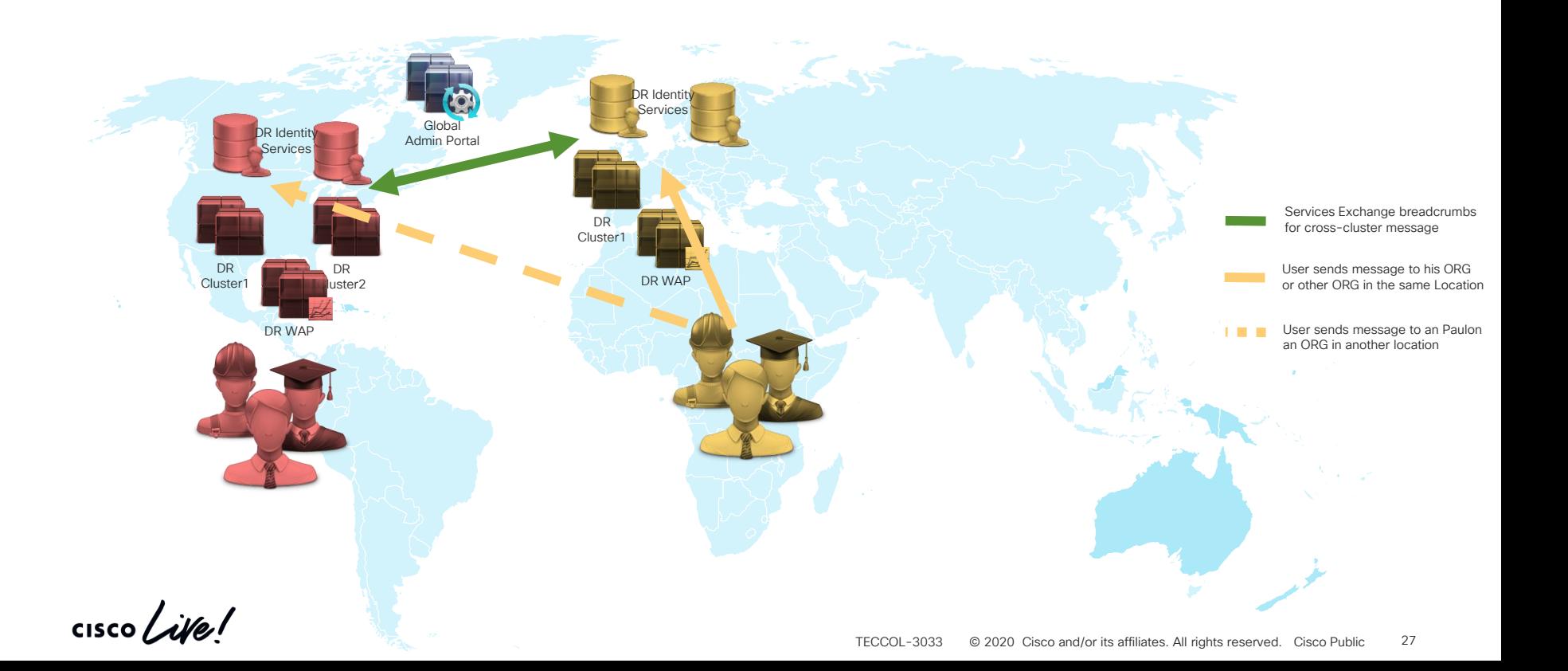

#### Which ORG's will get to the European Datacenters ?

DR Identity Services

> DR Clu<sub>ster</sub>

> > DR WAP

Any Webex ORG, that when will be created with the location of a country in EMEAR (Europe, Middle East, Africa and Russia) will be provision in the European Cluster

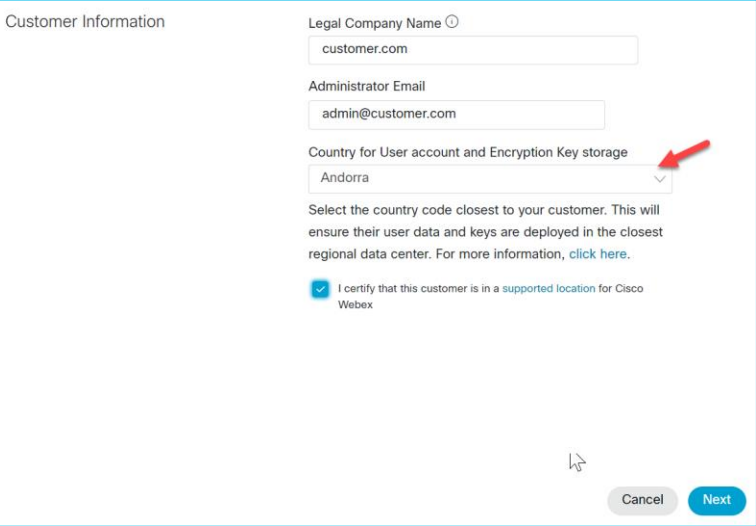

## Federation/Data locality Use cases details

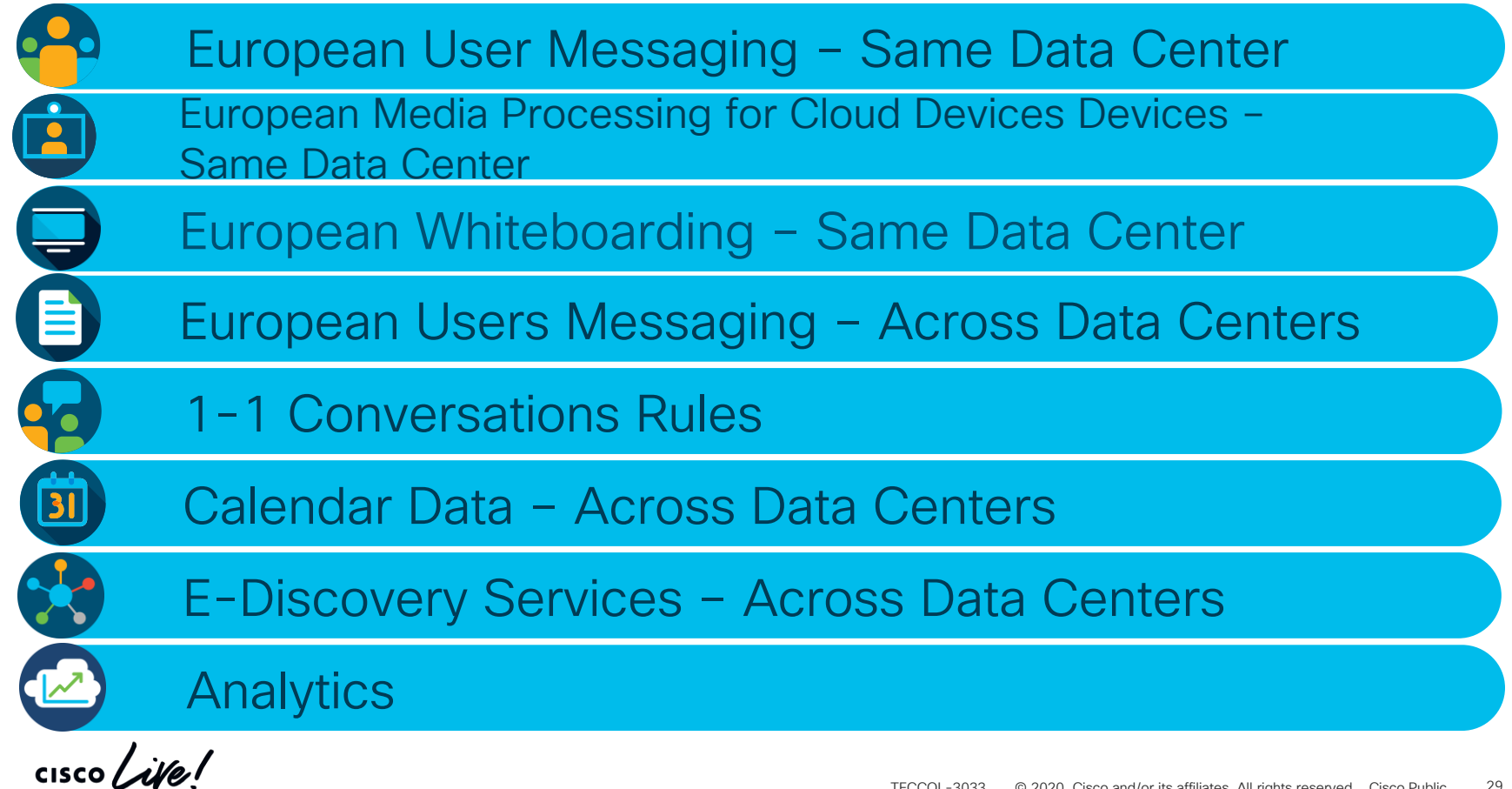

#### EMEAR User Messaging - Same Data Center Inside Company A

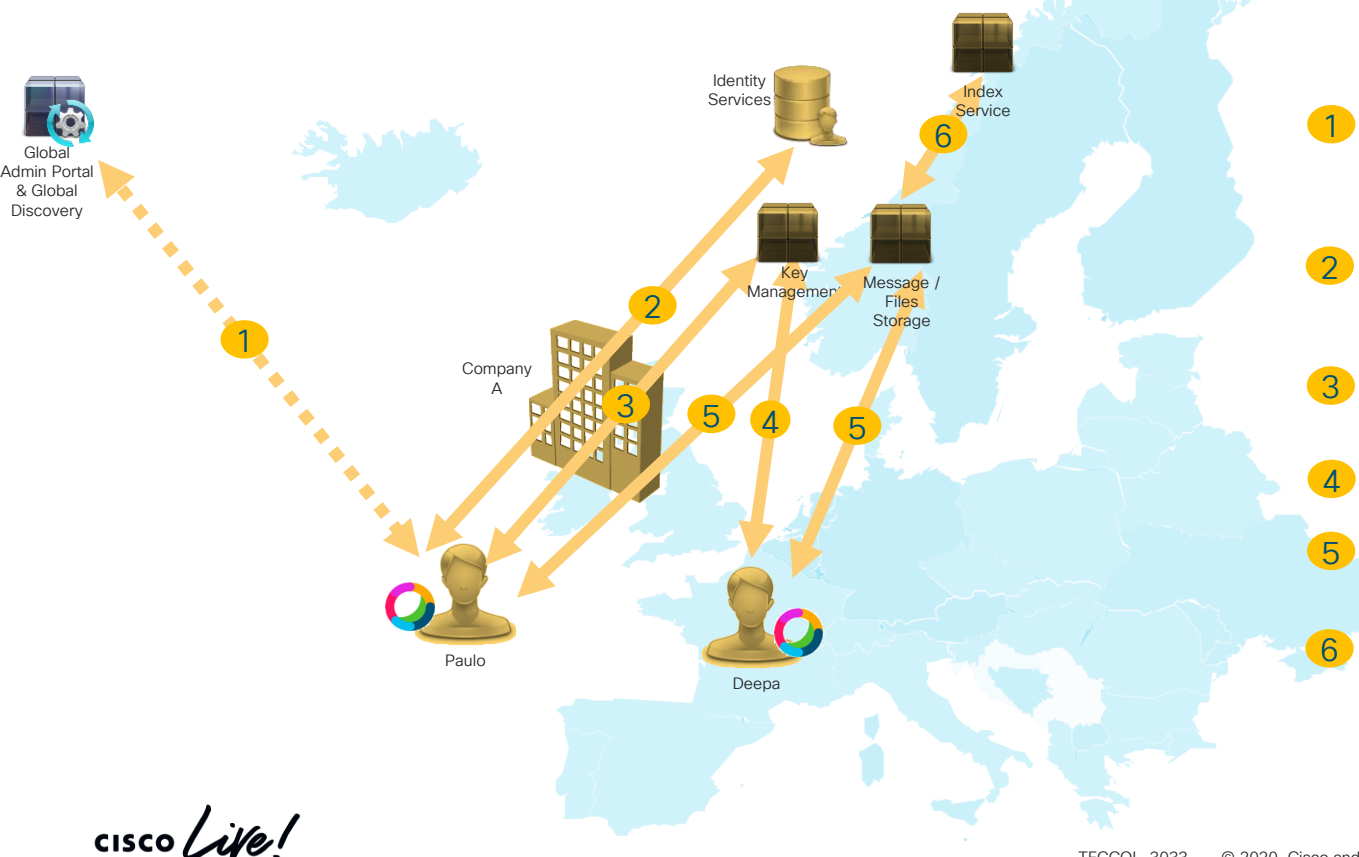

Initial, after installing Webex Teams, questions to GDS (Global Discovery Service) to know where his Identity Services resides

Identity Services in EMEA Authenticate the Paulo, then provides an OAuth token for services Authorization access.

Paulo creates a space with Deepa and uses one Key issue from EMEA datacenter

Invite and share key with Deepa

Paulo and Deepa exchange messages that are stored in EMEA datacenter

Search indexes created in EMEA datacenter

#### European User Messaging – Same Data Center Between Company A and Company B

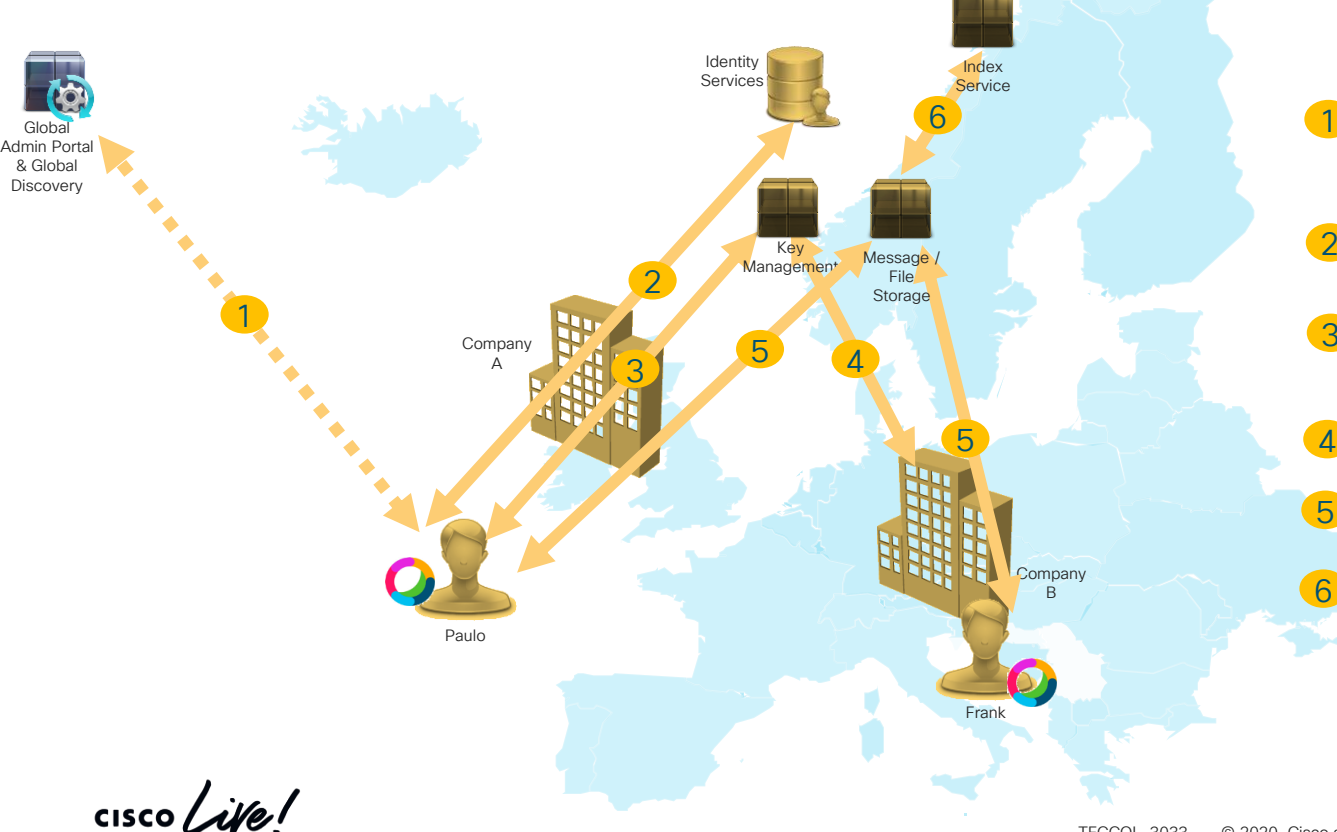

1 Initial, after installing Webex Teams, questions to GDS (Global Discovery Service) to know where his Identity Services resides

Identity Services in EMEA Authenticate the user, then provide an OAuth token for services Authorization access.

3 Paulo creates a space with Frank and uses one Key issue from EMEA datacenter

Invite and share key with Frank

Paulo and Frank exchange messages that are stored in EMEA datacenter

Search indexes created in EMEA datacenter

2

#### European User Messaging – Same Data Center Between Company A and Company B with HDS (Hybrid Data Security)

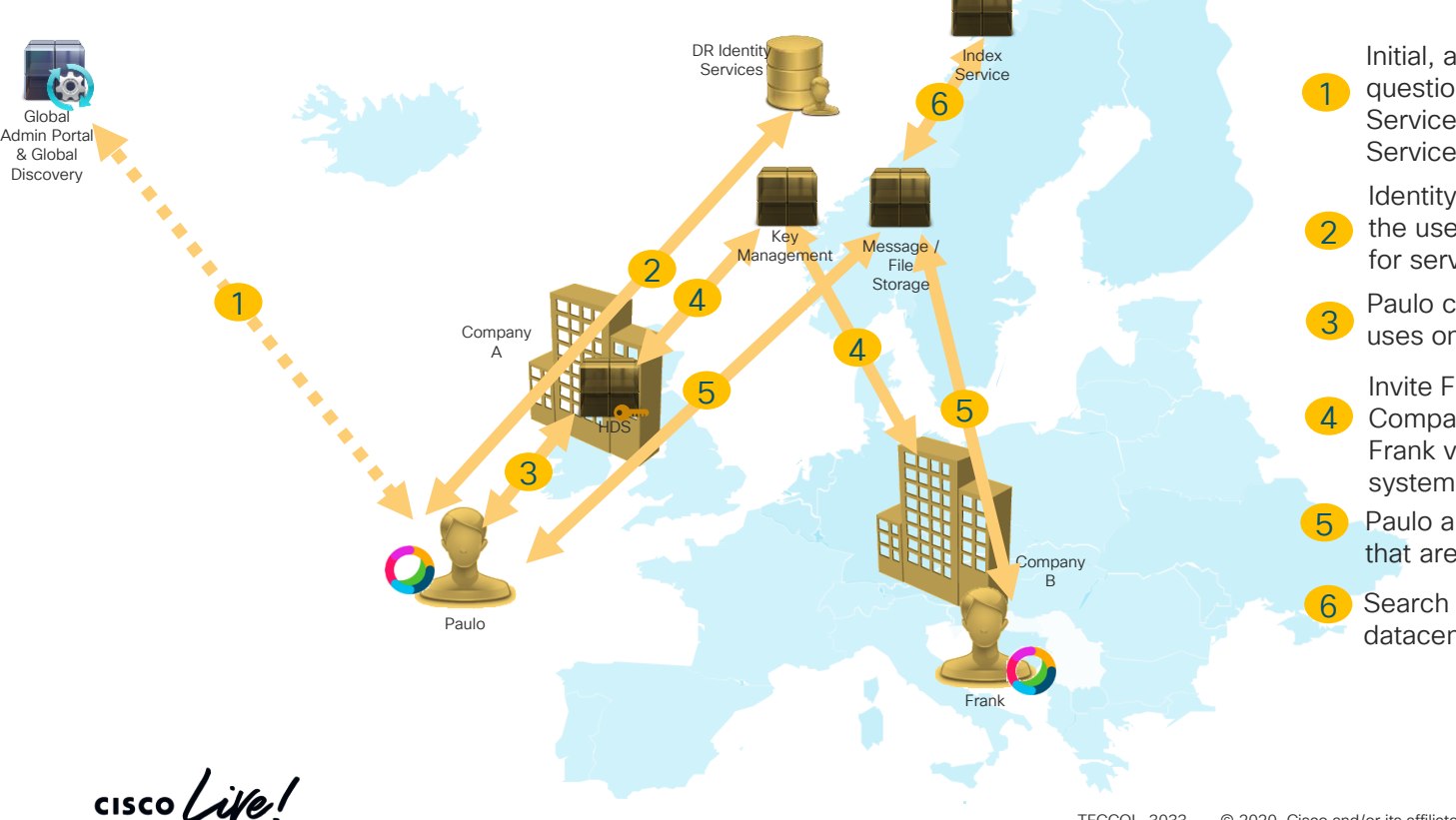

1 Initial, after installing Webex Teams, questions to GDS (Global Discovery Service) to know where his Identity Services resides

 $2<sup>1</sup>$ Identity Services in EMEA Authenticate the user, then provide an OAuth token for services Authorization access.

3 Paulo creates a space with Frank and uses one Key from his company HDS

4 Invite Frank to a conversation and Company A HDS gives the key to Frank via EMEA Key Management

Paulo and Frank exchange messages that are stored in EMEA datacenter

Search indexes created in FMFA datacenter

#### European Media Processing for Cloud Devices Devices – Same Data Center Between Company A and Company B

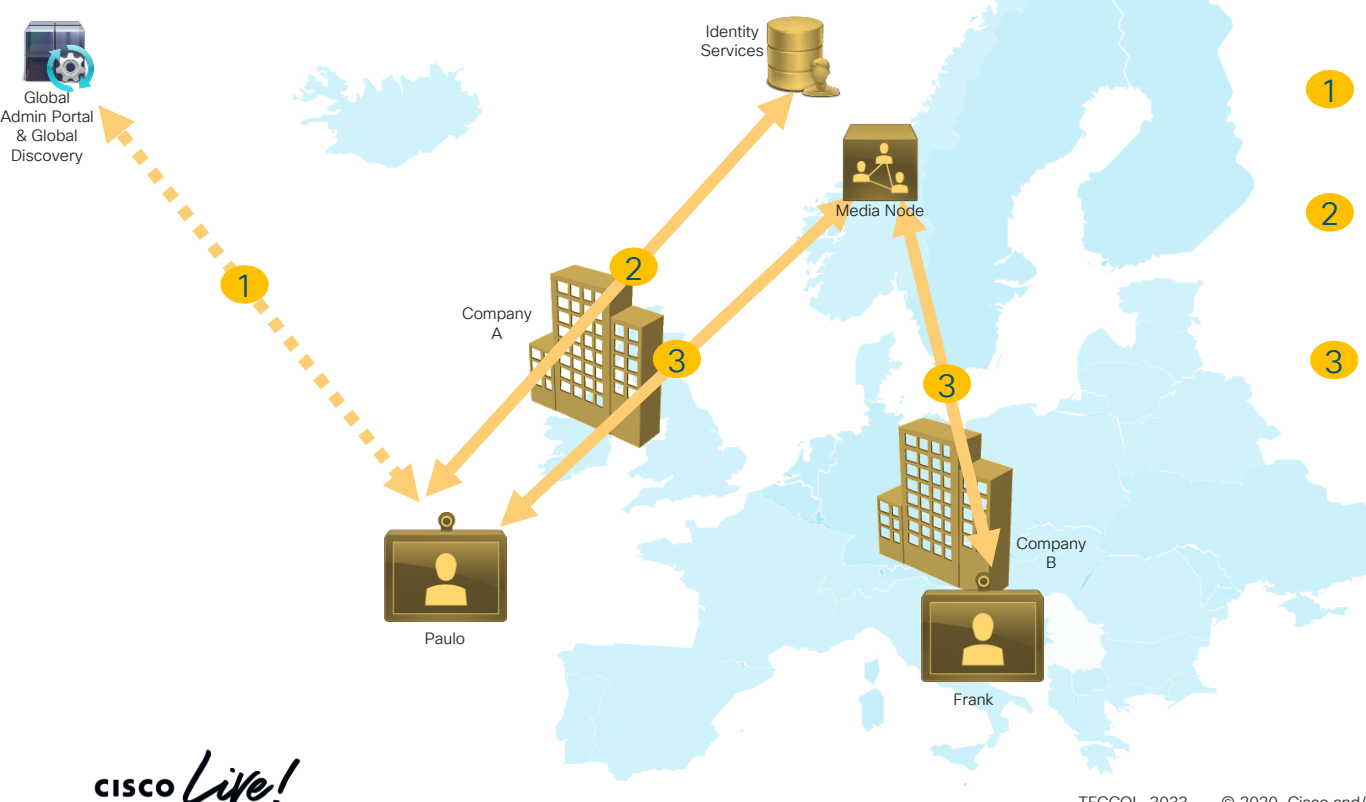

Initial video device questions to GDS (Global Discovery Service) to know where his Identity Services resides for a specific activation code.

Identity Services in EMEA authenticate the device based on the activation code , and register it in the EMEA device database

Paulo calls Frank using media nodes in EMEA datacenter, for signalization it uses WebRTC over TLS and for media SRTP with SDES between endpoint and Media nodes

#### European Media Processing for Cloud Devices – Same Data Center Between Company A and Company B with VMN (Video Mesh Node)

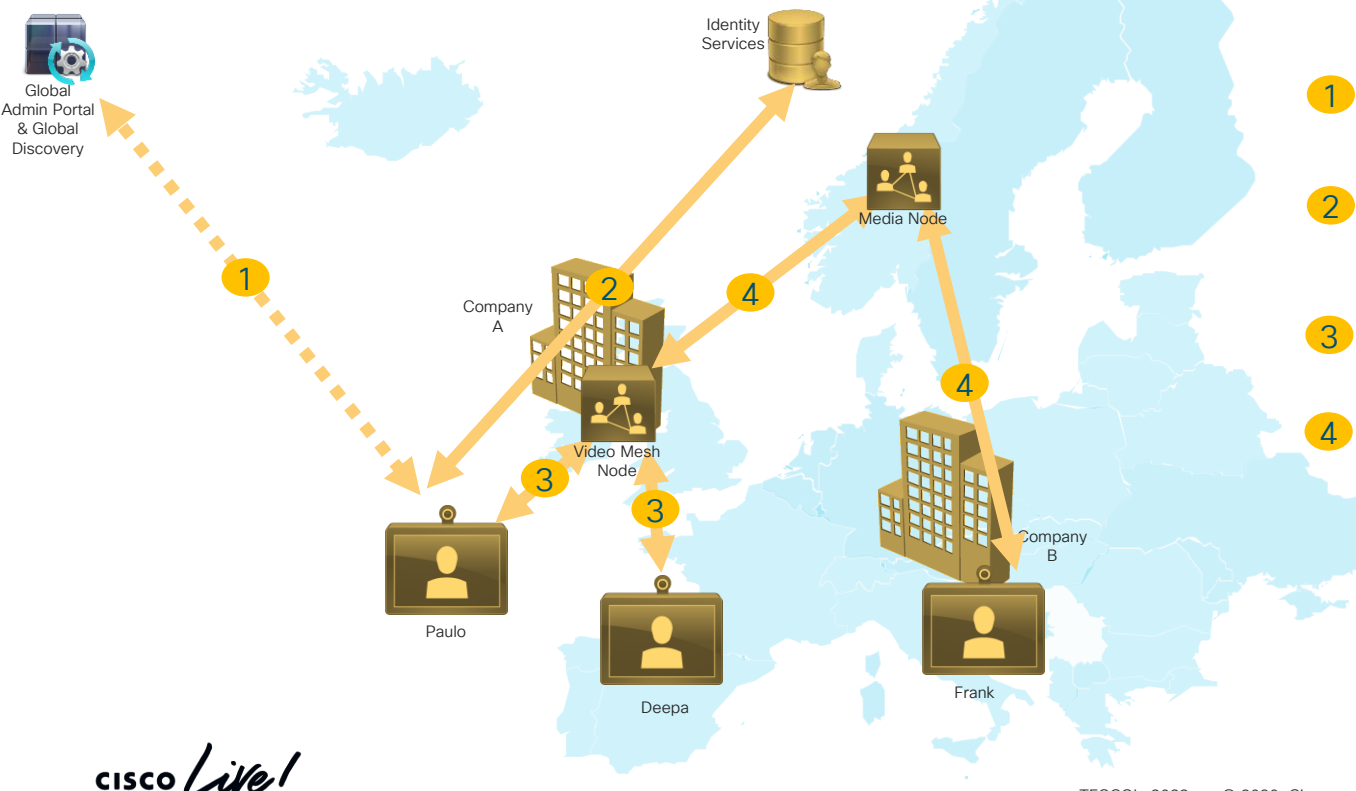

Initial video device questions to GDS to know where his Identity Services resides for a specific activation code.

Identity Services in EMEA authenticate the device based on the activation code , and register it in the EMEA device database

Paulo and Deepa join a conference in their company Video Mesh Node

When Frank join the conference, the Video Mesh node of Company A will cascade to the EMEA Media Node, where Frank joined

#### European Whiteboarding – Same Data Center Between Company A and Company B

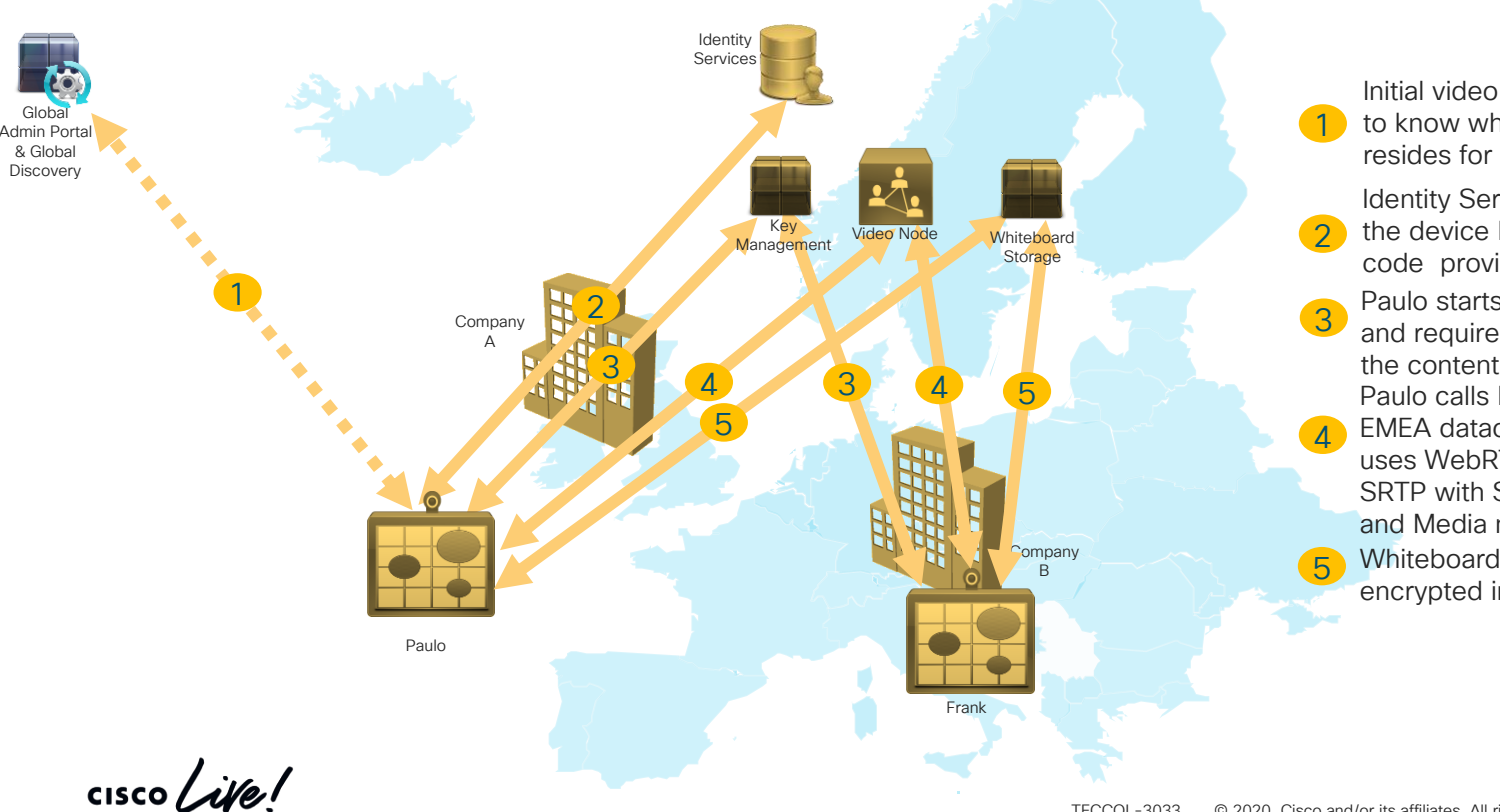

Initial video device questions to GDS to know where his Identity Services resides for a specific activation code

Identity Services in EMEA authenticate the device based on the activation code provide an OAuth token

- Paulo starts an whiteboard with Frank and requires a key for encryption of
- Paulo calls Frank using media nodes in EMEA datacenter, for signalization it uses WebRTC over TLS and for media SRTP with SDES between endpoint

and Media nodes

Whiteboard strokes are stores encrypted in EMEA datacenter

#### European Webex Meetings - Same Data Center Between Company A and Company B

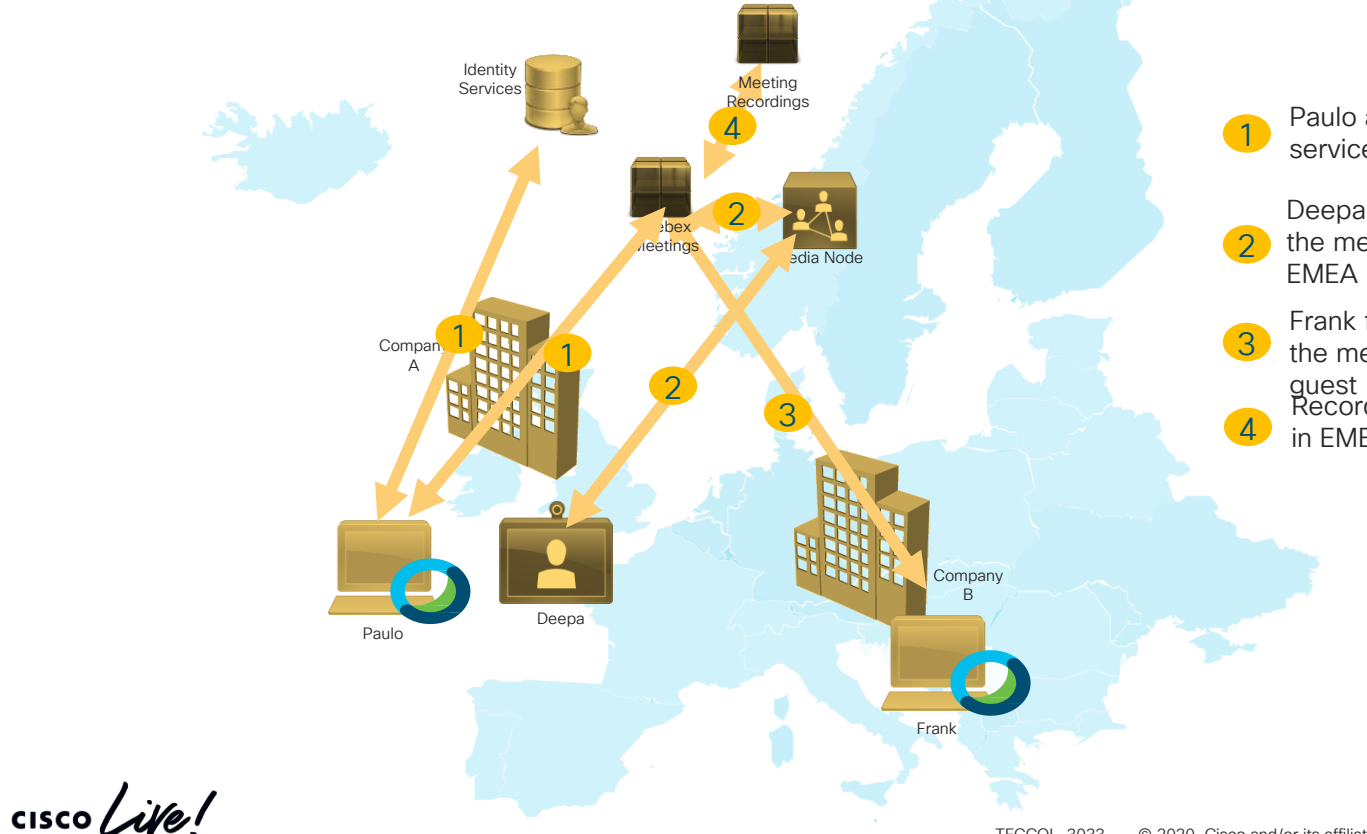

Paulo authenticates in EMEA Identity services and starts an Webex Meeting

Deepa from the same company joins the meeting from a video device via EMEA Media Node

Frank from company B in EMEA join the meeting hosted in EMEA as a guest Recording of the Meetings are hosted in EMEA datacenters
#### European Users Messaging – Across Data Centers Between Company A in EMEAR and Americas User

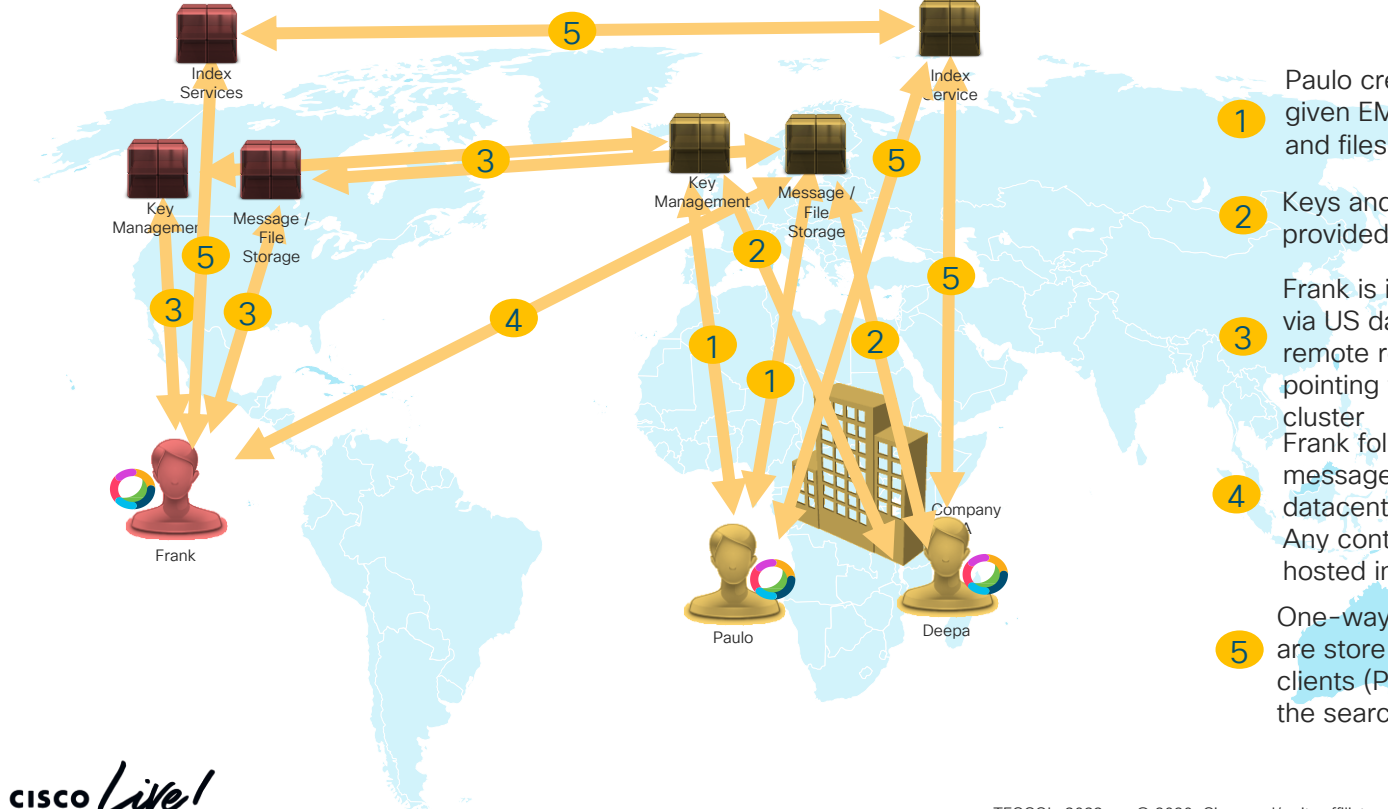

Paulo creates a space with a keys given EMEAR datacenter and content and files will be store in EMEA

Keys and access to the space will be provided to Deepa

Frank is invited and receives the key via US datacenter and receives a remote reference breadcrumb, pointing to the message in EMEA

Frank follows the breadcrumb to get messages and/or file from EMEA datacenter

Any content created by Frank will be hosted in EMEA

One-way hashed indexes for searches are store in both clusters, all users clients (Paulo, Deepa, and Frank) do the search in their clusters.

#### European Users Messaging – Across Data Centers Between Americas User and Users from Company A in EMEAR

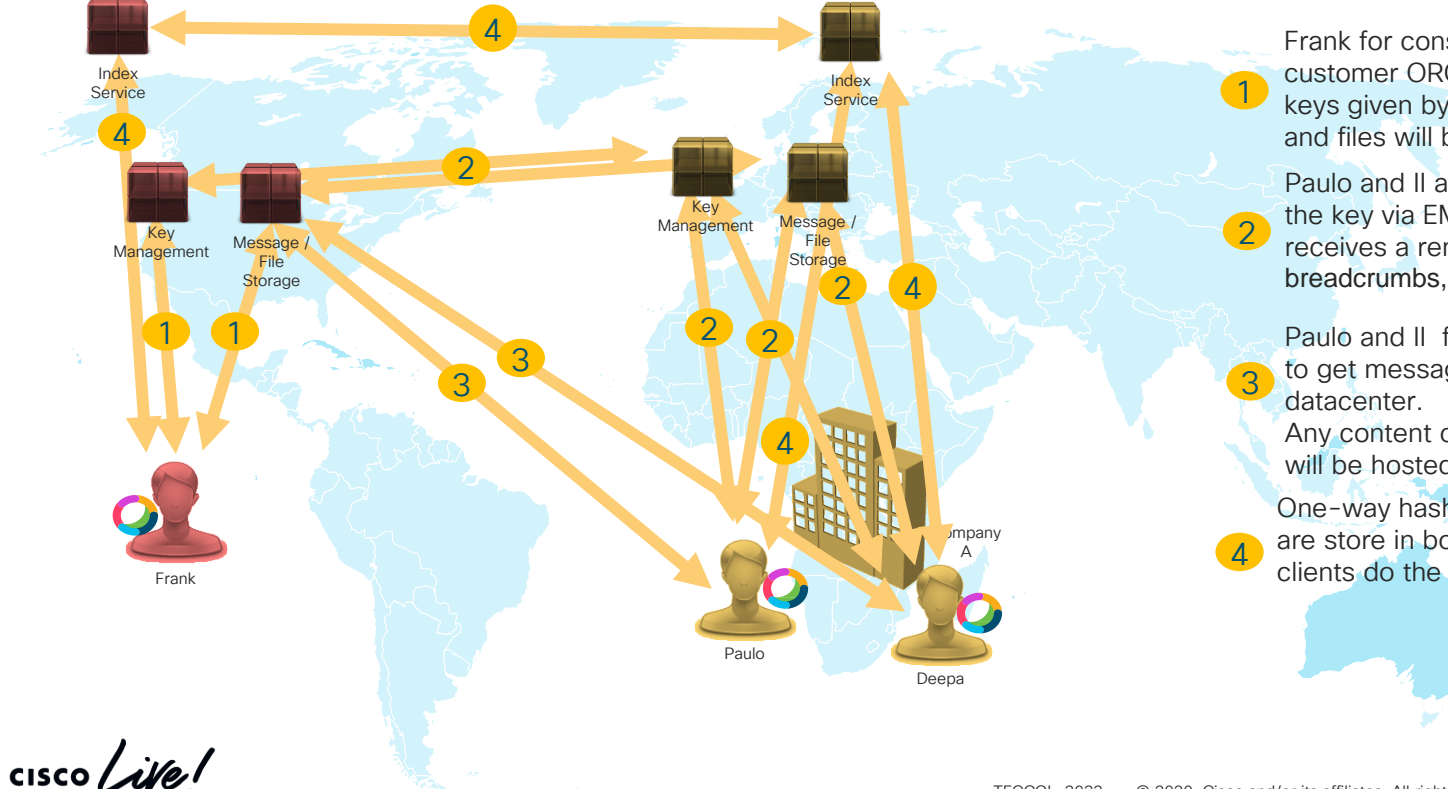

Frank for consumer ORG or US customer ORG creates a space with a keys given by US datacenter, content and files will be store in US

Paulo and II are invited and receives the key via EMEA datacenter and receives a remote reference breadcrumbs, pointing to the US cluster

Paulo and II follows the breadcrumb to get messages and files from US

Any content created by Paulo and II will be hosted in US

One-way hashed indexes for searches are store in both clusters, all users clients do the search in their clusters.

## 1-1 Conversations Rules

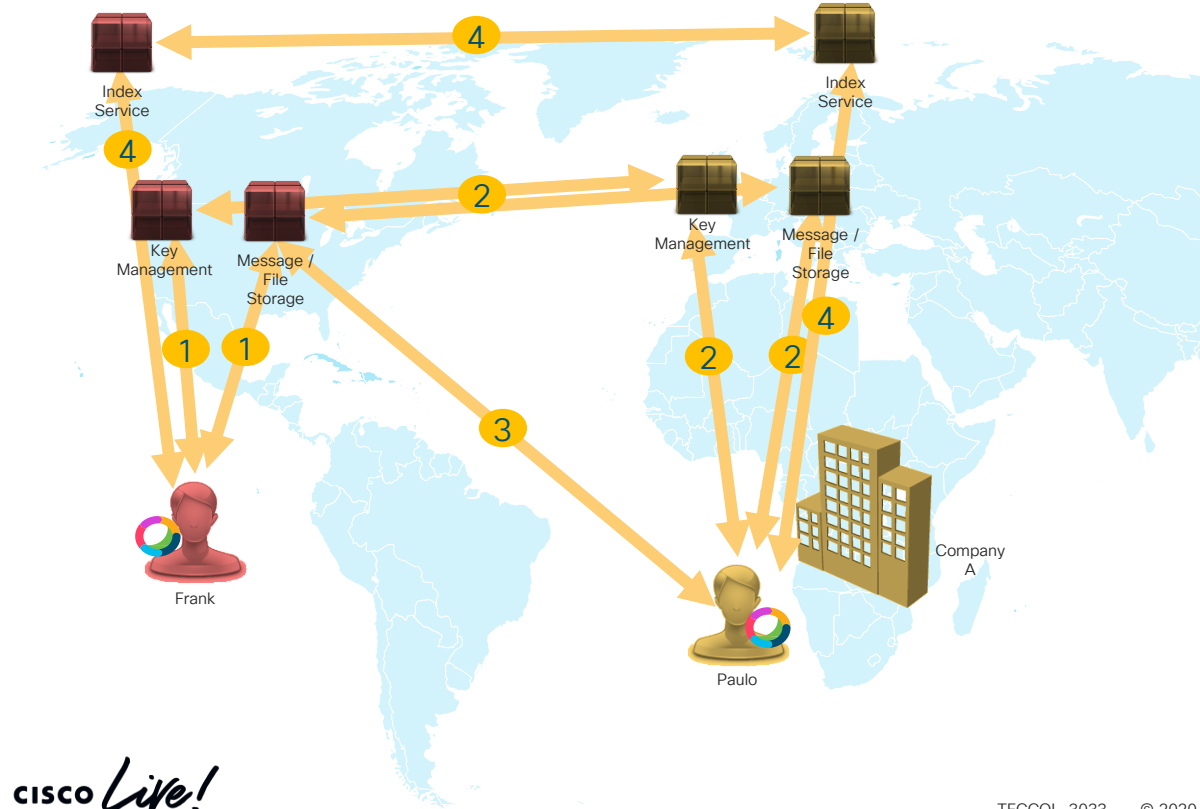

Paulo receives the key via EMEA Frank from consumer ORG or US customer ORG creates a 1:1 space with an EMEA user, or the other way around, a keys is given by US datacenter, content and files will be store in US

2 datacenter and receives a remote reference breadcrumbs, pointing to the US cluster

Paulo follows the breadcrumb to get messages and files from US datacenter.

Any content created by Frank or I will be hosted in US

4 One-way hashed indexes for searches are store in both clusters, both users clients do the search in their clusters.

3

1

#### Calendar Data – Same and Across Data Center Calendar Services for a customer using On-Prem Microsoft Exchange

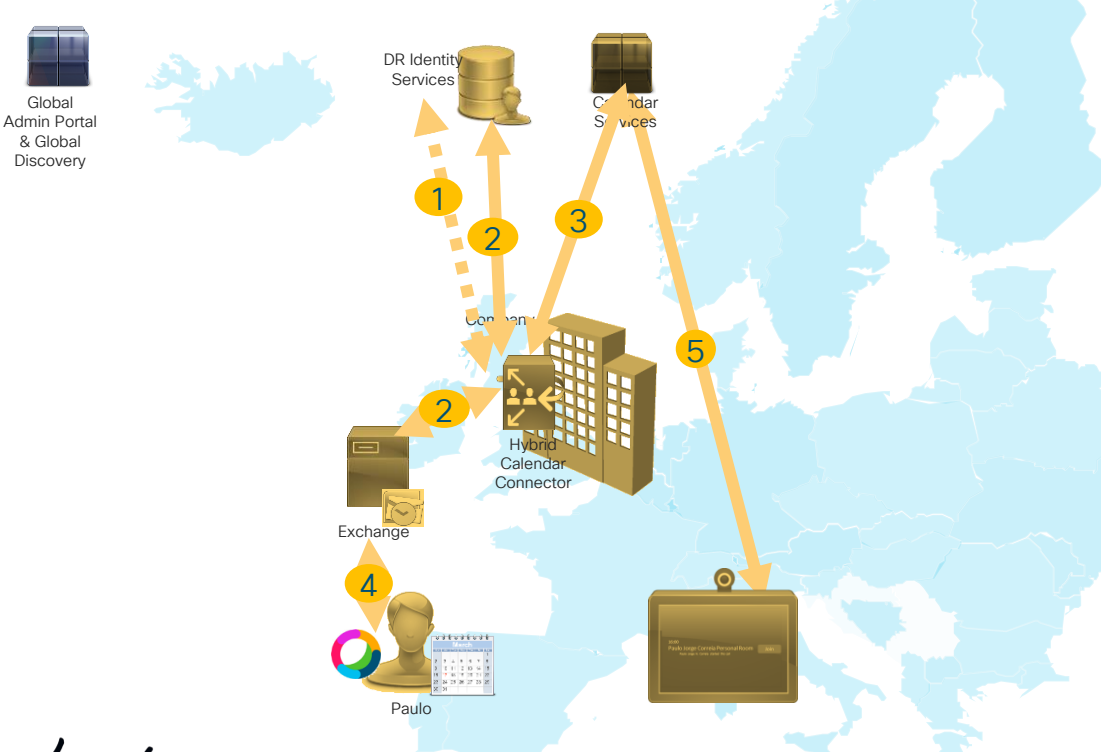

 $\frac{1}{2}$  CISCO  $\frac{1}{2}$ 

1 Hybrid Calendar Connector is aware of the cluster it should connect to through the organization it is configured for

2 Calendar connector Authenticates to EMEA Identity Services and gets an OAuth token and Authenticate to Exchange using Delegation accounts

3 Calendar connector uses EMEA Calendar Services to manage users schedules

User Schedules meeting or is invited to a scheduled meeting. This meeting information is stored in users' local cluster. There is a copy of this meeting information for each user, so this works the same across Data Centers

At the time of the meeting, EMEA Calendar Services sends notifications for One Button to Push (OBTP) in the HW and SW endpoints

4

5

#### E-Discovery Services – Across Data Centers E-discovery

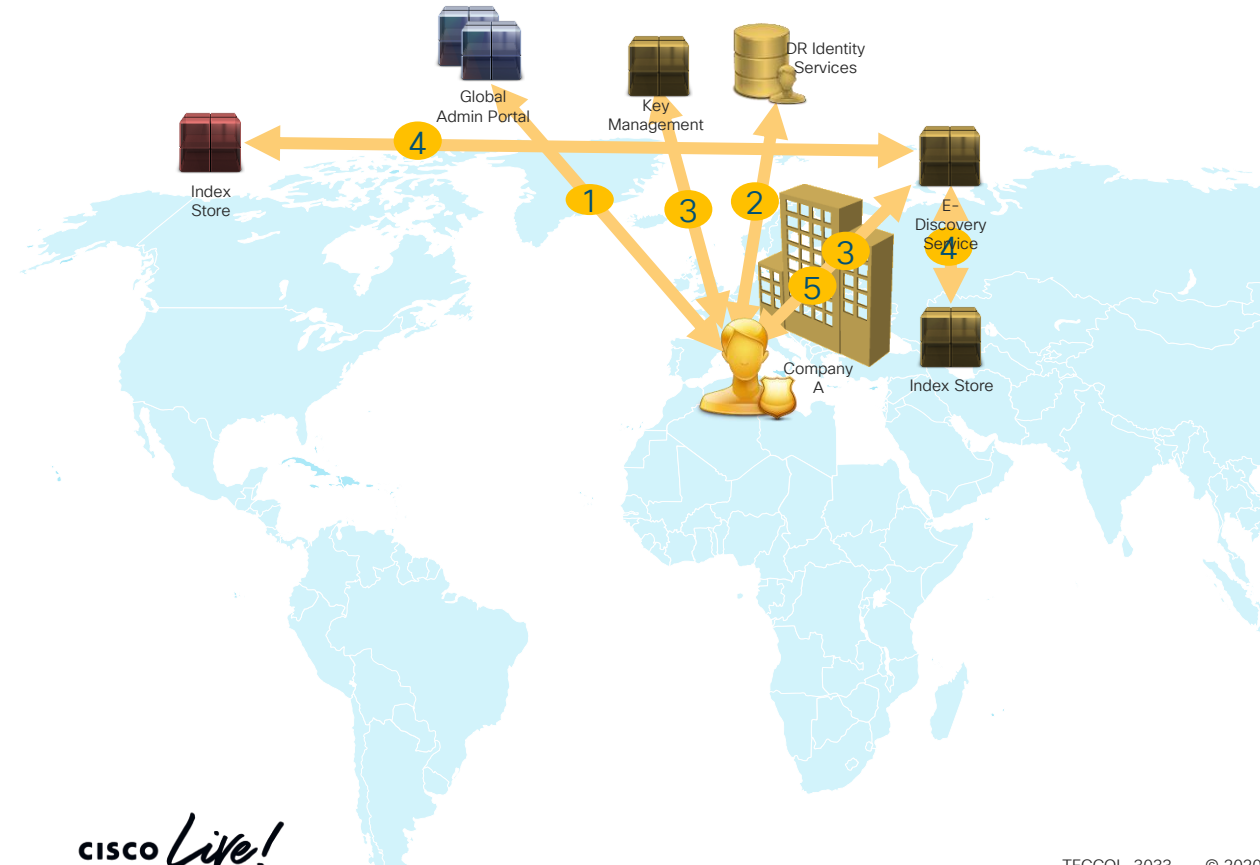

Compliance Office connects to Global Webex Administrator Portal

Compliance Officer authenticates in EMEA Identity Services

Compliance office get Key from EMEA KMS to formulate the search request

E-discovery Services queries all the Index services (EMEA and US) for content on the search request

Search result returned from each data center are stored locally (US and EMEA) using the EMEA Key for encryption. The client app used by the Compliance Office collates the search results from both data centers and decrypts using the key from EMEA KMS.

2

3

4

5

#### **Analytics** Analytics Services

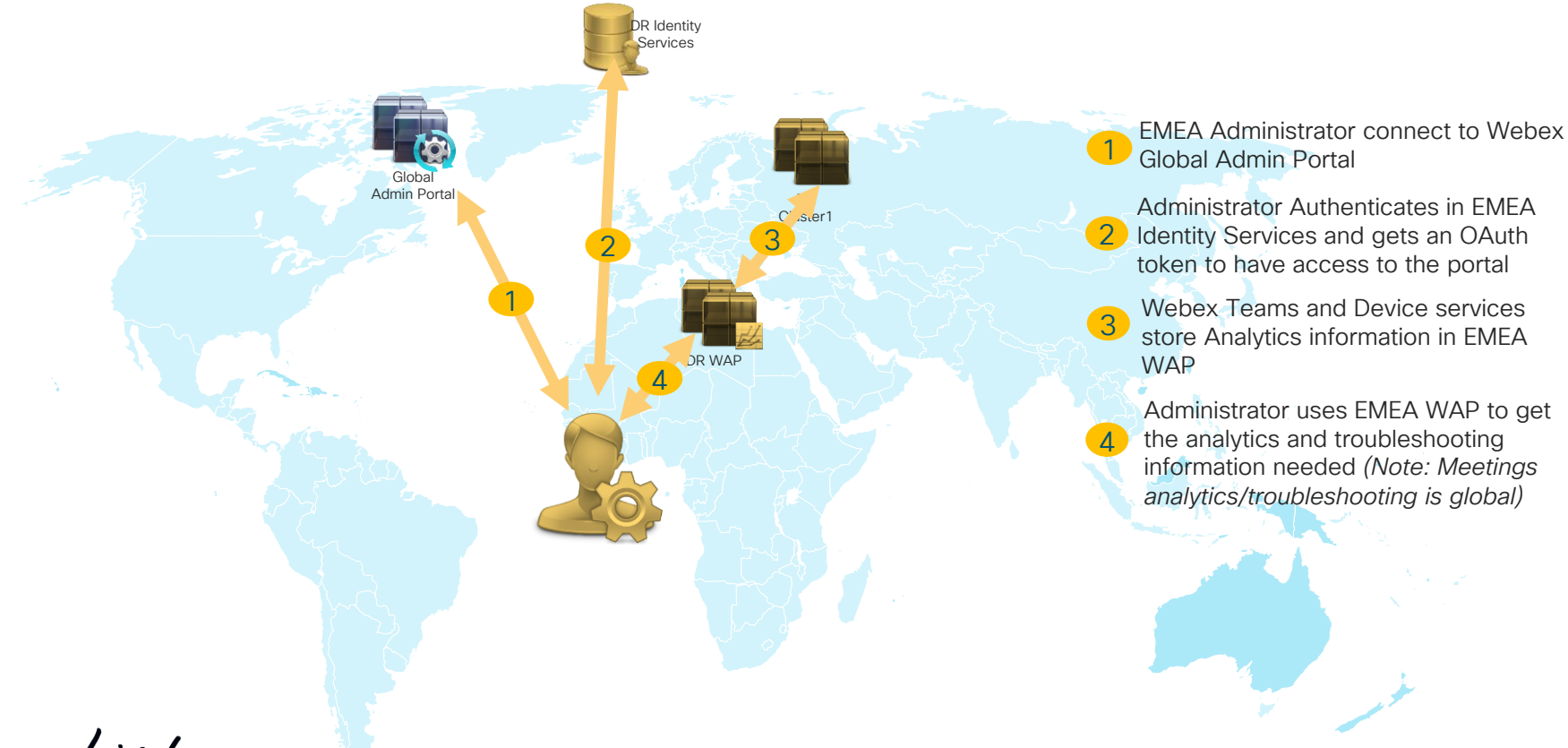

 $\frac{1}{2}$  cisco  $\frac{1}{2}$ 

## The Webex data residency difference

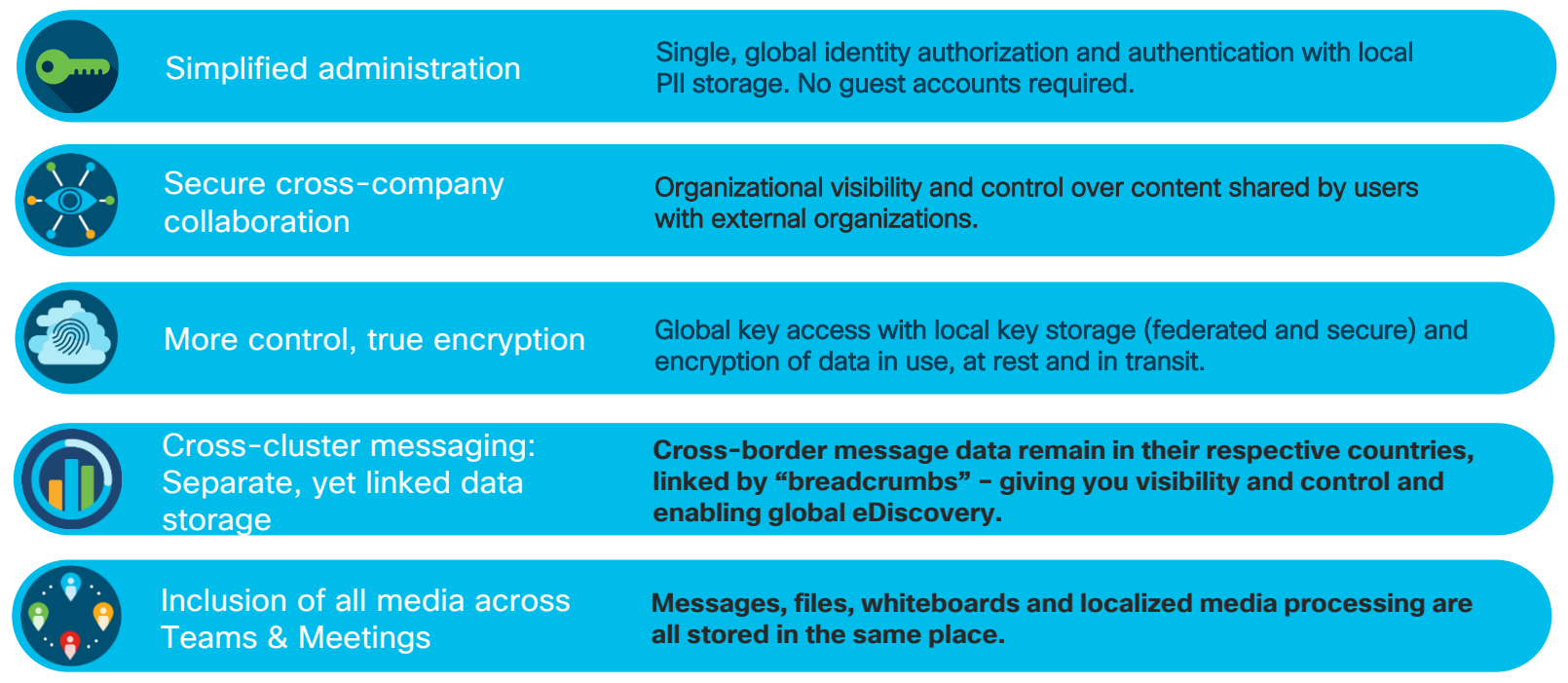

 $\frac{1}{2}$  (isco  $\frac{1}{2}$ 

#### When it comes to securing collaboration data, companies trust Cisco

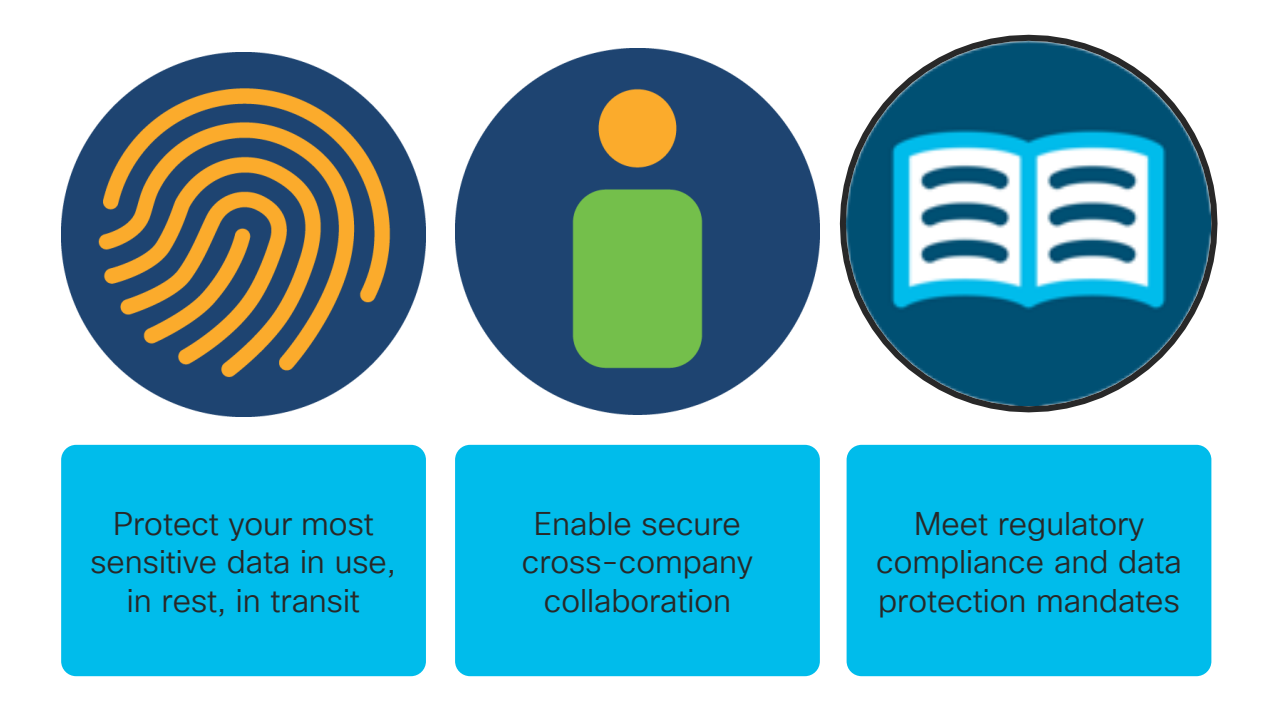

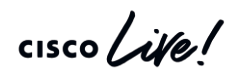

## **Cloud Collaboration** Architecture

 $\frac{1}{\sqrt{2}}$ 

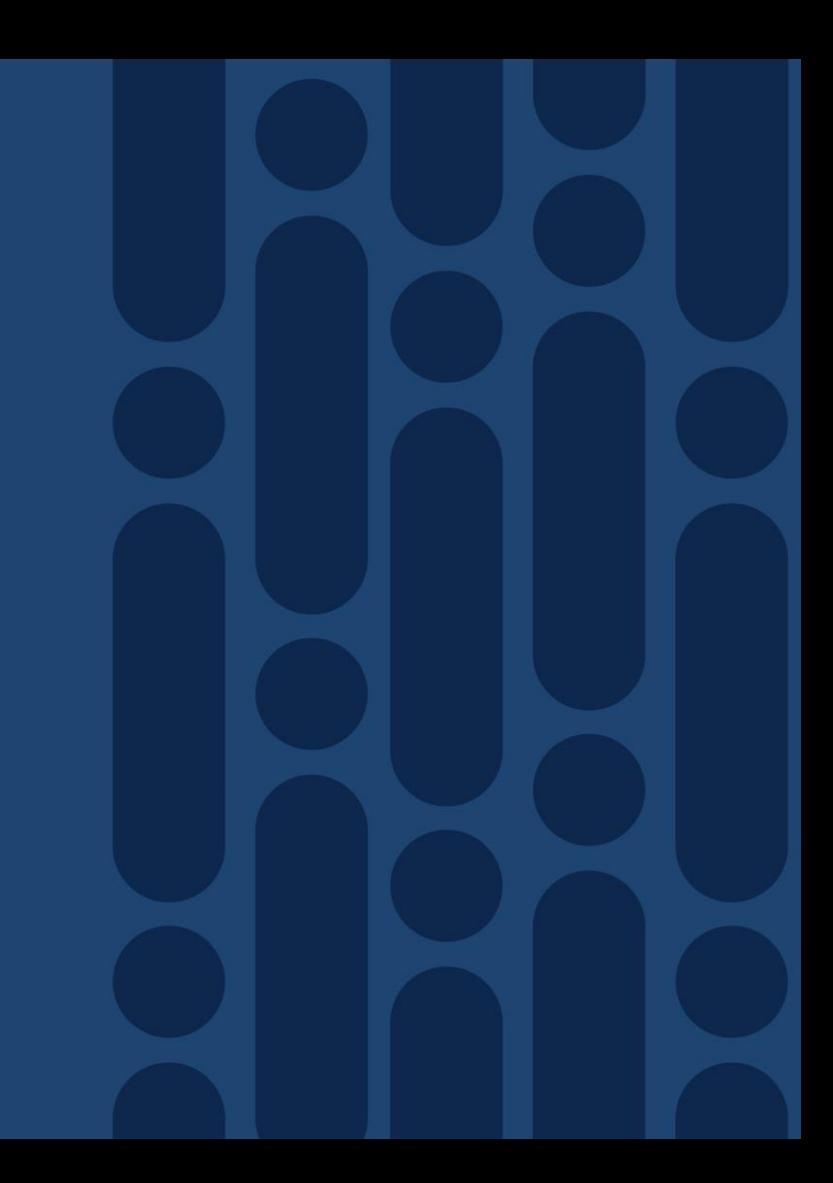

## Security Challenge

The way Users want to work vs. Corporate IT

Anywhere Access Fully Searchable Data / App Integrated Cloud Managed

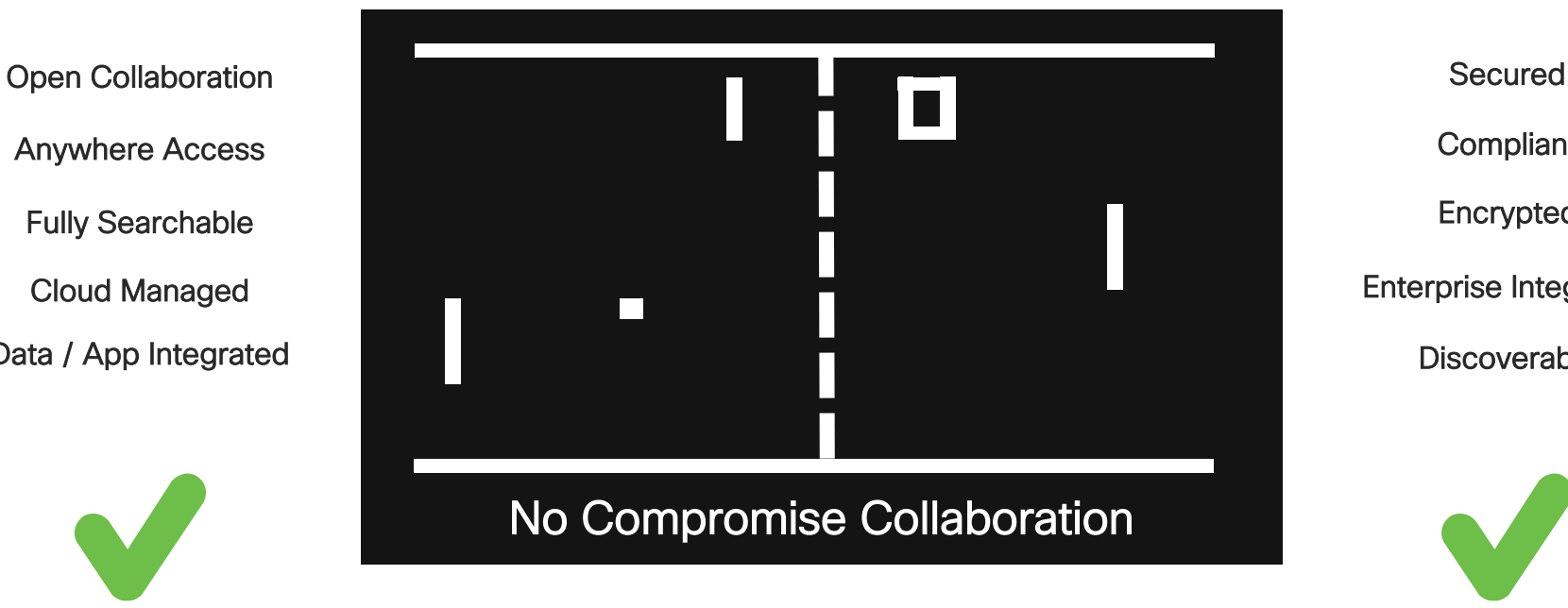

**Discoverable** Enterprise Integrated Encrypted **Compliant** 

 $\frac{1}{4}$  cisco  $\frac{1}{4}$ 

## 360-degree approach to security and compliance

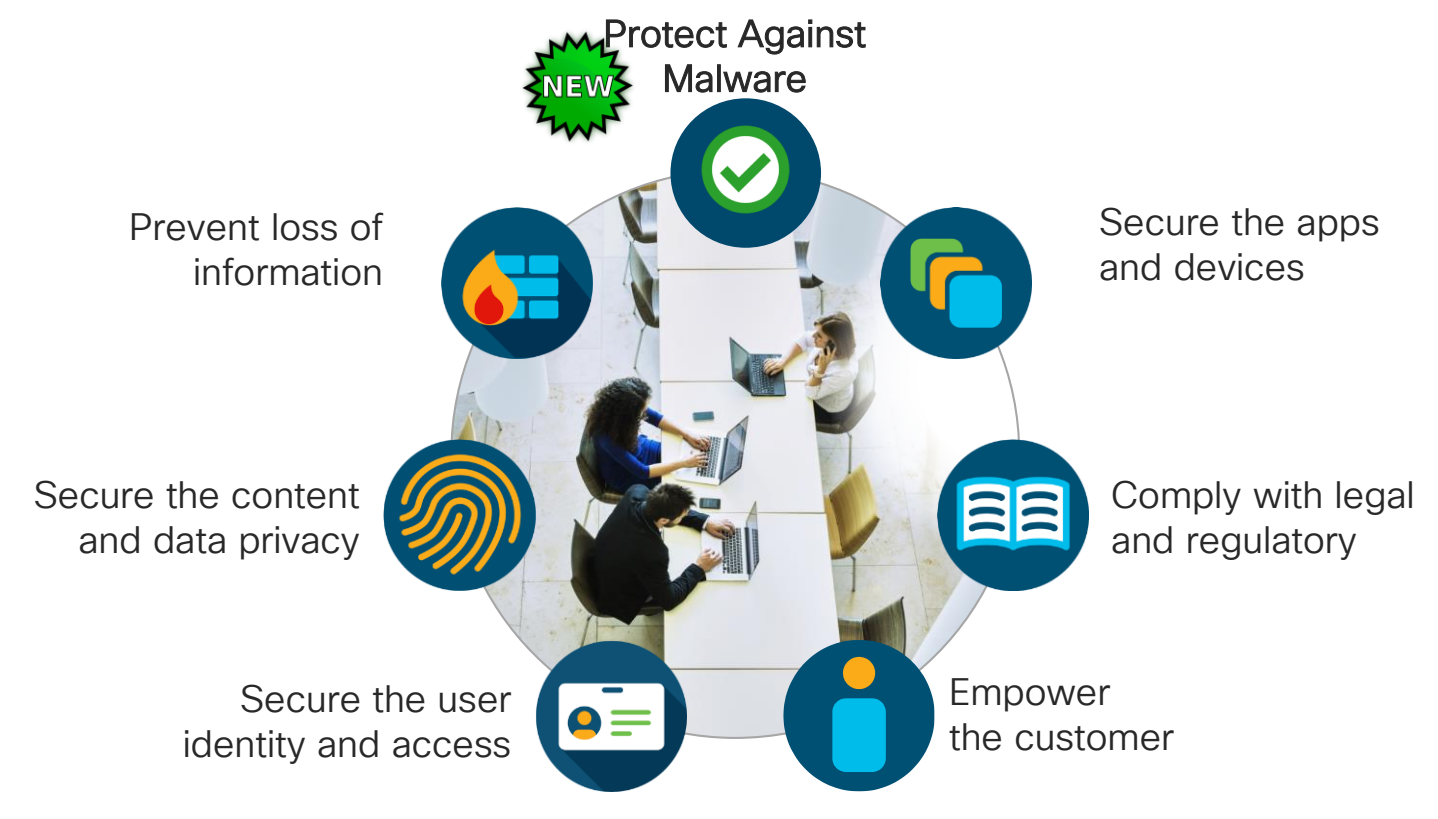

## Micro-Services

 $\frac{1}{\sqrt{2}}$  cisco  $\frac{1}{\sqrt{2}}$ 

Definition: Micro-services - also known as the micro-service architecture - is an architectural style that structures an application as a collection of loosely coupled services, which implement business capabilities. The micro-service architecture enables the continuous delivery/deployment of large, complex applications.

## Let's take a look at this theory…

Generic business application example

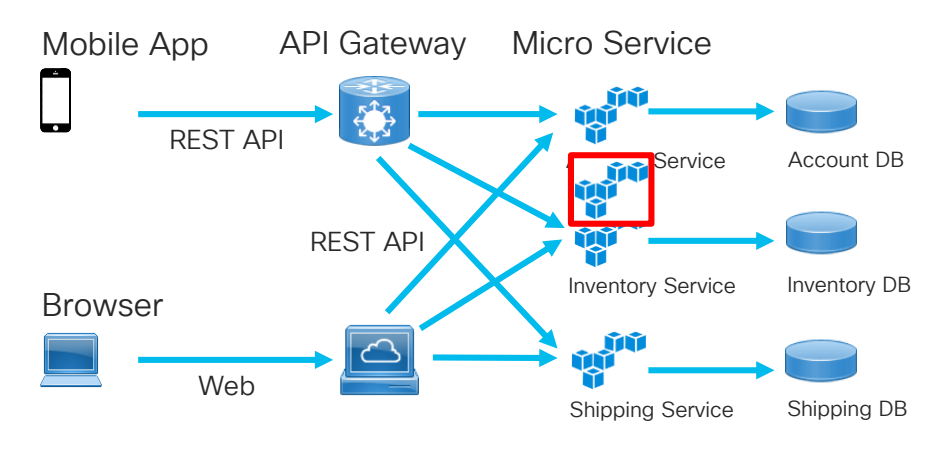

- Each Micro-service is relatively small
- Each service can be developed independently of other services – easier to deploy new versions of service frequently
- Easier to scale development
- Improved fault isolation. Example memory leak in one service affects only that particular service
- Each service can be developed and deployed independently

## "Infinite" scale for a global application

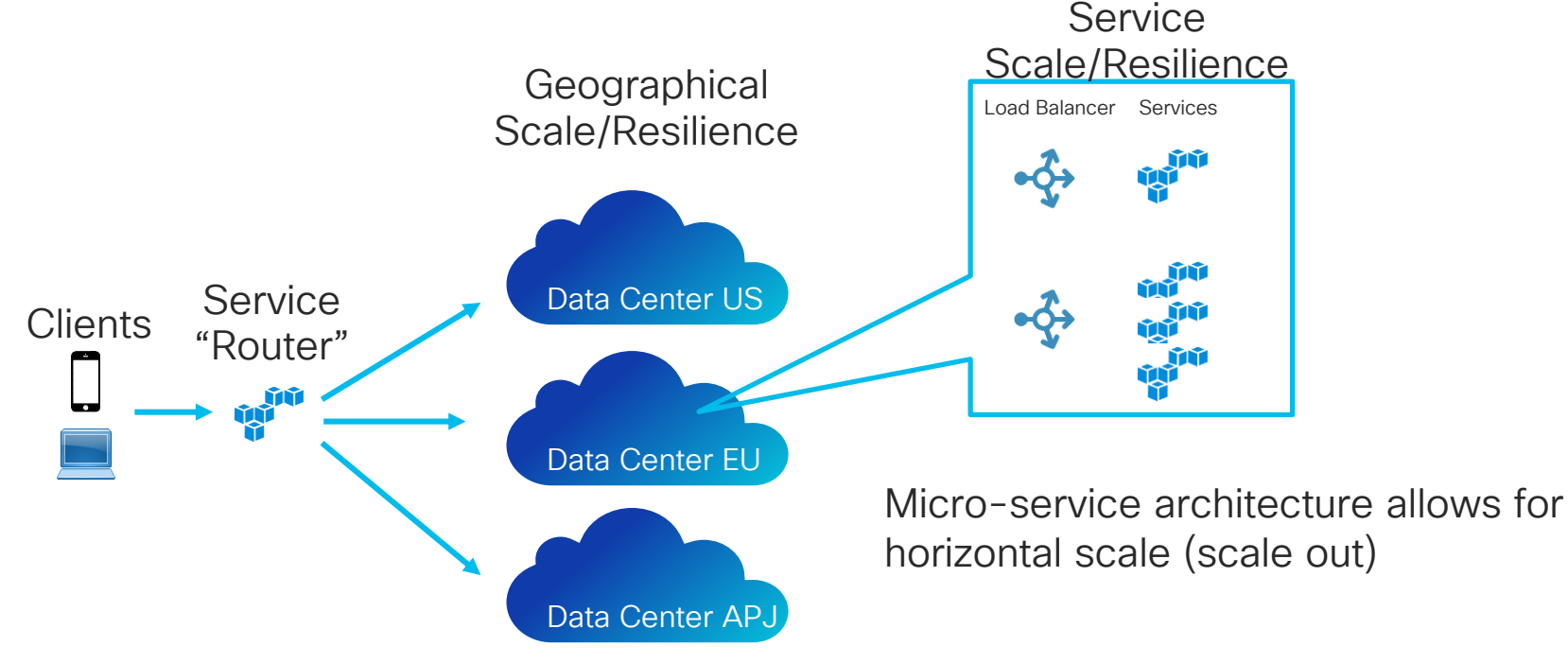

## Architectural requirements

- Requires inter-service communication mechanism
- Implementing uses cases that span multiple services requires careful coordination between teams
- Deployment complexity
- Authorization cross services (see next slide)

Authorization of service access Cisco Webex Teams

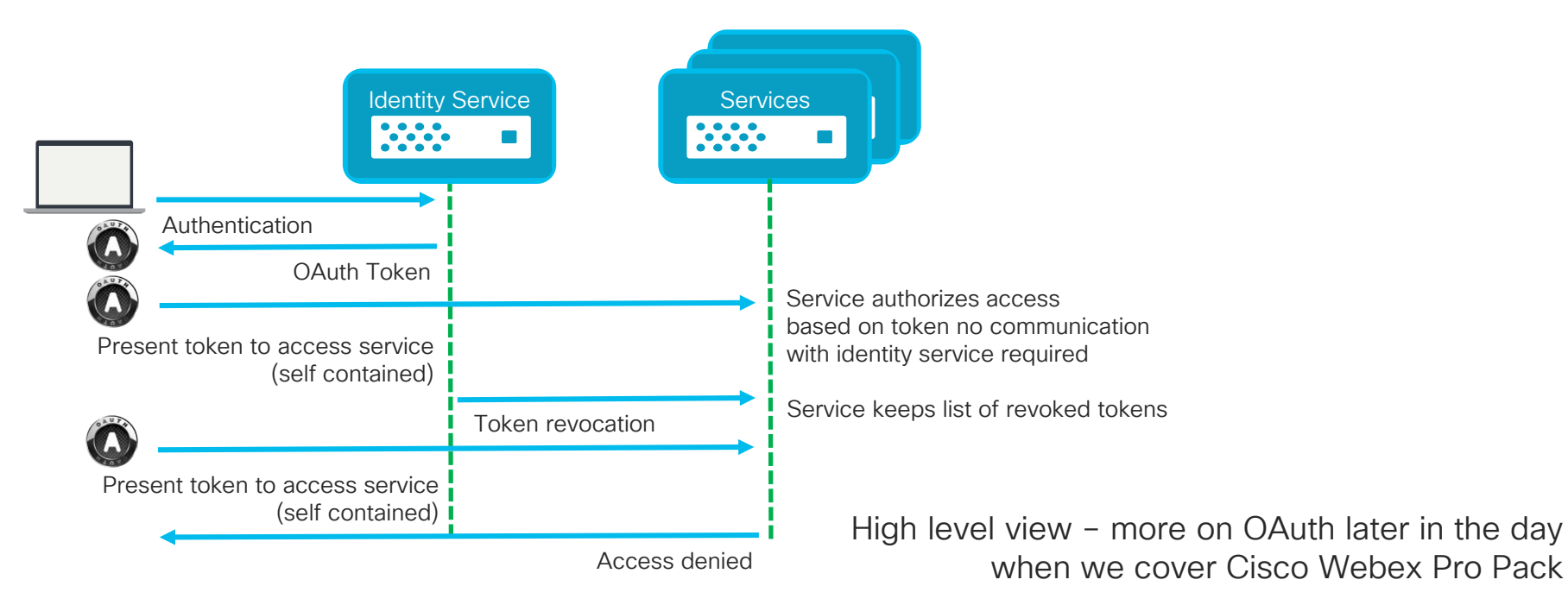

## Cisco Webex Teams Micro-Services

#### Selection example for Media Services

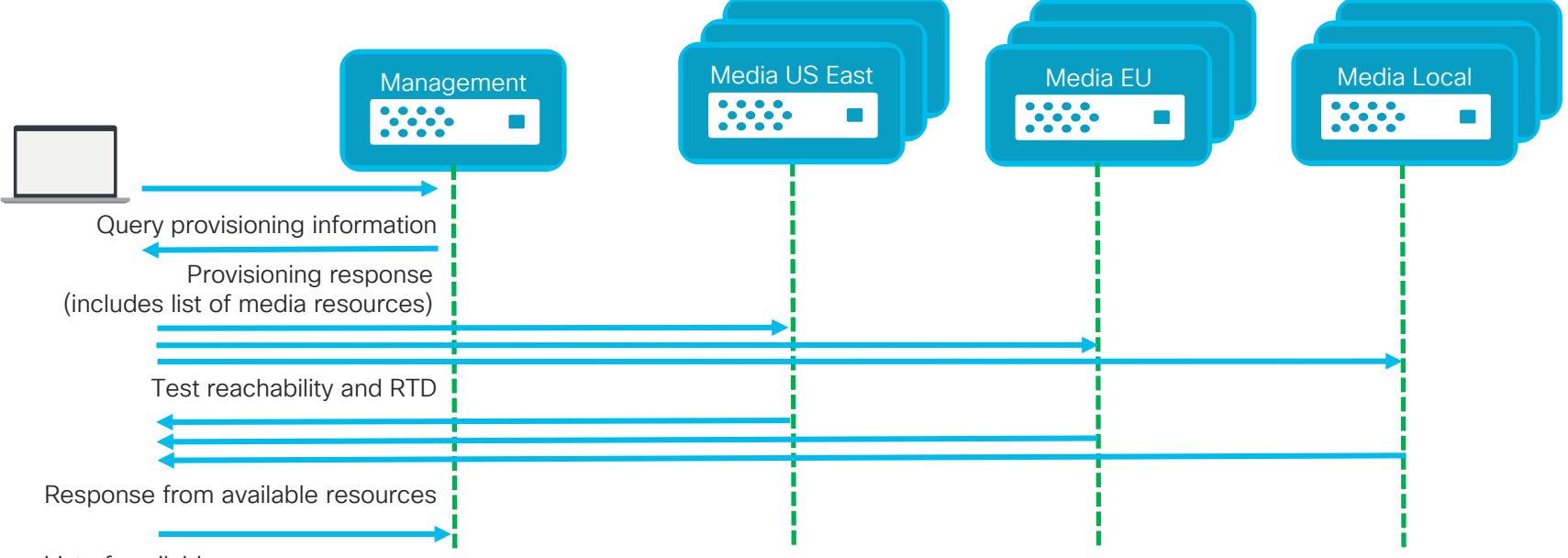

List of available resource response

#### Abstract representation

 $\frac{1}{2}$  cisco  $\frac{1}{2}$ 

**Cisco** Webex Meetings **and Teams** Architecture

 $\frac{1}{2}$  cisco  $\frac{1}{2}$ 

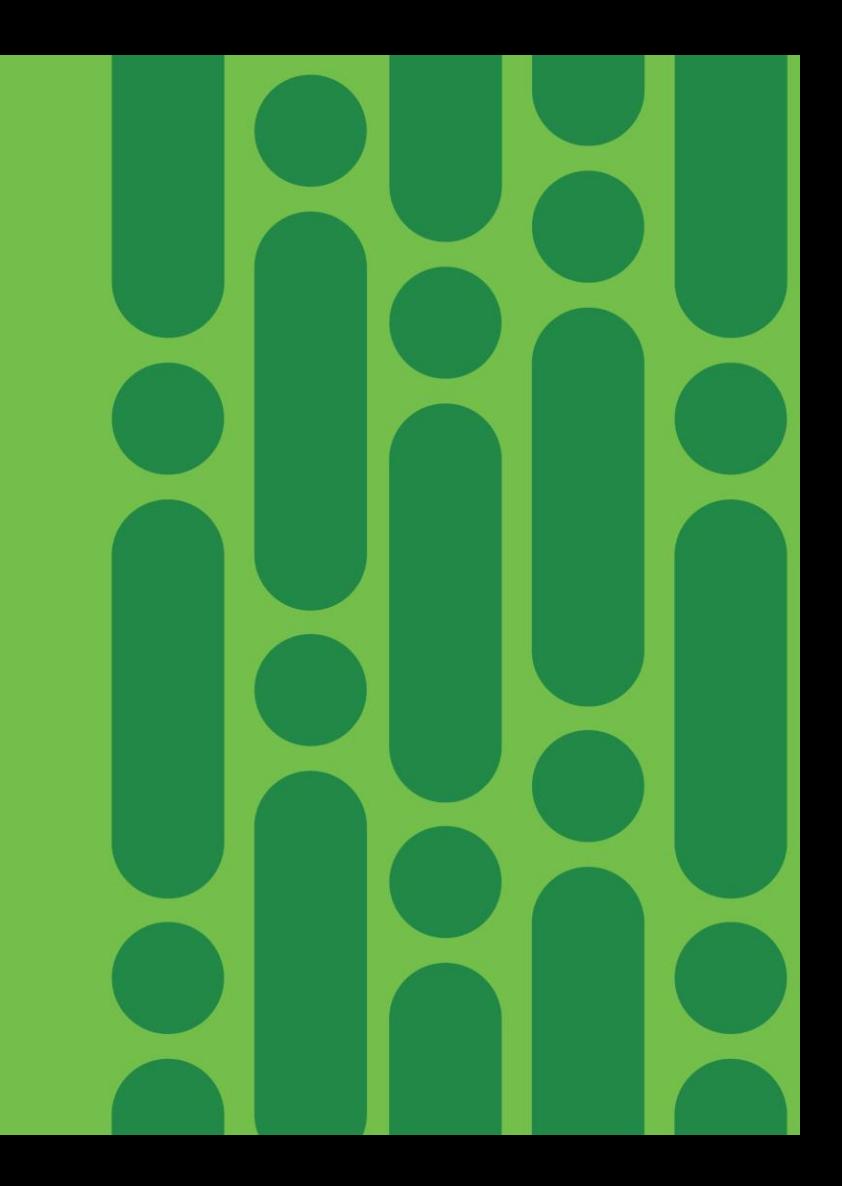

## Cisco Webex Architecture

End to End Secure Communication

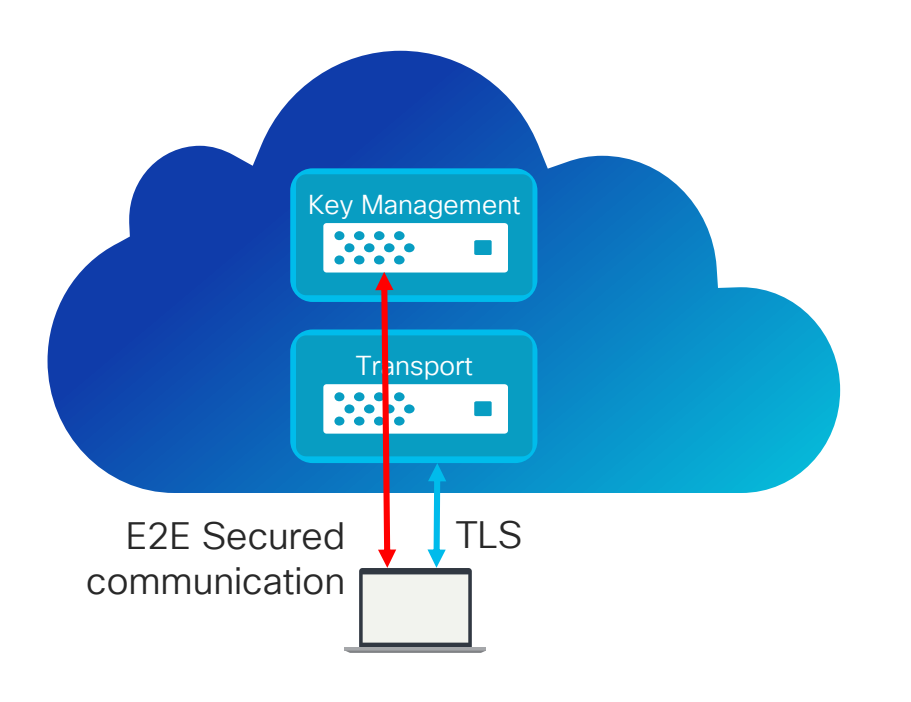

• Content (messages, files, space titles, etc.) is encrypted using symmetric AES256 in GCM mode

- Client to Key Management communication is secured by Elliptic Curve Diffie-Hellman Ephemeral ECDHE key exchange with a per session EC key
- Client to server communication is secured with TLS ECDHE (i.e. RSA AES 256 GCM SHA384)
- Security architecture limits exposure of key material

#### Cisco Webex Architecture End to End Secure Communication

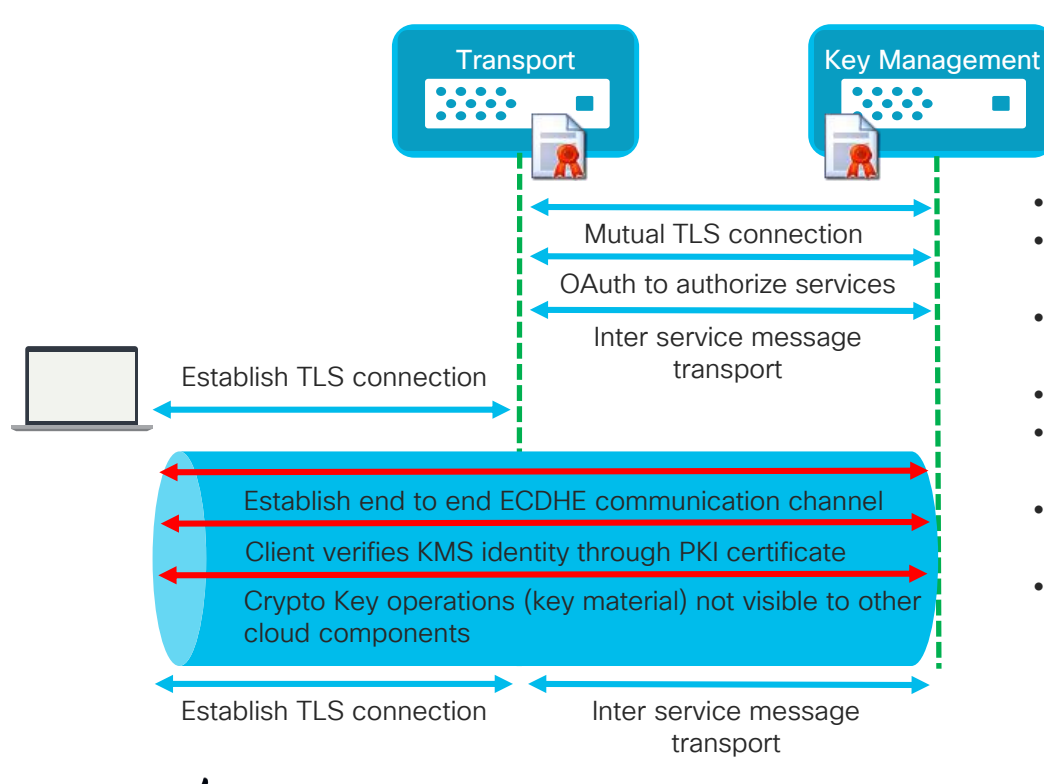

- Secure TLS REST interfaces
- Interaction between services based on certificate based MTLS
- Service components authorization by OAuth Tokens
- Secure client connection to service over TLS
- End to End Client to Key Management channel negotiated ECDHE
- Identity of Key Management Service verified by PKI certificate
- Client to Key Management crypto key operations E2E secured over transport layer JSON Web Encryption (JWE, RFC 7516)

#### Cisco Webex Architecture End to End Secure Communication – Space Creation

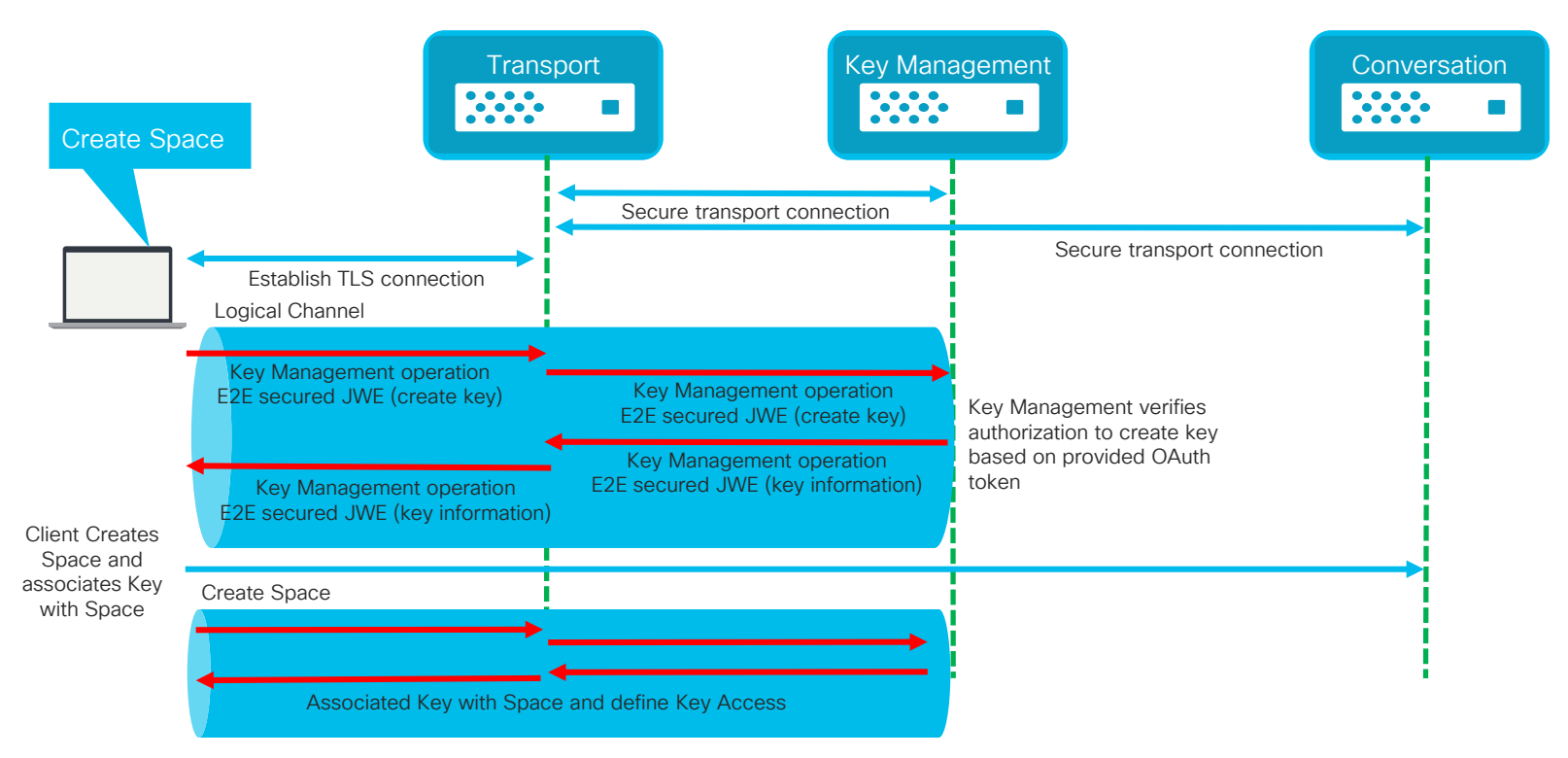

 $\csc \sqrt{d\ell}$ 

#### Cisco Webex Architecture End to End Secure Communication – Post Message

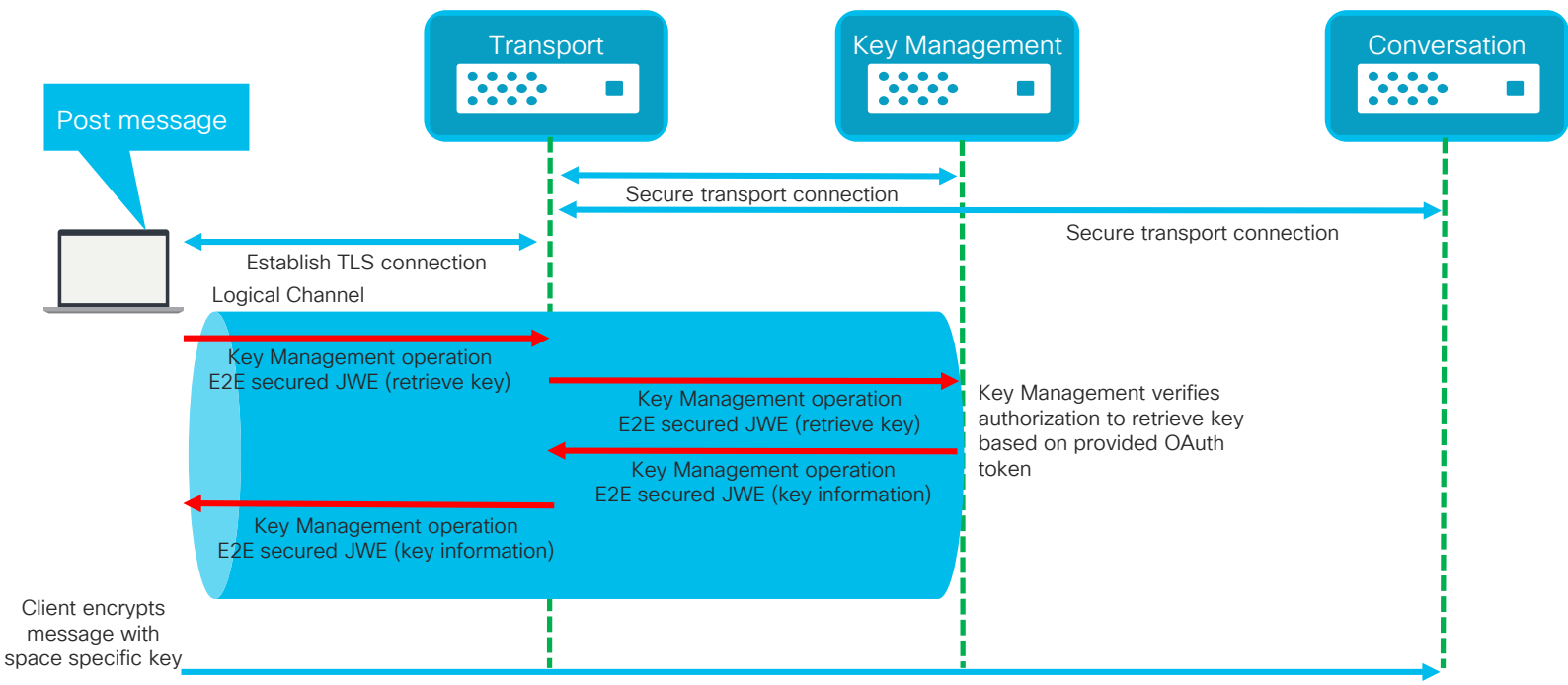

Encrypted message posted to conversation

 $\frac{1}{4}$  cisco  $\frac{1}{4}$ 

#### Cisco Webex Architecture End to End Secure Communication – How to search?

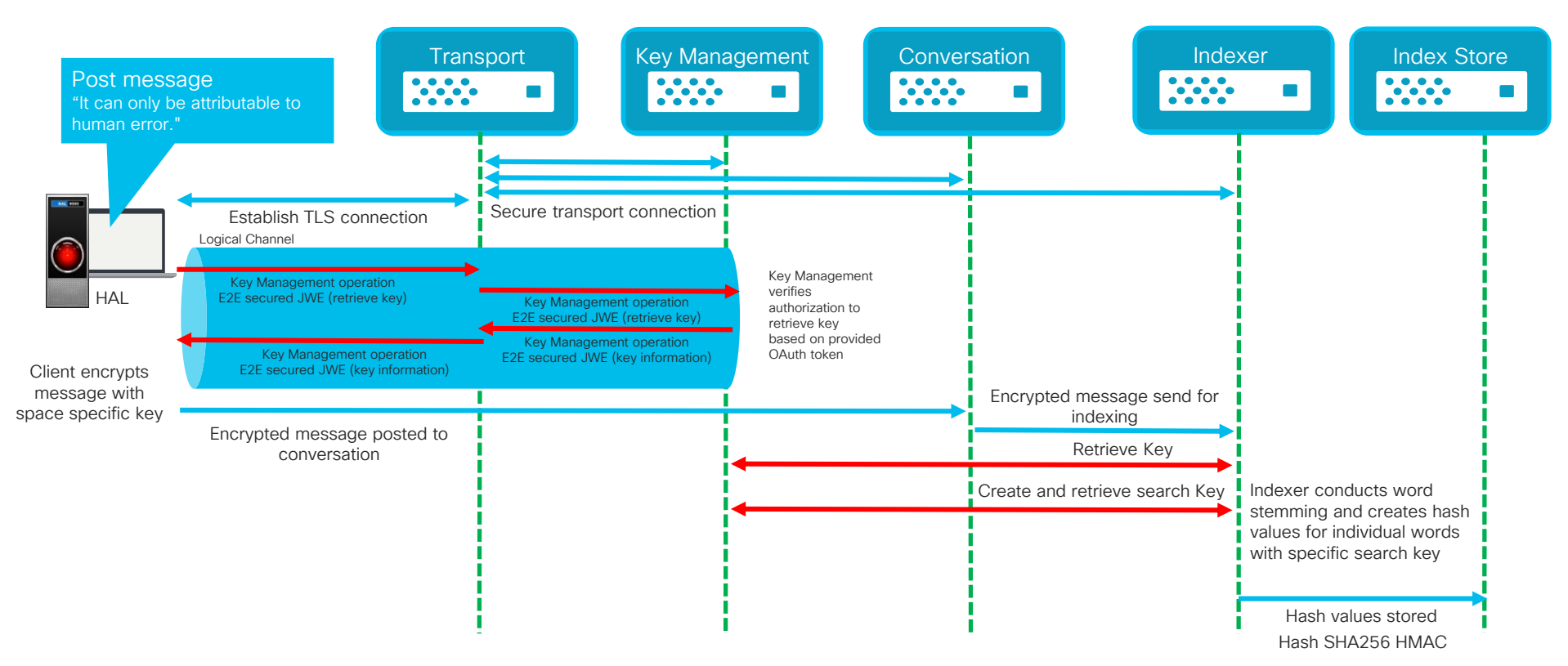

 $\frac{1}{4}$  cisco /  $\frac{1}{4}$ 

## Cisco Webex Architecture

#### End to End Secure Communication – How to search?

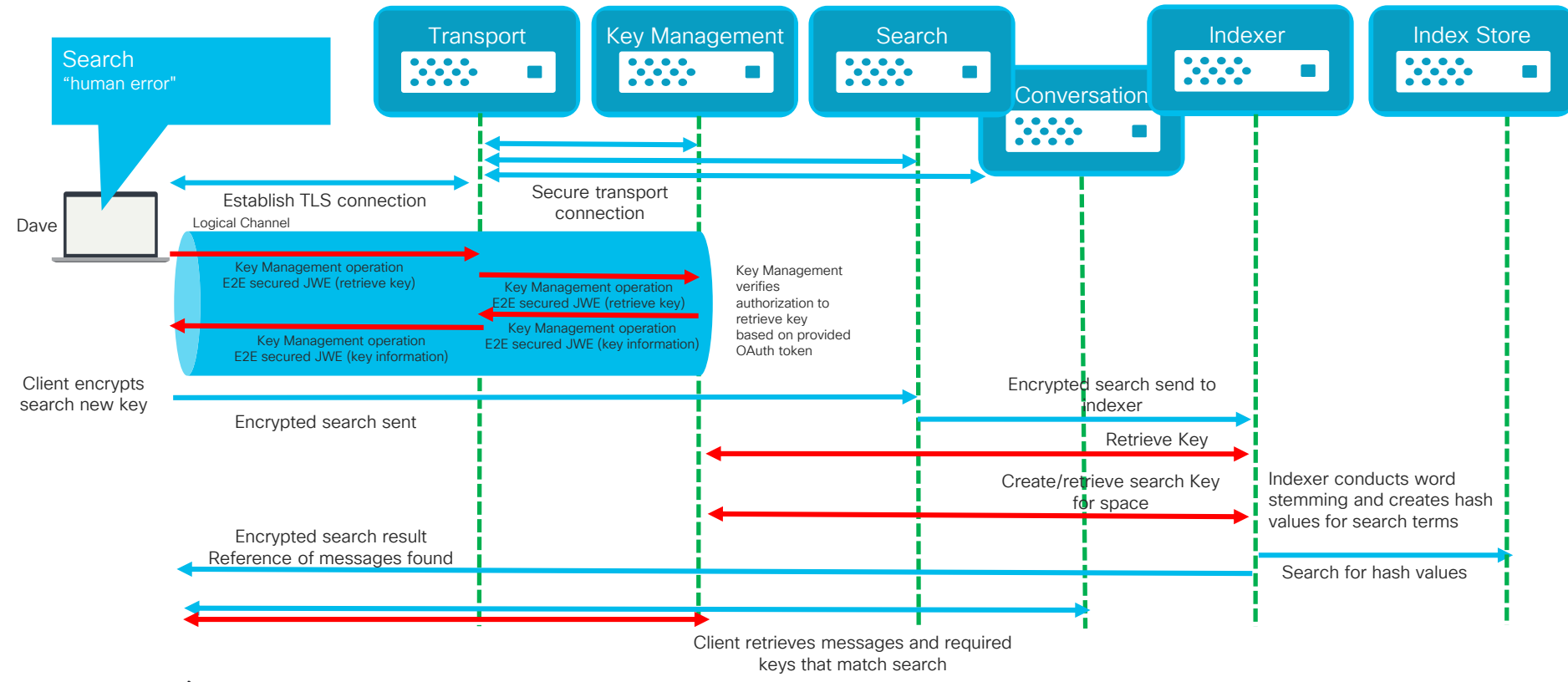

 $\frac{1}{2}$  cisco  $\frac{1}{2}$ 

#### Cisco Webex Architecture End to End Secure Communication – Post Content

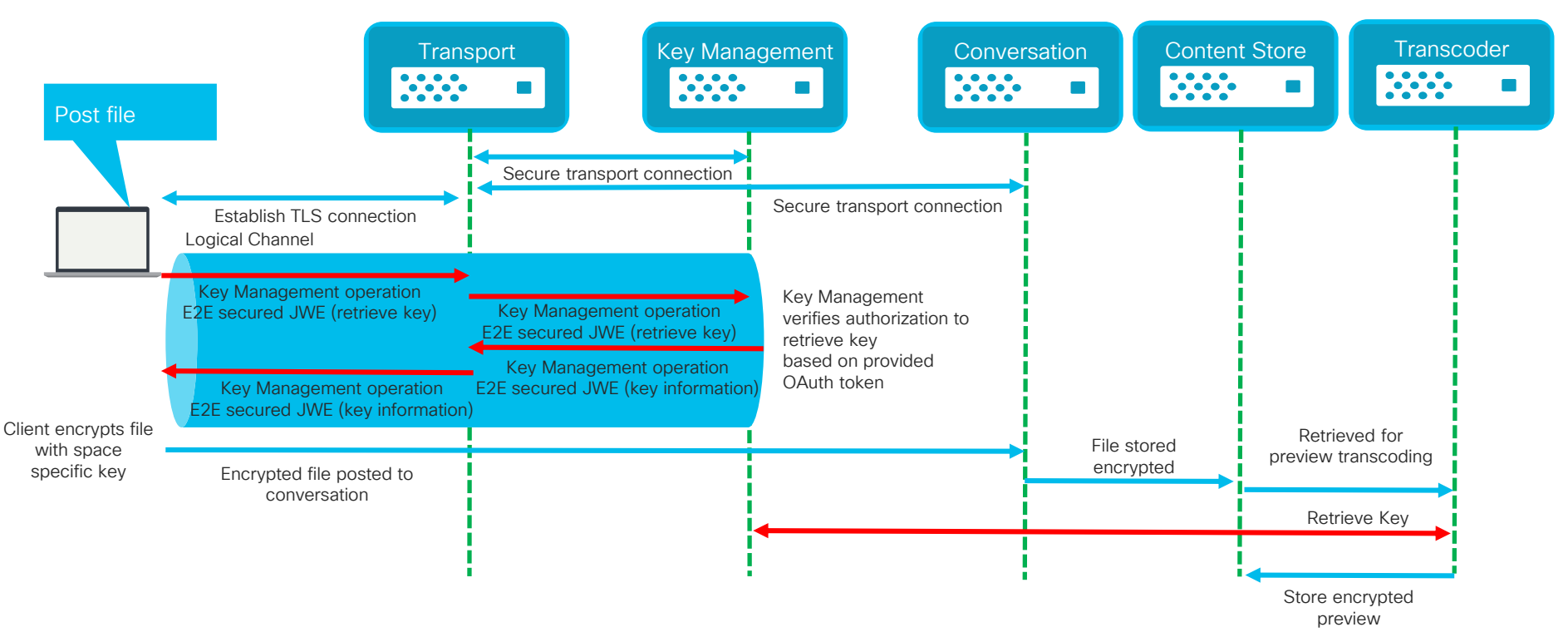

 $\frac{1}{4}$  cisco  $\frac{1}{4}$ 

# Cisco Webex Architecture

#### What about adding Media (Audio/Video)

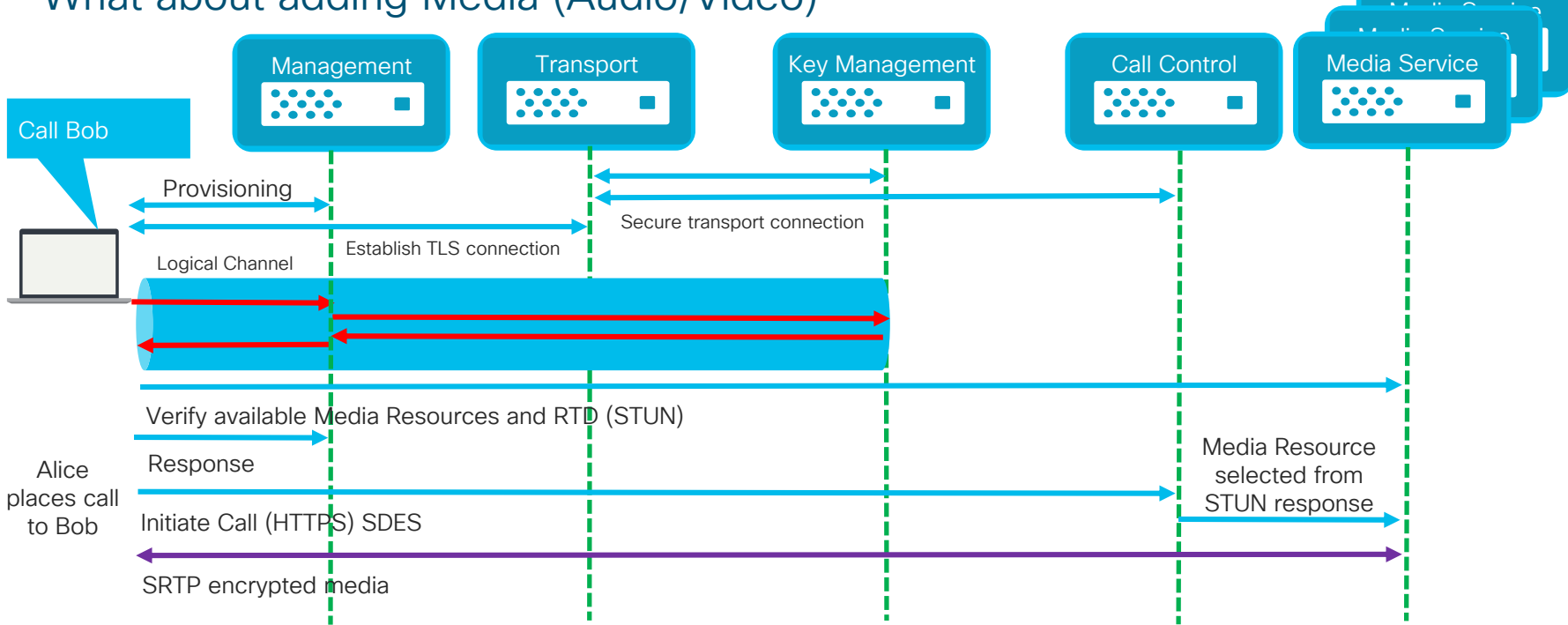

Media not encrypted end to end.

E2E media encryption requires switching only, media transcoding not possible. Endpoints establish connection to Key Management to retrieve additional information.

 $\frac{1}{4}$  cisco  $\frac{1}{4}$ 

A look into the future…

 $\frac{1}{\sqrt{2}}$ 

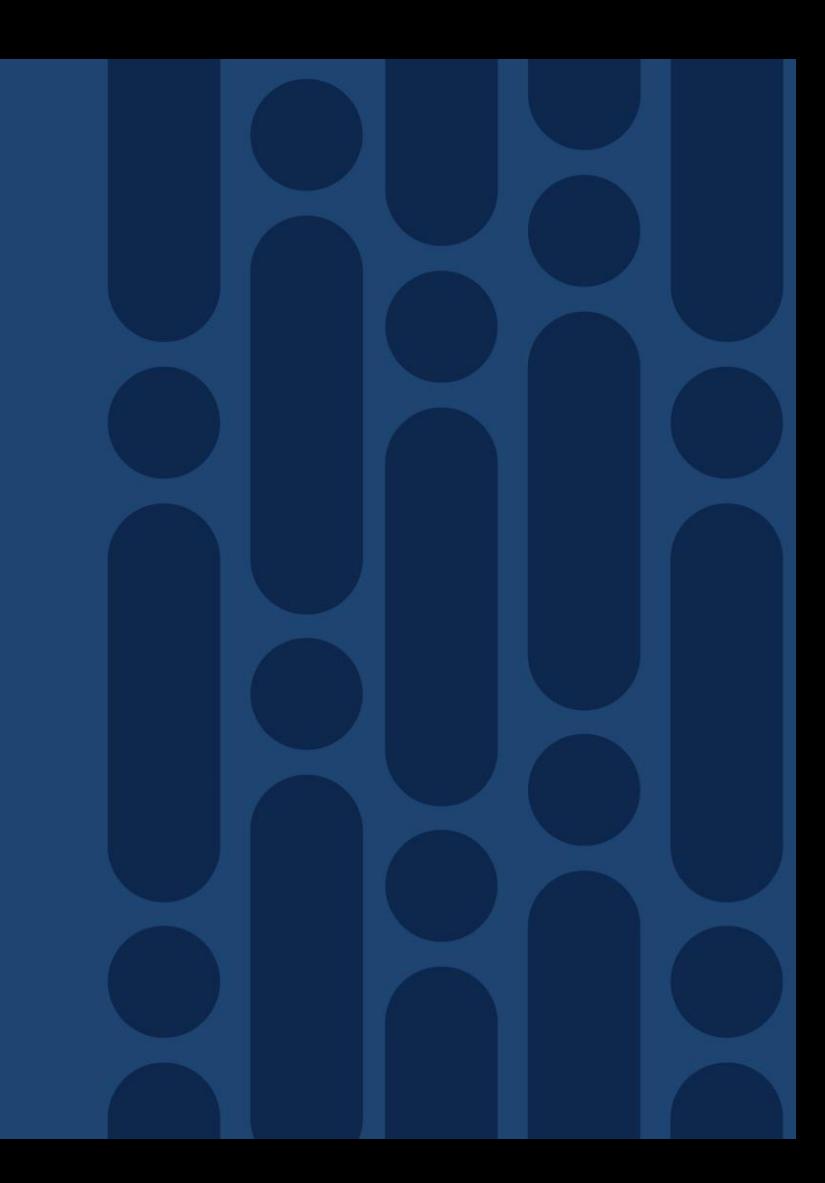

## Further enhancing Security

#### Introducing Key Rotation

Space Conversation Example – Active Rotation

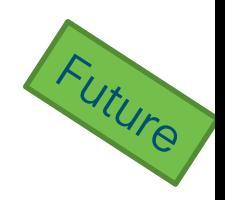

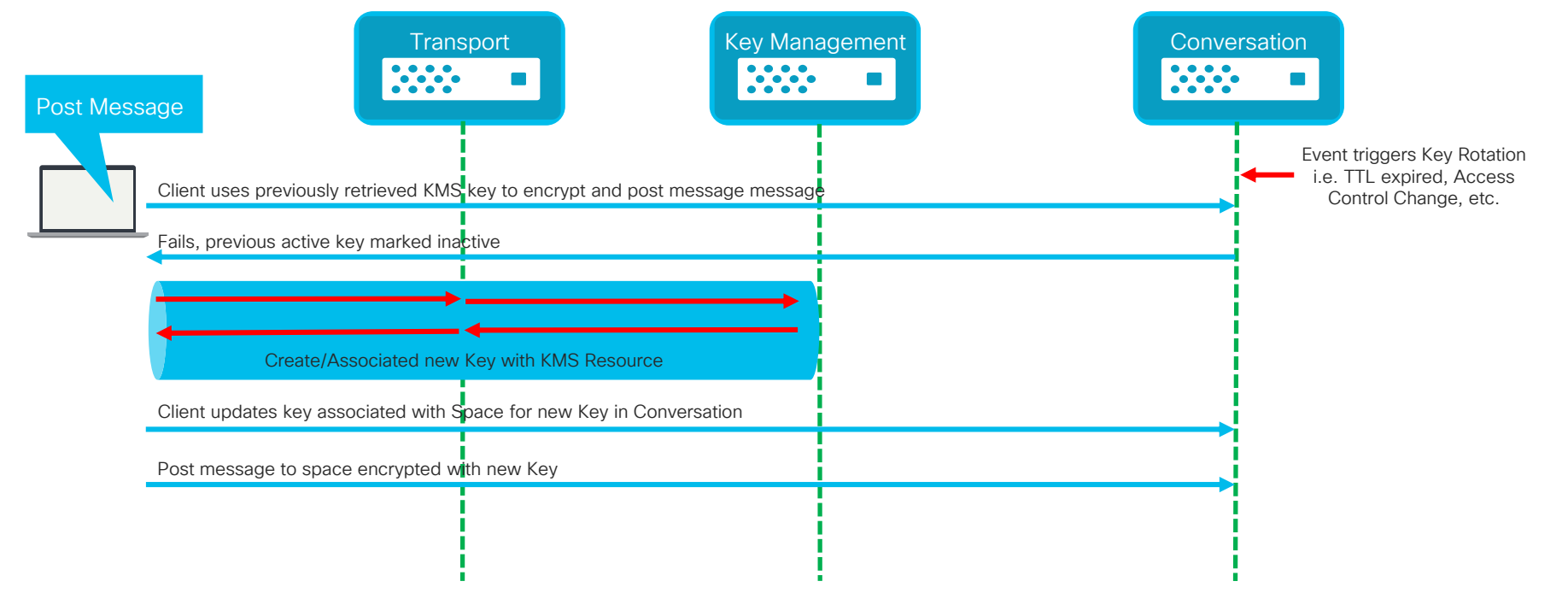

 $\frac{1}{4}$ 

Logical Channel

## Further enhancing Security

#### Introducing Key Rotation

Space Conversation Example – Passive Rotation

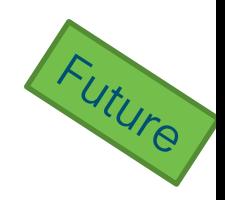

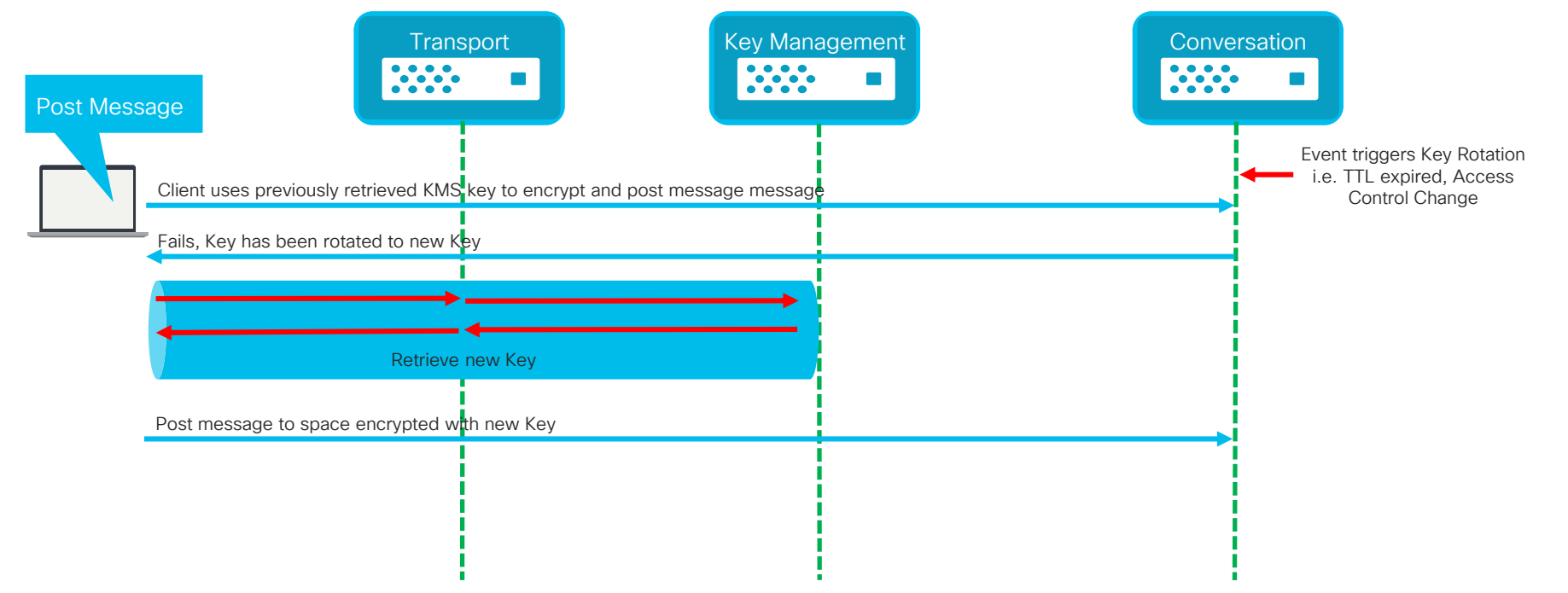

 $\frac{1}{2}$  CISCO  $\frac{1}{2}$ 

Logical Channel

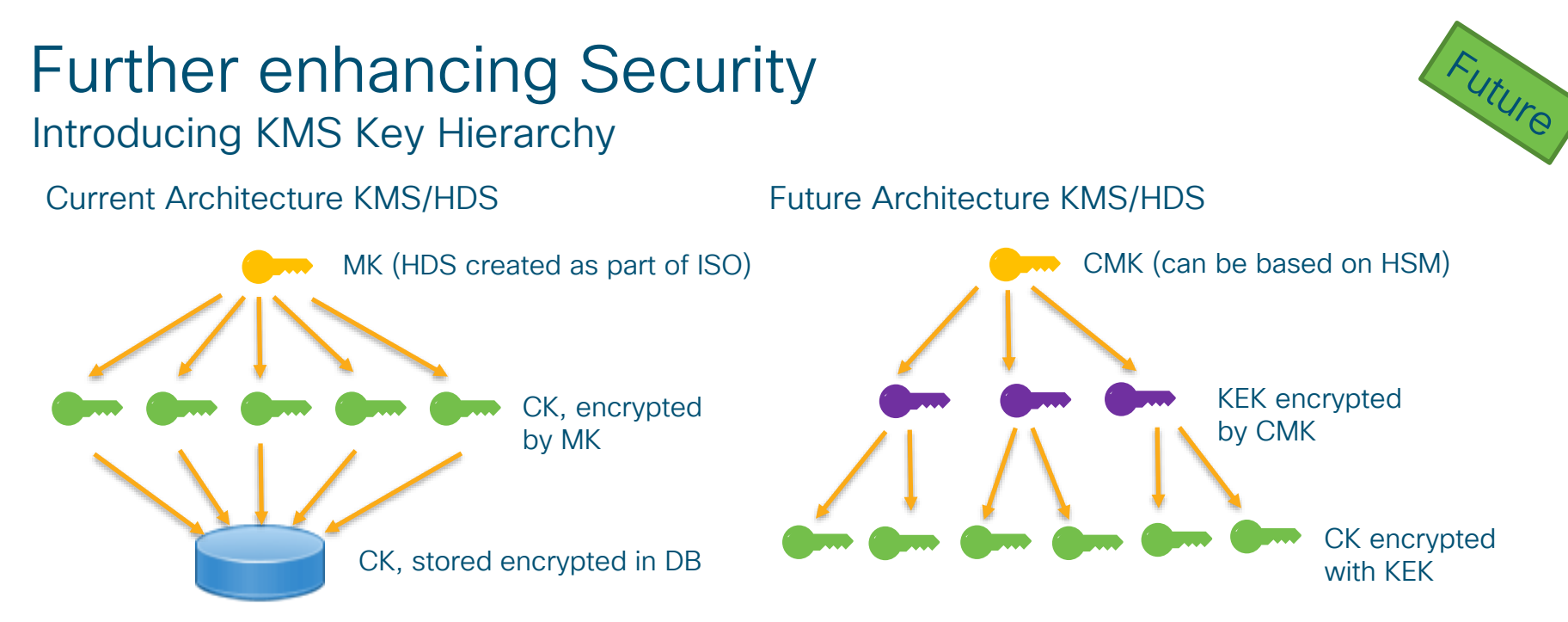

- New architecture allows for Customer Master Key to be provided by Hardware Security Module (HSM) for cloud and HDS. Additional Level of Security as CMK never "leaves" the HSM
- Cisco Cloud KMS to have organization specific Customer Master Key Customer revokes HSM CMK all KEK/CK are rendered inaccessible
- In the case compromise CMK and/or KEK can be rotated, this will trigger re-encryption of all downstream keys

MK – Master Key CK – Content Key KEK – Key Encryption Key CMK – Customer Master Key

#### Further enhancing Security Introducing KMS Key Hierarchy

Feature iterations planned

- Master Key for Cisco CloudKMS protected by AWS CloudHSM
- Per Organization Master Key for Cisco CloudKMS protected by AWS CloudHSM
- One Premise HSM support for Hybrid Data Security (Gemalto Safenet)

Exact dates? Stay tuned we are working diligently on this for you …

## Cisco Webex Hybrid Services

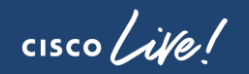

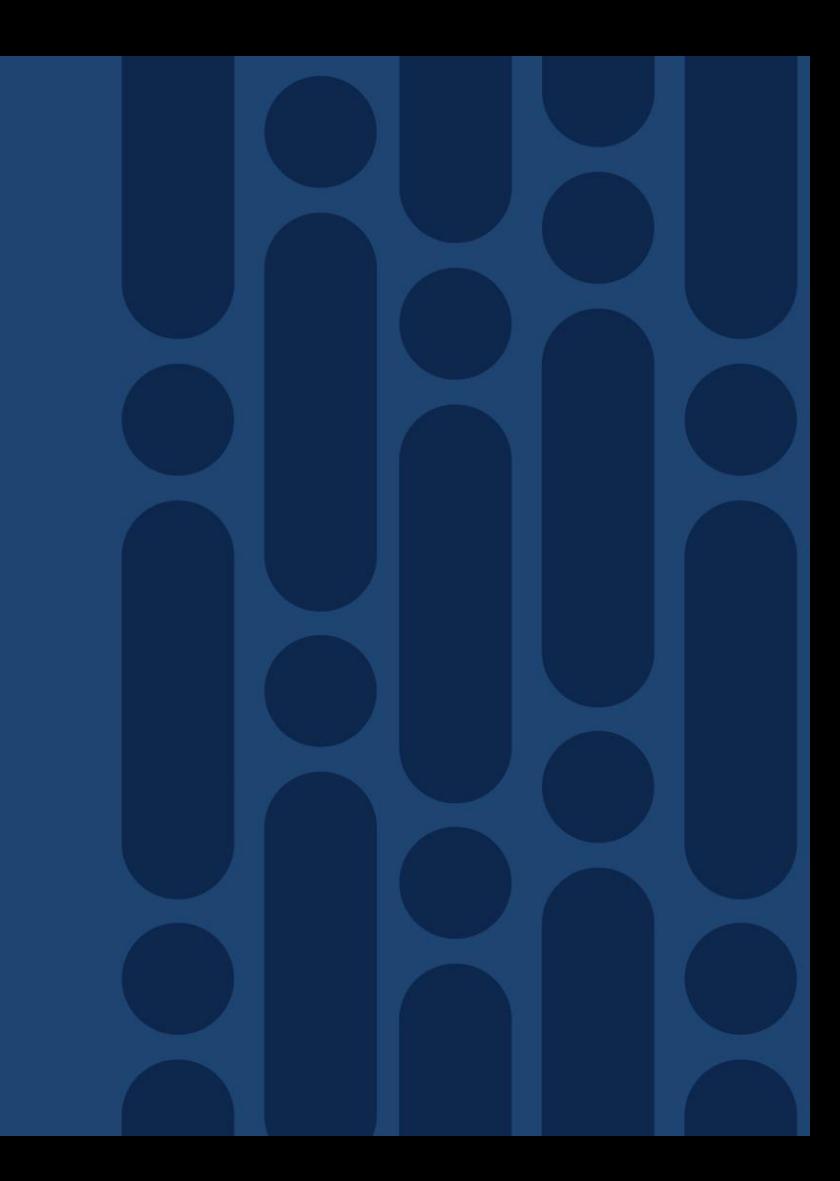

#### Cisco Webex Architecture

Combining Cloud with the Enterprise Hybrid Services

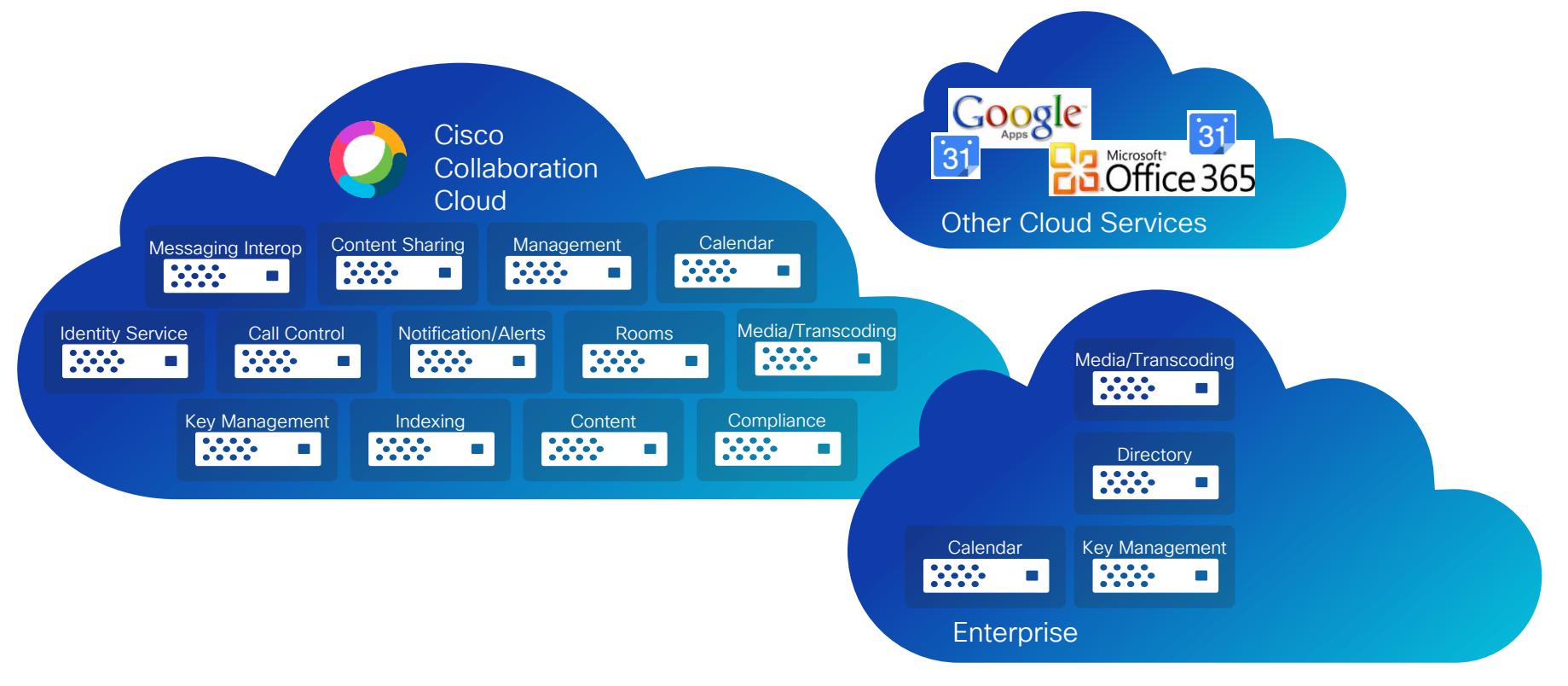

 $\frac{1}{2}$  cisco /  $\frac{1}{2}$ 

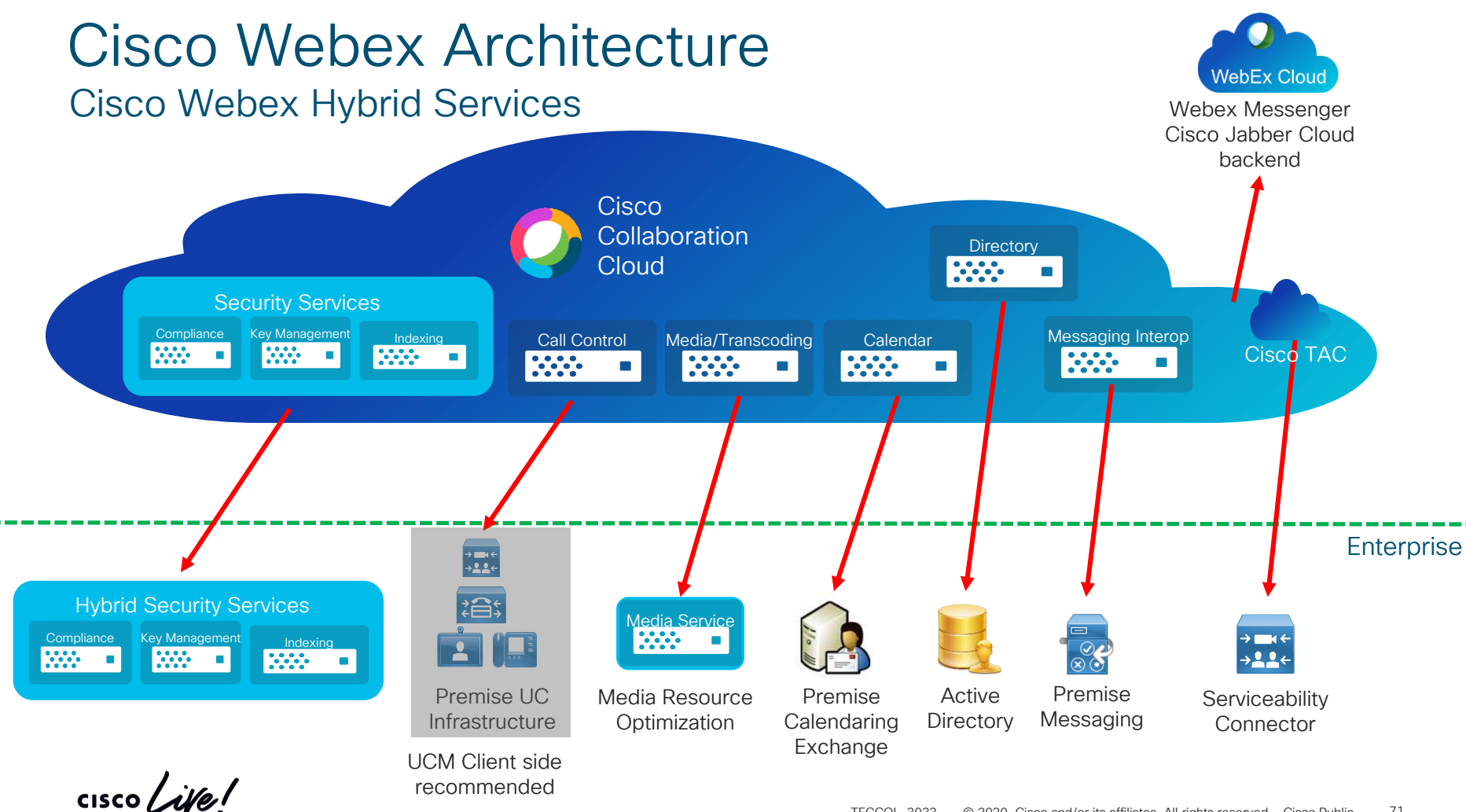

#### Cisco Webex Architecture Cisco Webex Hybrid Service – Platform

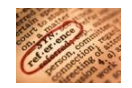

Cisco Expressway foundation for many Hybrid Services

- Latest version of Cisco Expressway recommended. Support for n-1 releases
- Provides platform for Cisco Cloud Connectors which enable individual hybrid services
- Connectors managed by Cisco Cloud Platform, no upgrades on Cisco Expressway software required for deployment of new version
- Connector only establish outbound connections towards Cloud Service. No inbound ports required on firewall
- Connector platform supports use of outbound HTTP proxy
- Hybrid Services architecture emphasis on protecting and utilizing existing investments
- Utilize existing Cisco Expressway clustering capabilities for redundancy and scale
- Decouples software dependencies between cloud service and other on premise components

(some services require a minimum version for other on premise components, please check documentation for latest information)

#### Cisco Webex Architecture Cisco Webex Hybrid Service – Calendar

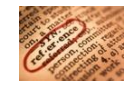

See hidden Slides for Reference on how to configure Expressway Hybrid Services

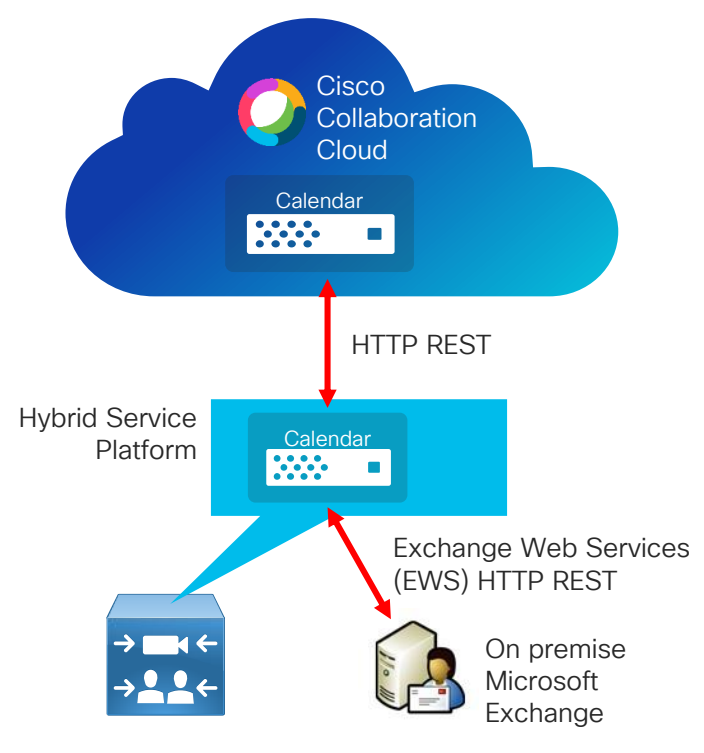
### Cisco Webex Architecture Cisco Webex Hybrid Service – Calendar

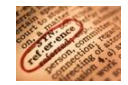

See hidden Slides for Reference on how to configure Expressway Hybrid Services

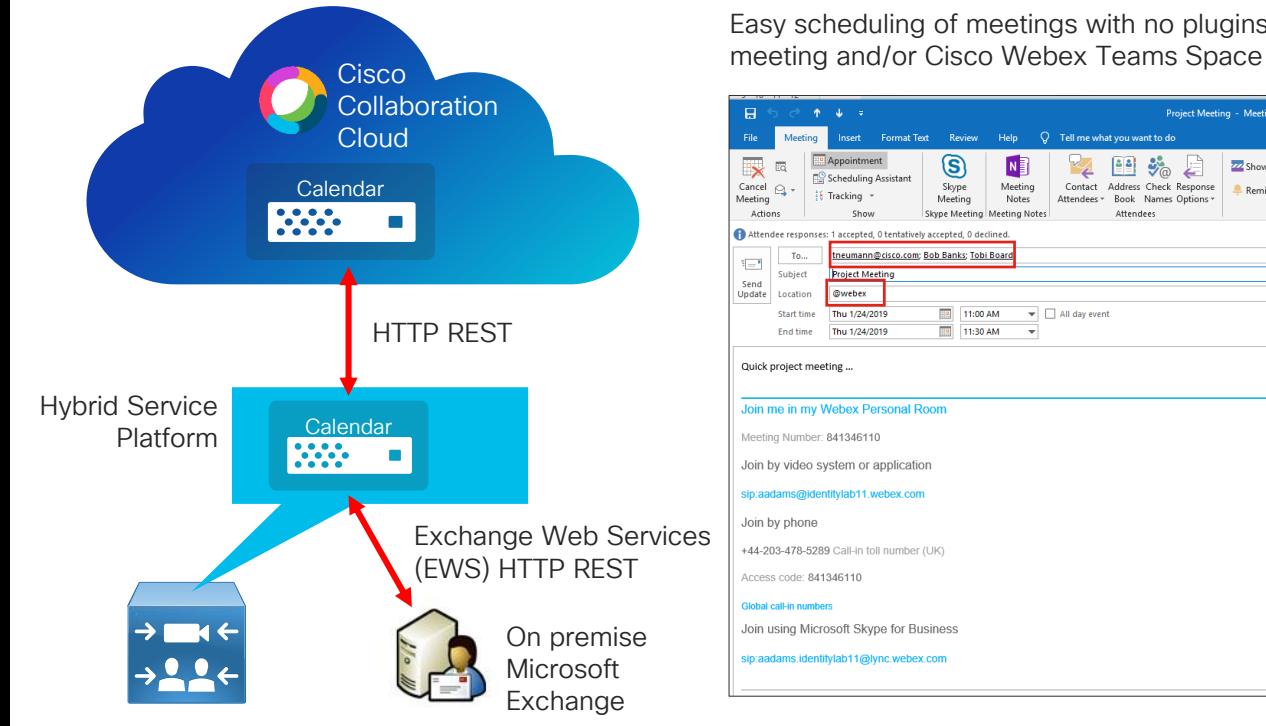

Easy scheduling of meetings with no plugins – create

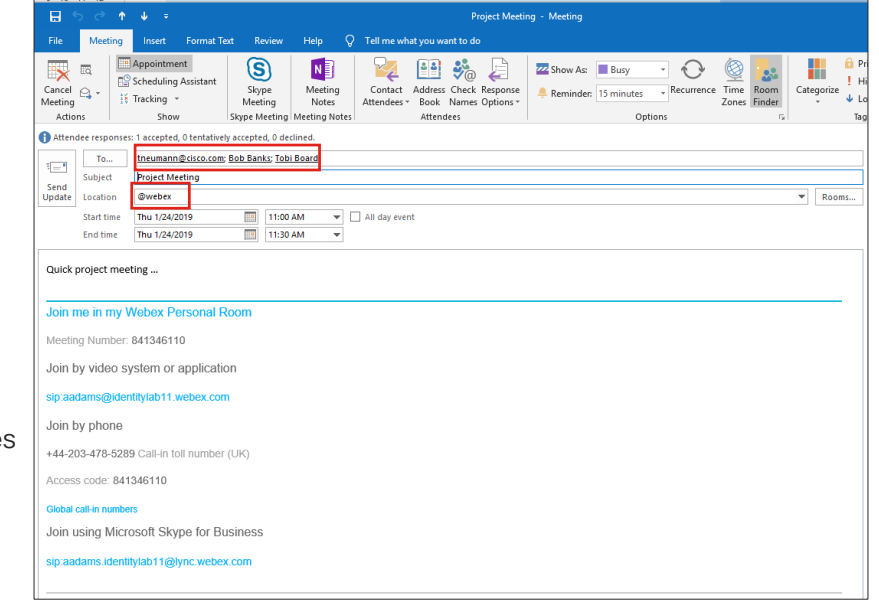

### Cisco Webex Architecture Cisco Webex Hybrid Service – Calendar

See hidden Slides for Reference on how to configure Expressway Hybrid Services

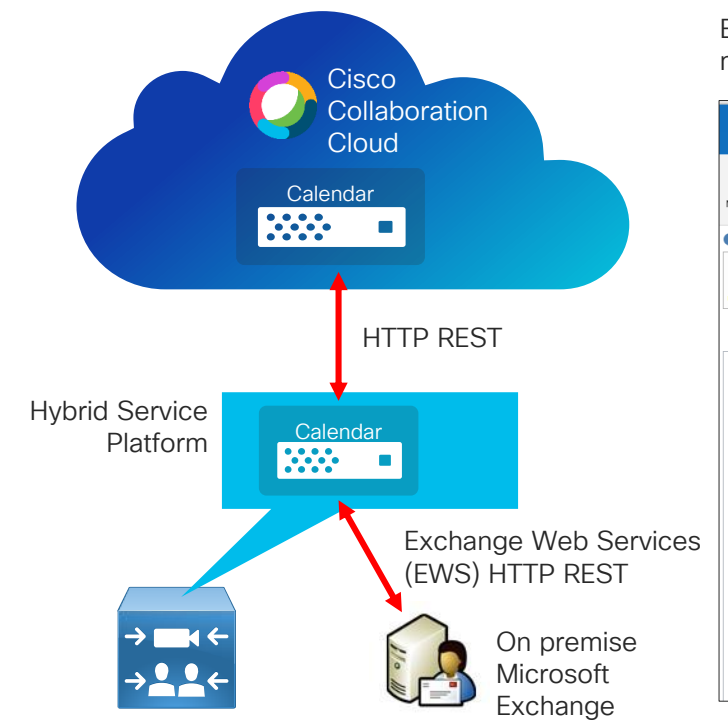

Easy scheduling of meetings with no plugins – create meeting and/or Cisco Webex Teams Space

Meeting list available in Cisco Webex Teams Single Button to Join

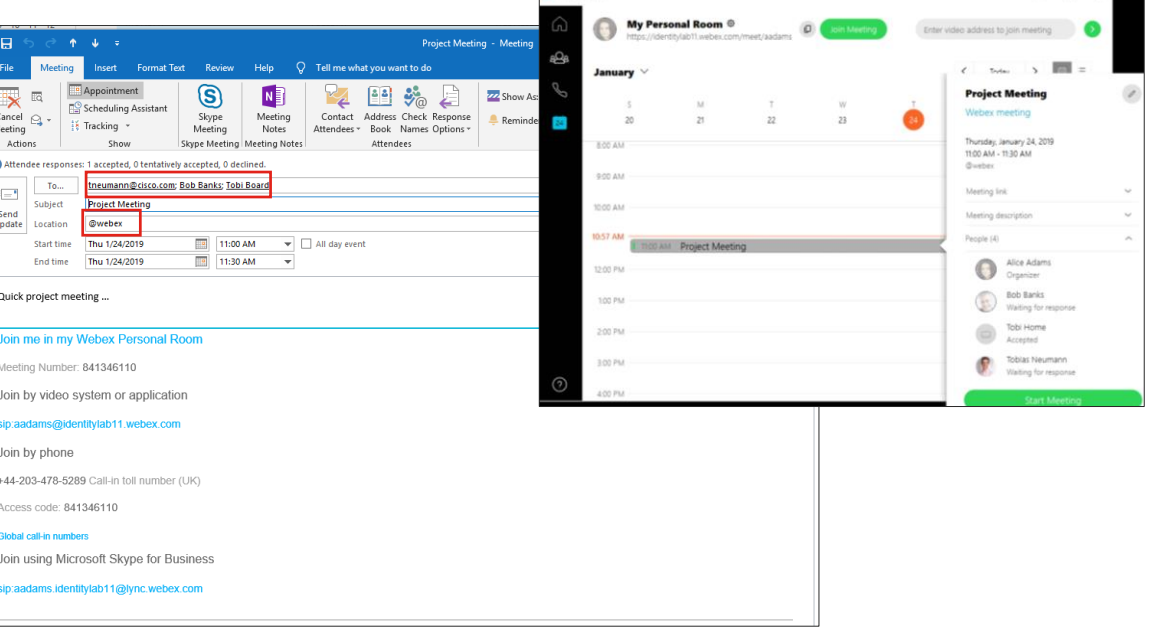

TECCOL-3033 © 2020 Cisco and/or its affiliates. All rights reserved. Cisco Public 73

### Cisco Webex Architecture Cisco Webex Hybrid Service – Calendar

l''>

Cancel

Meeting

Send Update

Actions

 $\Omega$ 

Attendee responses

To.  $\equiv$ Subiec

**Start time** 

**End time** Quick project meeting ...

Join by phone

Global call-in number

See hidden Slides for Reference on how to configure Expressway Hybrid Services

> Meeting list available in Cisco Webex Teams Single Button to Join

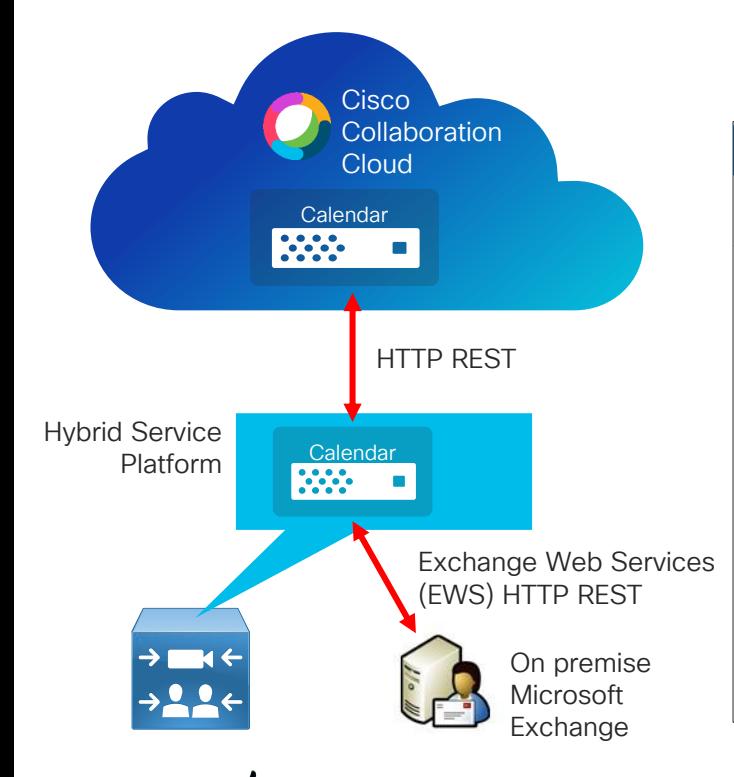

Easy scheduling of meetings with no plugins – create meeting and/or Cisco Webex Teams Space

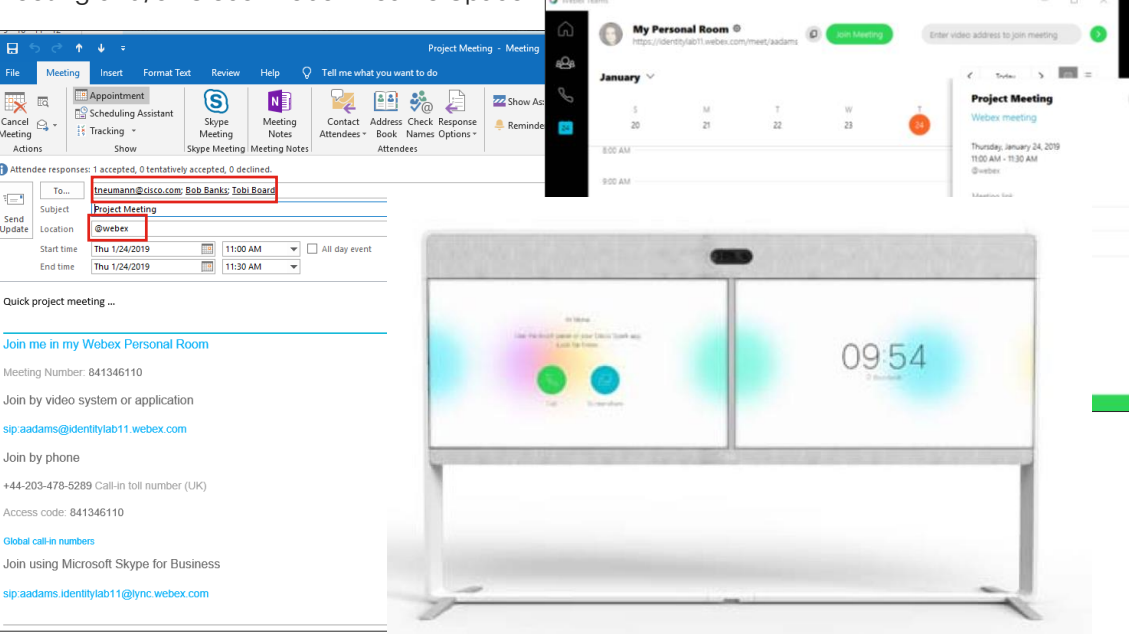

One Button the Push experience on cloud registered Collaboration Systems

### Cisco Webex Architecture Cisco Webex Hybrid Service – Calendar Cloud

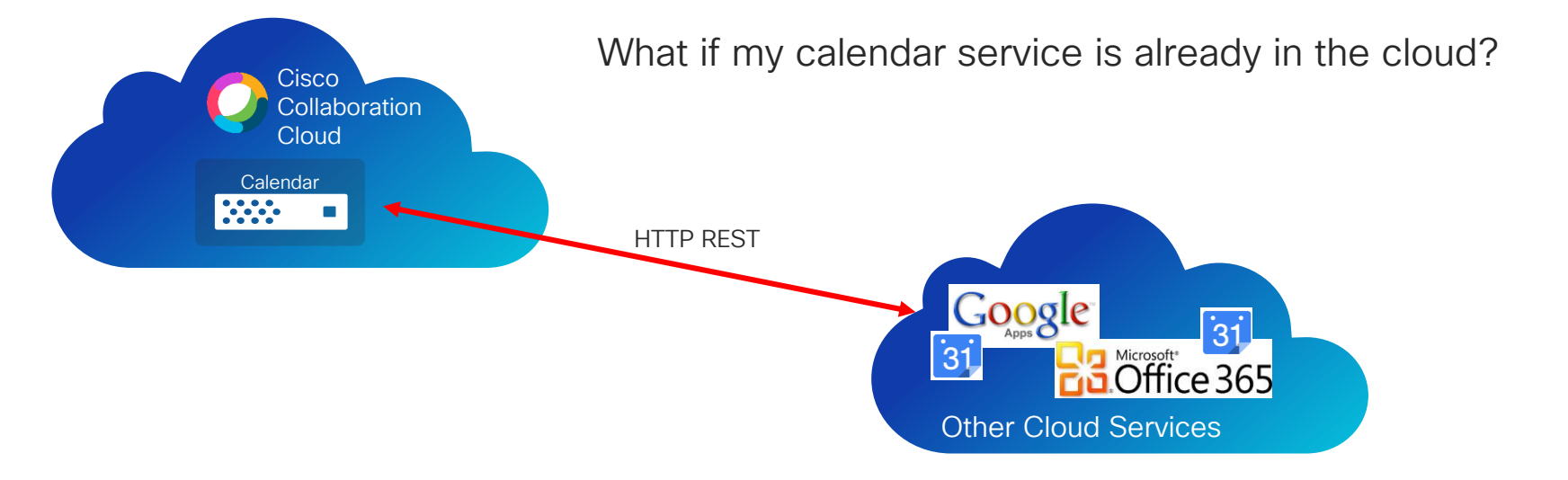

Cloud Calendar connector available for Google Calendar and Microsoft O365 Exchange Online

### Cisco Webex Edge Video Mesh

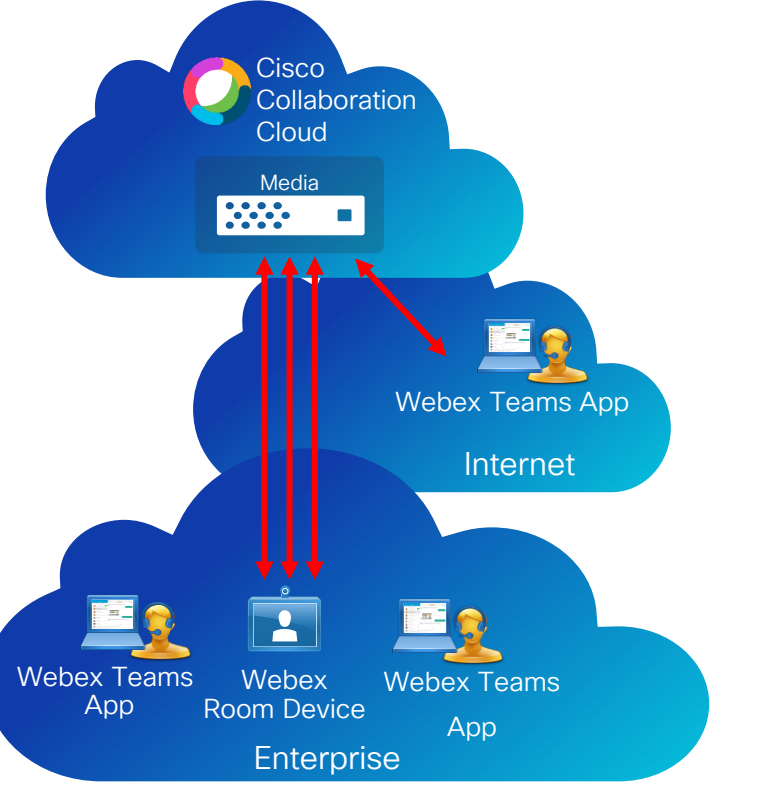

### Problem Statement

1:1 meetings and multi party meetings use media resource in the cloud

Media and signaling go from and to the cloud

Increased bandwidth requirement for Internet traffic with adoption of Cisco Webex Meetings and Teams

Possible impact on meeting experience by high delay between endpoint end media resources

### Cisco Webex Edge Video Mesh

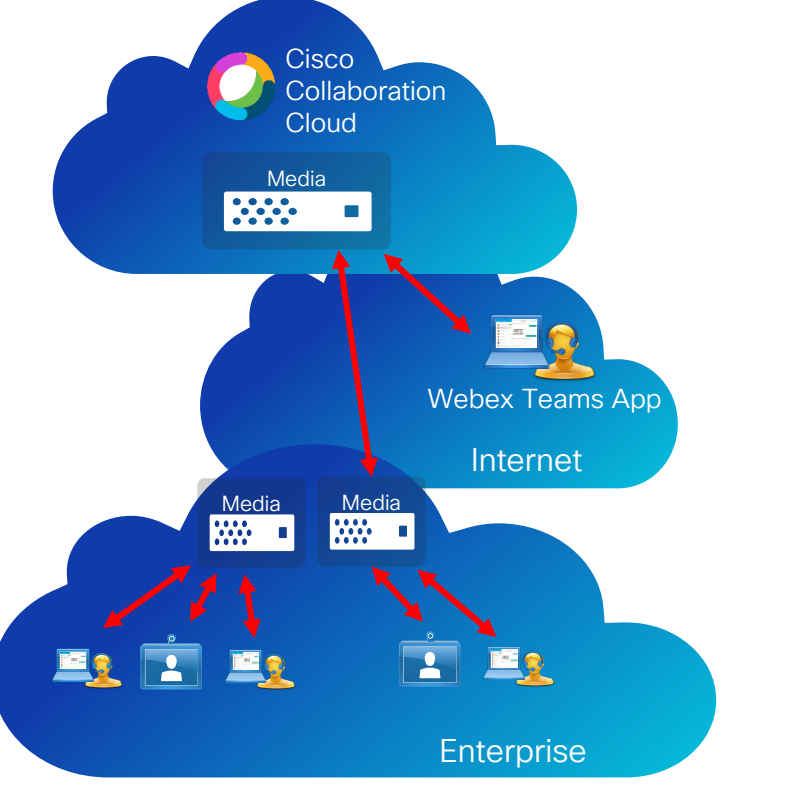

Advantages for Cisco Webex Edge Video Mesh

- Same media resources deployed in Cisco Cloud available in customer enterprise environment
- Available for free for customers with paid Cisco Webex Teams subscription
- Provided as VMware OVA template
- Customers can deploy media nodes across multiple locations, optimizing media quality and bandwidth utilization
- Automatic overflow to cloud
- Automatic upgrades of media nodes
- Cisco Webex Control Hub single pane management

### Cisco Webex Edge Video Mesh

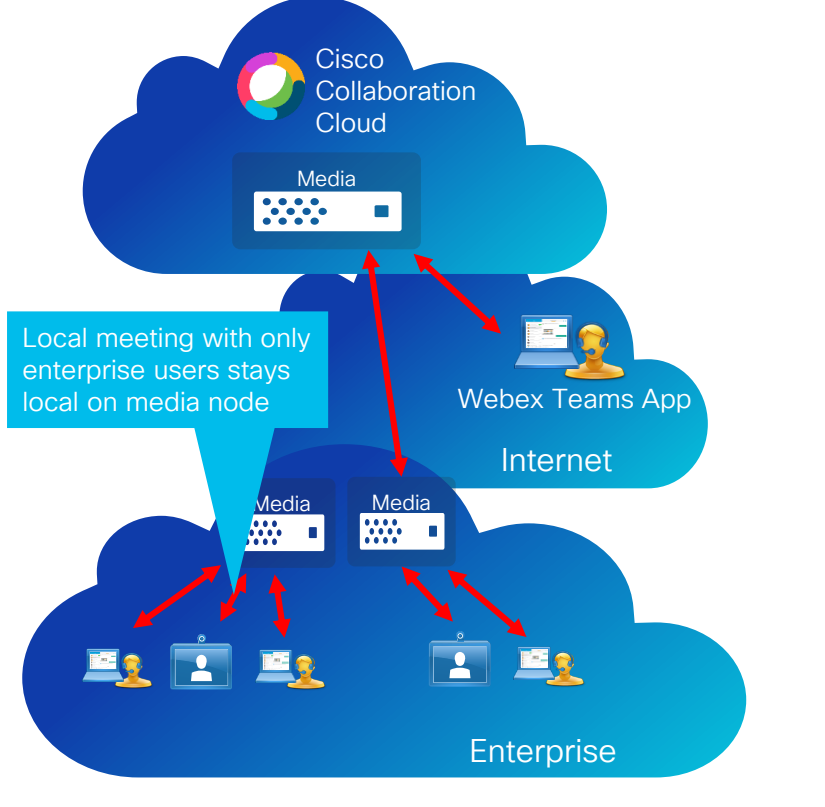

Advantages for Cisco Webex Edge Video Mesh

- Same media resources deployed in Cisco Cloud available in customer enterprise environment
- Available for free for customers with paid Cisco Webex Teams subscription
- Provided as VMware OVA template
- Customers can deploy media nodes across multiple locations, optimizing media quality and bandwidth utilization
- Automatic overflow to cloud
- Automatic upgrades of media nodes
- Cisco Webex Control Hub single pane management

### Cisco Webex Edge Video Mesh

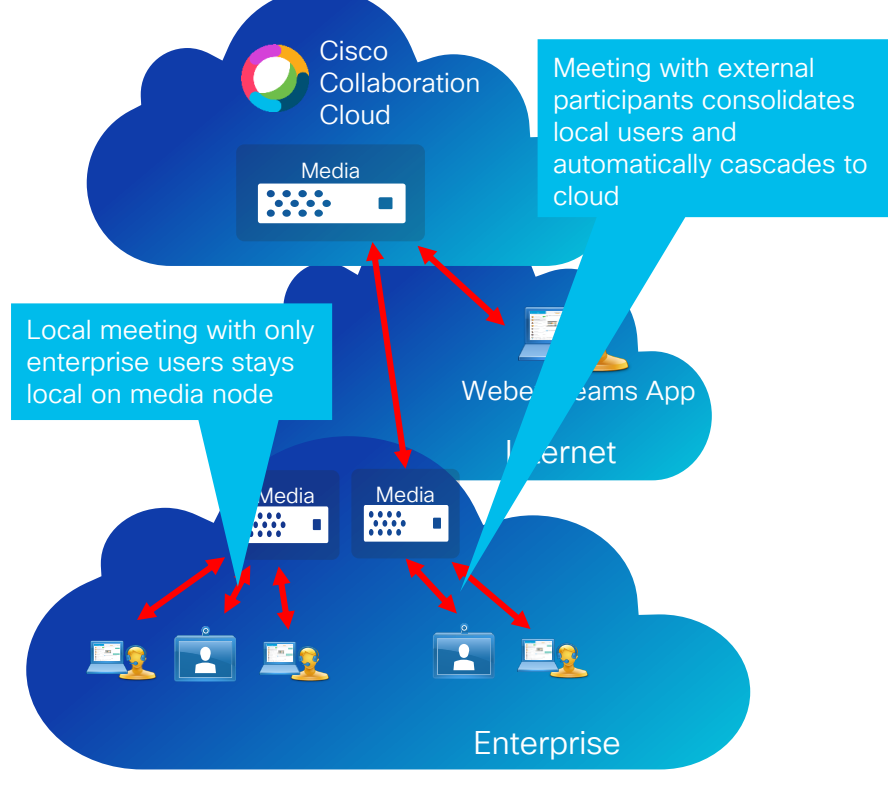

Advantages for Cisco Webex Edge Video Mesh

- Same media resources deployed in Cisco Cloud available in customer enterprise environment
- Available for free for customers with paid Cisco Webex Teams subscription
- Provided as VMware OVA template
- Customers can deploy media nodes across multiple locations, optimizing media quality and bandwidth utilization
- Automatic overflow to cloud
- Automatic upgrades of media nodes
- Cisco Webex Control Hub single pane management

### Cisco Webex Edge Video Mesh

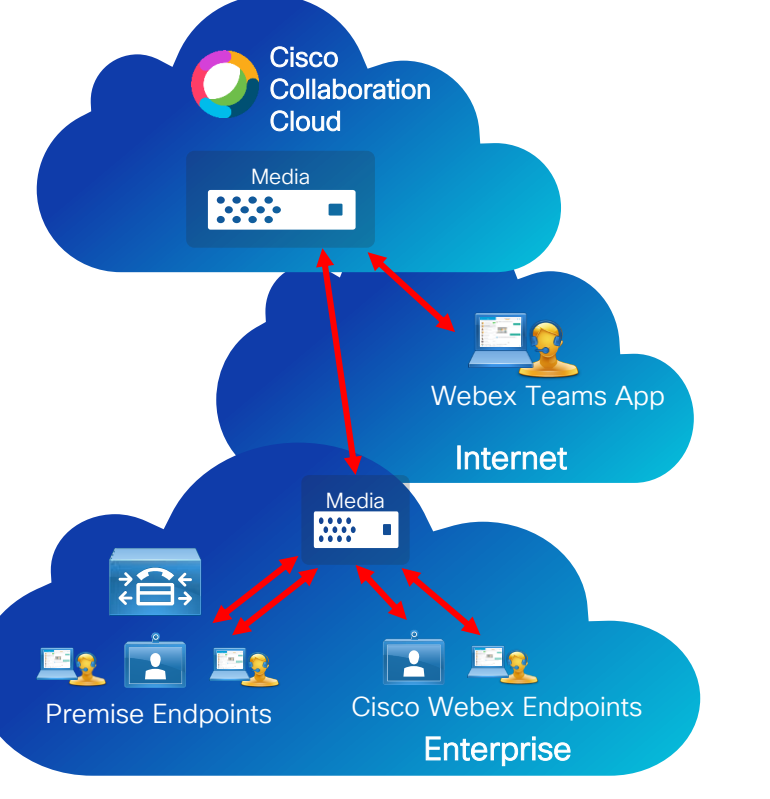

Cisco Webex Edge Video Mesh Integration with existing premise resources

- Premise endpoints can utilize Webex Edge Video Mesh resources
- Provides quality and bandwidth optimization for existing infrastructure
- Available for @meet.ciscoSpark.com and @<customer>.webex.com (CMR)
- Requires Cisco CMR 3.5

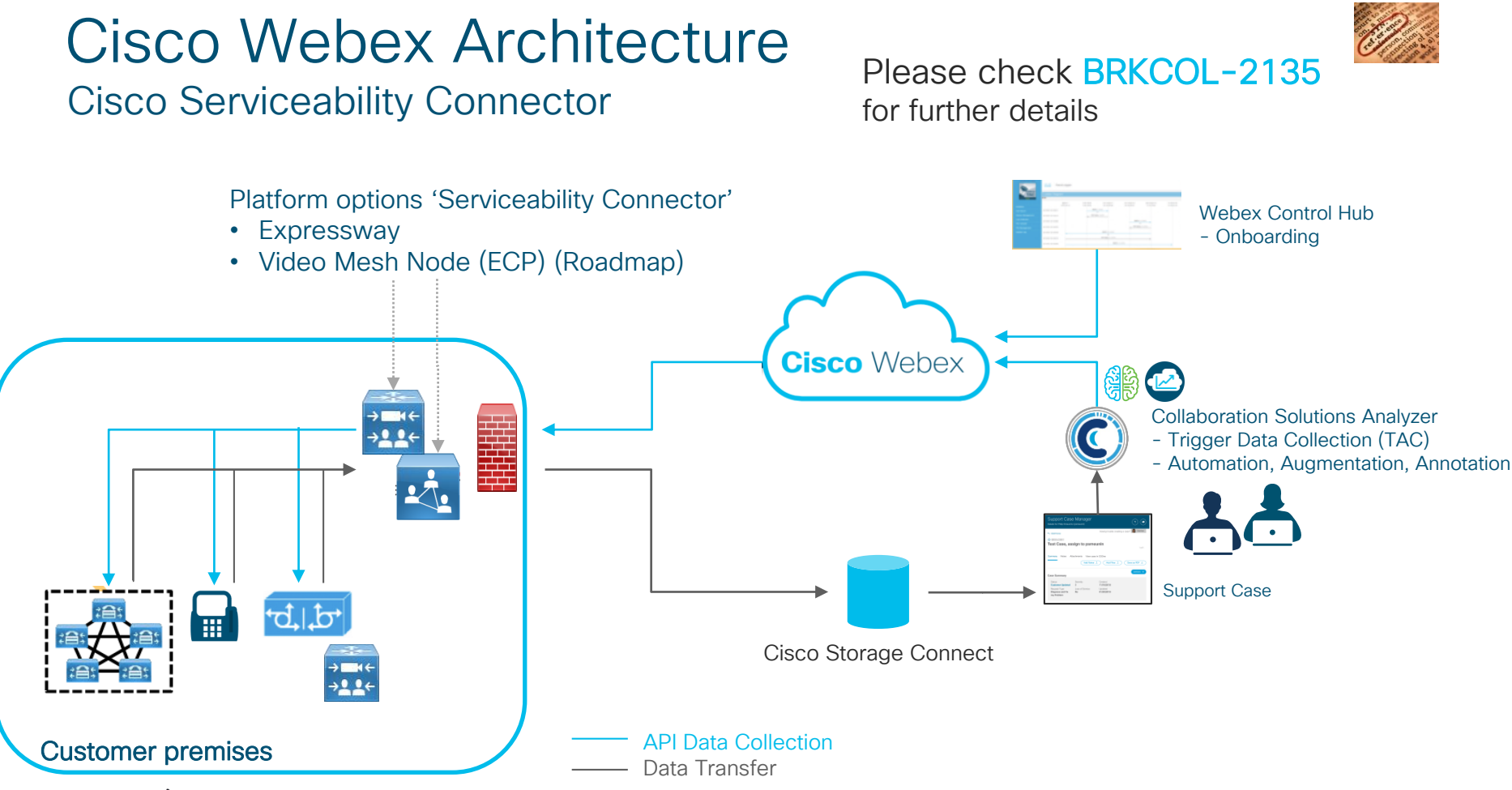

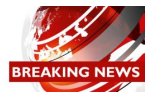

### Cisco Hybrid Services Platform News (Video Mesh & Hybrid Data Security)

### New OVA deployment wizard

Cisco Hybrid Services supported for VMware ESXi 6.0 or higher

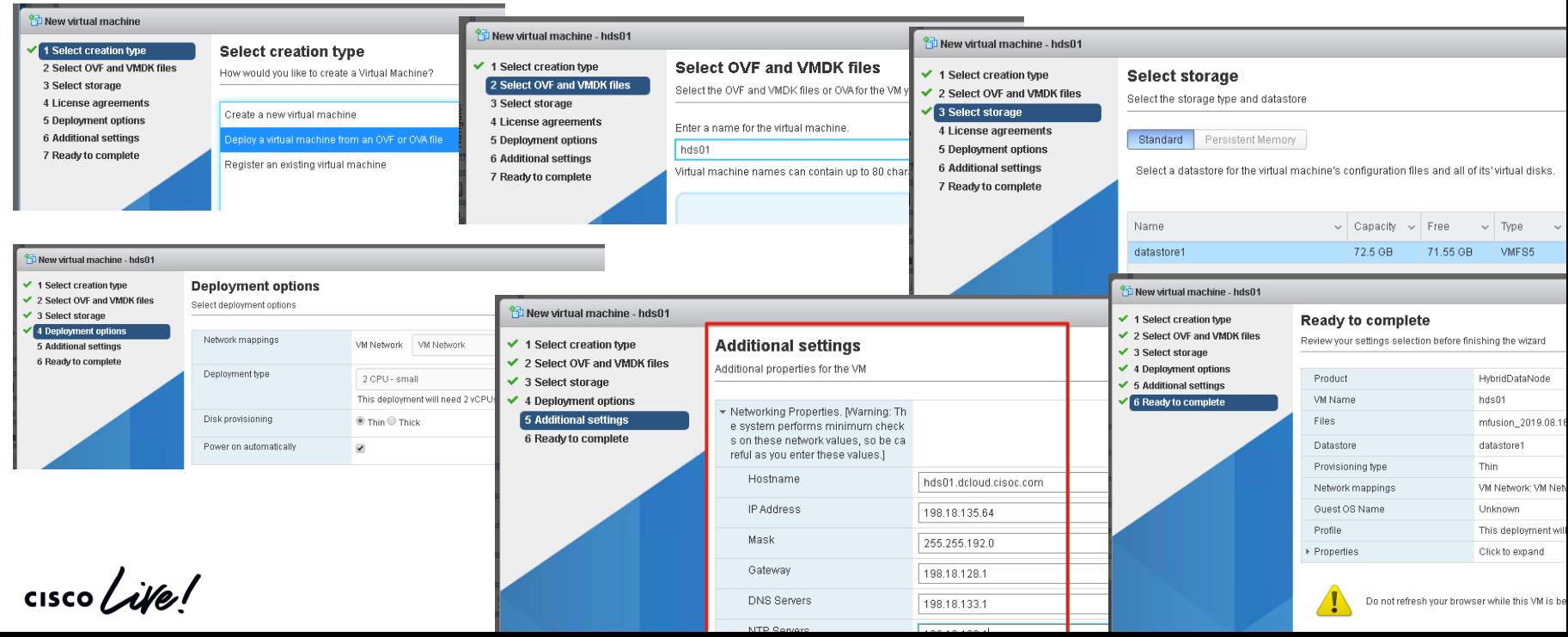

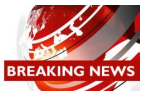

Cisco Hybrid Services Platform News (Video Mesh & Hybrid Data Security)

Install Enterprise Root CA Certificate(s)

- Navigate to https://<fqdn or IP address of hybrid VM>/setup
- Acknowledge self signed certificate warning

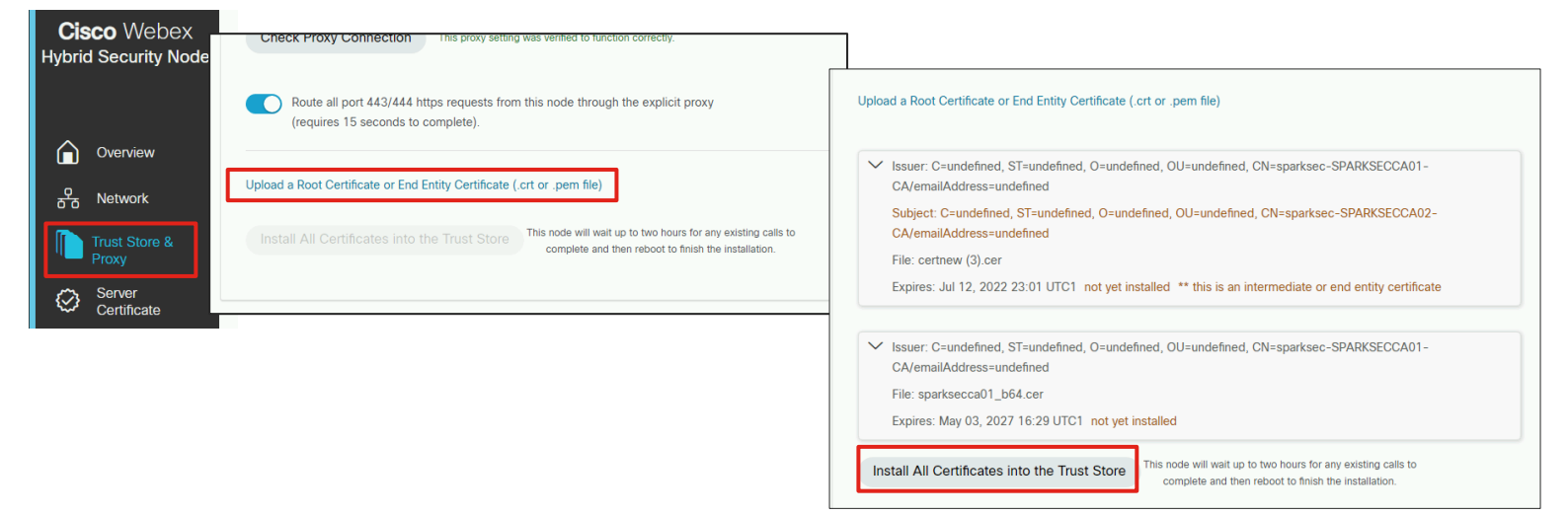

Example shows root and subordinate/intermediate Certificate Authority

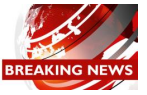

Cisco Hybrid Services Platform News (Video Mesh & Hybrid Data Security)

Install Enterprise CA Server Certificate

- Navigate to https://<fgdn or IP address of hybrid VM>/setup
- Acknowledge self signed certificate warning

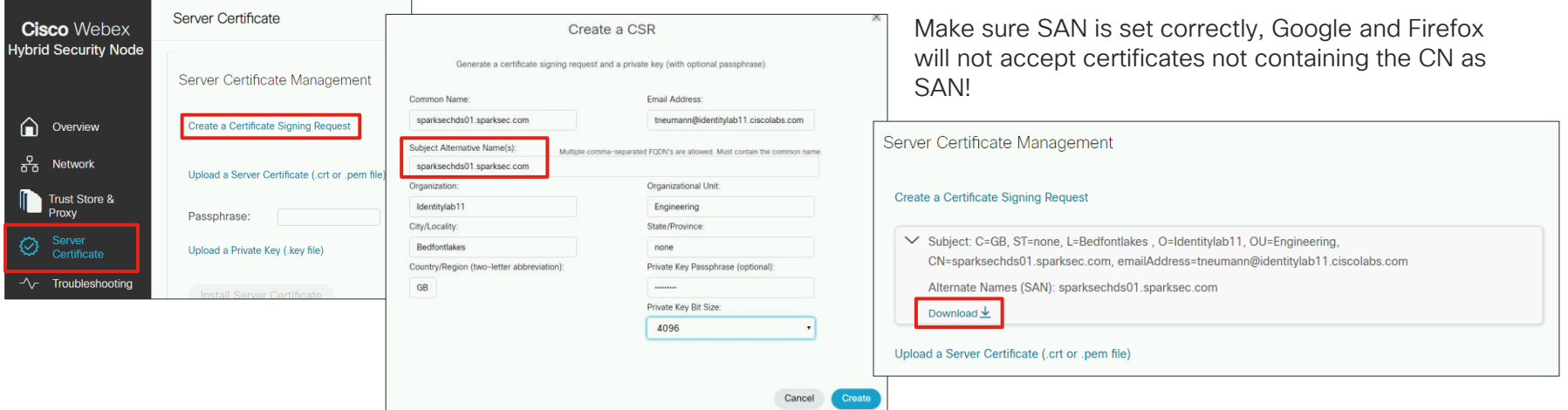

• Download CSR and issue certificate from Enterprise CA

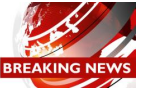

Cisco Hybrid Services Platform News (Video Mesh & Hybrid Data Security)

### Install Enterprise CA Server Certificate

CISCO / Alle

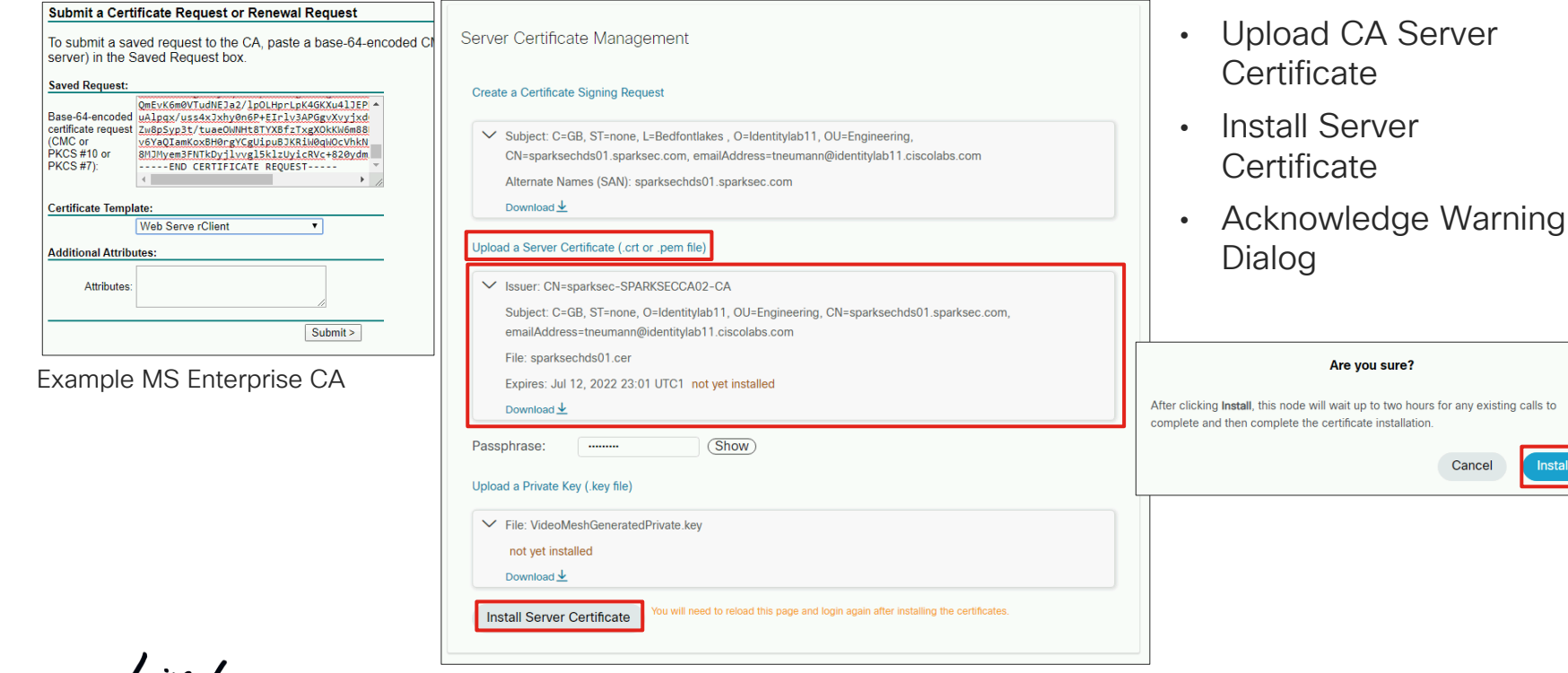

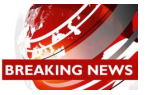

Cisco Hybrid Services Platform News (Video Mesh & Hybrid Data Security)

Install Enterprise CA Server Certificate

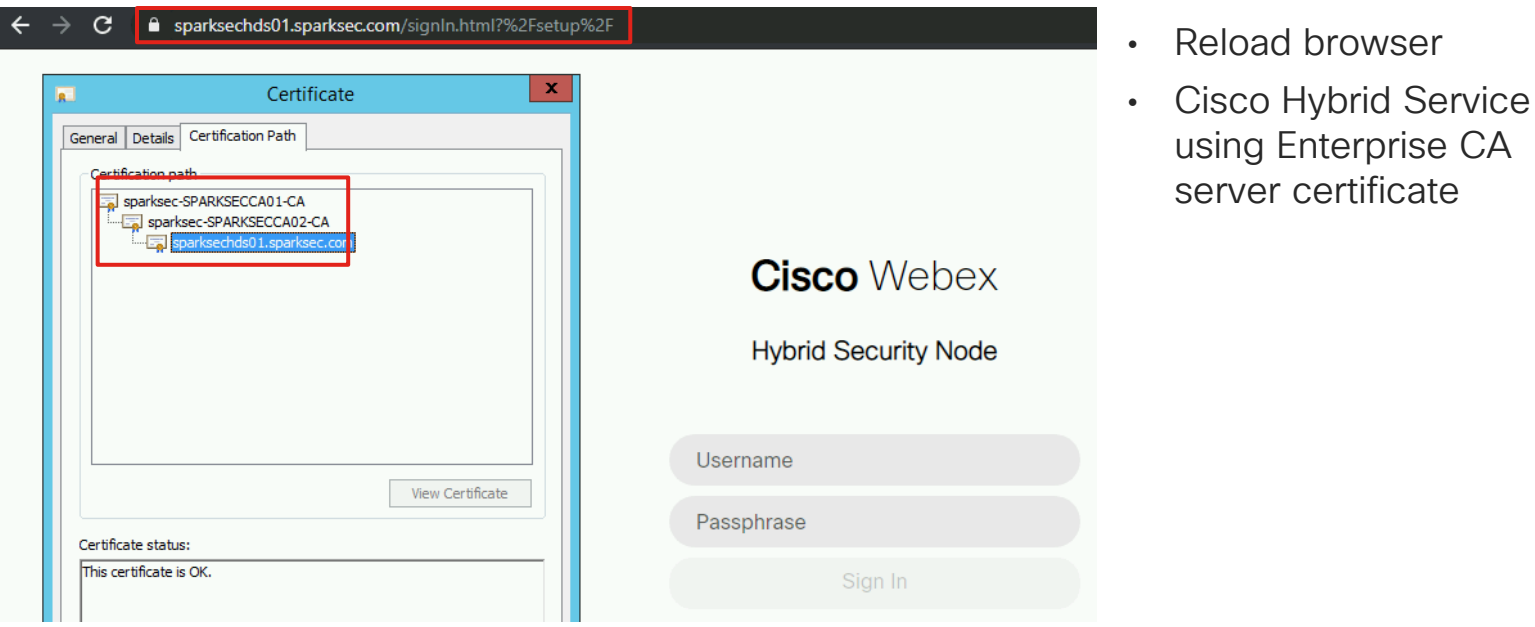

CISCO/

# **Identity**

 $\frac{1}{2}$  cisco  $\frac{1}{2}$ 

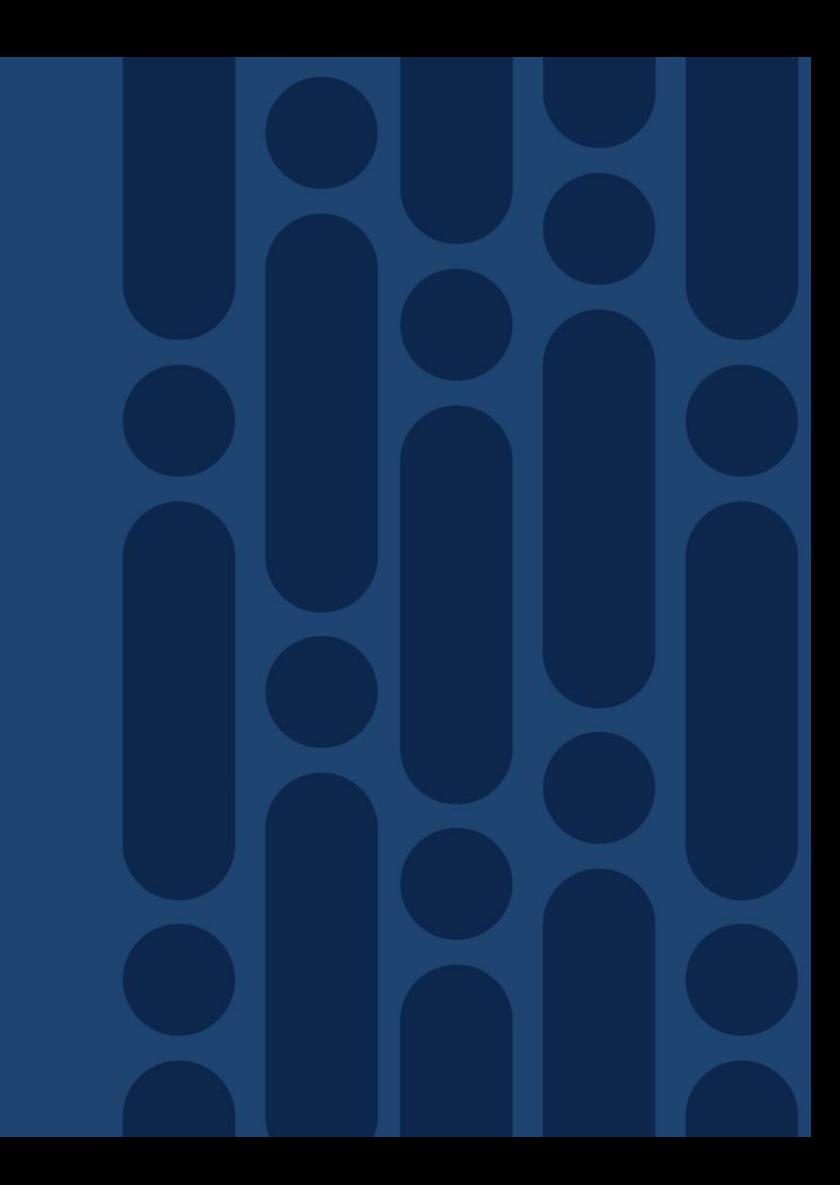

### Which Protocols do we see in Identity Management

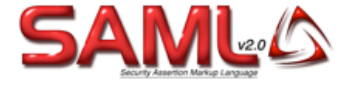

SAML Security Assertion Markup Language defined under OASIS Security Services Technical Committee (SSTC) Standards.

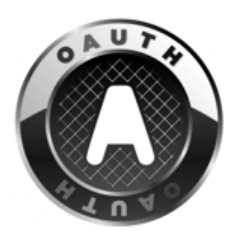

OAuth is a Authorisation Framework defined by IETF under RFC 6749

### SCIM System for Cross-domain Identity Management, 2.0 was release under IETF as RFC 7643 and 7644

# Cisco Collaboration Applications

Cisco Webex with Control Hub

 $\frac{1}{2}$ 

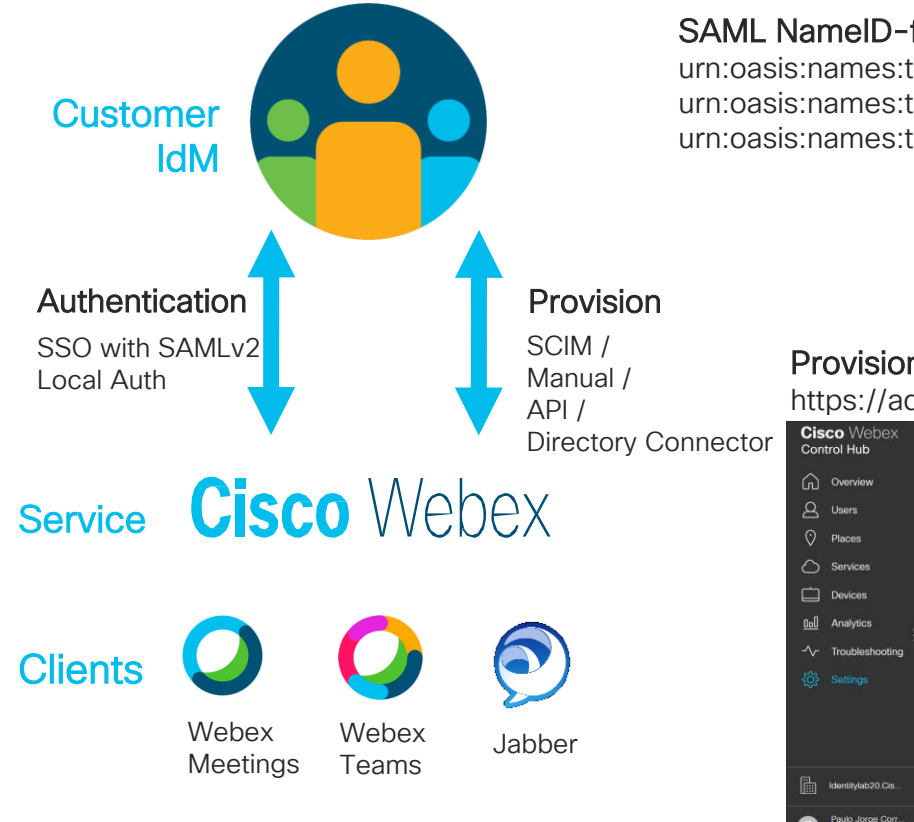

#### SAML NameID-formats Supported :

urn:oasis:names:tc:SAML:2.0:nameid-format:transient urn:oasis:names:tc:SAML:1.1:nameid-format:unspecified urn:oasis:names:tc:SAML:1.1:nameid-format:emailAddress

#### Provision URL https://admin.webex.com/ Directory Connecto

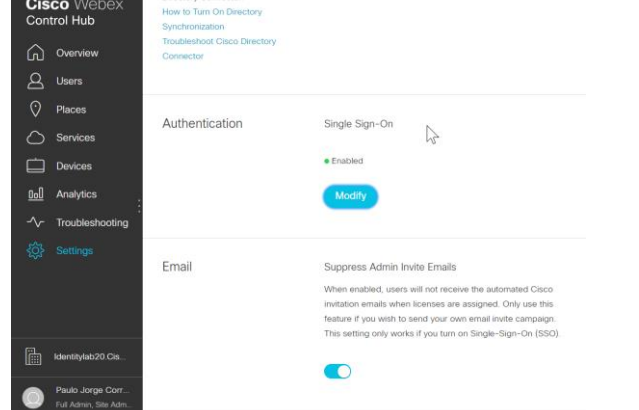

## Cisco Collaboration Applications

Cisco Webex Meetings with Site Admin

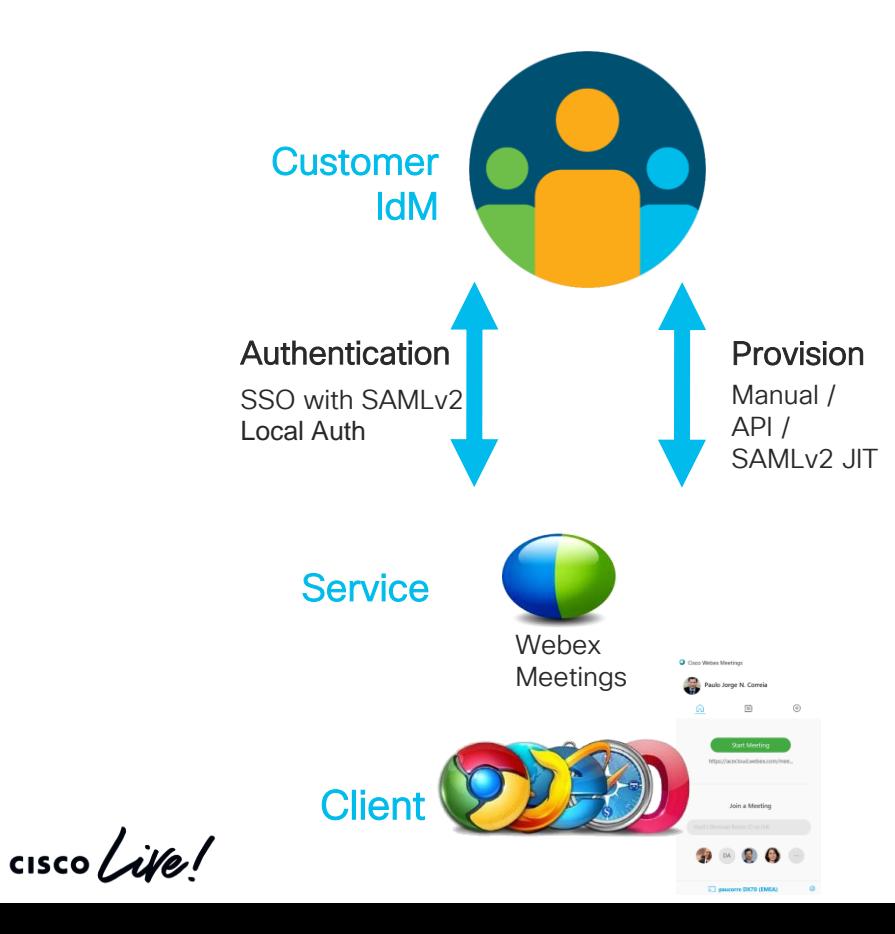

#### SAML NameID-formats Supported :

………… ……………

urn:oasis:names:tc:SAML:1.1:nameid-format:unspecified urn:oasis:names:tc:SAML:1.1:nameid-format:emailAddress

Provision URL

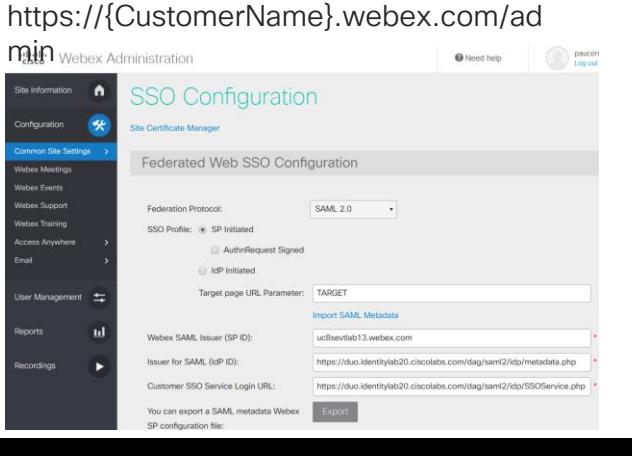

# Cisco Collaboration Applications

### Cisco Webex Messenger

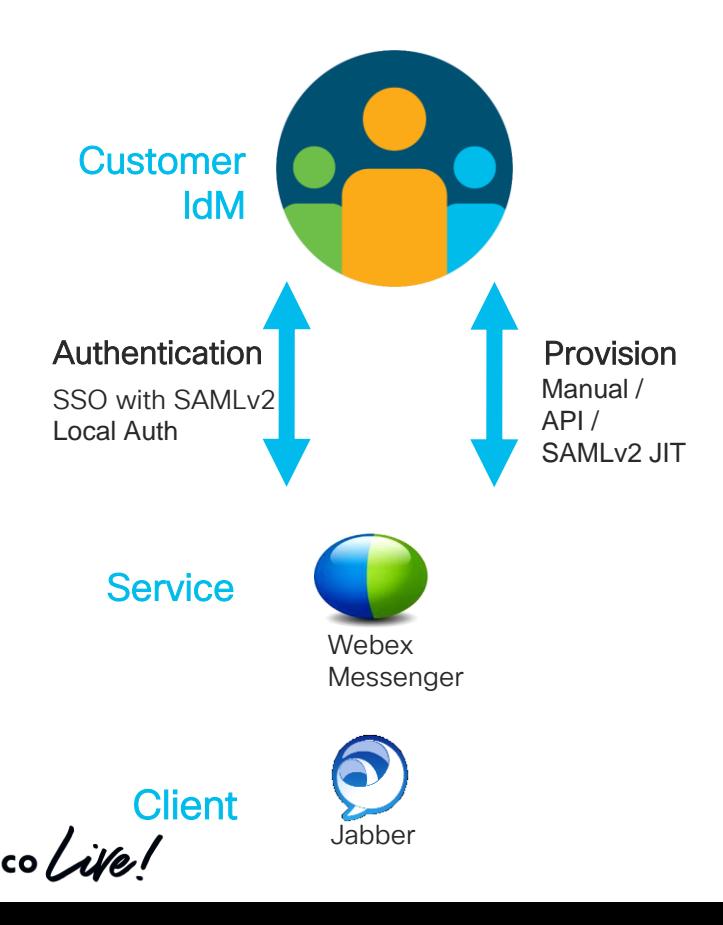

#### SAML NameID-formats Supported :

urn:oasis:names:tc:SAML:1.1:nameid-format:unspecified urn:oasis:names:tc:SAML:1.1:nameid-format:emailAddress

### Provision URL

…………… ……………..

> https://x02wapi.webexconnect.com/wbxconnect/acs/widgetser ver/mashkit/apps/standalone.html?app=WBX.base.orgadmin&Tr ackID=111&hbxref=&goid=ConnectAdmin

#### **Webex** Messenger Administration Tool . Eederated Web SSO Configuratio **SAML 2.0** Federation Protocol  $\circ$ Security Settings SSO Profile (a) SP Initiated AuthoRequest Signed Declination C) MD Initiated Target page URL Parameter: TARGET Import SAML Metadat WebEx SAML Issuer (SP ID): ucBseyflab13-Mess webex com Mauer For SAML (IdP ID) ping8a.uc8sevtlab13.com Customer SSO Service Login URL https://ping8a.uc8seytlab13.com/9031/idn/SSO.saml2 You can export a SAML metadata WebEx SP configuration file: Export Unspecified NamedID Format um federation authentication windows um pasis names Author consult location Default WebEx Target page URL Customer SSO Error URL Single Logout for Web Client Customer SSO Service Logout URL: Auto Account Creation Auto Account Update Remove uid Domain Suffix for Active Directory UPN TECCOL-3033 © 2020 Cisco and or its affiliates. All rights reserved. All rights reserved. City reserved. City reserved. City reserved. City reserved. City reserved. City reserved. City reserved. City reserved. City reserve

### Authentication and Authorization (SAML and OAuth)

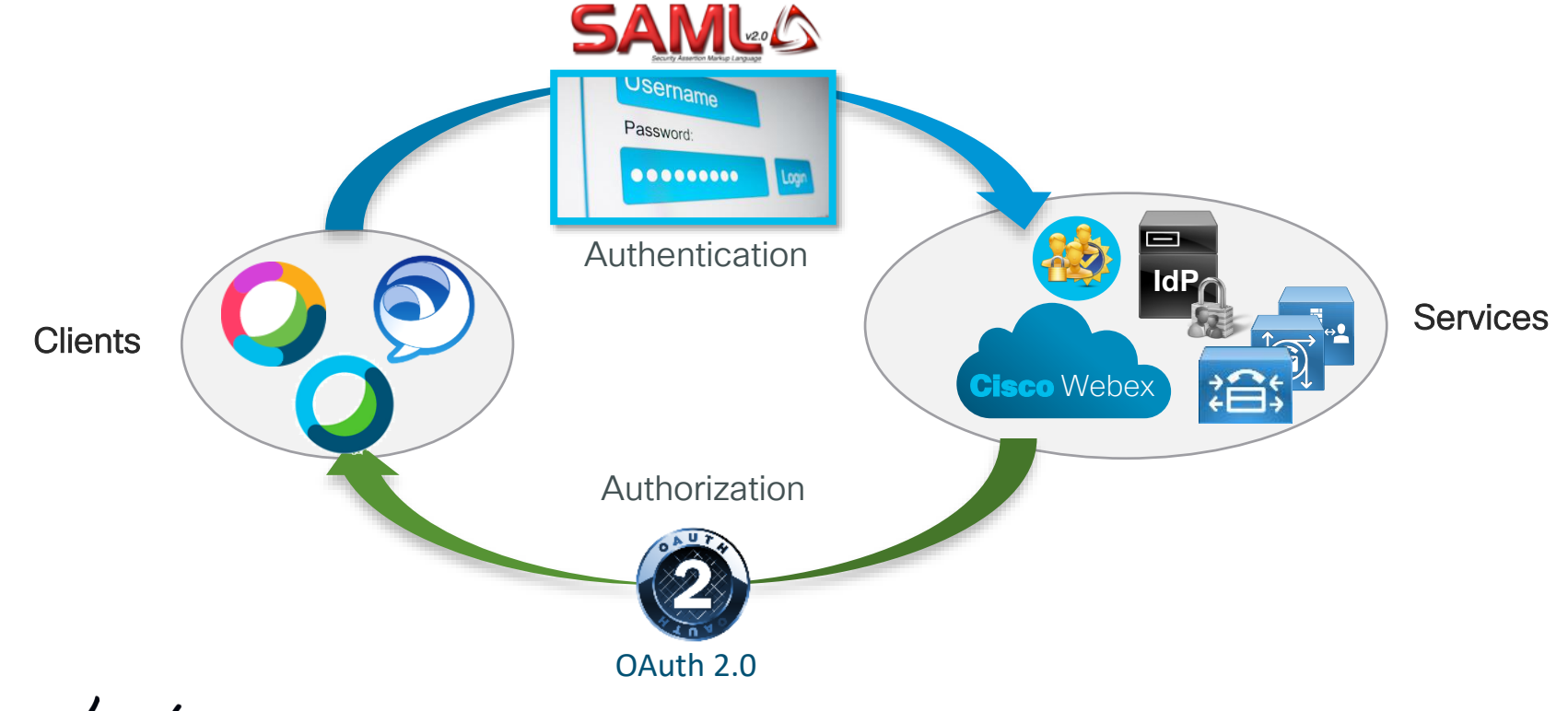

 $\frac{1}{4}$  cisco  $\frac{1}{4}$ 

## Identity Framework

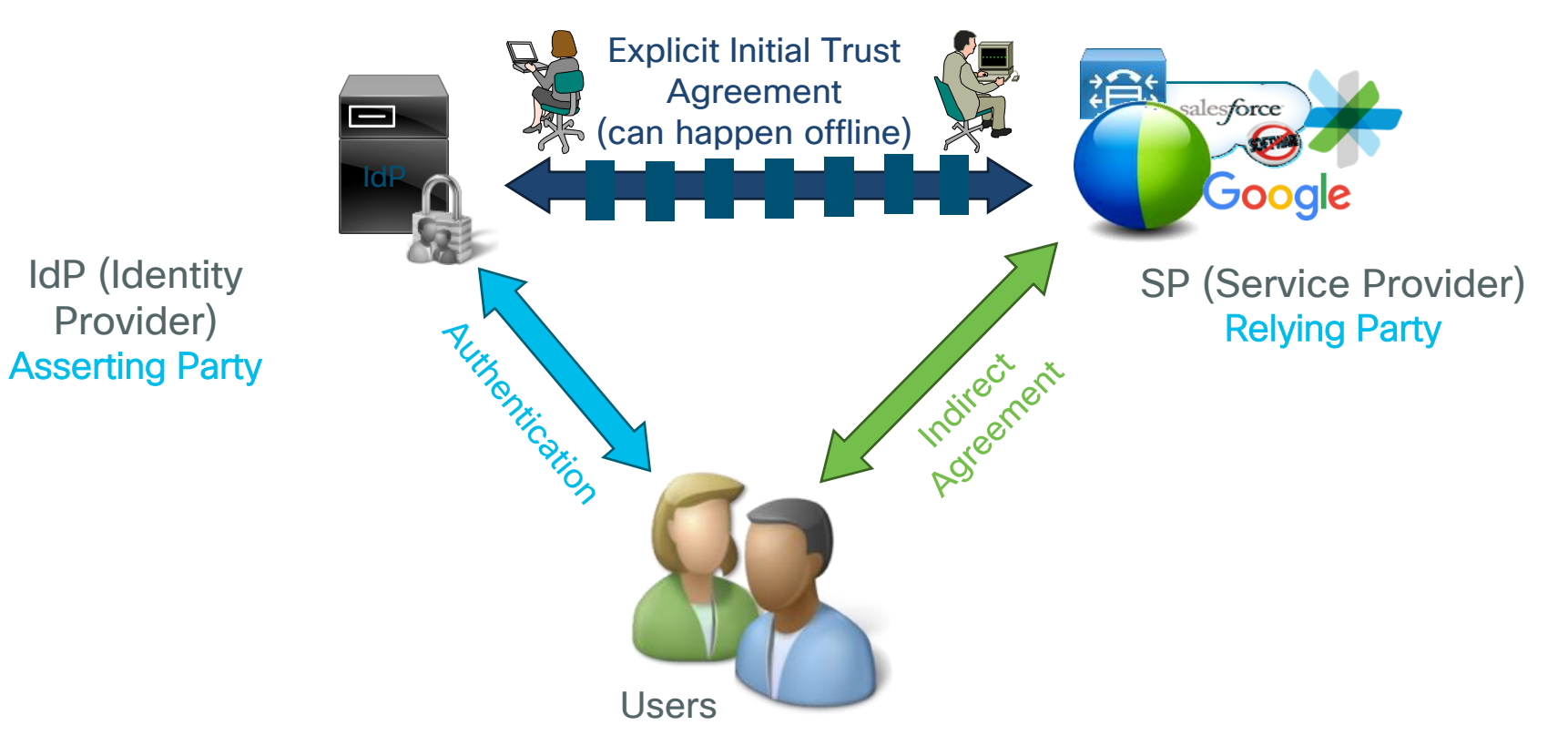

CISCO / ille

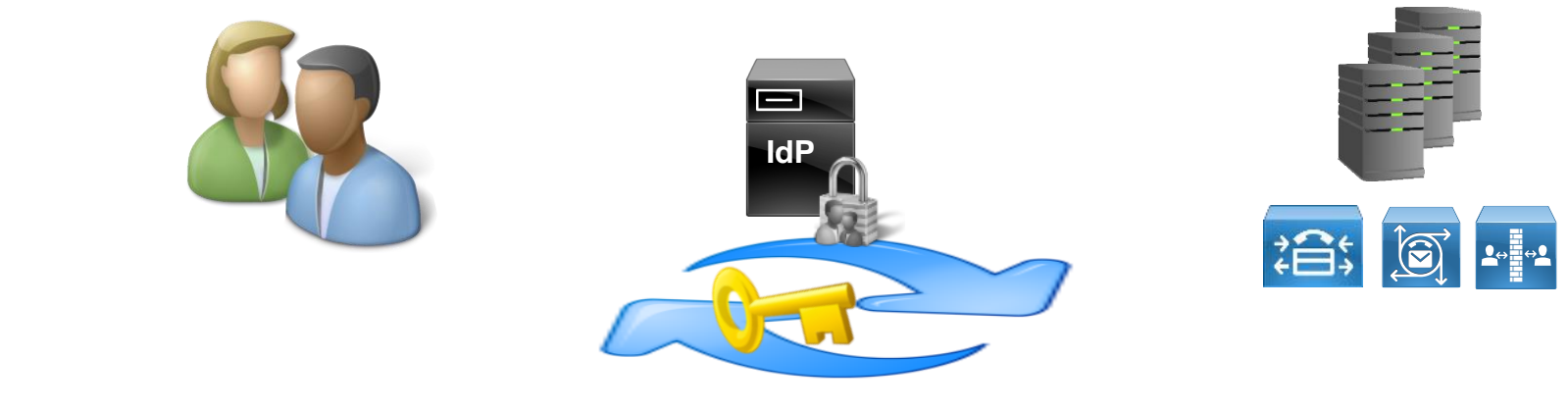

## *Single Sign-On*

A session/user authentication process that enables a user to provide credentials only once in order to access multiple applications. The process authenticates the user for all the applications they have been given rights to without further prompts when they switch applications during the session.

## Role of an Identity Provider (IdP)

### Validate who you are

- Review personally identifying information that proves you are who you say you are: identity proofing *(e.g., driver's license, passport, biometric data)*
- Assign **attributes** (name, role, email address) in the identity management system

### Transact authentication requests

• Verify that the person seeking access to a resource is the one previously identified and approved, by utilizing some form of **authentication** *(e.g., username and password)*

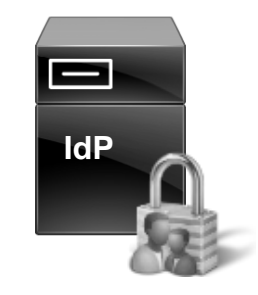

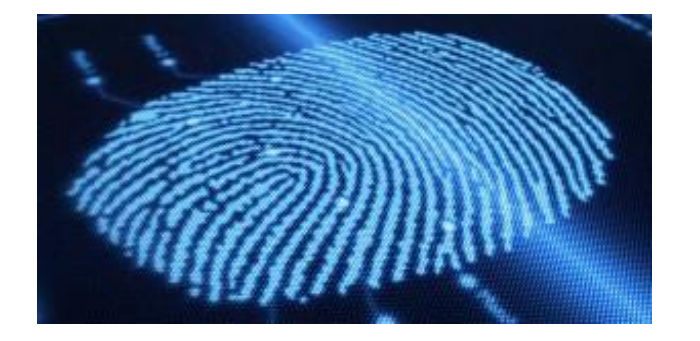

Which IdP Does Cisco Supports ?

Cisco supports any IdP vendor that is compliant with the **SAMLv2** Oasis Standard.

Internally in our development test cycles, we test our products against selected authentication methods of the follow IdP's :

- Microsoft Active Directory Federation Services (ADFS) 2.0
- Open Access Manager (OpenAM) 11.0
- PingFederate 6.10.0.4

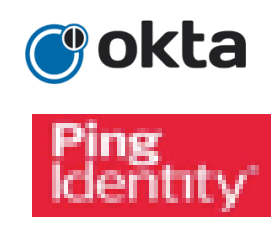

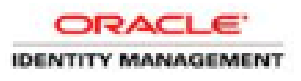

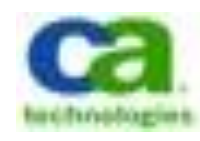

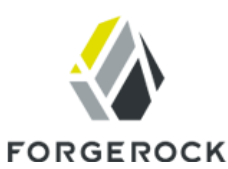

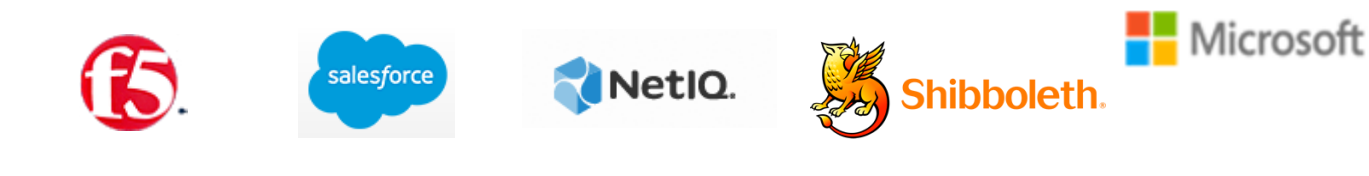

### SAML SSO Configuration for Webex in Control Hub Steps to Enable Single Sign-on

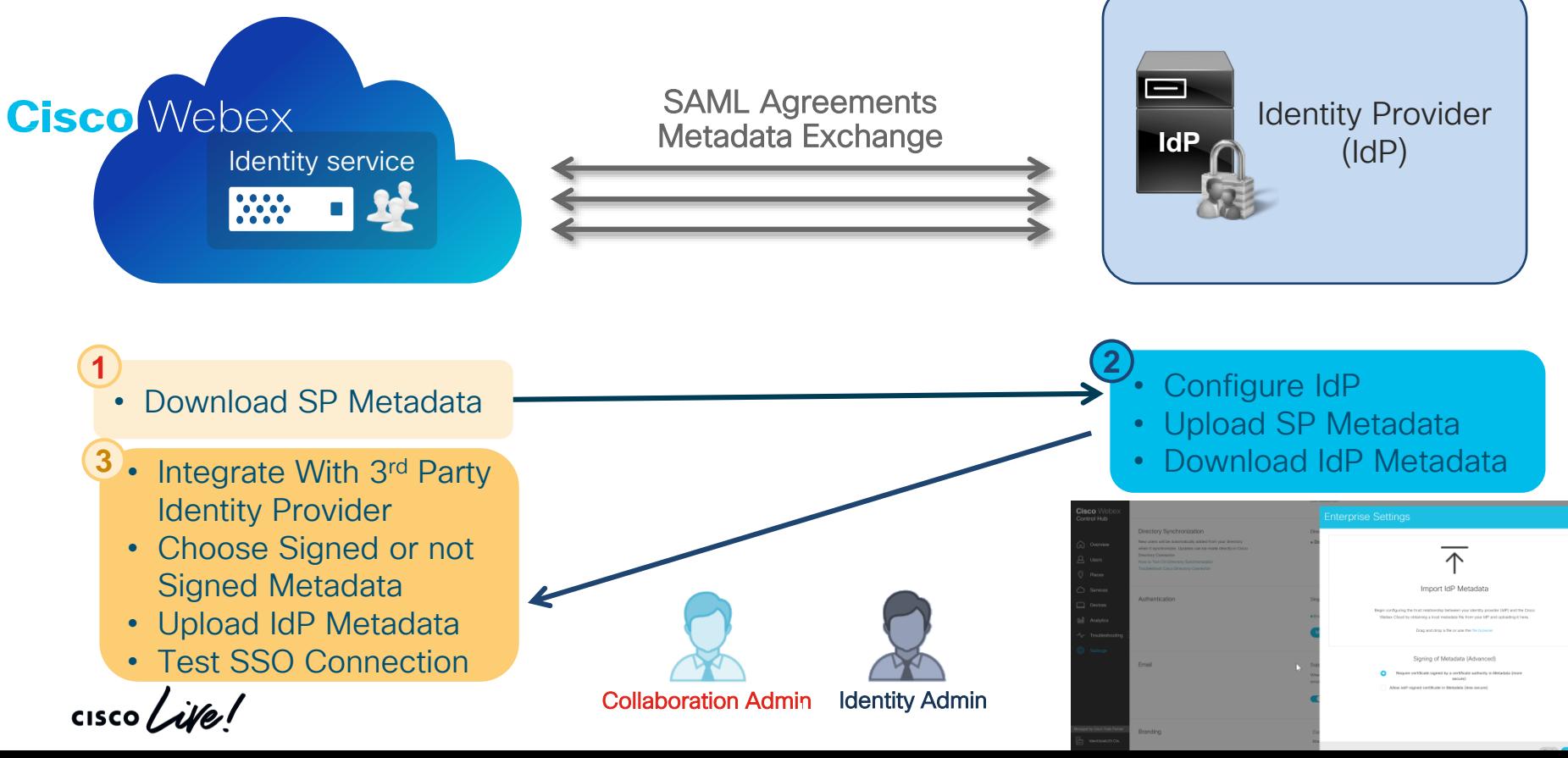

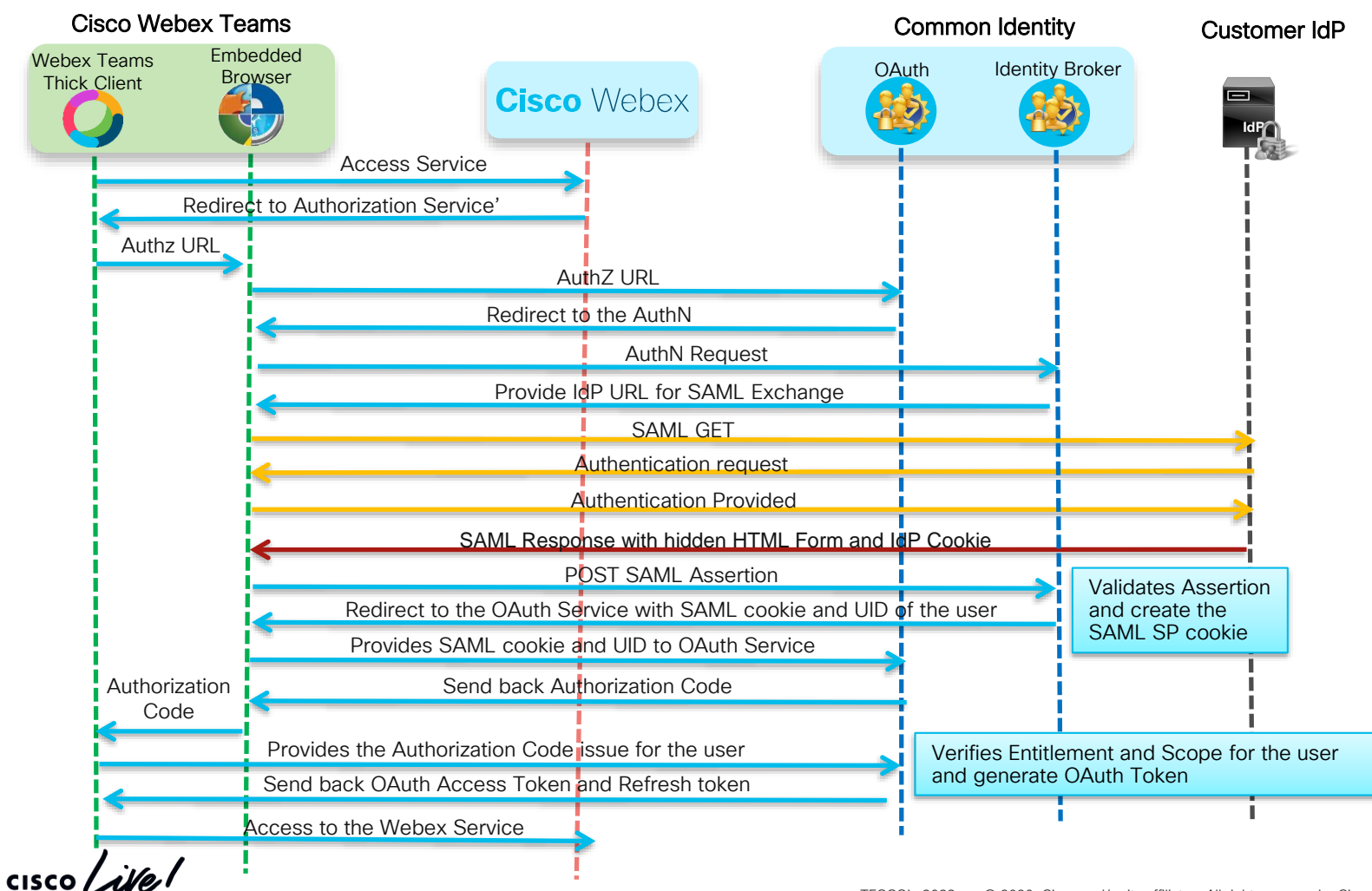

TECCOL-3033 © 2020 Cisco and/or its affiliates. All rights reserved. Cisco Public 105

## SAML Assertion from IdP to Webex in CH

<saml2p:Response Samizp.Resp.Same<br>Destination=Thttps://idbroker.webex.com/idb/Consumer/metaAlias/ea7c1420-711d-4916-9569422565923ddeeyyebex ID="\_157561492b8068bb78f4cb242ad4f006" InResponseTo="s2e747a3b284812b71ccd8ac1dce98d00cbfa7555b" IssueInstant="2017-01-30T17:13:22.572Z" Version="2.0" xmlns:saml2p="urn:oasis:names:tc:SAML:2.0:protocol" > <saml2:Issuer Format="urn:oasis:names:tc:SAML:2.0:nameid-format:entity" xmlns:saml2="urn:oasis:names:tc:SAML:2.0:assertion" >https://shib9a.cisco.net/idp/shibboleth</saml2:Issuer> <saml2p:Status> <saml2p:StatusCode Value="urn:oasis:names:tc:SAML:2.0:status:Success"/> </saml2p:Status> <saml2:Assertion ID="\_574a68c9ba24935315c606a48902e50f" IssueInstant="2017-01-30T17:13:22.572Z" Version=Successful SAML Assertion xmlns:saml2="urn:oasis:names:tc:SAML:2.0:assertion" xmlns:xs="http://www.w3.org/2001/XMLSchema" >

<saml2:Issuer Format="urn:oasis:names:tc:SAML:2.0:nameidformat:entity">https://shib9a.cisco.net/idp/shibboleth</saml2:Issuer>

#### <ds:Signature xmlns:ds="http://www.w3.org/2000/09/xmldsig#">

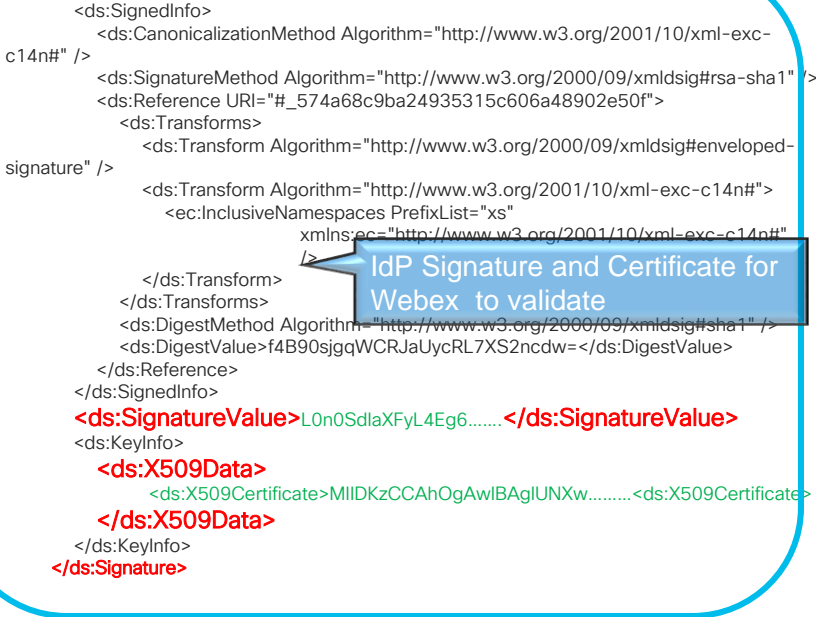

 $\frac{1}{2}$  cisco  $\frac{1}{2}$ 

### SAML Assertion from IdP to Webex in CH

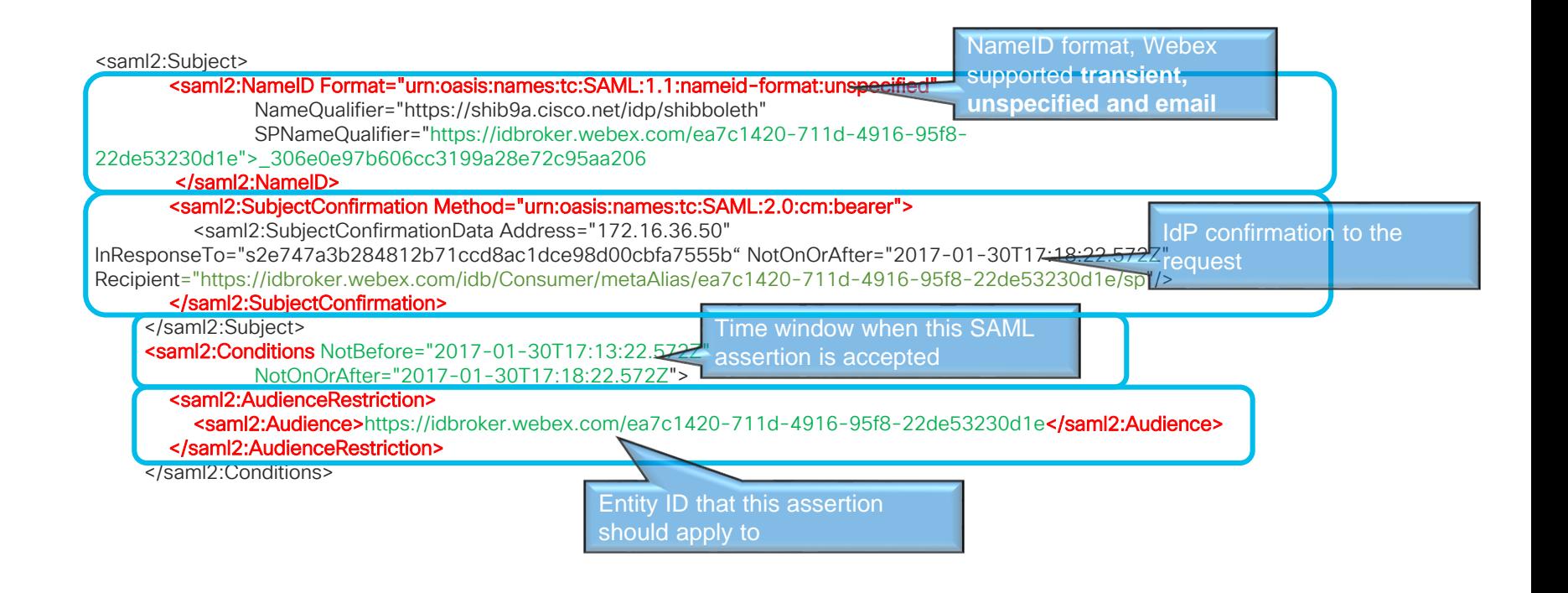

 $\frac{1}{2}$  cisco  $\frac{1}{2}$ 

## NameID-formats support by Webex in CH

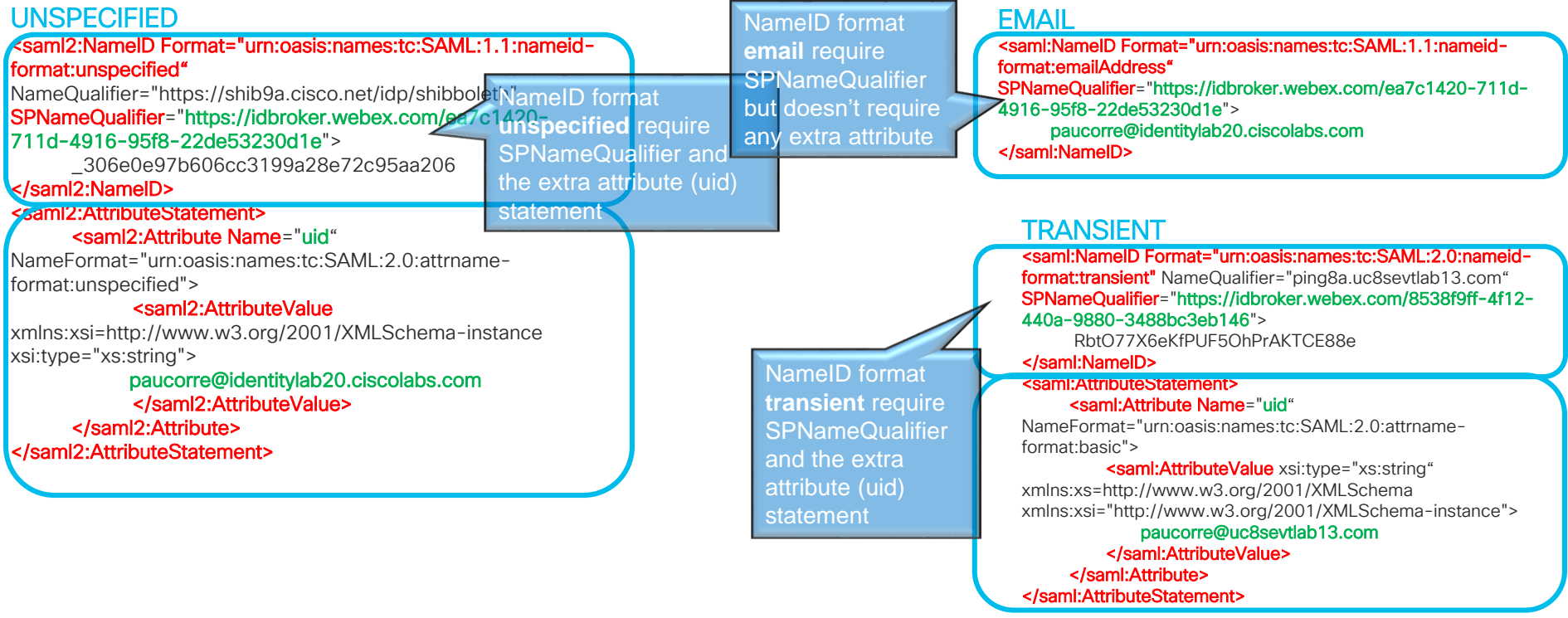

 $\frac{1}{4}$  cisco  $\frac{1}{4}$ 

### OAuth 2.0 Authorization Grants Flows supported in Control Hub

- There are different methods to get the OAuth tokens defined in the RFC
- Cloud products support three different OAuth grant flows
	- Authorization Code
	- Implicit
	- Client Credentials

OAuth 2 Client Credentials Grant

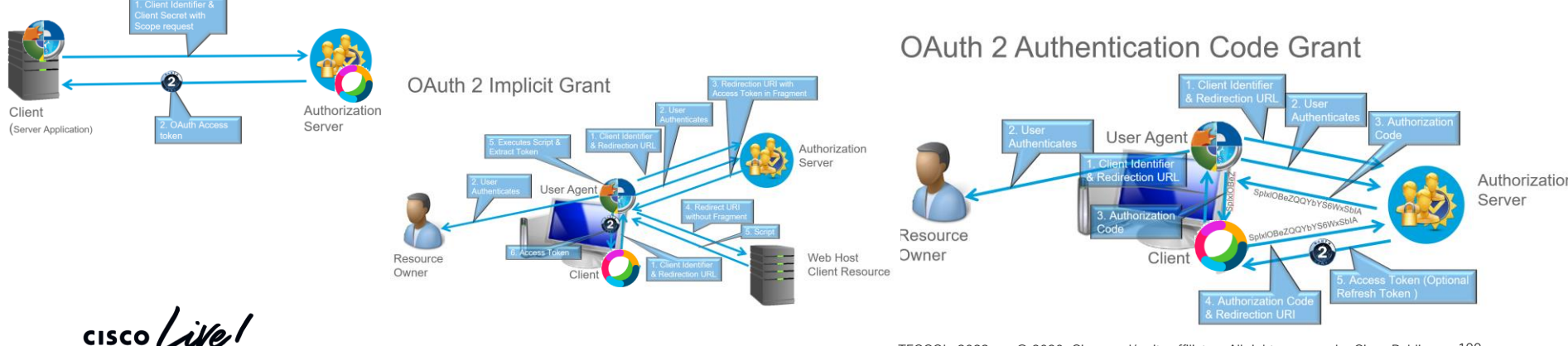

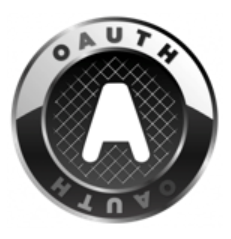

## OAuth Token types and duration for Control Hub

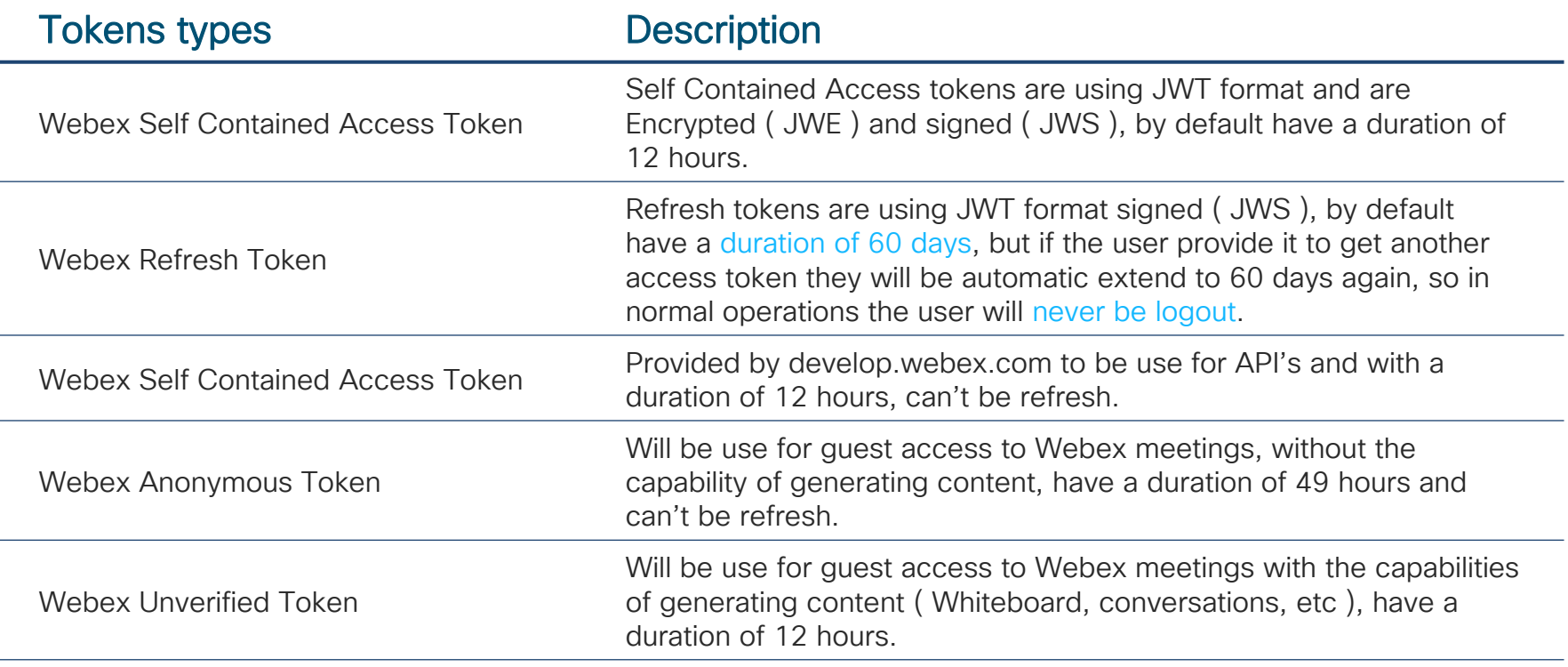

 $\csc\sqrt{d\ell}$ 

## OAuth Token Revocation in Control Hub

1. Users can revoke tokens from any devices that he uses by login to <https://idbroker.webex.com/idb/profile#/tokens>

2. Administrator Revocation via Control Hub with Pro Pack

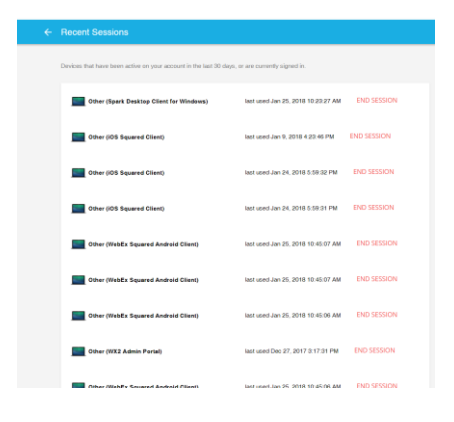

Security

Reset Access

Revoke user access tokens for the Cisco Webex Teams app on desktop. web, and mobile. This deletes any cached content and prompts the user to sign in again. Learn more

**Reset Access** 

 $\frac{1}{4}$ 

# Having simple MFA without IdP

Webex Identity service provides a option where you can use MFA without the need for an IdP, you will only need one of the OTP software products available in the market.

> We recommend Duo Mobile and/or Google Authenticator, but it work with most of the clients available in the mobile stores.

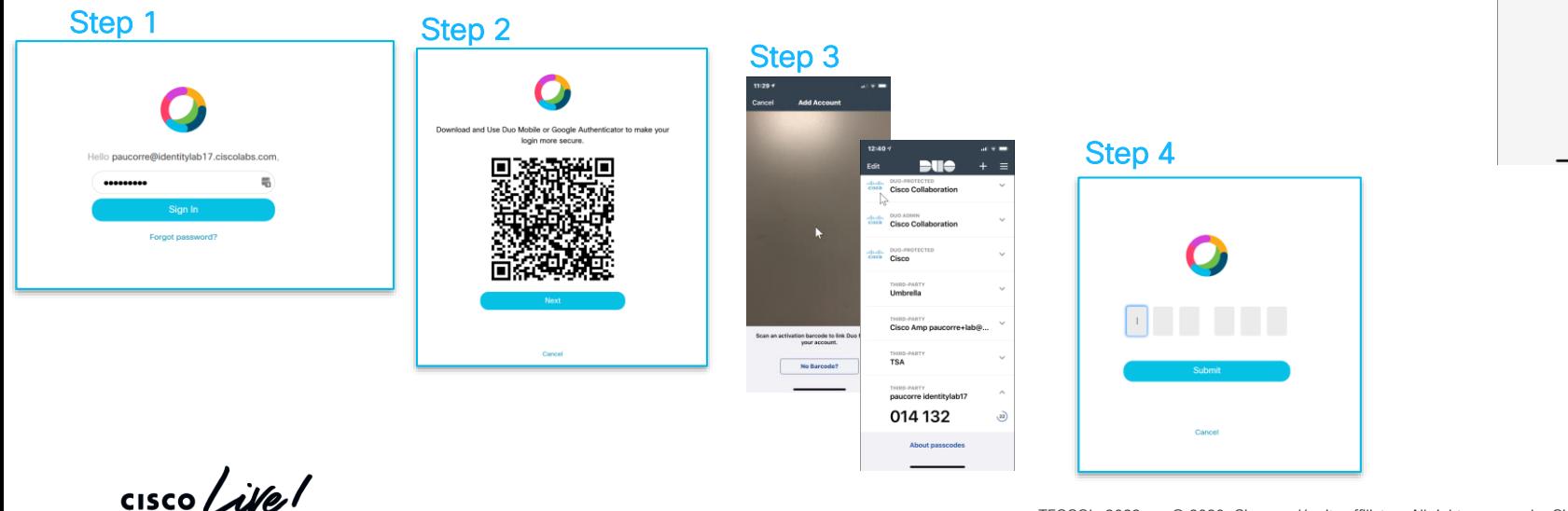

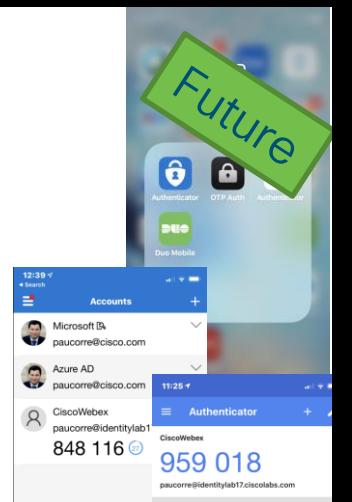

## Clients and administration experience

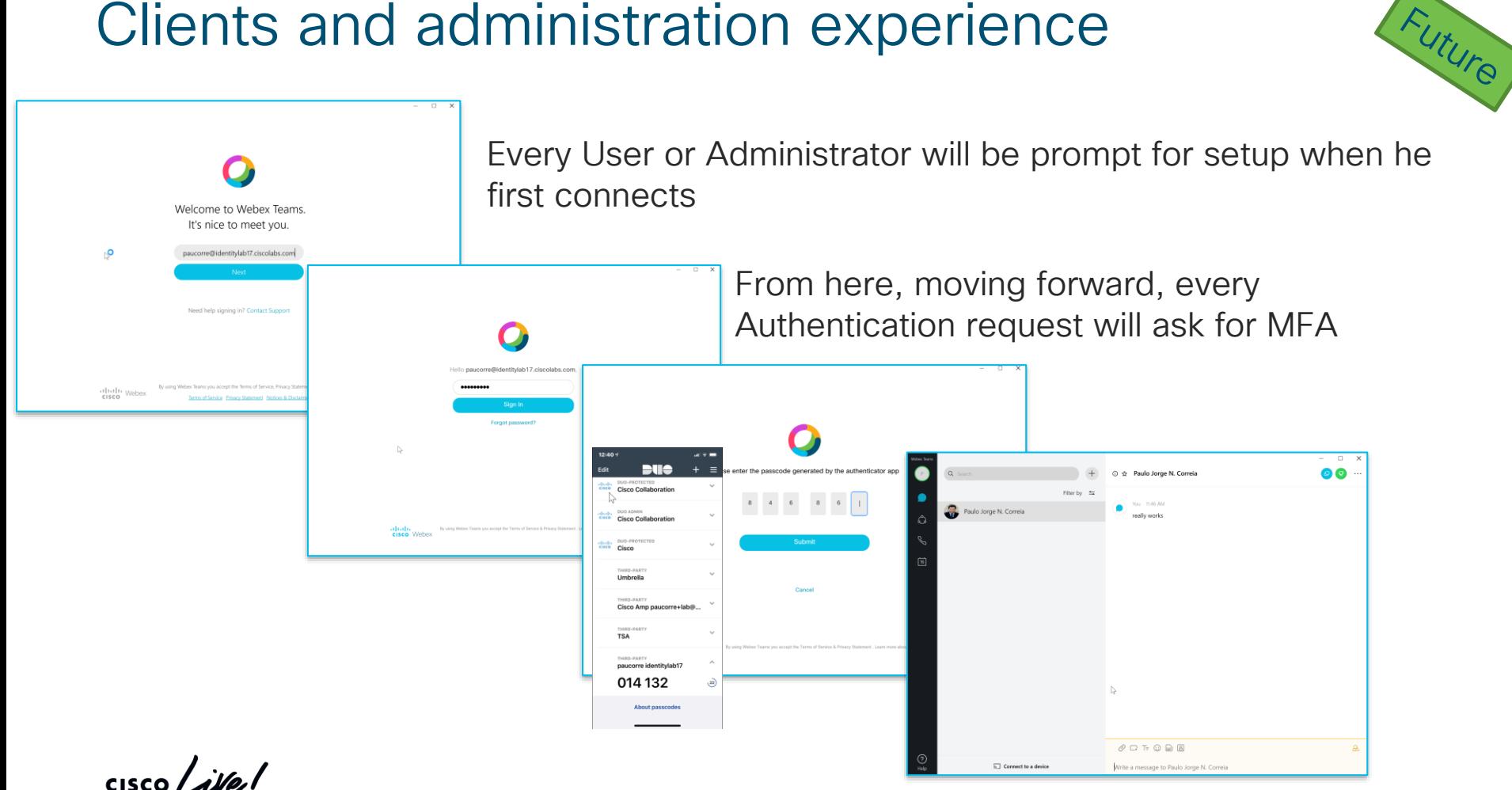

## Webex User Account Management Options

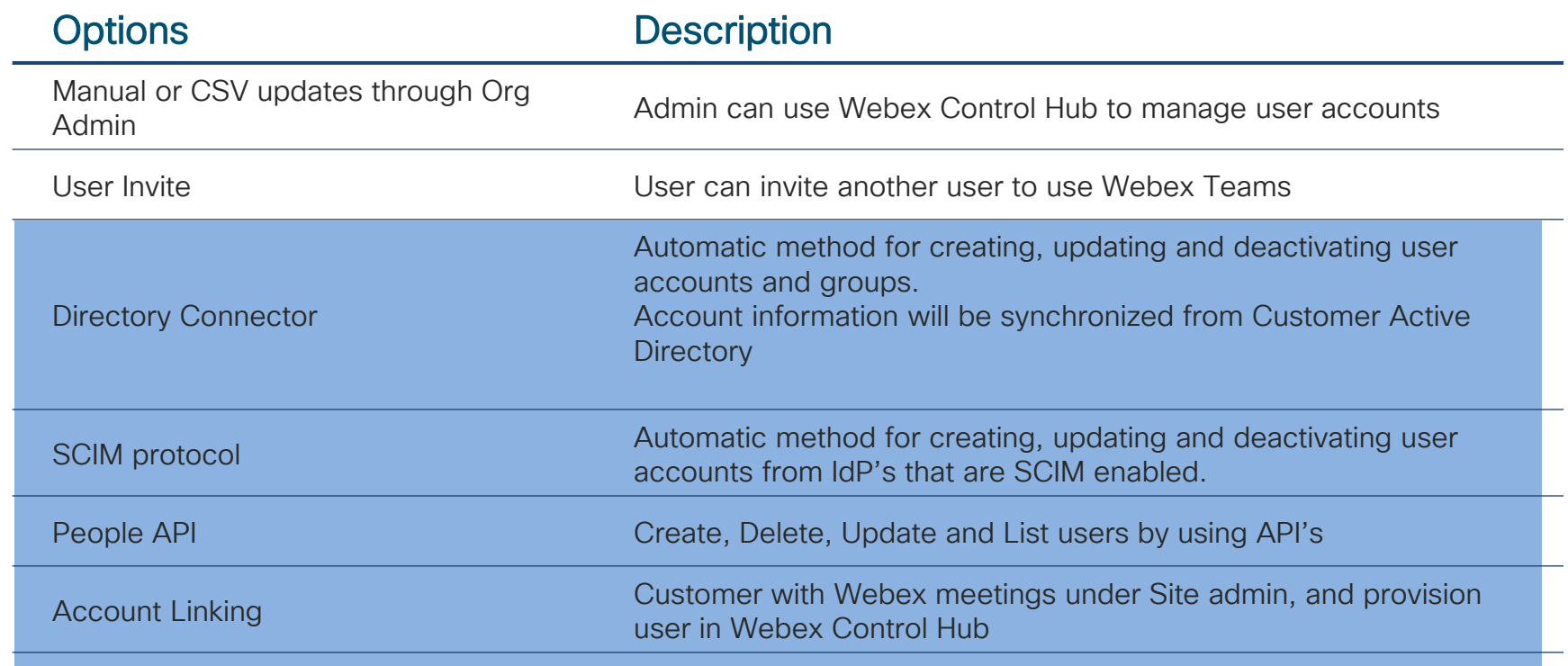

 $\frac{1}{2}$
## Which provision mechanisms can be used with each other ?

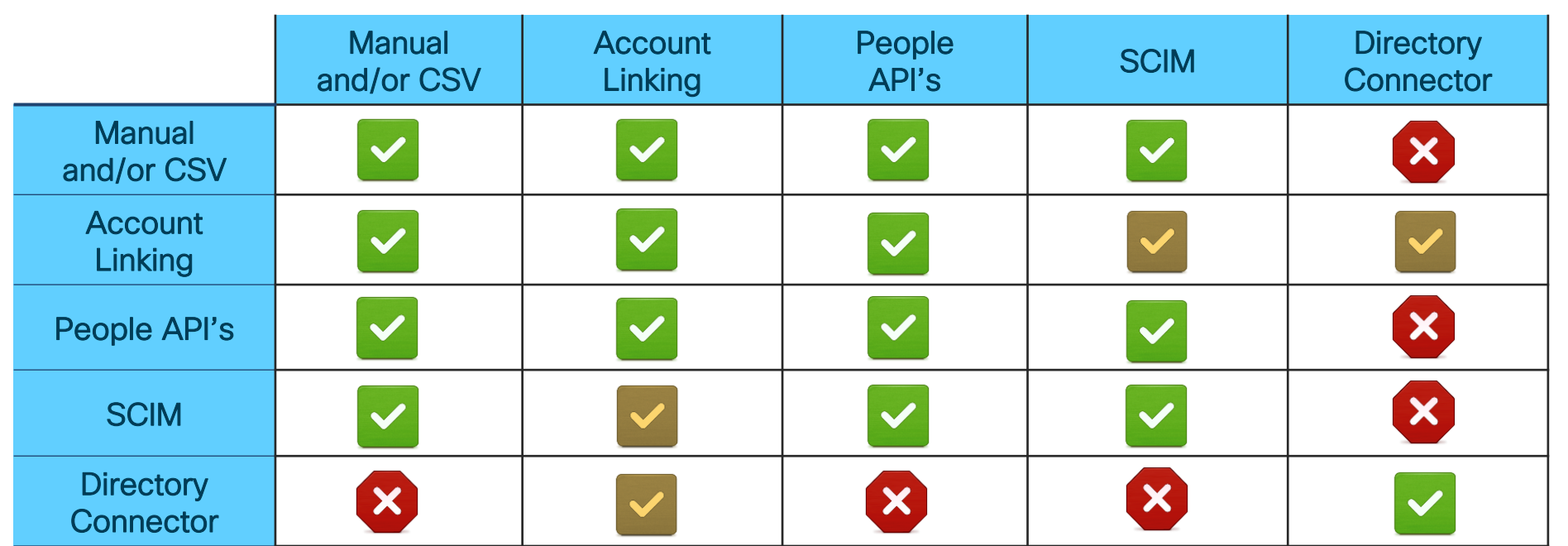

 $\frac{1}{4}$ 

## Manage People API

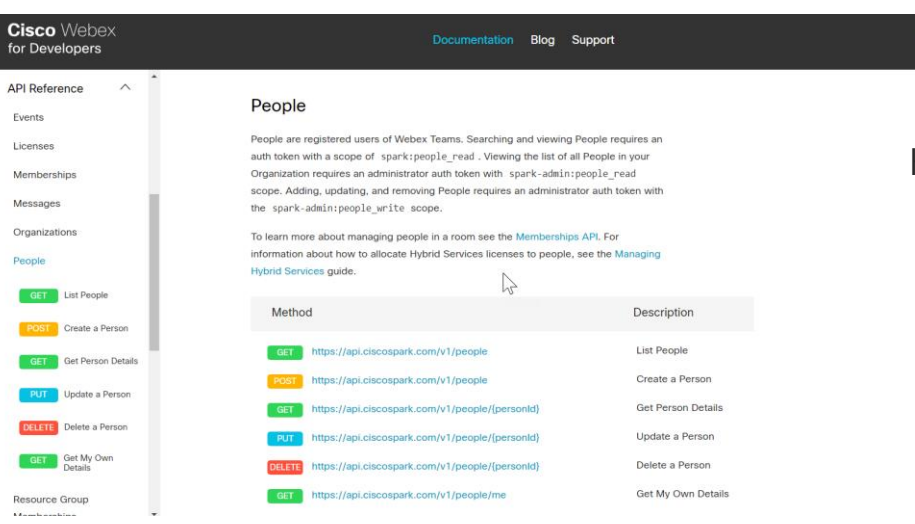

<https://develop.webex.com/resource-people.html>

#### Benefit:

• Manage users and licensing via an API to control exactly who has access to specific services and provide better security

#### Key Capabilities

- Create a person dynamically with the right license and entitlement to the right services
- Delete a person to ensure there access is revoked to meet compliance rules
- Update a person in case their phone, address or profile has changed because of a promotion
- List people so you can be in the know about the people in your organization
- Get Me details so you can make sure your details are up to date

## Benefits of Linking

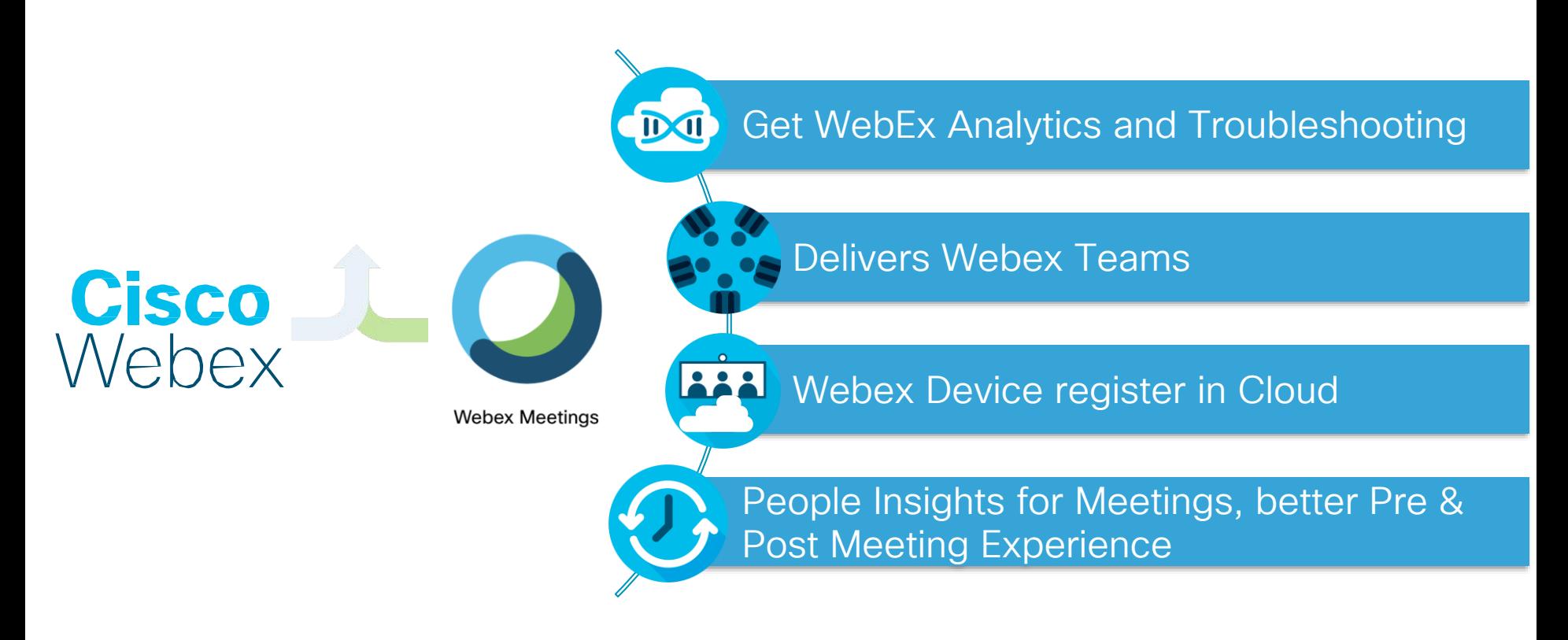

<https://help.webex.com/en-us/341eud/Link-Cisco-Webex-Sites-to-Control-Hub>

## Automatic Linking of Sites/Users to Cisco Webex Control Hub

- All sites and users will be automatically linked with Cisco Webex Control Hub in the new phase.
- The new phase will only apply to Webex Meeting sites with subscription.
- The new phase will not be applicable for sites hosted in EU Datacenters, or FedRAMP.
- In previous interactions of Site Linking 2000 sites were already done, apart from the ones done manually.
- Automatic user synchronization done twice a day.

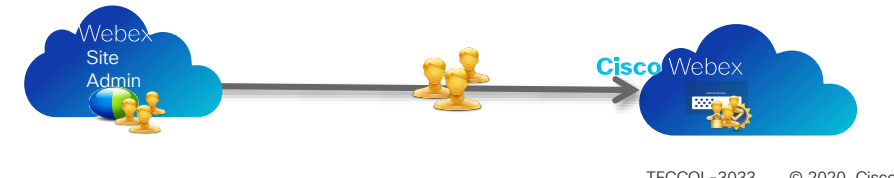

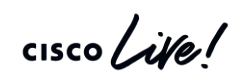

# Directory Connector

- Full synchronization and incremental synchronization
- Scheduled synchronization
- Multiple Domains/Forests supported
- LDAP filters
- Dry Run
- User Attribute Mapping and modifications
- Using Service Account or User Account
- Avatar Sync
- Troubleshooting
- Auto-upgrade
- High Availability (HA)

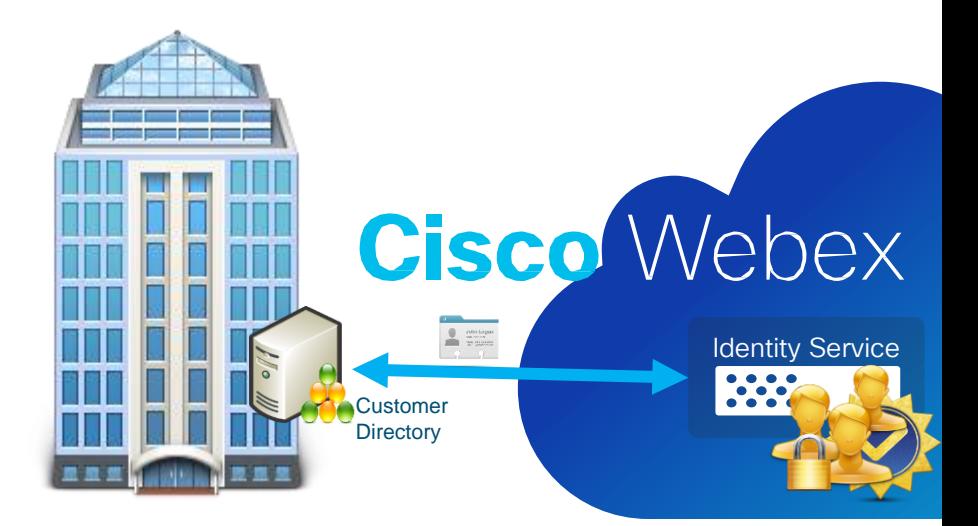

## Directory Connector

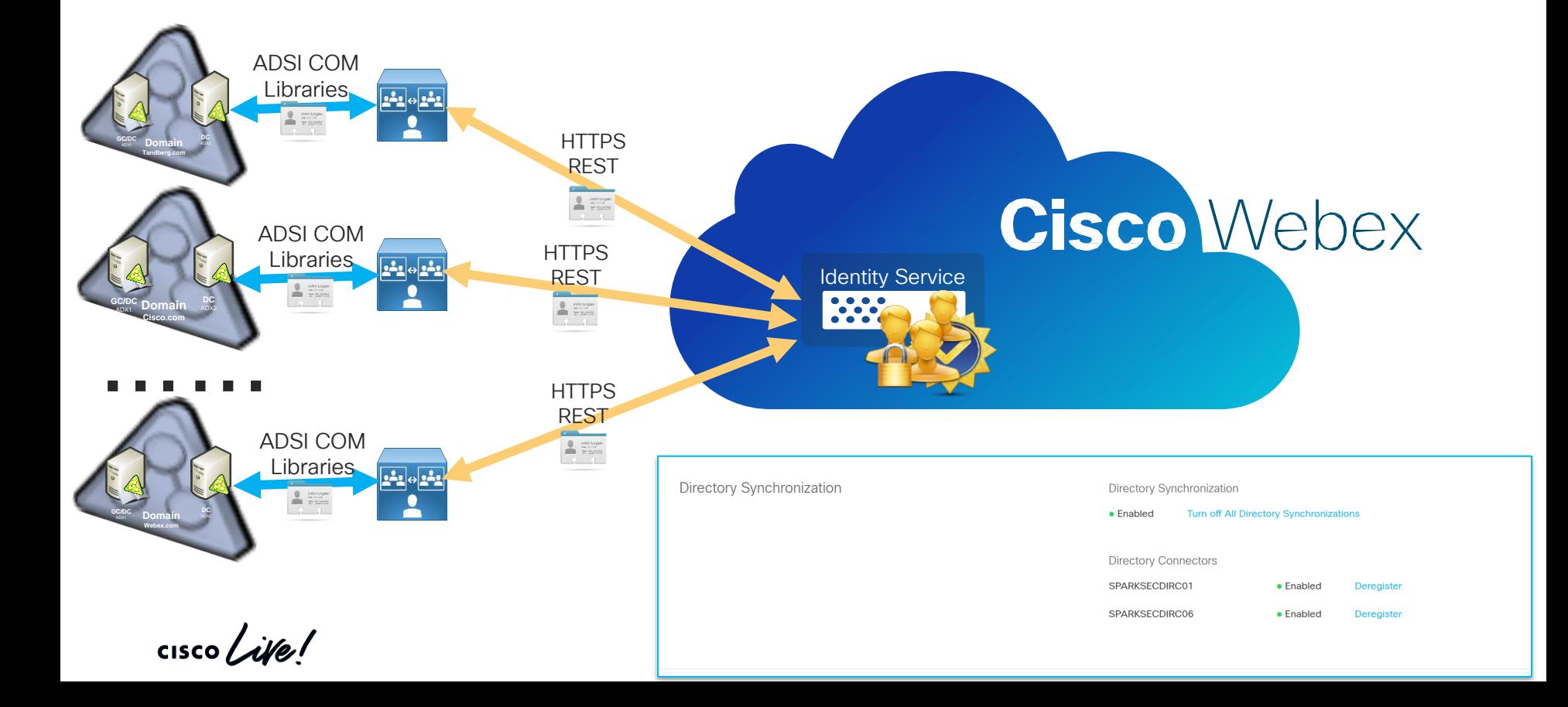

## What is SCIM?

The System for Cross-domain Identity Management (SCIM) specification is designed to make managing user identities in cloud-based applications and services easier.

Its intent is to reduce the cost and complexity of user management operations by providing a common user schema and extension model, as well as binding documents to provide patterns for exchanging this schema using standard protocols. In essence: make it fast, cheap, and easy to move users in to, out of, and around the cloud.

Normally we will see a Model like :

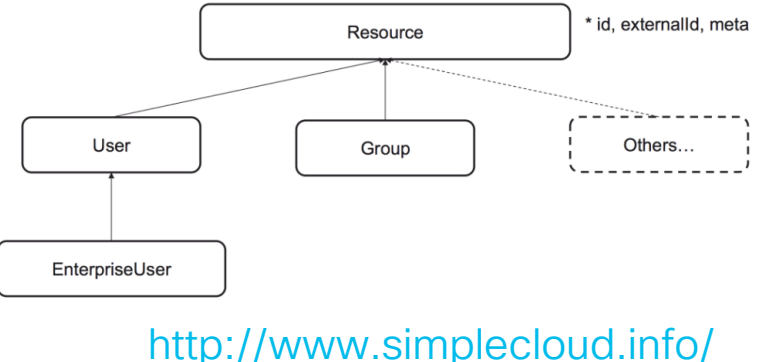

## Example of an user object pass by the IdM to Cisco Webex

```
"schemas":["urn:scim:schemas:core:1.0"],
 "externalId":"a54028dd-f9ab-4c02-9526-
a27bc158b04d",
 "userName": "paucorre@cisco.com",
 "name":{
  "givenName":"Paulo Jorge",
  "familyName":"Correia"
 },
 "displayName": "Paulo Jorge Correia",
 "preferredLanguage":"en_US",
 "locale":"en_US",
 "timezone":"America/Denver",
 "phoneNumbers":[
  {
   "value": "+351253123456",
   "type": "work"
  },
  {
   "value": "+351911234567",
   "type": "mobile"
  }
 ],
 "addresses": [
  {
    "type": "work",
    "streetAddress": "Av. 31 Janeiro, 603",
```
{

```
"locality": "Braga",
  "region": "Minho",
   "postalCode": "4710-452",
  "country": "PT"
 }
],
"emails":[
 {
  "email": "paucorre@cisco.com",
  "type": "work"
  "primary": true
 },
 {
  "email": "paulo.jncc@gmail.com",
  "type": "home"
 }
],
"title": "Technical Solutions Architect",
"organization": "Cisco Systems",
"department": "EMEAR",
"photos": [{
 "type": "photo",
 "value": "http://test.com/test.jpg"
},
```

```
{
 "type": "thumbnail",
 "value": "http://test.com/test.jpg"
}],
"ims": [{
 "type": "xmpp",
 "value": "paucorre@xmpp.com",
 "primary": true
},
{
 "type": "gtalk",
 "value": "paucorre@gtalk.com"
}],
"active": True,
"sipAddresses": [
 {
  "type": "cloud-calling",
  "value": "sips:paucorre@cisco.com"
 },
 {
   "type": "personal-room",
  "primary": true,
  "value": "sip:paucorre@acecloud.webex.com"
 }
],
```
}

## SCIM integrations

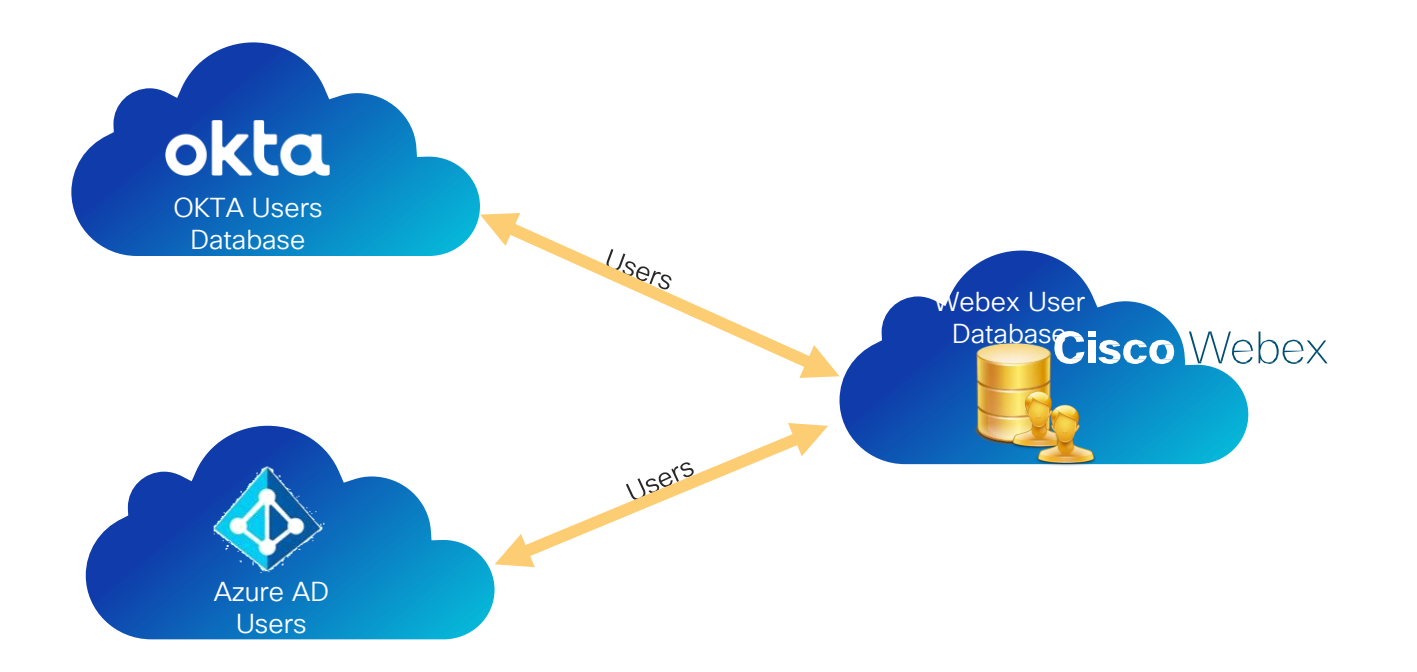

 $\frac{1}{2}$  cisco  $\frac{1}{2}$ 

Webex Service connection to the **Cloud** 

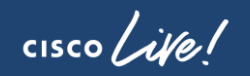

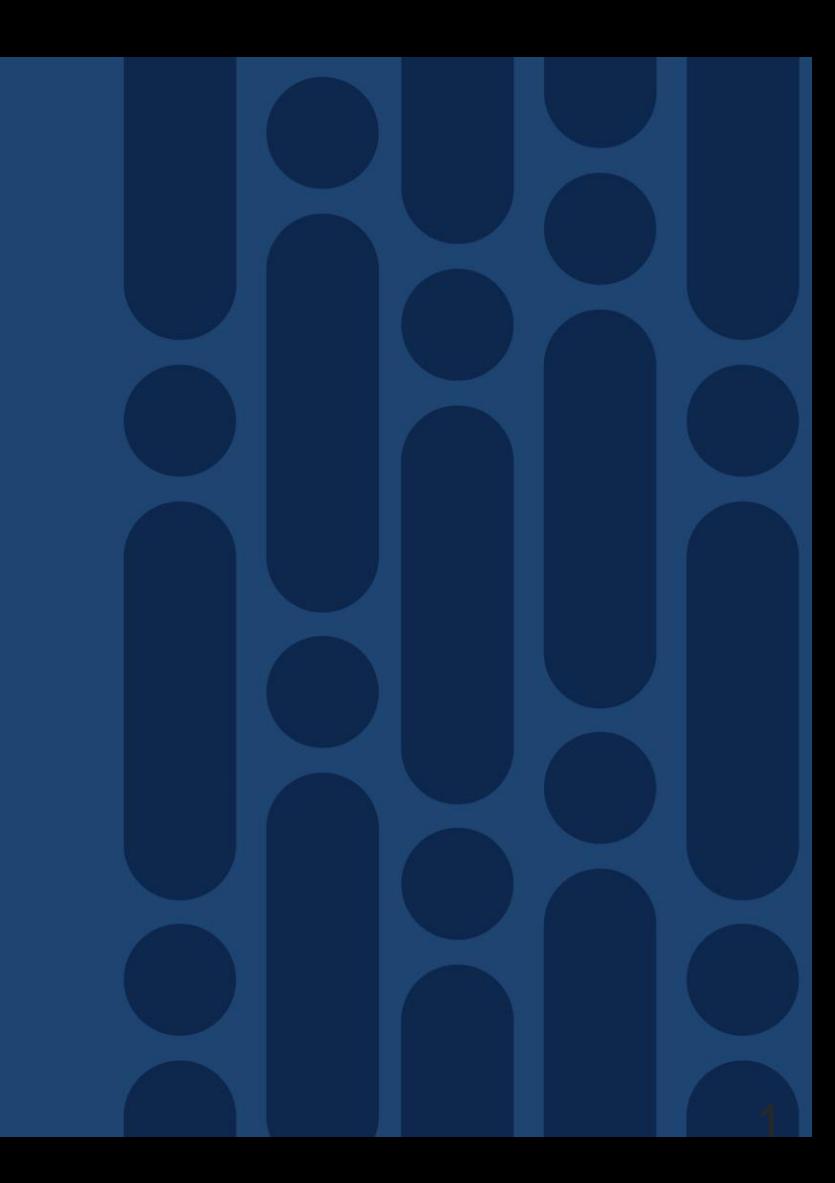

### Media types for Cisco Webex Teams Service

 $\frac{1}{2}$  cisco  $\frac{1}{2}$ 

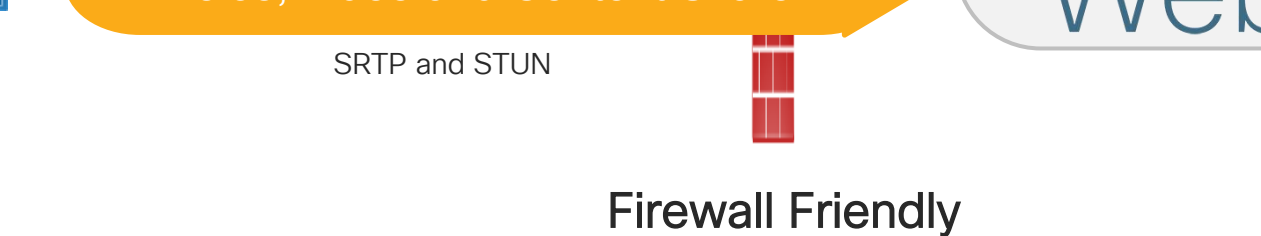

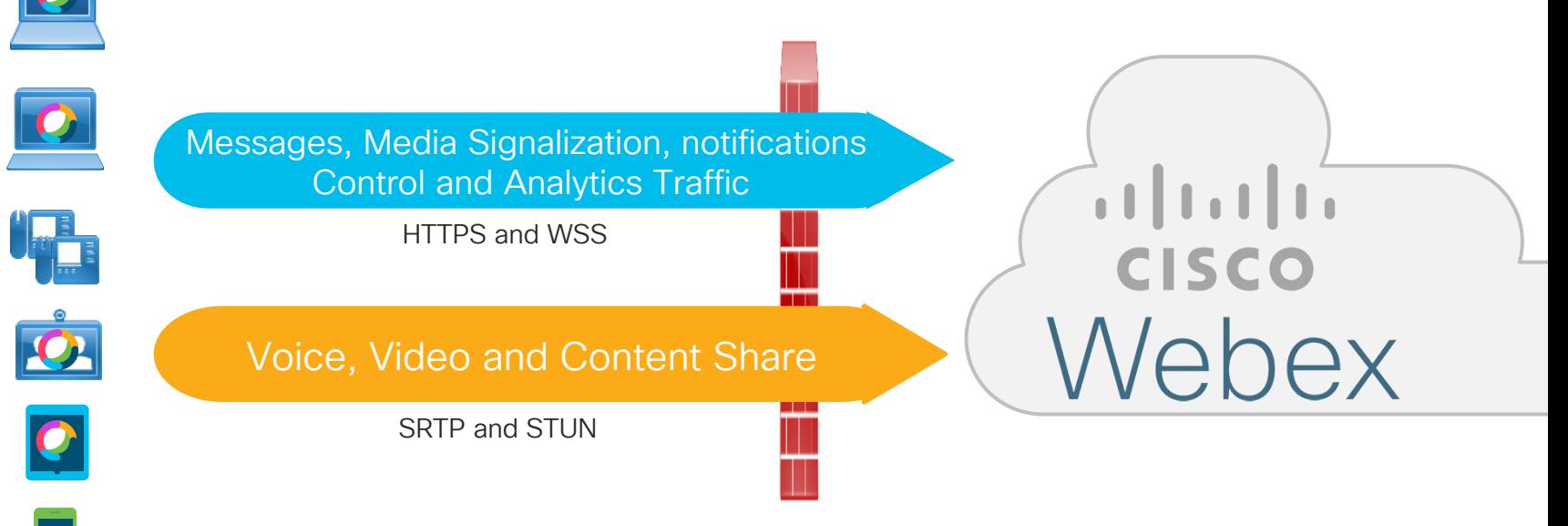

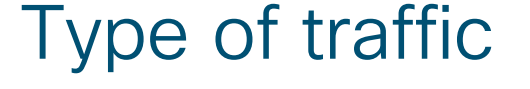

#### Webex Clients

 $\frac{1}{2}$  cisco  $\frac{1}{2}$ 

Scenario 1- Security relax customer, policies only enforce in the FW

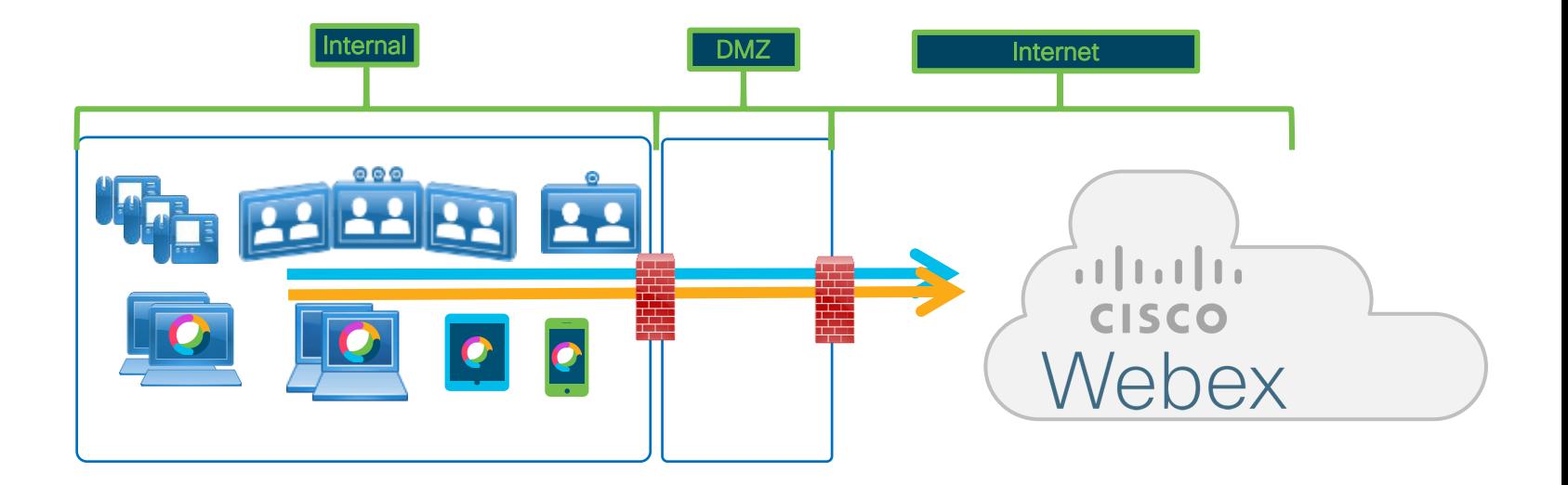

 $\frac{1}{2}$  cisco  $\frac{1}{2}$ 

Scenario 2- Security aware customer, policies enforce in the FW and Proxy

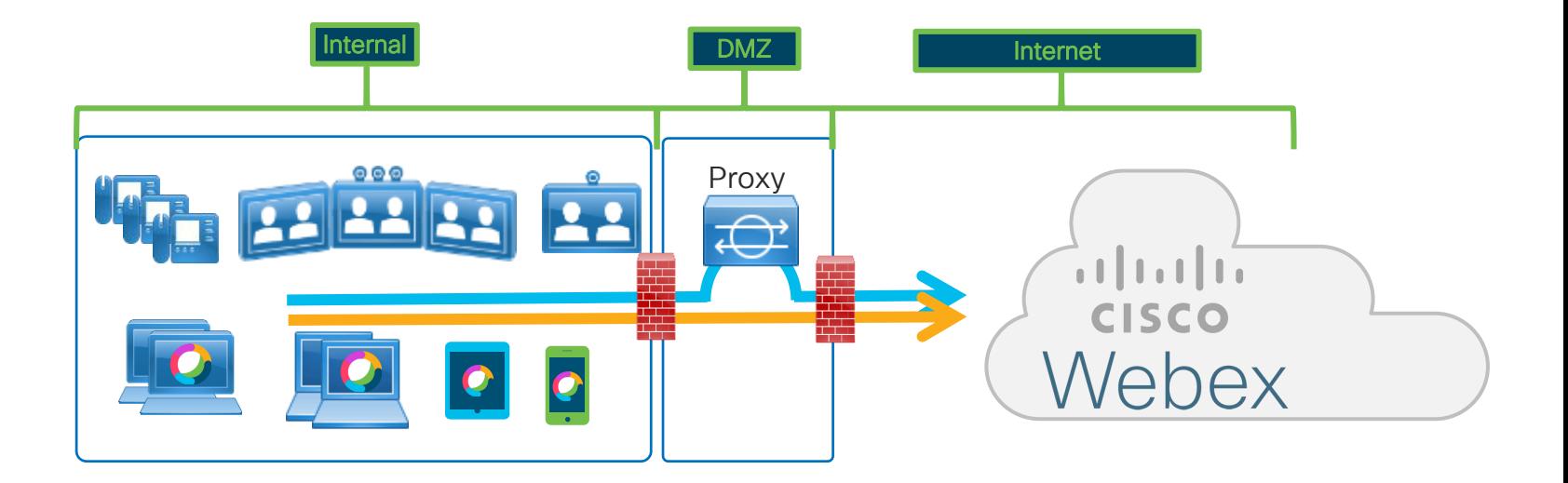

 $\frac{1}{2}$  cisco  $\frac{1}{2}$ 

Scenario 3 - Security focus customer, policies enforce in the FW and Proxy and no direct connection to internet

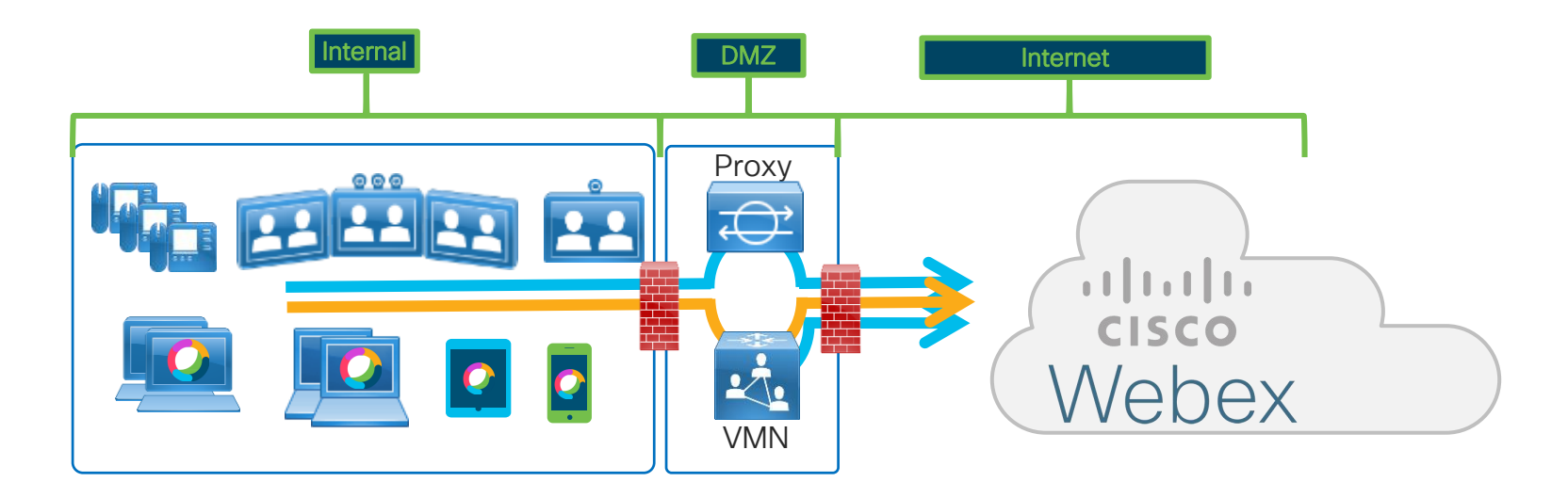

 $\frac{1}{4}$  cisco  $\frac{1}{4}$ 

Scenario 4.1 – Extreme Security Customer, policies enforce in the FW and Proxy and no direct connection to internet but communication to DMZ are screened

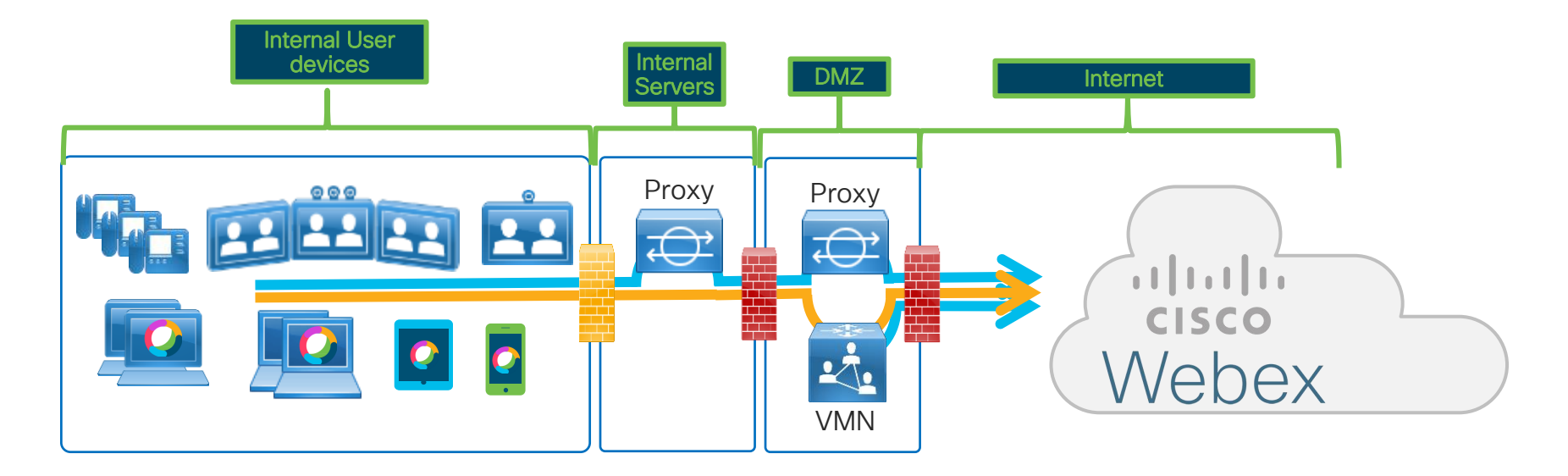

 $\frac{1}{2}$  cisco  $\frac{1}{2}$ 

Scenario 4.2 – Extreme Security Customer, policies enforce in the FW and Proxy and no direct connection to internet but communication to DMZ are screened

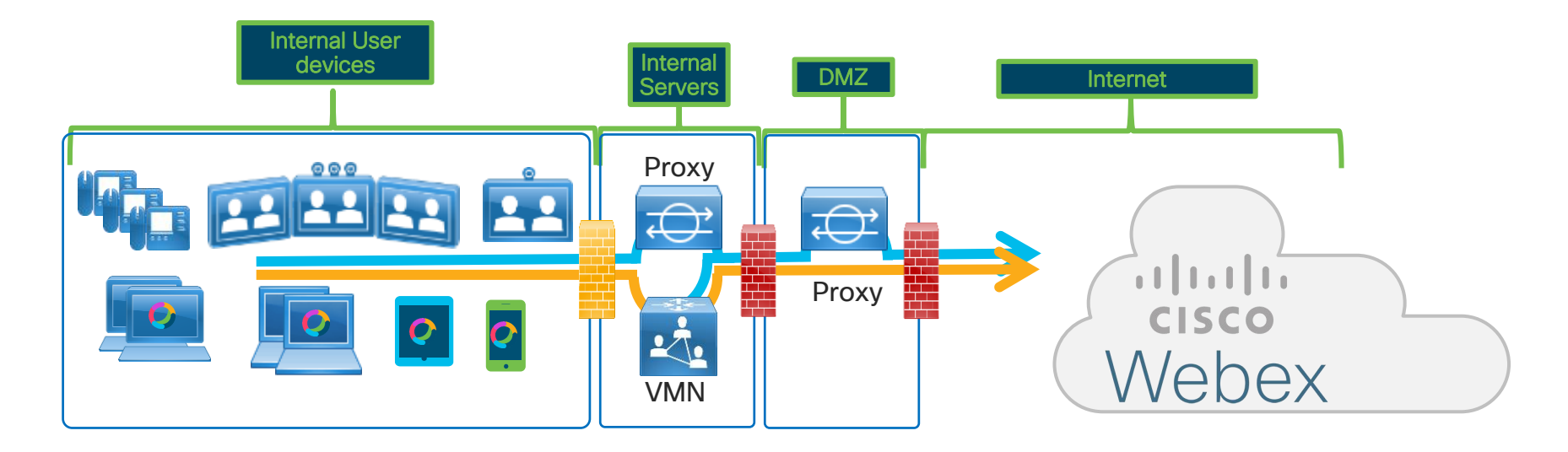

 $\frac{1}{2}$  cisco  $\frac{1}{2}$ 

#### Scenario 5 – Similar to Scenario 3 but leveraging Dual NIC VMN

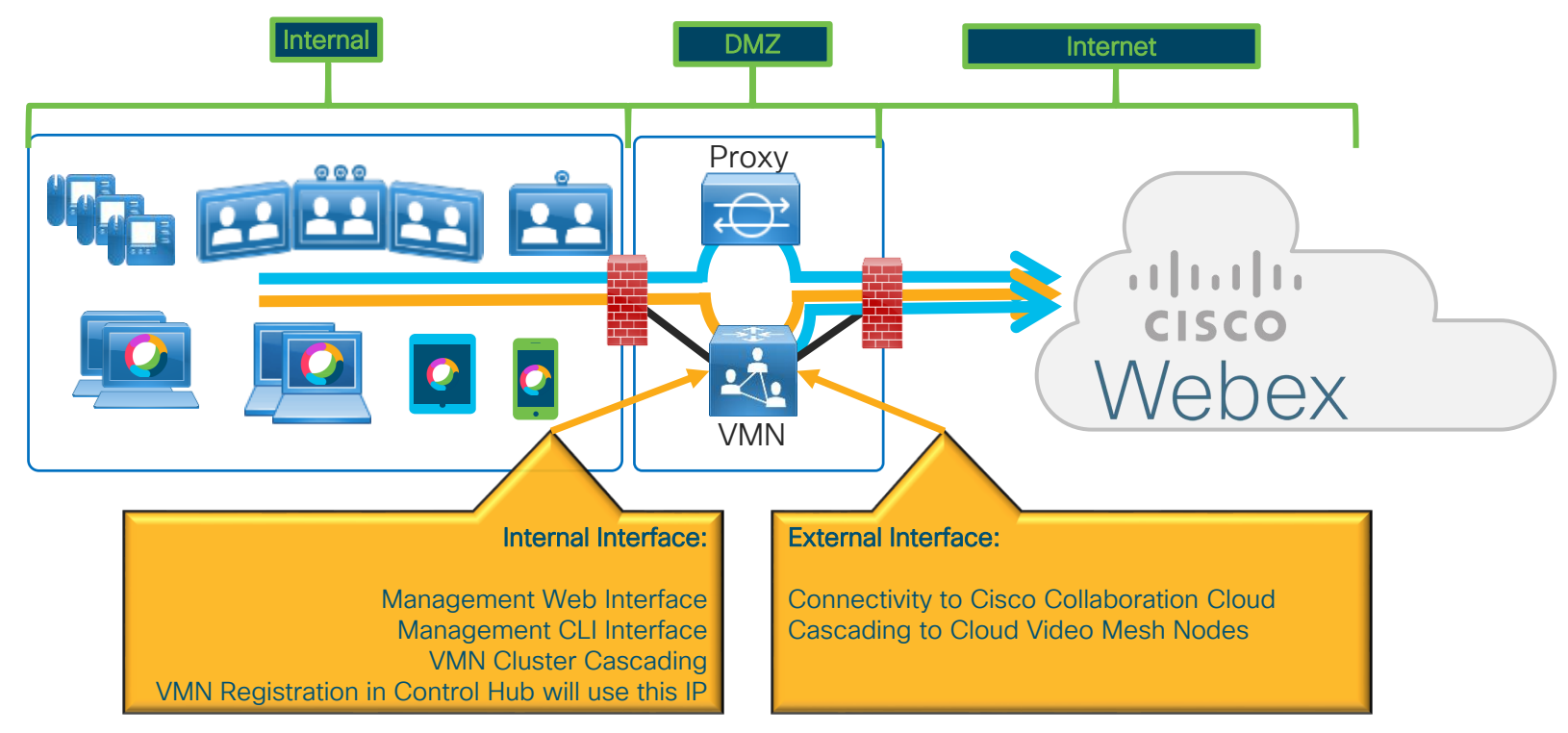

 $\frac{1}{2}$  cisco  $\frac{1}{2}$ 

#### • External IP configuration needs to be enabled explicitly when required.

• External IP can be enabled before or after registration.

Video Mesh Node Dual NIC

- Maintenance Mode is required if registered to production environment.
- Menu Options

**Configuration** 

- Enable/Disable Configure external IP or switch back to Single interface mode
- Display Configuration Display the external IP configuration
- Manage Routing Rules View, Add and Delete the routing rules.

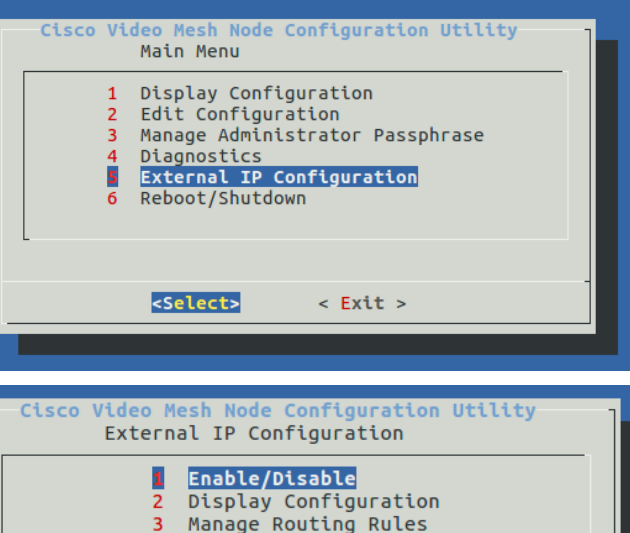

<Select> <Cancel>

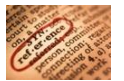

#### Traffic Flow Webex Teams UCM Calling – Signaling and Media

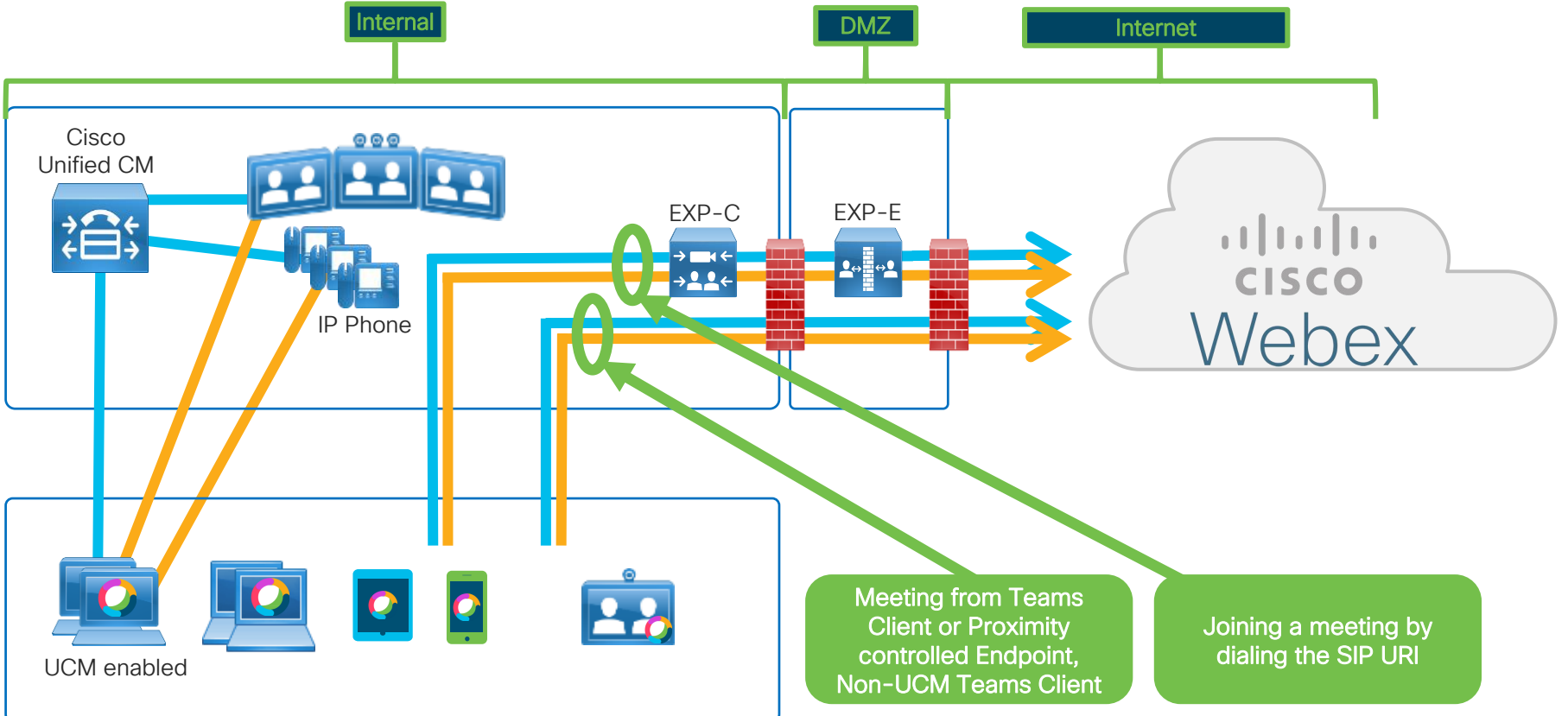

#### Traffic Flow Webex Edge Connect

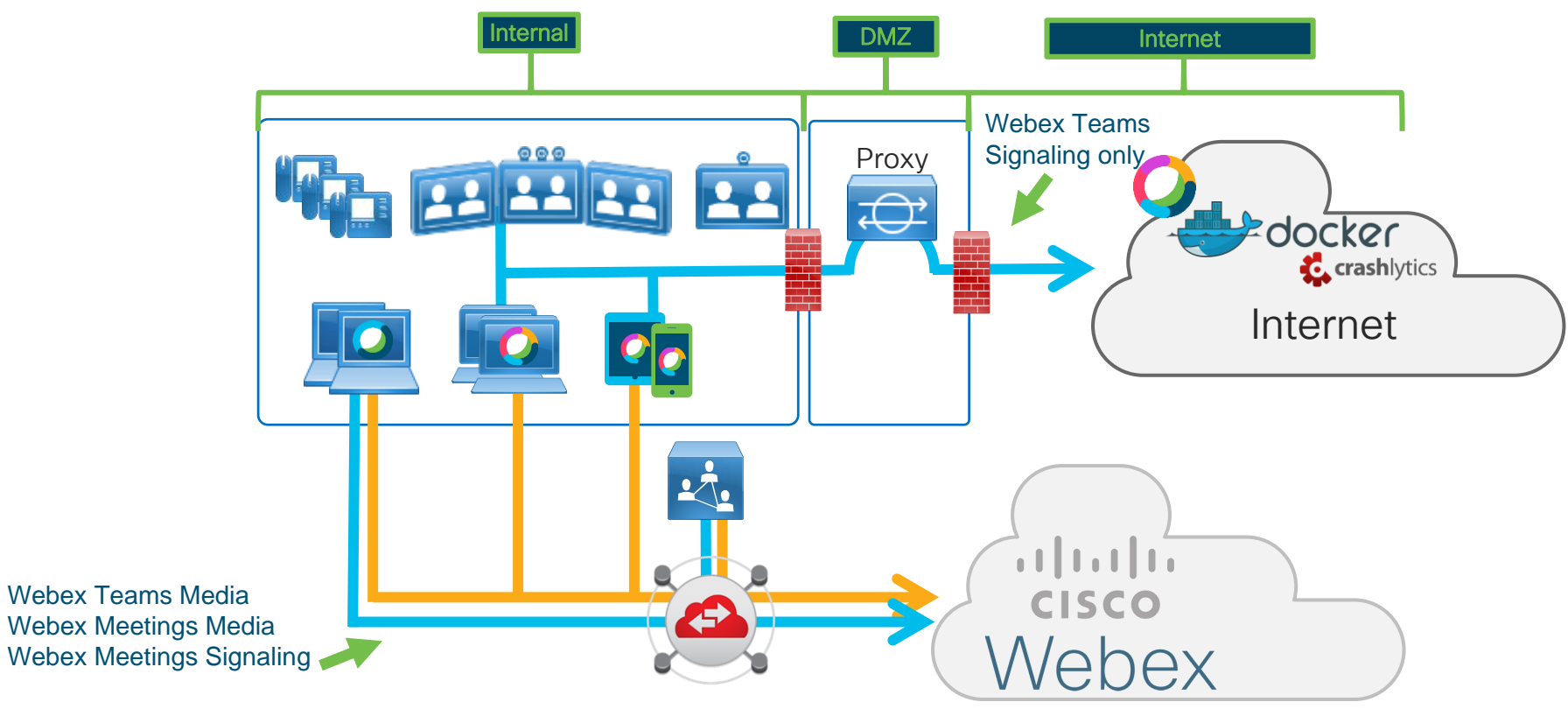

 $\frac{1}{2}$  cisco  $\frac{1}{2}$ 

#### Traffic Flow Webex Edge Audio

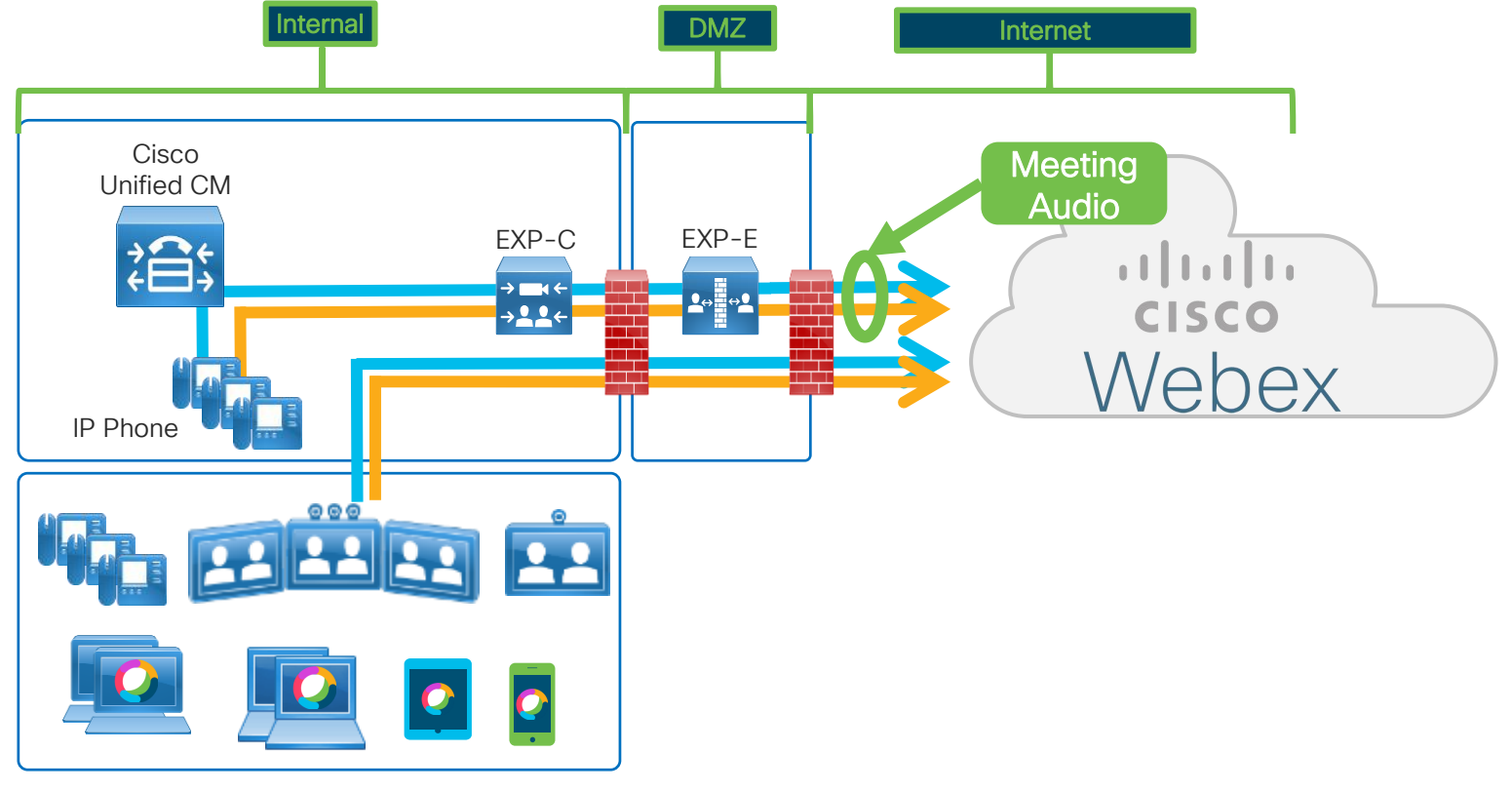

 $\csc$   $\omega$ 

### Traffic Flow Webex Teams UCM Cloud Calling – Signaling and Media

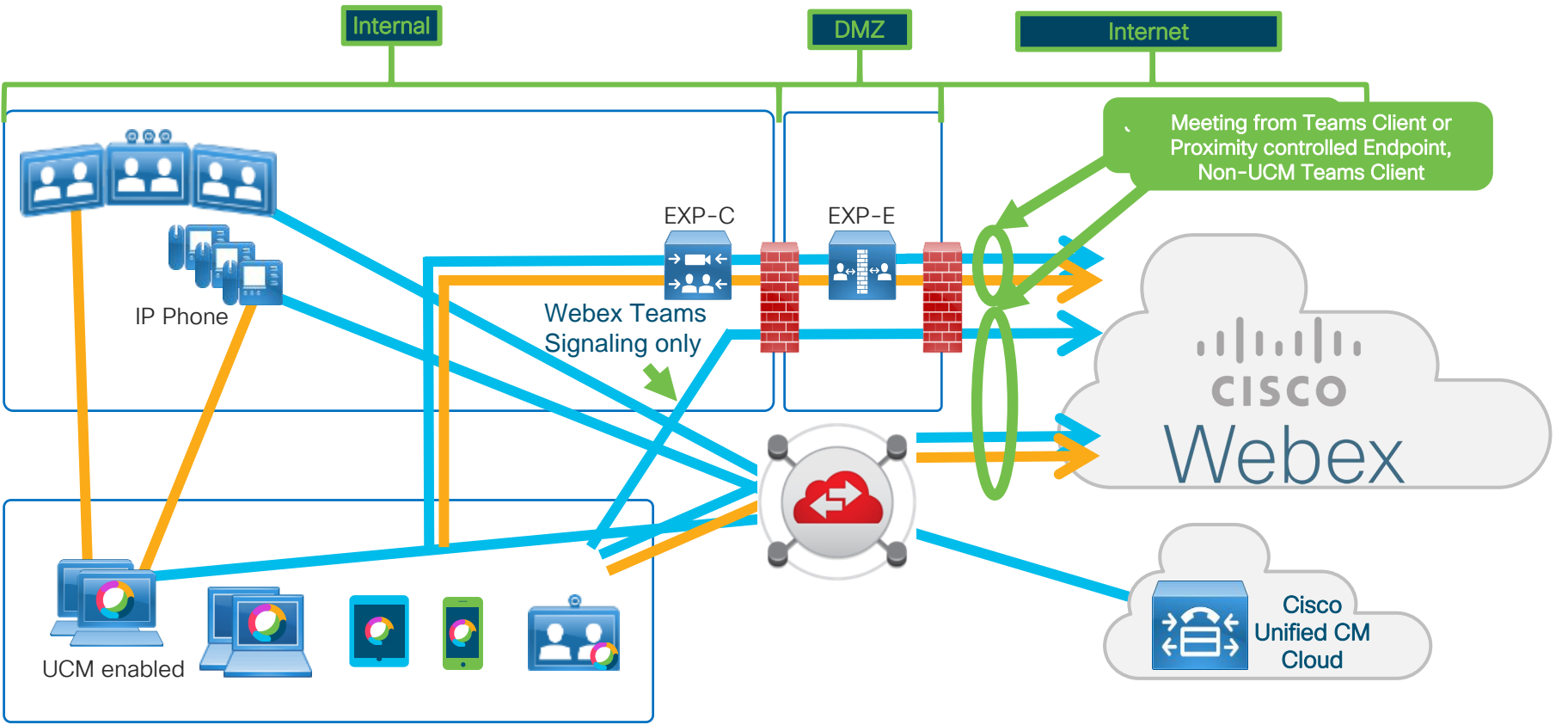

## Media types for Cisco Webex Calling Service

 $\frac{1}{2}$  cisco  $\frac{1}{2}$ 

# Type of traffic

Cloud registered IP Phones, ATAs or Applications Device Configuration, Media Signalization  $\mathbf{u}$   $\mathbf{u}$   $\mathbf{u}$ SIP/SIP TLS, HTTP/HTTPS, NTP **CISCO** Webex 22 Voice, Video and Content Share RTP/SRTP

#### Firewall Friendly

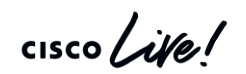

#### Traffic Flow Webex Teams Calling – Signaling and Media

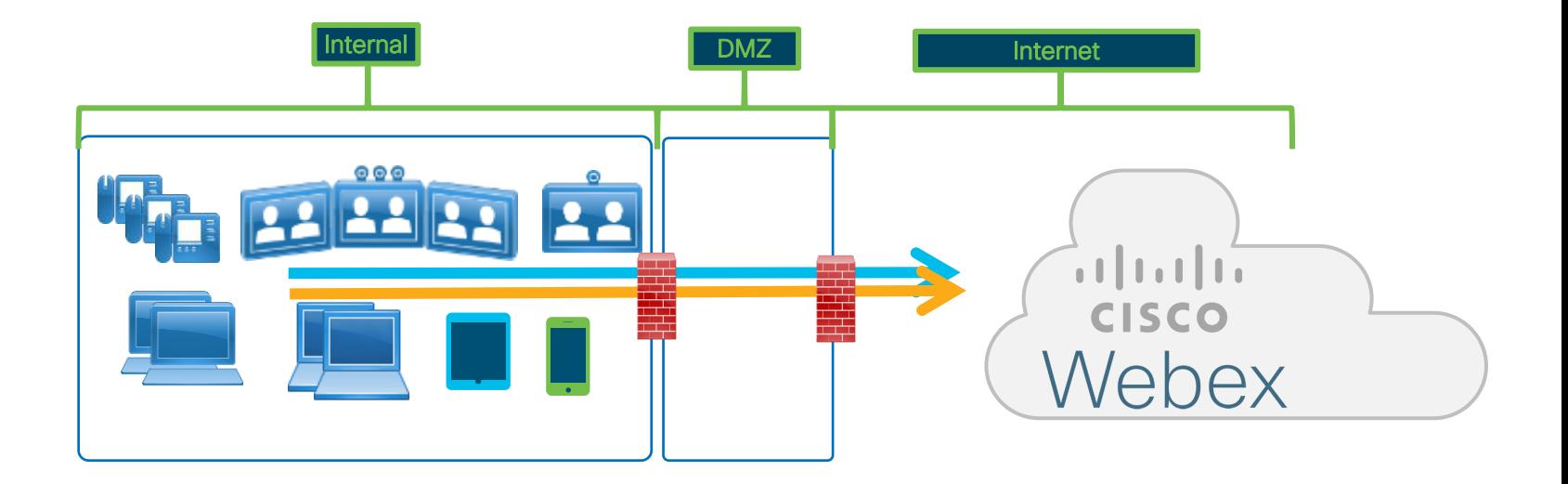

 $\frac{1}{2}$  cisco  $\frac{1}{2}$ 

Media types for Cisco Webex Meeting Service

 $\frac{1}{2}$  cisco  $\frac{1}{2}$ 

Type of Traffic

#### Webex Meetings Clients

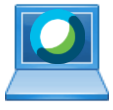

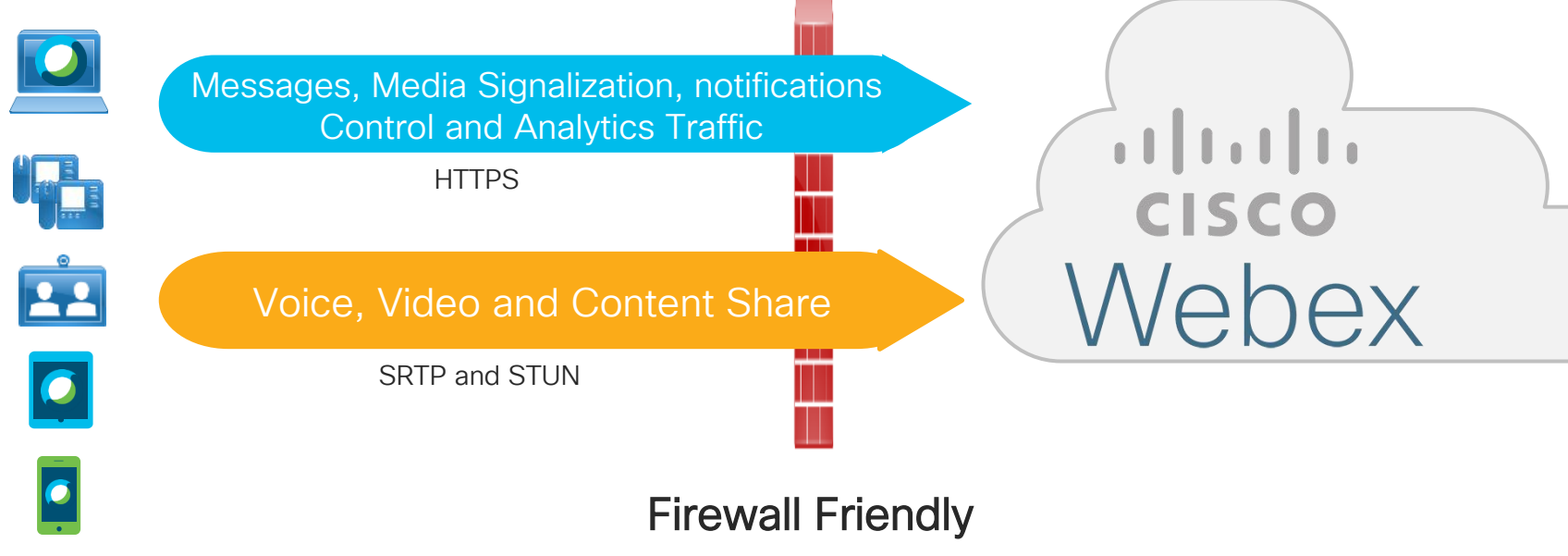

## **Onboarding**

 $\frac{1}{2}$  cisco  $\frac{1}{2}$ 

#### Cloud Onboarding for Hardware Endpoints **Objectives**

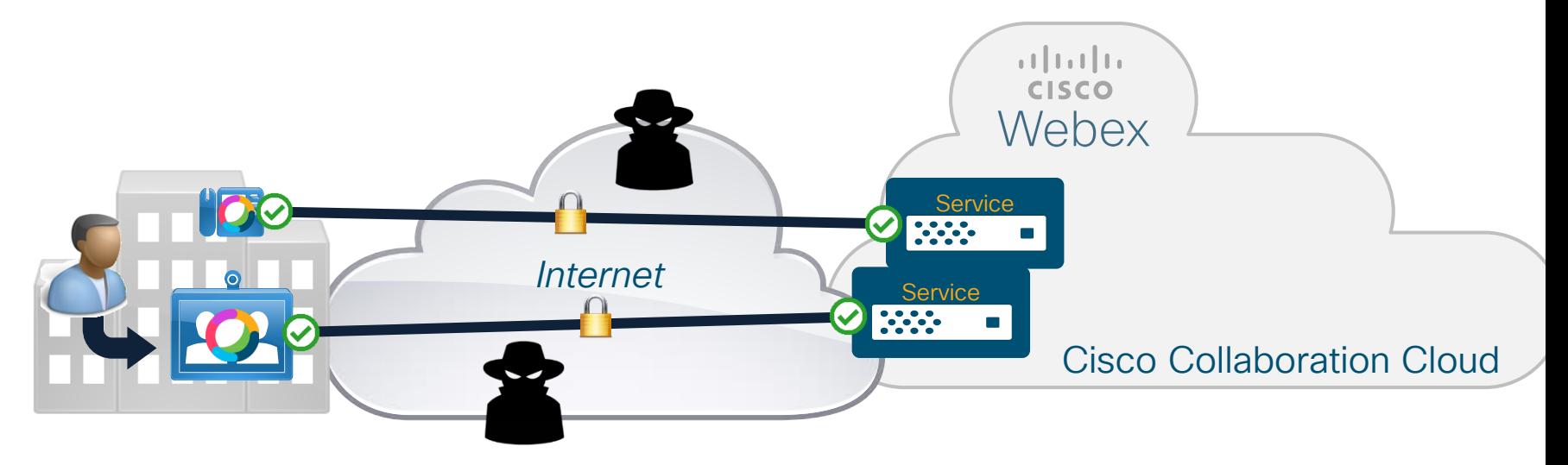

• Easy activation/onboarding experience:

Device input interface constraints

• Secure

Protection from eavesdropping, man-in-the-middle, brute force attacks

#### Cloud Onboarding for Hardware Endpoints Algorithm Requirements

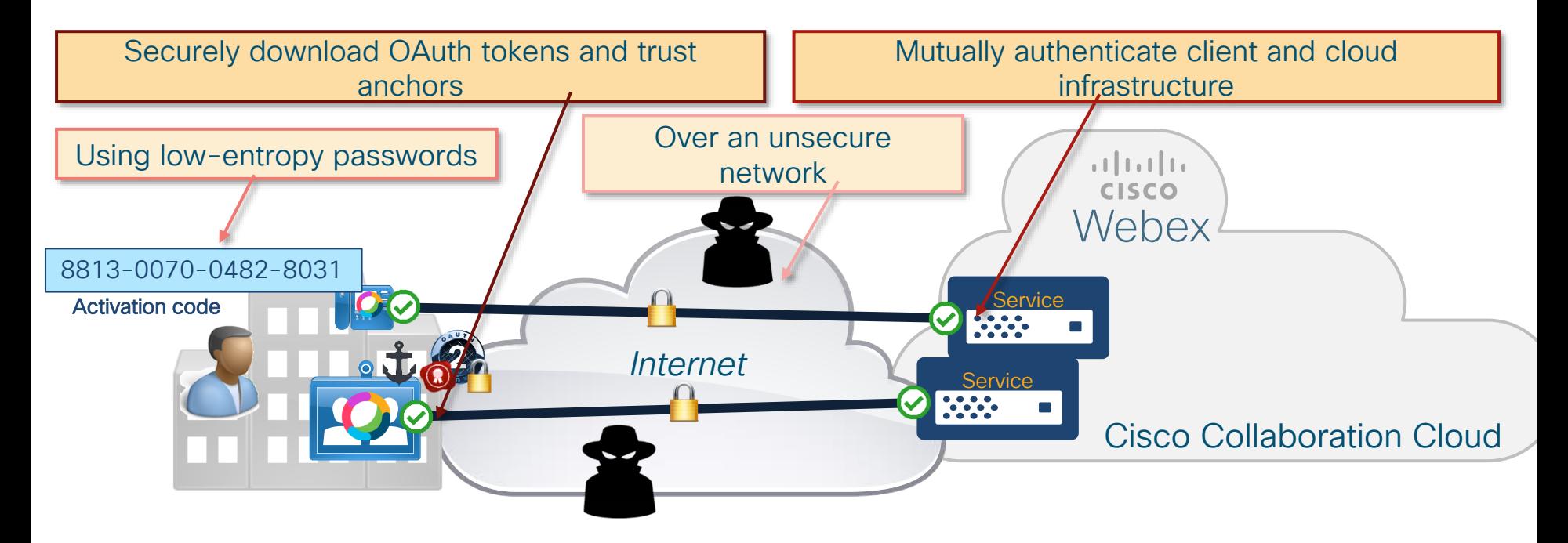

#### **→ Diffie-Hellman Password-Authenticated Key Exchange**

 $\frac{1}{2}$  cisco  $\frac{1}{2}$ 

### Cloud Onboarding for Hardware Endpoints Diffie-Hellman Password-Authenticated Key Exchange

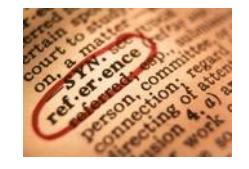

Diffie-Hellman (DH) key exchange:

- Securely exchange cryptographic keys over unsecure transport
- Based on computational complexity of mathematic functions (discrete logarithm, elliptic curve)
- Unauthenticated—susceptible to man-in-the-middle attacks

Password-Authenticated key exchange (PAKE):

- Variant of DH that leverages shared knowledge of a password to derive the cryptographic keys
- Authenticated—prevents man-in-the-middle attacks
- Achieves strong security with weak passwords (e.g., 16 digit activation code)

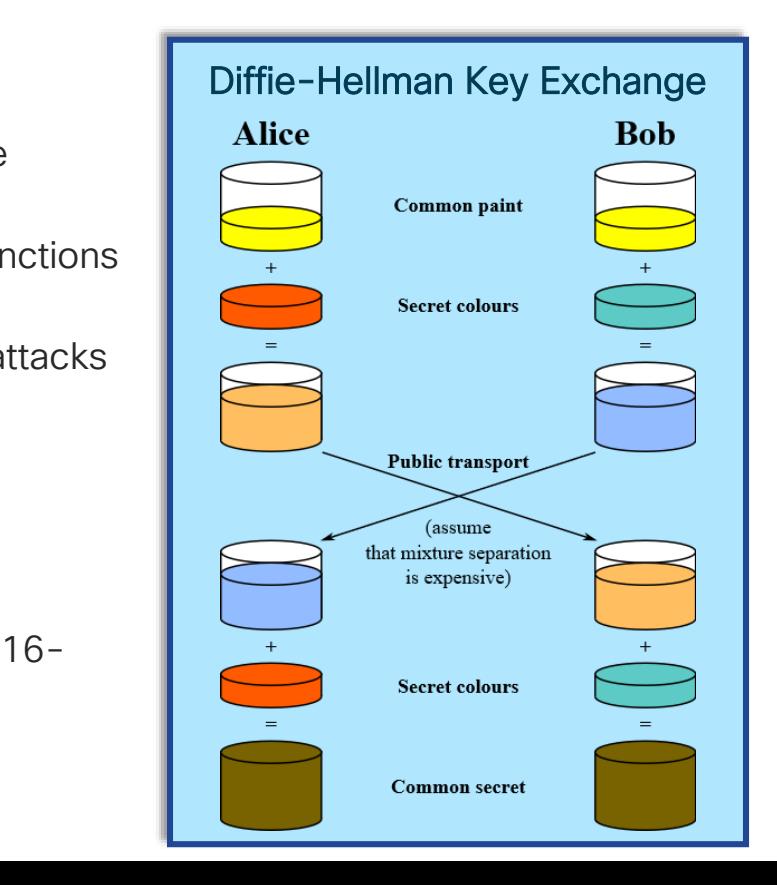

### Cloud Onboarding for Hardware Endpoints Simplified Flow

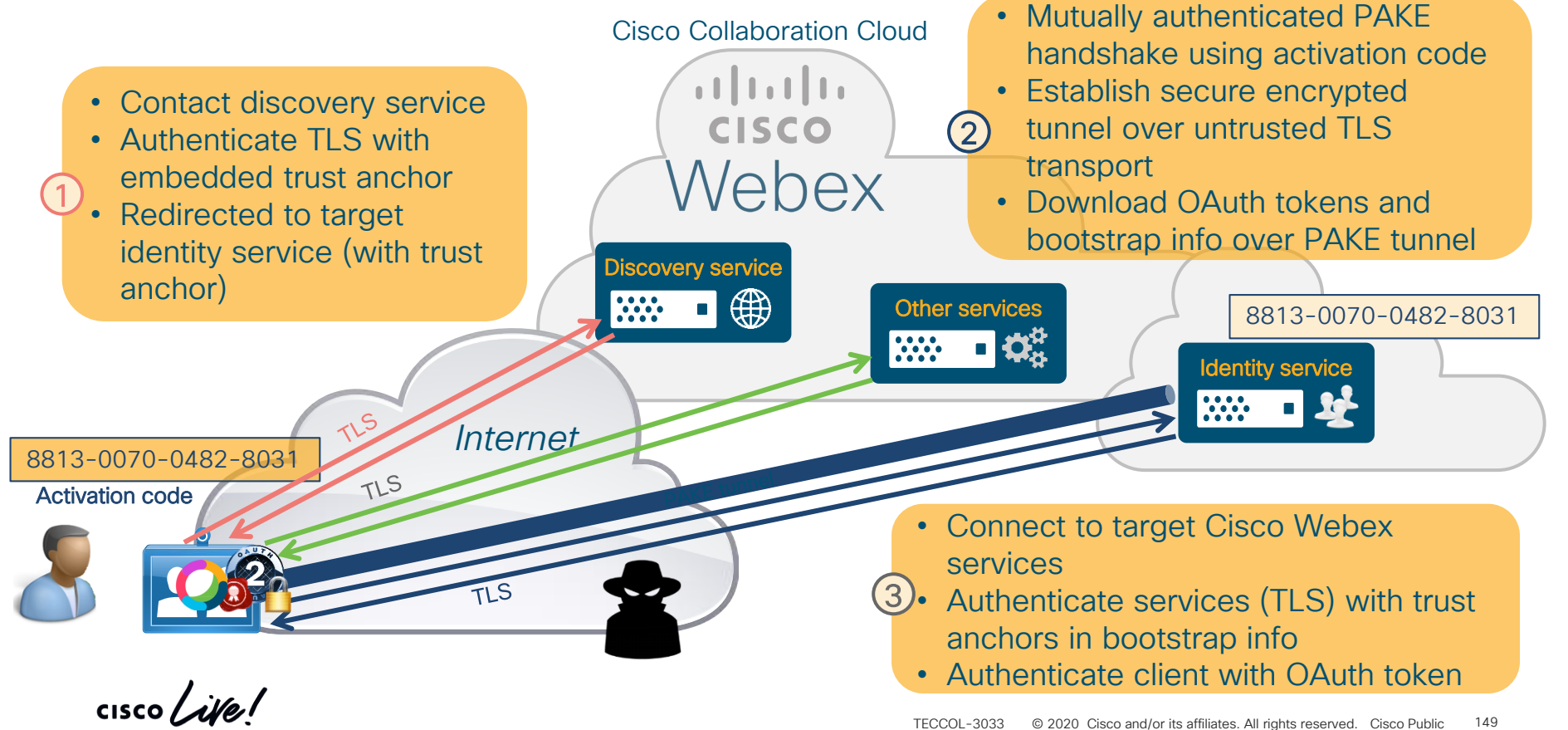

### Cloud Onboarding of Hardware Endpoints Strength of Security

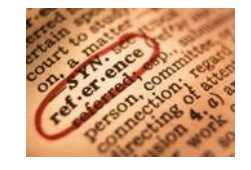

- Brute Force Attack on Activation Code bootstrap:
	- Comfortably within FIPS recommendations *(FIPS 140-2, FIPS 140-3 2007 Draft)*
		- Less than one in 100,000,000 that a random attempt will succeed
		- For multiple attempts, less than one in 10,000,000 that a random attempt will succeed
	- This is due to combination of length (10<sup>16</sup> combinations), short expiration time, and projected simultaneous bootstrapping devices
- Man in the Middle Attack on 3072-bit Diffie-Hellman PAKE handshake:
	- Extensive TLS Logjam attack (2015) literature available on strength of Discrete Log Diffie-Hellman:

*"It is plausibly within NSA's resources to have performed number field sieve precomputations for at least a small number of 1024-bit Diffie-Hellman groups"*

*"Precomputation for a 2048-bit group is around 109 times harder than for a 1024-bit group, so 2048-bit Diffie-Hellman will remain secure barring a major algorithmic improvement"*

<https://weakdh.org/imperfect-forward-secrecy-ccs15.pdf>

# Security Considerations

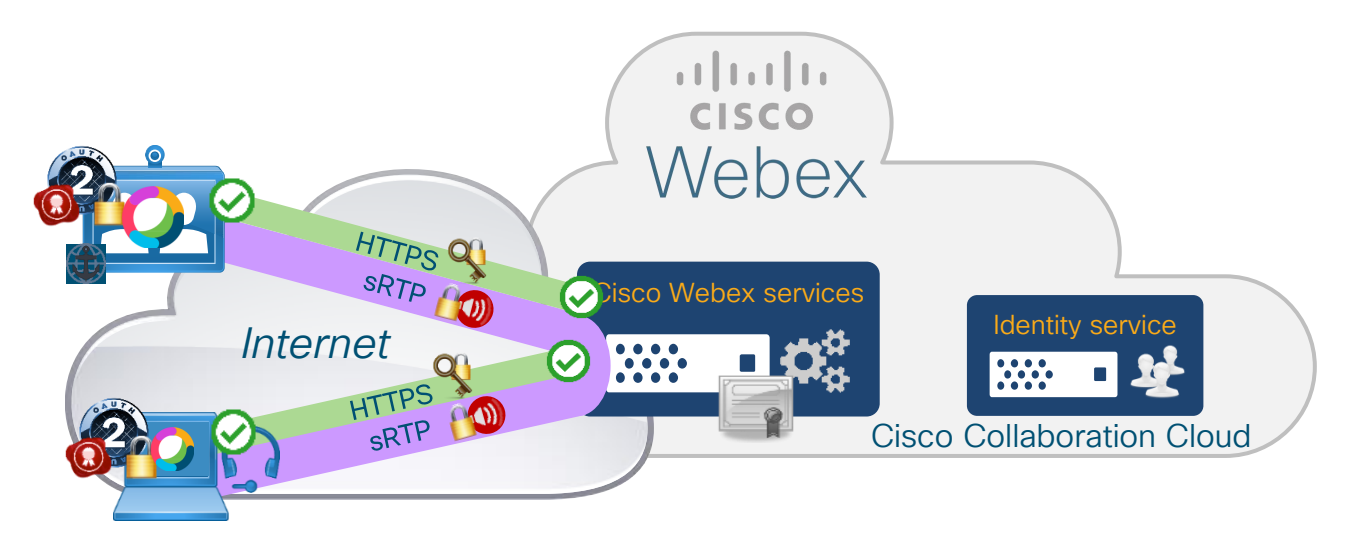

- Cisco Webex endpoints and clients validate certificate chain of cloud services
- Cisco Webex cloud services authenticate client connections with OAuth tokens
	- No need for MIC in hardware endpoints (thanks to onboarding process)
- Media encrypted encryption keys exchanged in SDP over HTTPS (SDES)

## Proxy support

 $\frac{1}{2}$  cisco  $\frac{1}{2}$
### Proxy support – what does it mean?

- When we talk about proxy support we only talking HTTPS and WSS traffic.
- Media over proxies it isn't recommended, proxy were not design to handle media, their performance is really bad and doesn't scale.

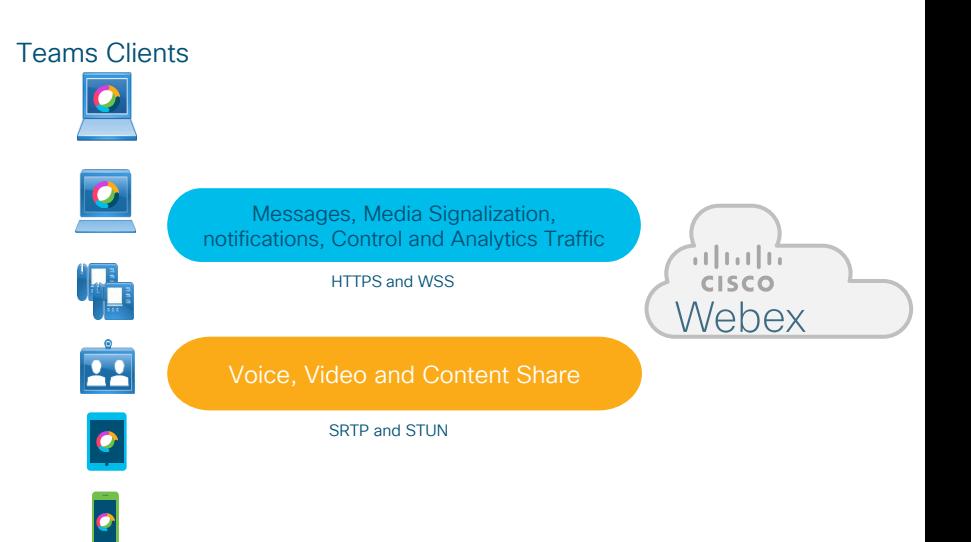

## Cisco Webex Clients - Proxy configuration

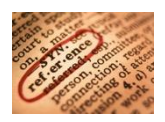

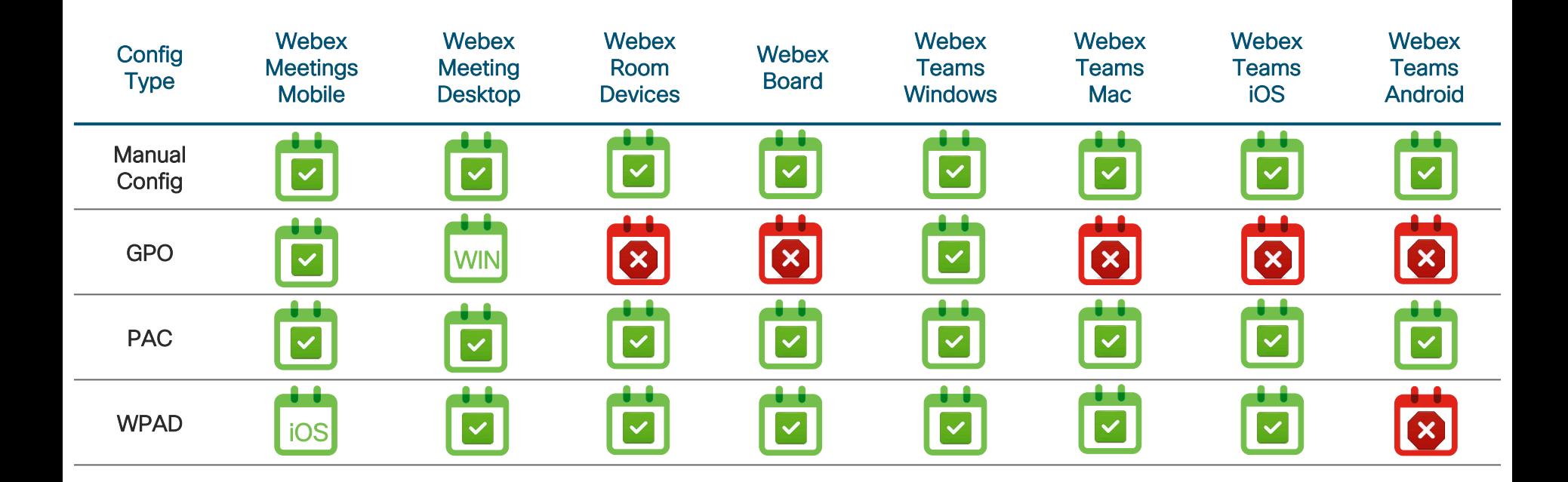

 $\frac{1}{2}$  cisco  $\frac{1}{2}$ 

## Cisco Webex Clients - Proxy Authentication

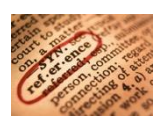

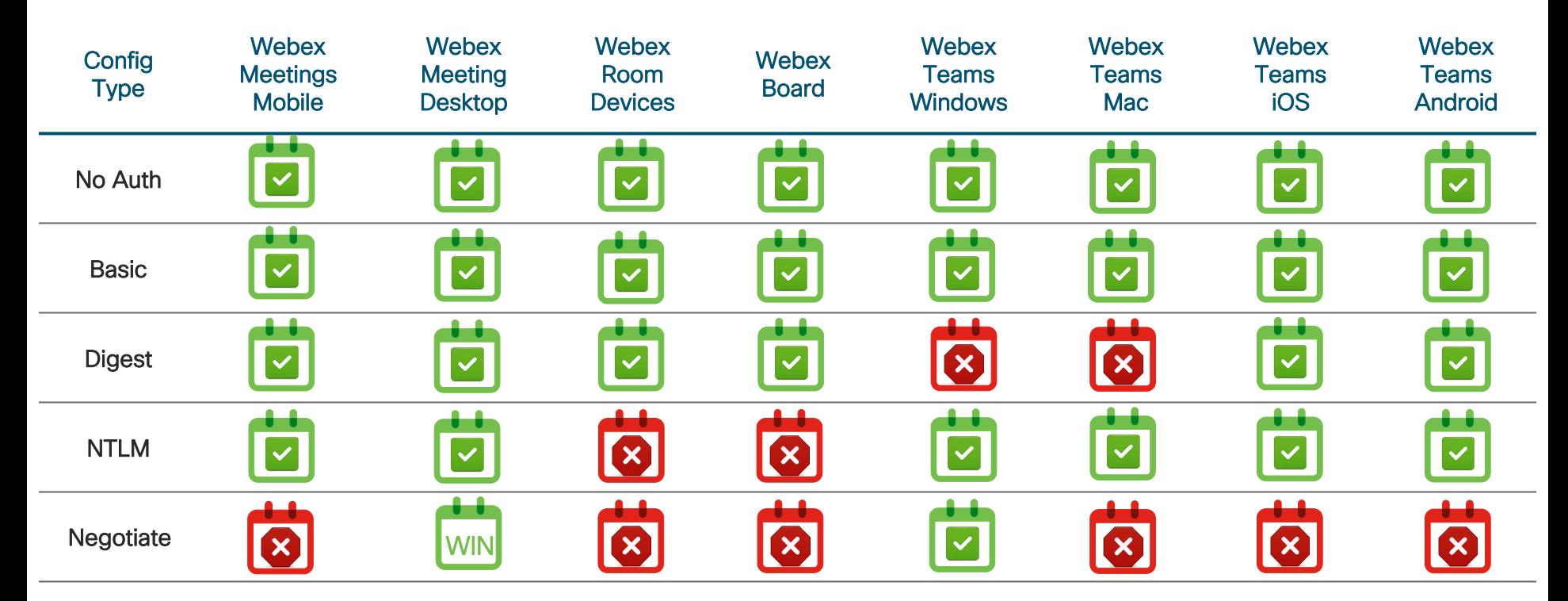

 $\frac{1}{2}$  cisco  $\frac{1}{2}$ 

## Cisco Webex Clients – Other Security Features

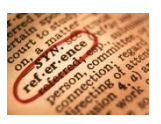

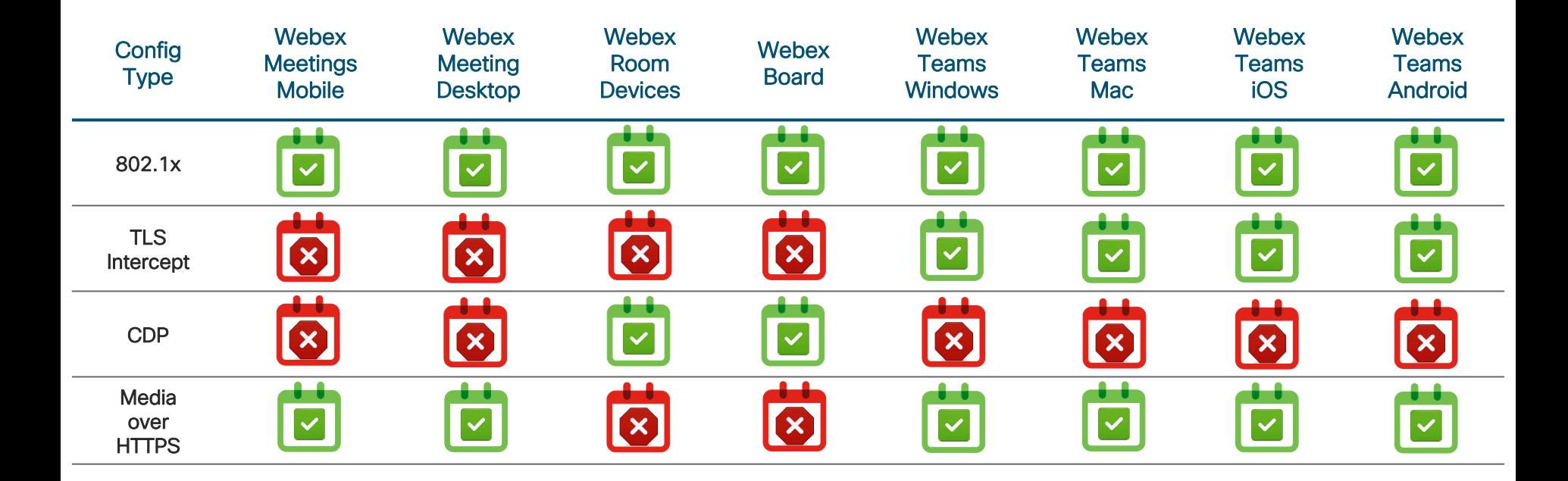

 $\frac{1}{2}$  cisco  $\frac{1}{2}$ 

Cisco Webex Calling – Proxy Support

## At this point it is recommended to allow all Webex Calling traffic to bypass a proxy.

 $CISCO$  /  $\ddot{A}$ 

## Hybrid Data Security – Proxy Support

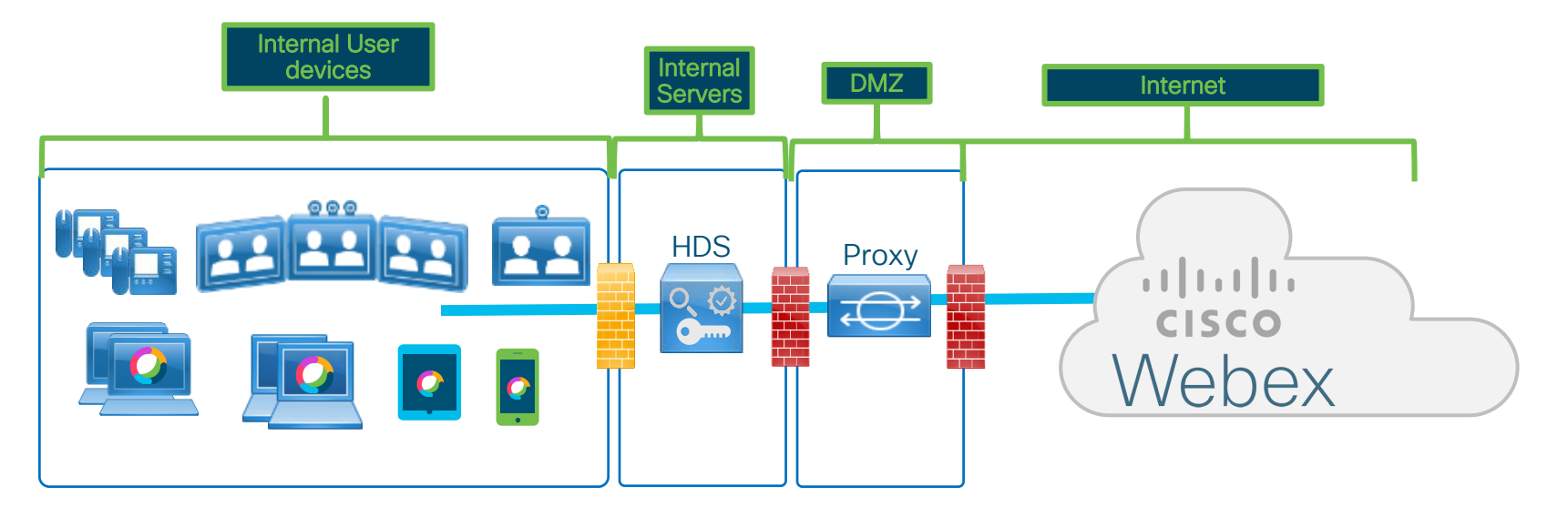

Authentication supported: Basic, Digest, NTLM

 $\csc \int d\ell$ 

# Hybrid Data Security - Internal Only DNS

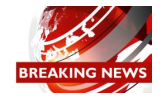

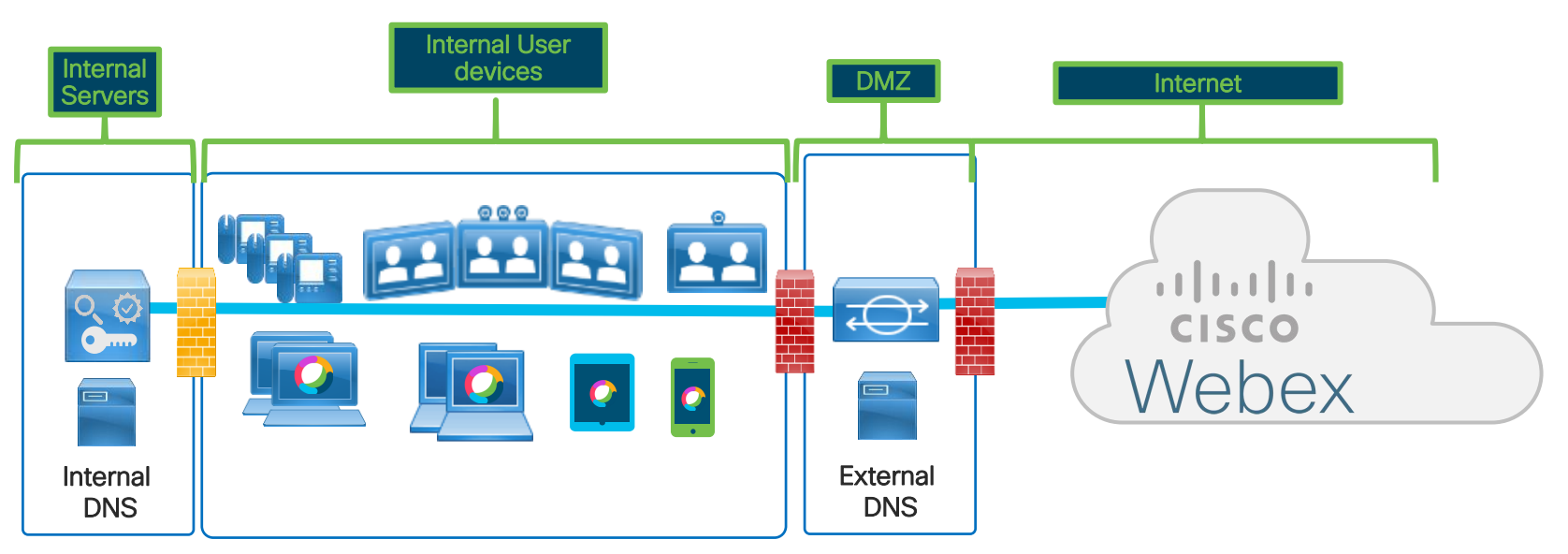

Internal DNS servers do not resolve external DNS names

External HTTP traffic is send to proxy, which queries an external DNS server to resolve URIs.

 $\frac{1}{2}$  cisco  $\frac{1}{2}$ 

## Hybrid Data Security - Internal Only DNS

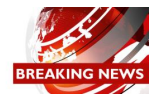

Architecture of Hybrid Services (Video Mesh & HDS)

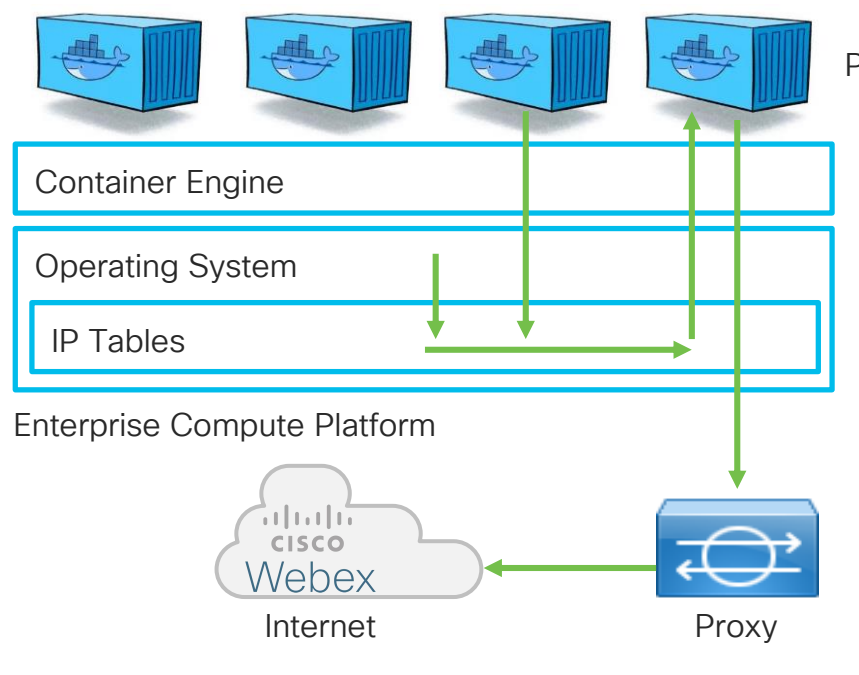

Proxy Container

Proxy support for Hybrid Services is implemented by utilizing IP Tables to intercept all HTTP requests (80 and 443).

All HTTP traffic is redirected via Proxy Container which is configured by administrator to direct traffic to the enterprise proxy

## Hybrid Data Security - Internal Only DNS

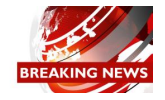

Architecture of Hybrid Services with internal only DNS

- Application/Container components are not aware traffic is being routed via proxy
- Certain action will fail as DNS resolution is not available Example: preregistration test of hybrid components tries DNS lookup and checks http connectivity. Fails in internal only DNS environment.
- New feature implemented into Hybrid Services platform allows HDS to be deployed in internal only DNS Proxy environments
- Currently only supported for Hybrid Data Security (HDS), support for Video Mesh being evaluated

Ping tneumann@cisco.com on Cisco Webex Teams or Email in case you require support for Video Mesh

#### Cisco Webex Serviceability Connector Proxy Support

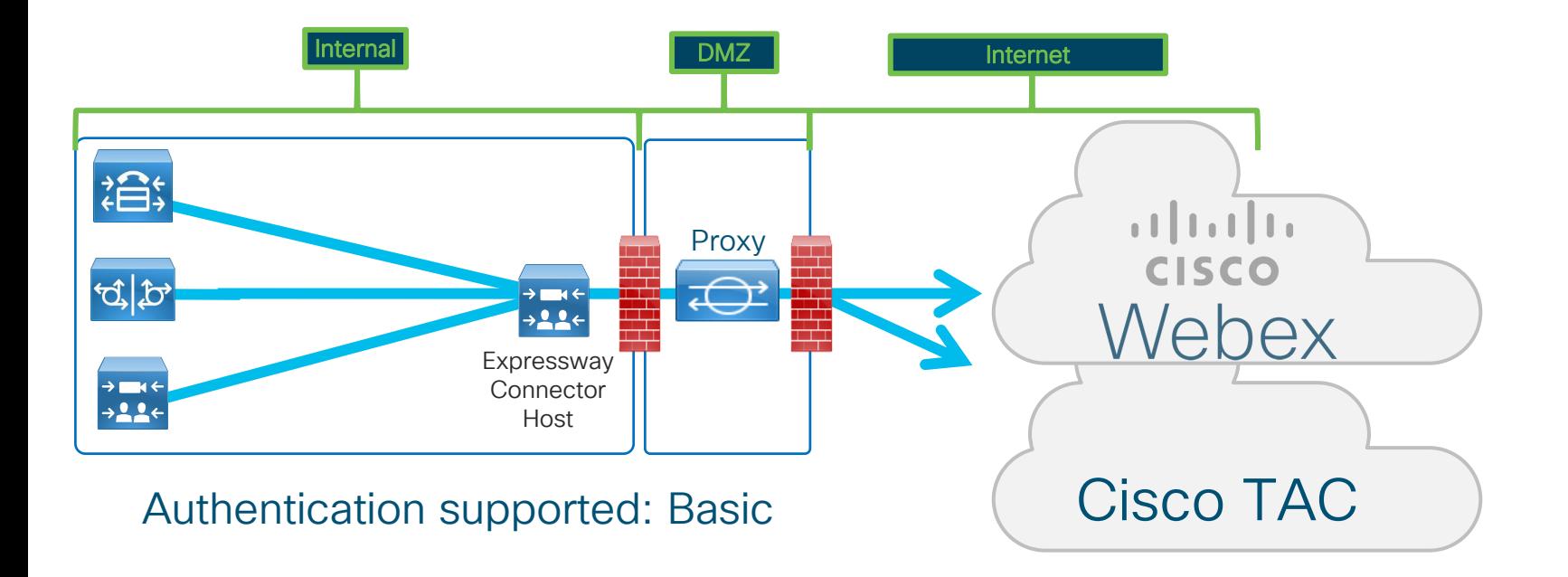

 $\csc \int d\ell$ 

#### Firewall support

 $\frac{1}{2}$  cisco  $\frac{1}{2}$ 

### Protocols and Ports used by Webex Teams

Assuming the simplest scenario with direct connection to the internet :

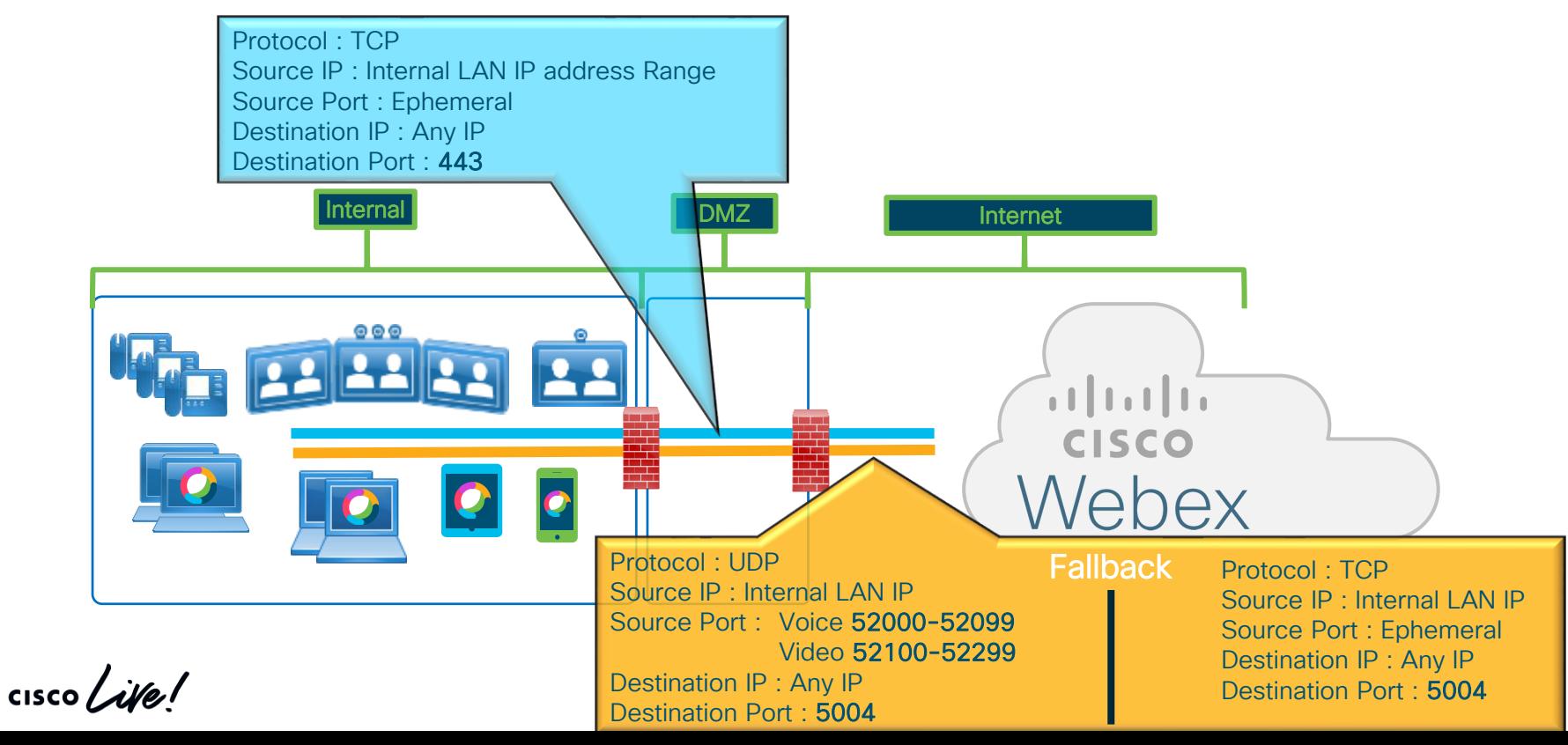

#### Protocols and Ports used by Webex Teams

- From a Media perspective Webex Teams clients always try to use UDP but will fallback to TCP if UDP is close. TCP might impact media quality and it can't guarantee quality for Real Time Media.
- As last case scenario for the software clients (Win, MAC, iOS and Android) we can use HTTP proxies for media, but it isn't recommended. Cisco can't help much if there will be quality issues with media.
- Webex Teams for Windows run as user application and every time that there is an upgrade a new version is installed which makes impossible to block ports, because of that today we use Ephemeral ports

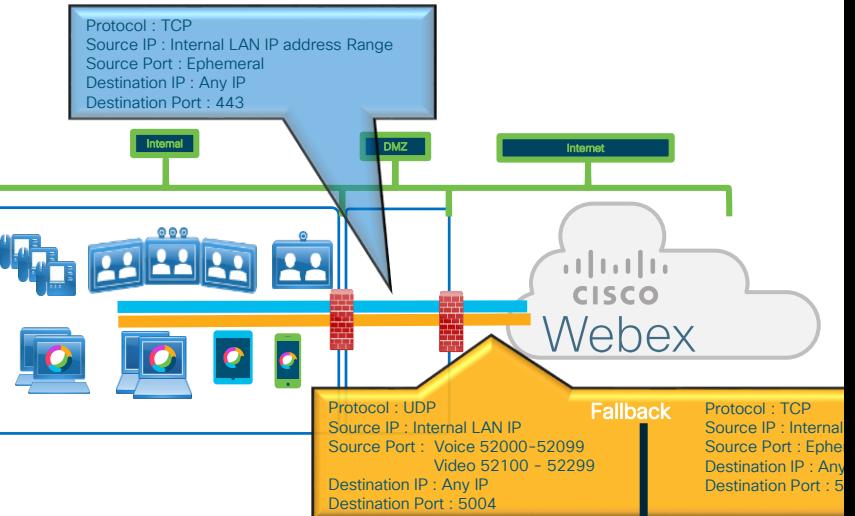

#### Protocols and Ports used by Webex Calling IP Phones, ATAs etc. (EMEA Example)

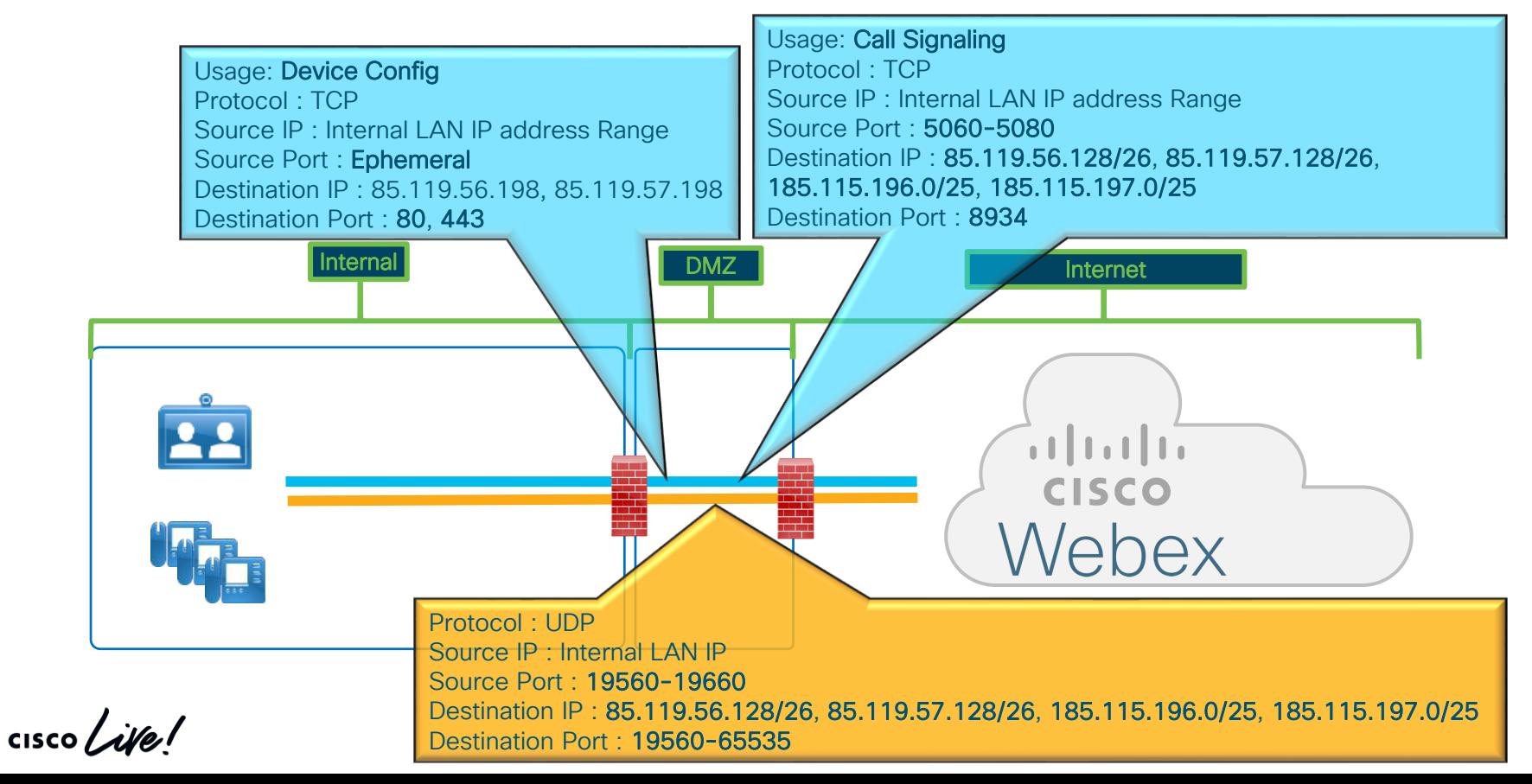

#### Protocols and Ports used by Webex Calling IP Phones, ATAs etc. (EMEA Example) – Additional Services

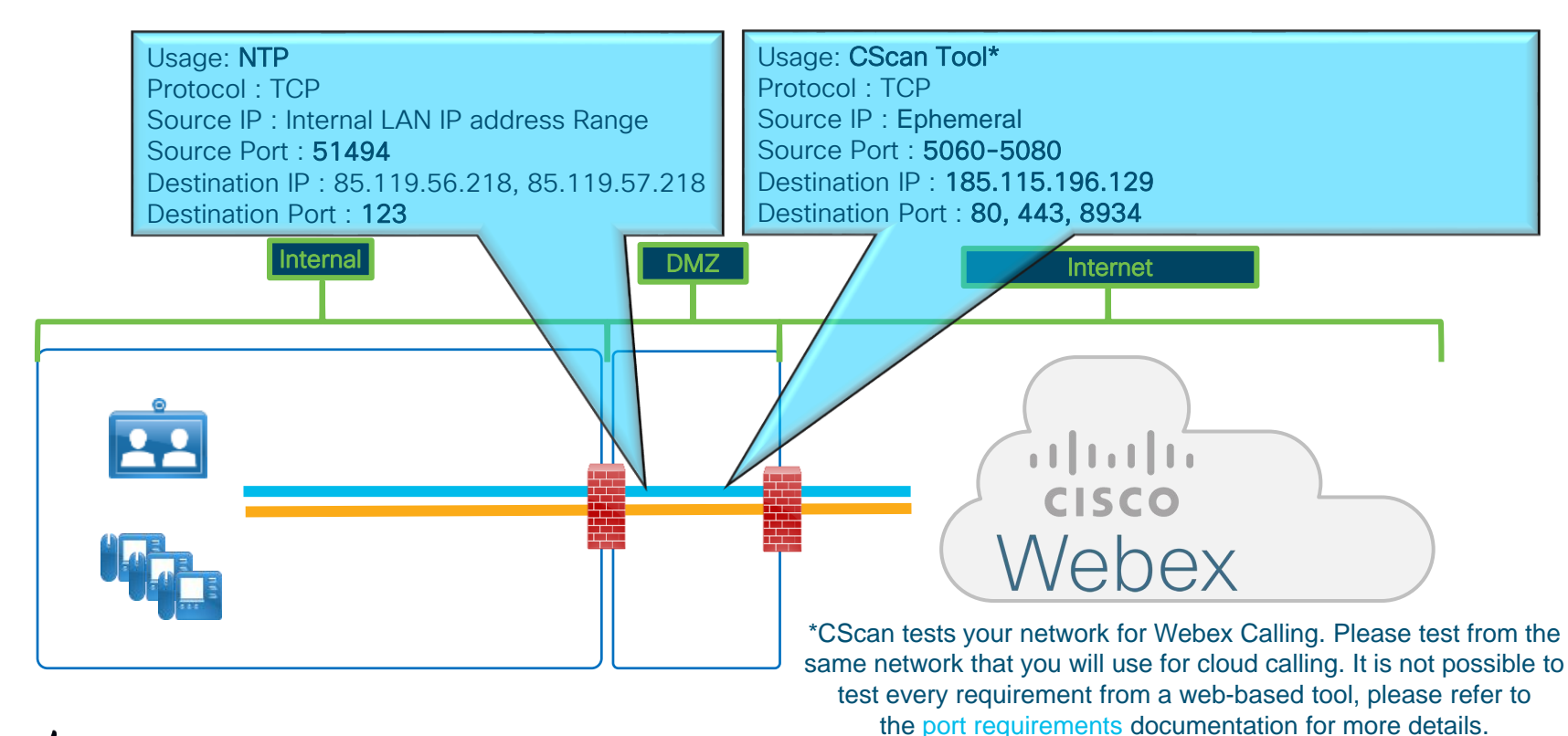

$$
\csc \angle \textit{ive} \textit{!}
$$

<https://cscan.webex.com/>

#### Protocols and Ports used by Webex Calling Applications (EMEA Example)

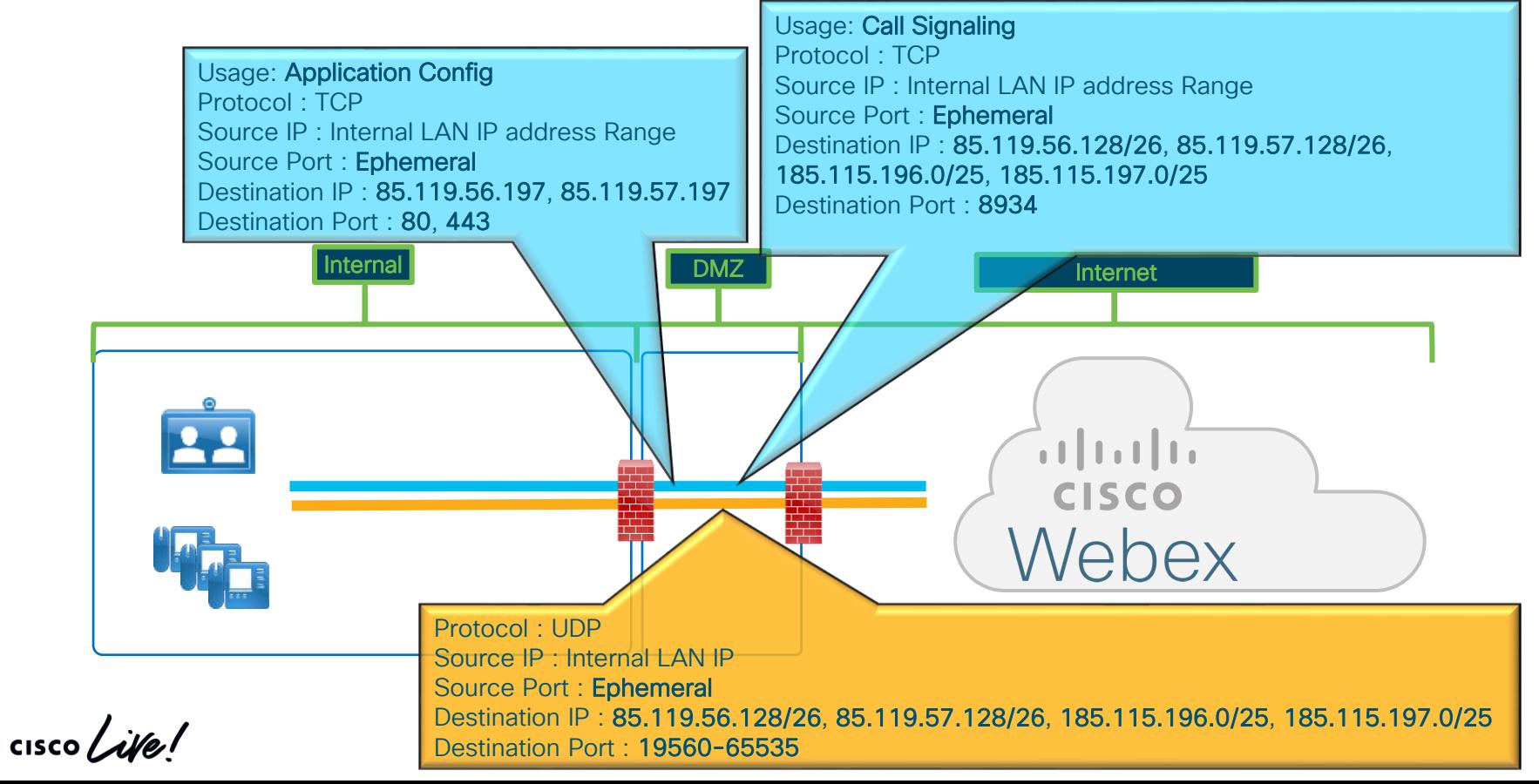

#### Protocols and Ports used by Webex Calling VAR Local Gateway (EMEA Example)

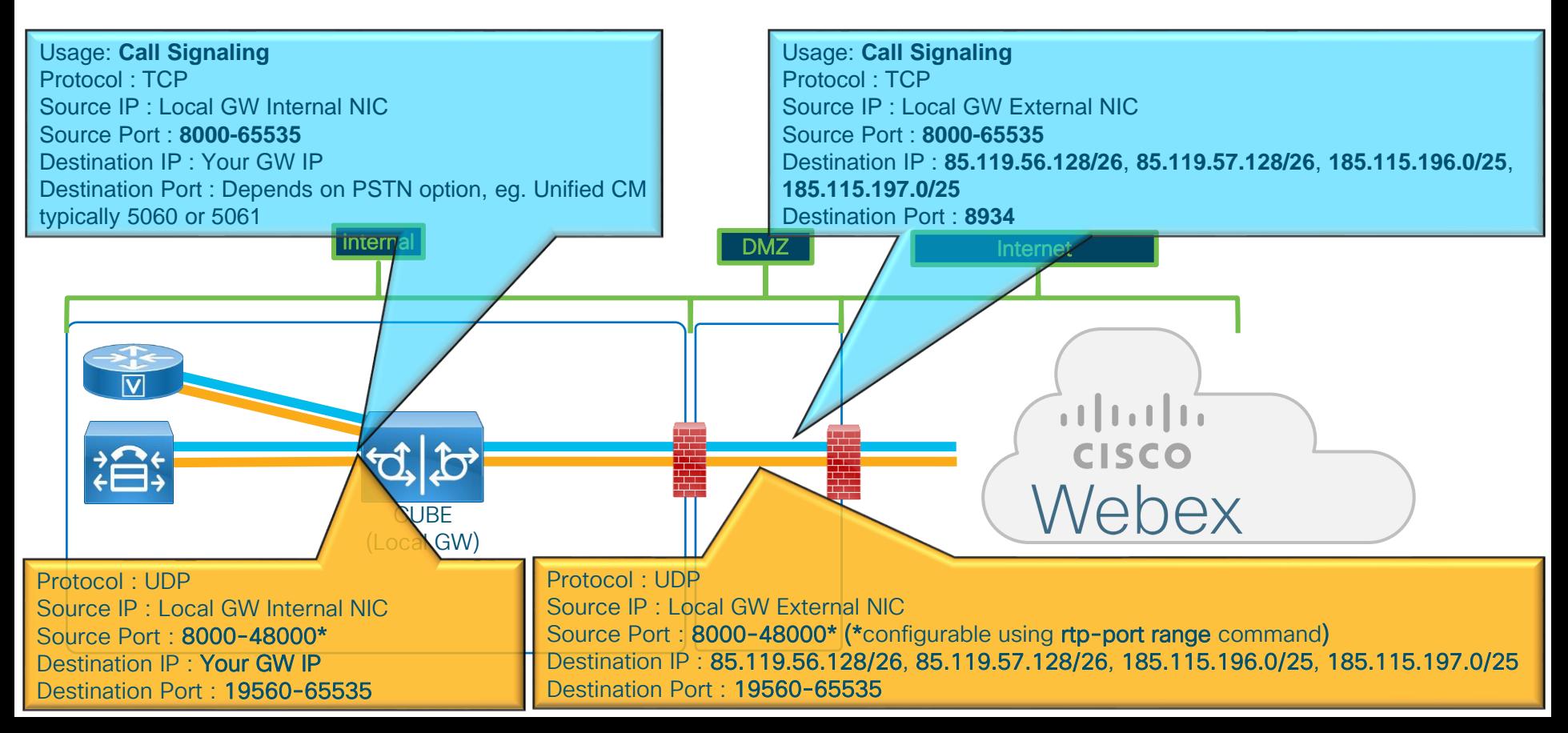

## Port References for Webex Calling in Regions

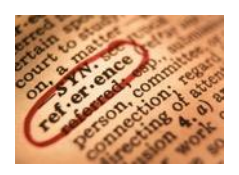

Service Provider: https://help.webex.com/en-us/b2exve/Port-[Reference-Information-for-Cisco-Webex-](https://help.webex.com/en-us/b2exve/Port-Reference-Information-for-Cisco-Webex-Calling#id_119636)Calling#id\_119636

Value Added Reseller: https://help.webex.com/en-us/b2exve/Port-[Reference-Information-for-Cisco-Webex-](https://help.webex.com/en-us/b2exve/Port-Reference-Information-for-Cisco-Webex-Calling#id_119637)Calling#id\_119637

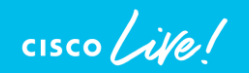

### Protocols and Ports used by Webex Meetings

Assuming the simplest scenario with direct connection to the internet :

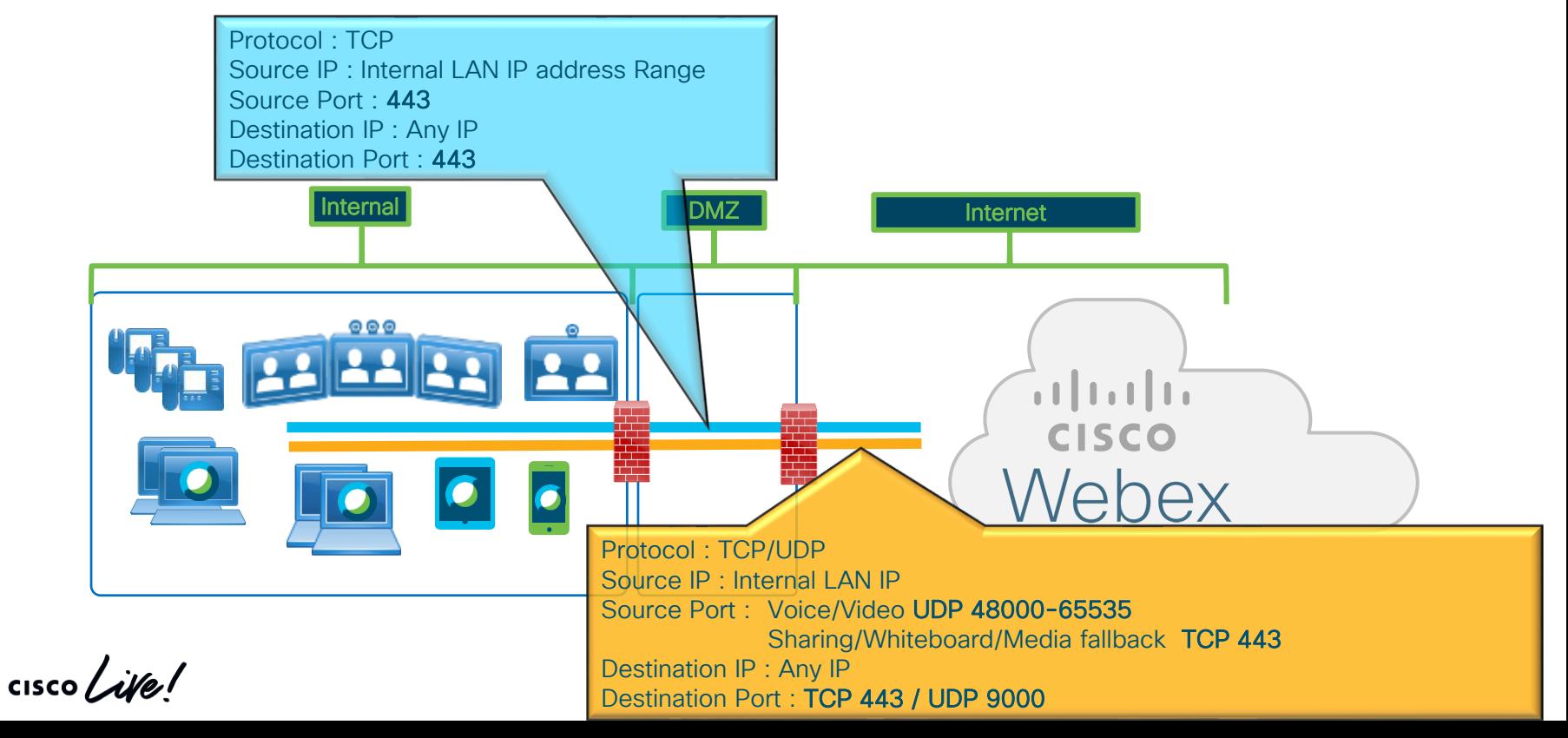

#### Message, Signalization, Notification and Control

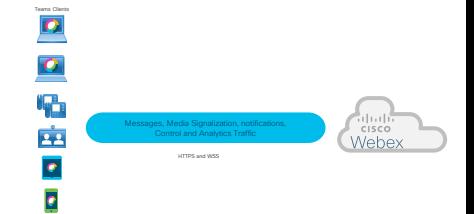

• Media goes directly to the internet using HTTPS WSS protocol.

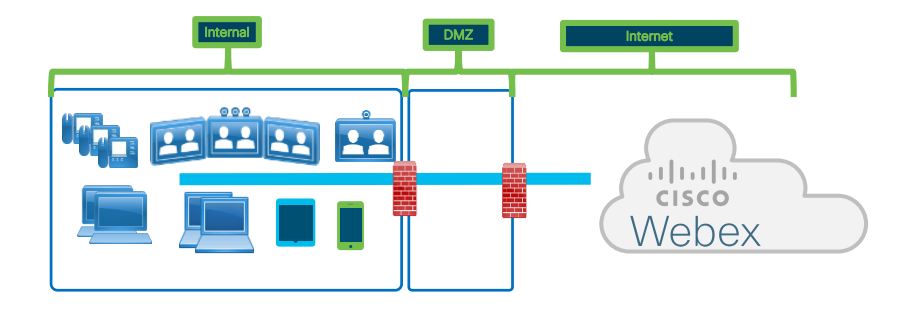

• Signalization goes through Proxy (rules already in place in the firewall).

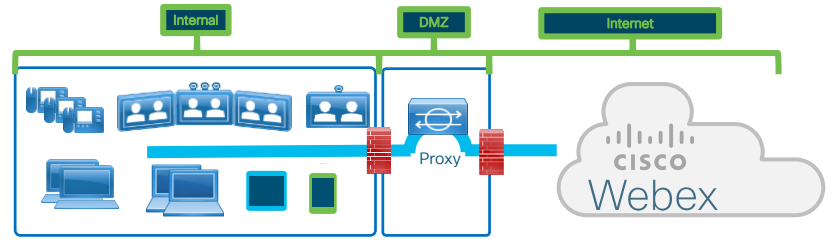

 $\frac{1}{2}$  cisco  $\frac{1}{2}$ 

#### Media for Voice, Video and Content Sharing in Webex Teams

- Option 1 Access to the Webex Service through Video Mesh Node.
- Option 2 Direct access to the Webex Service using firewalls with STUN support.
- Option 3 Direct access to the Webex Service using UDP protocol for media using specific destination IP addresses.
- Option 4 Direct access to the Webex Service using UDP protocol for media.
- Option 5 Direct access to the Webex Service using TCP protocol for media.
- Option 6 Access to the Webex Service using Proxy.

SRTP and STUM

 $CISCO$ Webe:

Teams Clients

I.

 $\overline{22}$  $\overline{\bullet}$  $\overline{\bullet}$ 

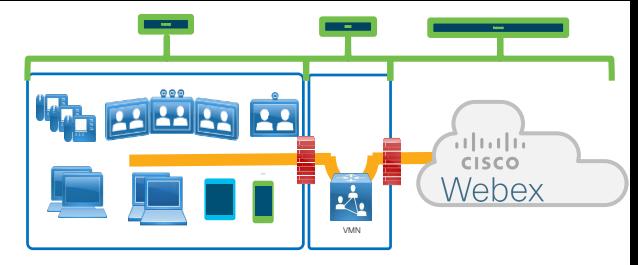

Option 1 – Access to the Webex Service through Video Mesh Node.

All clients inside the customer network would connect to the Video Mesh Node, if there will be participants outside the customer network then VMN would cascade the media flow to the cloud.

Unique sources, very well defines, if necessary, in special DMZ's to protect to connect to the Webex services in the Cloud.

Will open UDP connection to a destination port 5004, few additional ports needed, will be cover in the next section.

Option 2 – Using firewalls with STUN support Defined in RFC3489.

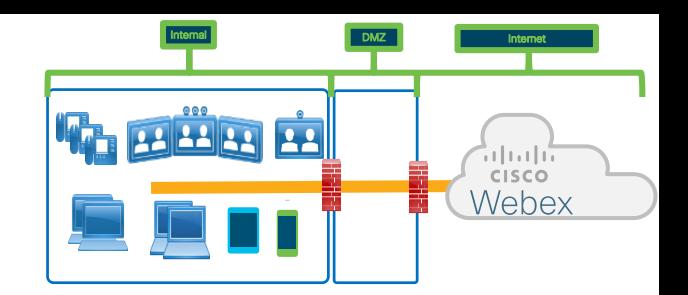

Uses UDP from any Webex Teams client inside the customer network using source ports Voice 52000-52099

Video 52100-52299

Where the destination might be any IP address in the internet with destination port 5004

STUN allow to open up pinholes only if the system is webRTC compliant, and there is an external recipient expecting the traffic (prevents enterprise from being source of DDoS).

From a security perspective this is the recommended model but require Firewalls that use STUN for WebRTC traffic like Cisco ASA.

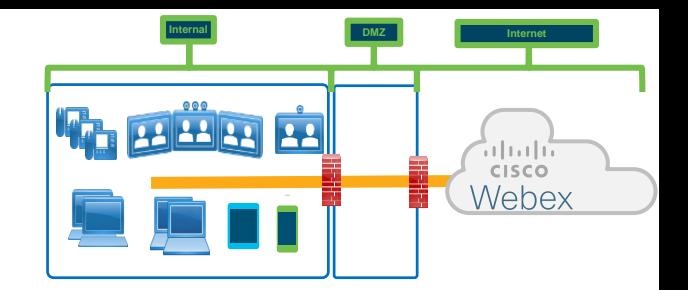

Option 3 – Direct access to the Webex Service using UDP protocol for media using specific destination IP addresses.

We require that the administrator configure the firewall to access inside initiated UDP flow with return to the same 5-Tuple (Source IP address/port number, destination IP address/port number and the protocol in use ) with a 30s timeout on the creation of the pinhole, Bidirectional media is sent over this flow.

Uses UDP from any Webex client inside the customer network using source ports

Voice 52000-52099

Video 52100-52299

Where the destination might be two /19 prefixed in the internet with destination port 5004

#### Firewall pinholes for Cisco IP Media Prefixes

US West US East Sydney Frankfurt Singapore GA GA GA GA GA Network Requirements [https://collaborationhelp.cisco.com/article/en](https://collaborationhelp.cisco.com/article/en-us/WBX000028782)us/WBX000028782 Configuration recommendation Add all ranges to your firewalls, so there is automatic failover with minimal disruption *Webex Meetings is by region Webex Teams – not specified by region.* Media No. 14 Media no. 14 Media <sub>No</sub>de Media Node Media <sub>No</sub>de M**edia** Node Media No Media ede Media Node Cisco Webex IP subnets for media Media Node Media No Media No 64.68.96.0/19 (CIDR) or 64.68.96.0 - 64.68.127.255 (net range) 66.114.160.0/20 (CIDR) or 66.114.160.0 - 66.114.175.255 (net range) 66.163.32.0/19 (CIDR) or 66.163.32.0 - 66.163.63.255 (net range) 173.39.224.0/19 (CIDR) or 173.39.224.0 - 173.39.255.255 (net range) 173.243.0.0/20 (CIDR) or 173.243.0.0 - 173.243.15.255 (net range) 207.182.160.0/19 (CIDR) or 207.182.160.0 - 207.182.191.255 (net range) 209.197.192.0/19 (CIDR) or 209.197.192.0 - 209.197.223.255 (net range) 216.151.128.0/19 (CIDR) or 216.151.128.0 - 216.151.159.255 (net range) 114.29.192.0/19 (CIDR) or 114.29.192.0 - 114.29.223.255 (net range) 210.4.192.0/20 (CIDR) or 210.4.192.0 - 210.4.207.255 (net range) 62.109.192.0/18 (CIDR) or 62.109.192.0 - 62.109.255.255 (net range) 69.26.160.0/19 (CIDR) or 69.26.160.0 - 69.26.191.255 (net range)

 $\frac{1}{2}$  cisco  $\frac{1}{2}$ 

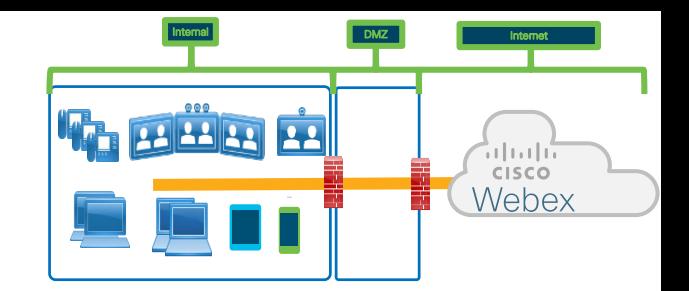

Option 4 – Direct access to the Webex Service using UDP protocol for media.

We require that the administrator configure the firewall to access inside initiated UDP flow with return to the same 5-Tuple (Source IP address/port number, destination IP address/port number and the protocol in use ) with a 30s timeout on the creation of the pinhole, Bidirectional media is sent over this flow.

Uses UDP from any Webex client inside the customer network using source ports

Voice 52000-52099

Video 52100-52299

Where the destination might be any IP address in the internet with destination port 5004

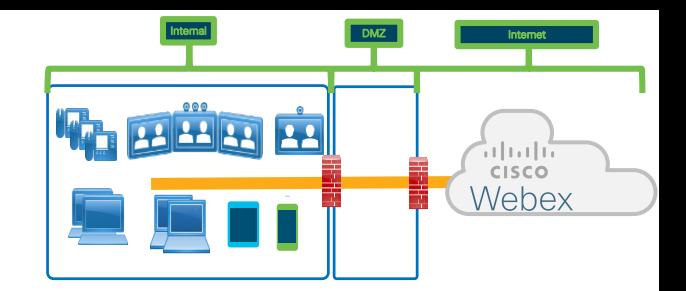

Option 5 – Direct access to the Webex Service using TCP protocol for media. If clients can't reach the Webex Services using UDP port 5004, they will fallback to TCP.

Any Webex Teams client inside the customer network will use TCP with source ephemeral ports.

Where the destination might be any IP address in the internet with destination port 5004.

Using TCP protocol might impact the quality of the media, we always recommend that the customer use UDP for real time media.

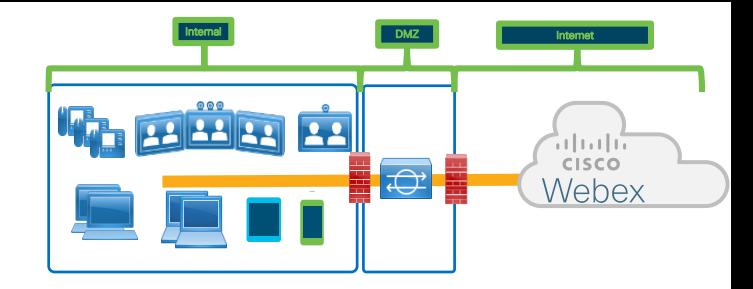

Option 6 – Access to the Webex Service using Proxy.

If Webex Teams Software clients can't reach the Webex Services by any other mechanisms, they will use as last resource the HTTP proxies define in the system.

Proxy were not designed for real time media so even if they will work in PoC they will never be able to handle all the traffic that the Webex deployment can generate.

It is guarantee that at some point in time the experience will be really bad.

If direct access to the internet isn't an option for a specific customer, **VMN is the** solution, a "specialized proxy" for media.

#### Hybrid Services connection considerations

 $\frac{1}{2}$  cisco  $\frac{1}{2}$ 

#### Video Mesh Node Quality of Service disabled (default)

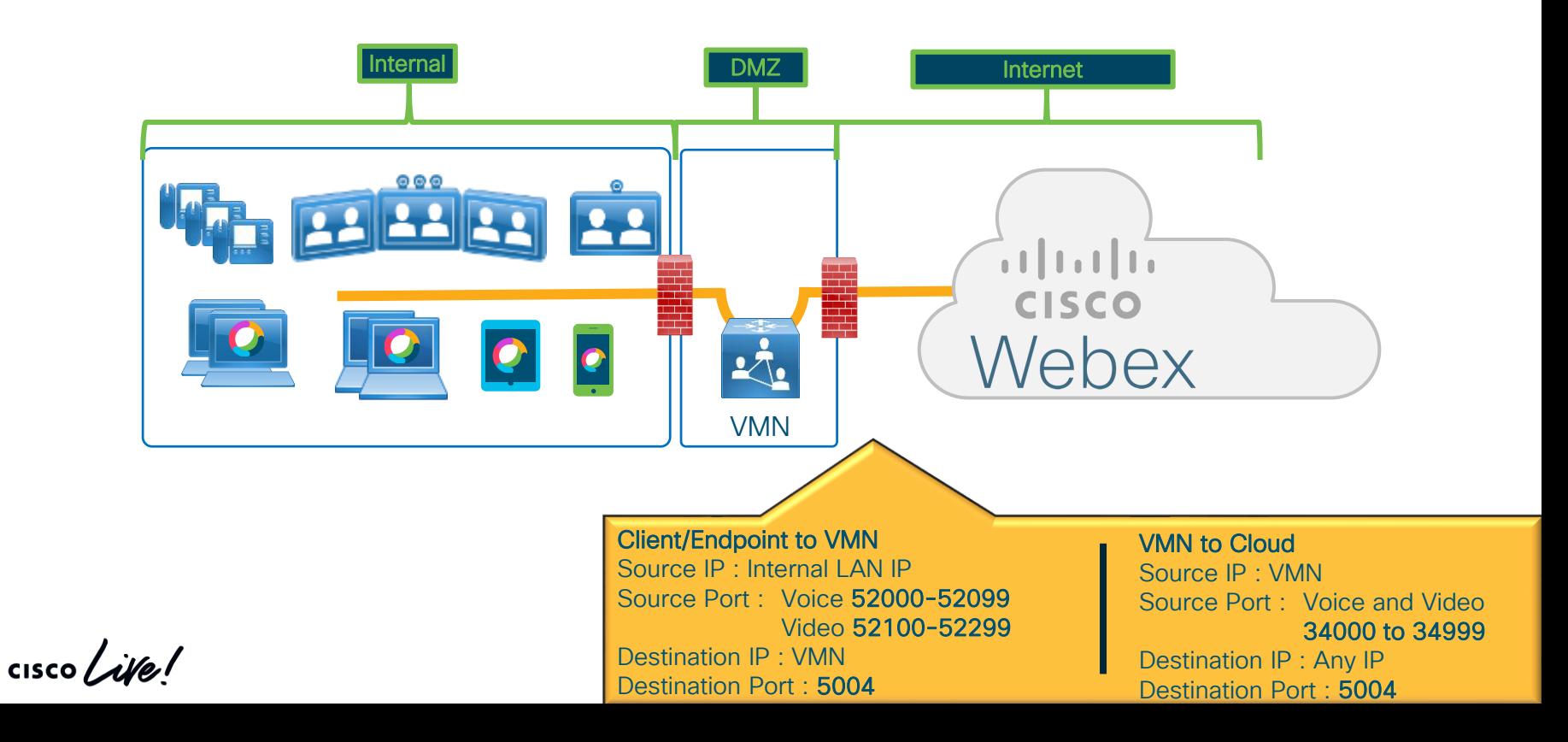

## Video Mesh Node

Quality of Service enabled

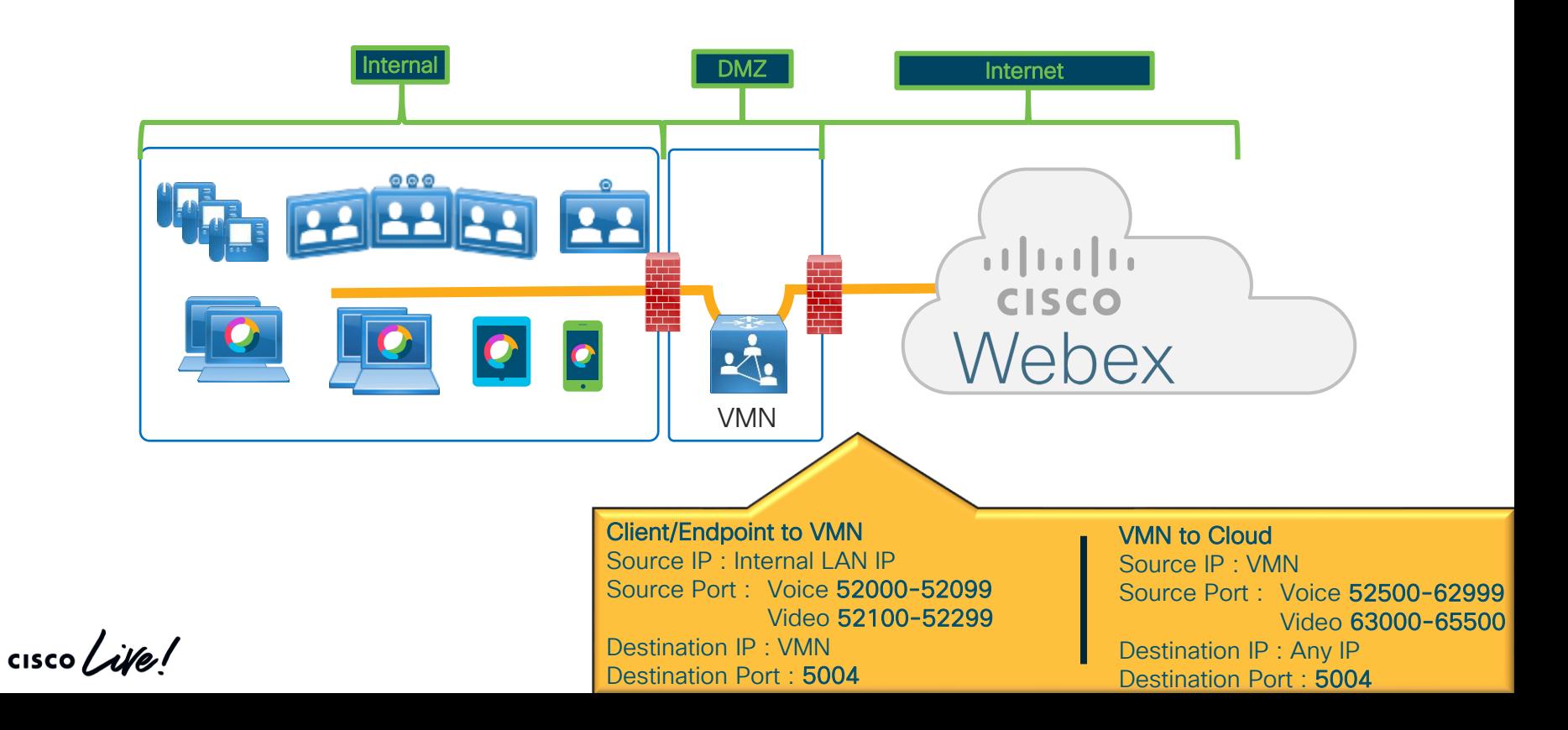

#### Video Mesh Node – Dual NIC

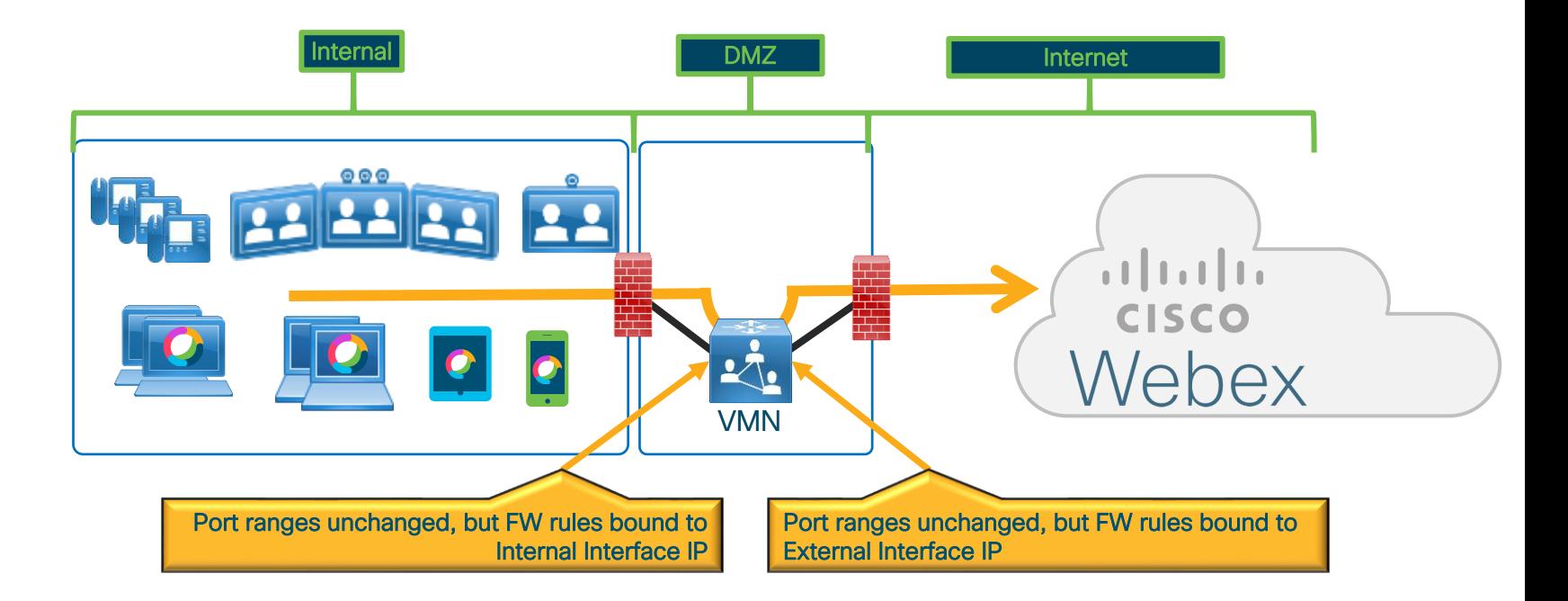

#### Video Mesh Node Media Considerations – No QoS enabled

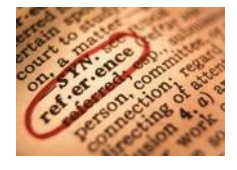

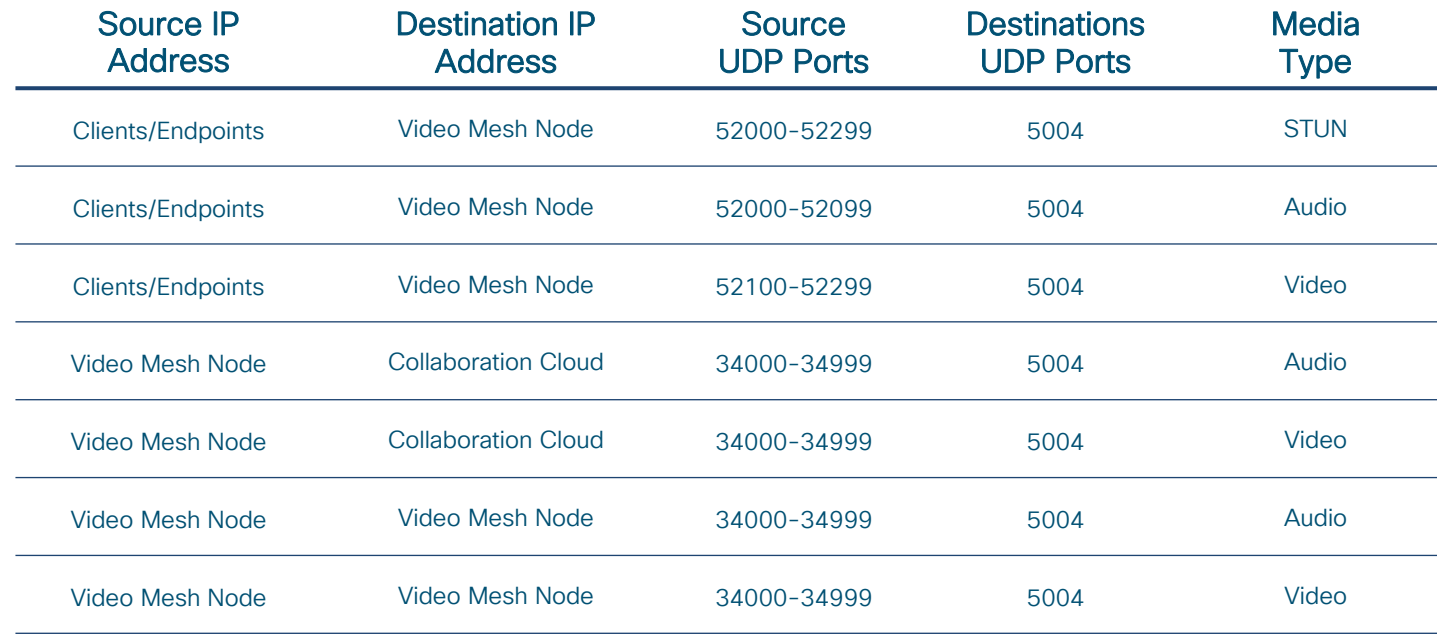

 $\frac{1}{2}$  (isco  $\frac{1}{2}$ 

#### Video Mesh Node Media Considerations – QoS enabled

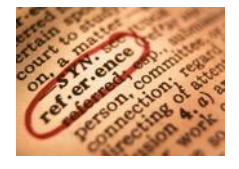

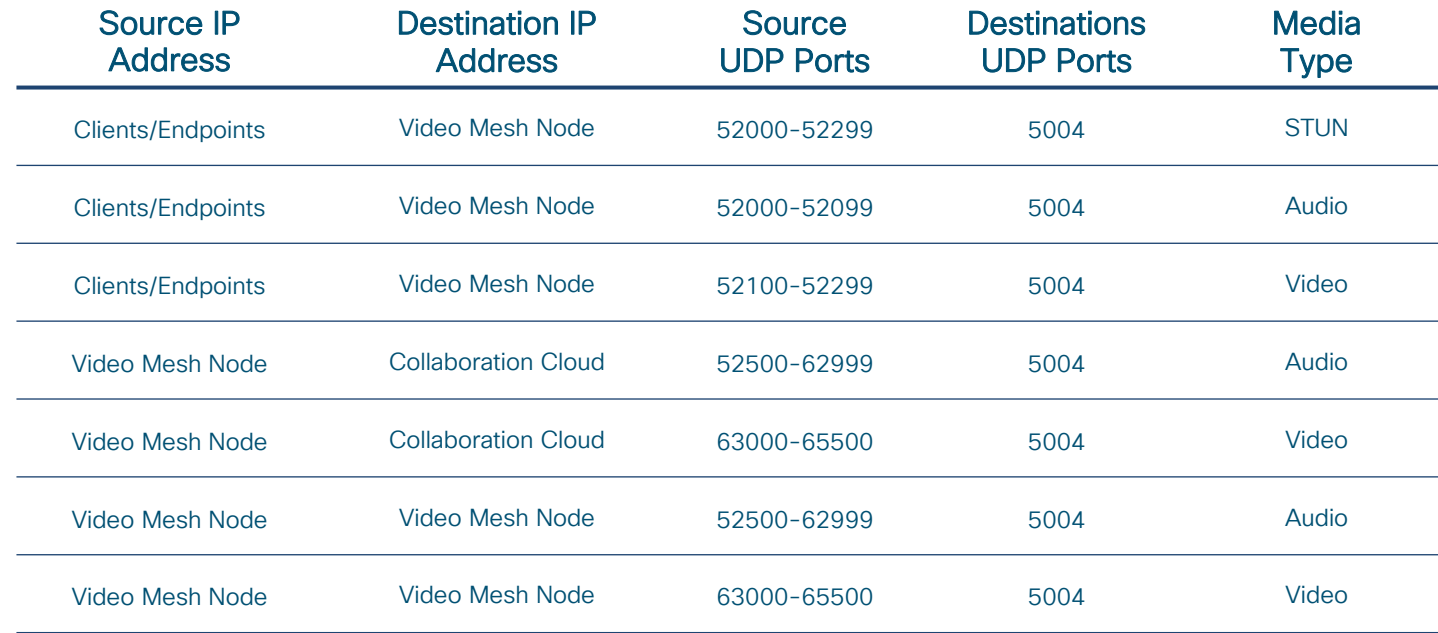

 $\frac{1}{2}$  cisco  $\frac{1}{2}$ 

## Video Mesh Node

#### Management Considerations

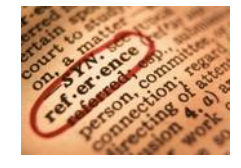

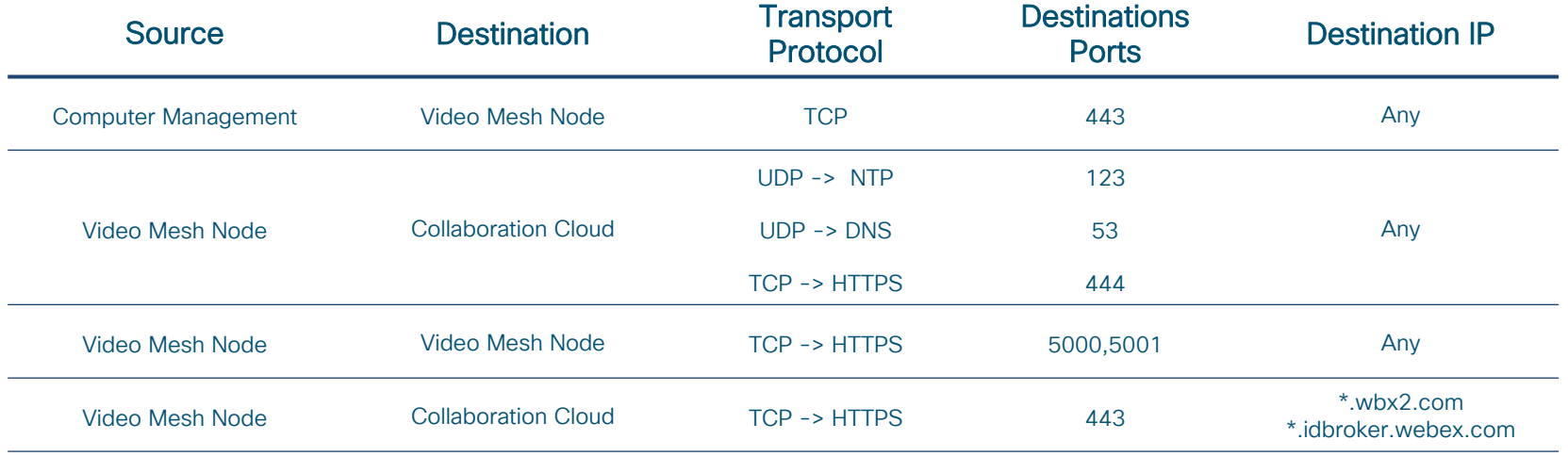

 $\frac{1}{2}$  cisco  $\frac{1}{2}$ 

## Expressway Connectors

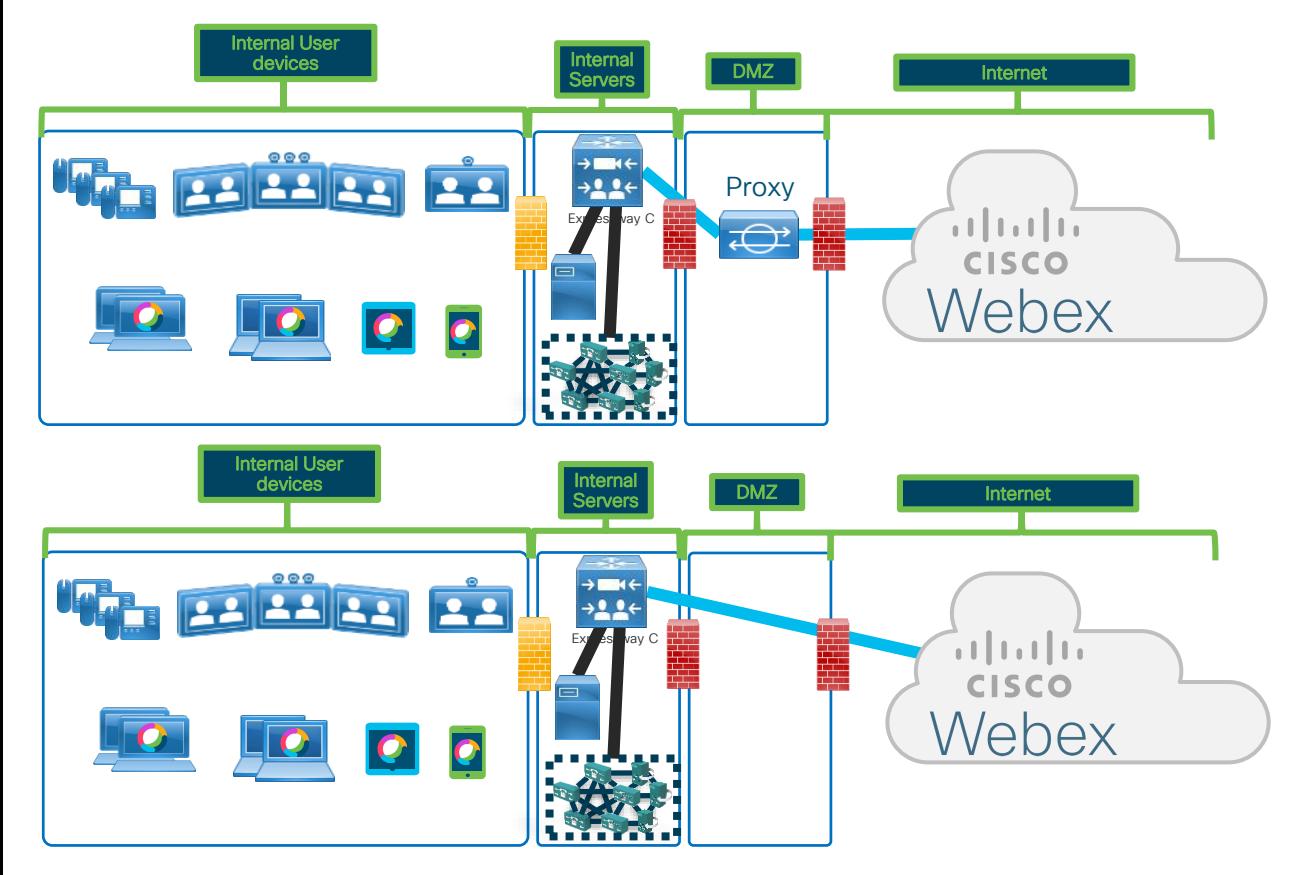

• If customer has proxies, we support only No Auth and Basic Authentication.

• If there isn't any proxy, we will use HTTPS to send traffic to the Webex cloud.
### Directory Connector

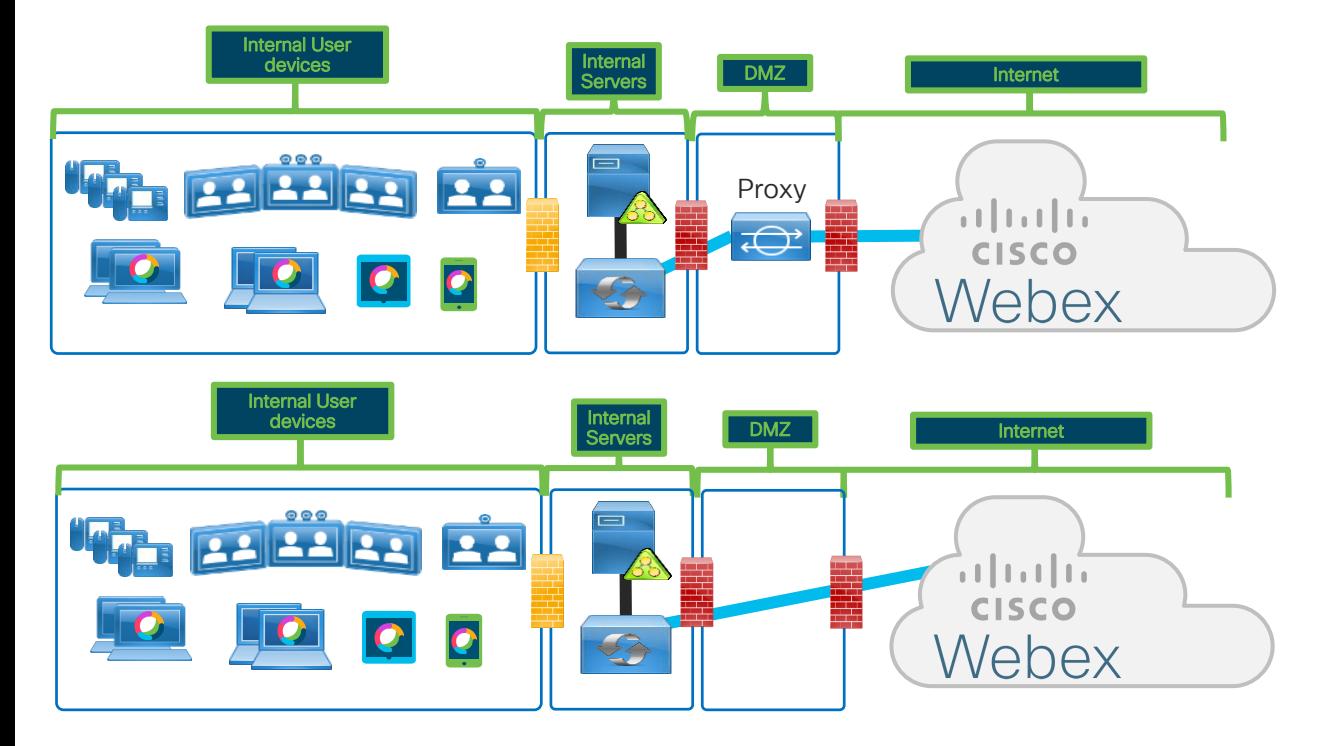

• If Windows OS is configured for proxies, we will use it and send all traffic there

• If there isn't any proxies configured in the systems, we will use HTTPS to send traffic to the Webex cloud.

 $\frac{1}{4}$  cisco  $\frac{1}{4}$ 

# Hybrid Media Call/CMR Dial-in/VMN Cascading

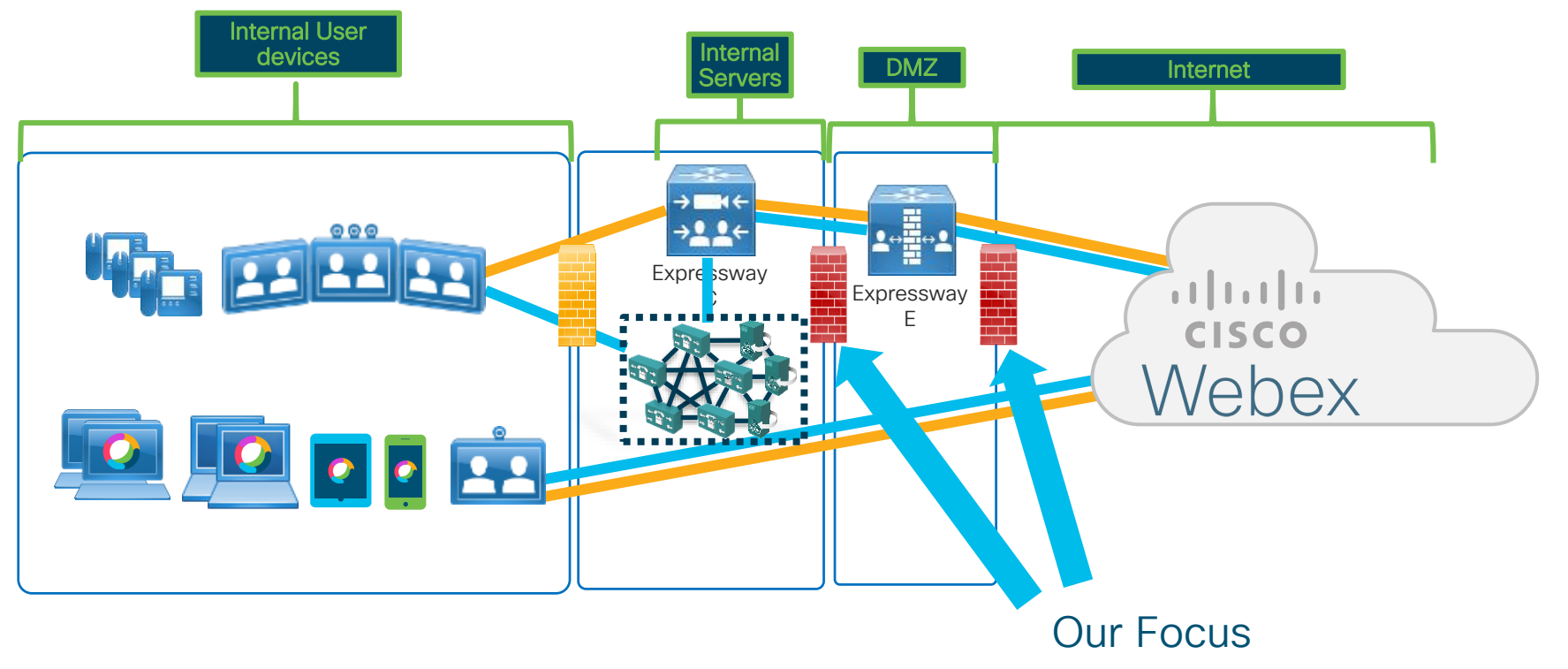

 $\frac{1}{2}$  cisco  $\frac{1}{2}$ 

### Hybrid Media Call/CMR Dial-in/VMN Cascading Firewall Port Details

No inbound ports required to be opened on the internal firewall

Internal firewall needs to allow the following outbound connections from Expressway-C to Expressway-E

- » SIP: TCP 7001
- » Traversal Media: UDP 36000 to 36011
- » HTTPS (tunneled over SSH between Expressway-C and Expressway-E): TCP 2222

External firewall needs to allow the following inbound connections to Expressway

- » SIP: TCP 5061 (Call signaling)
- » Media: UDP 36002 to 59999 (Voice and video)

Internal External DMZ External Firewall X a tradu **VILLER STATE** CISCO Expressway-C Expressway-E

We can calculate the port range we really use by multiple the number of simultaneous calls that we are going to have by 12. This way, for example we know if we expect 100 calls maximum the ports need to be open in the External FW will be 36002-37202 ( 1200 UDP ports )

### Hybrid Data Security

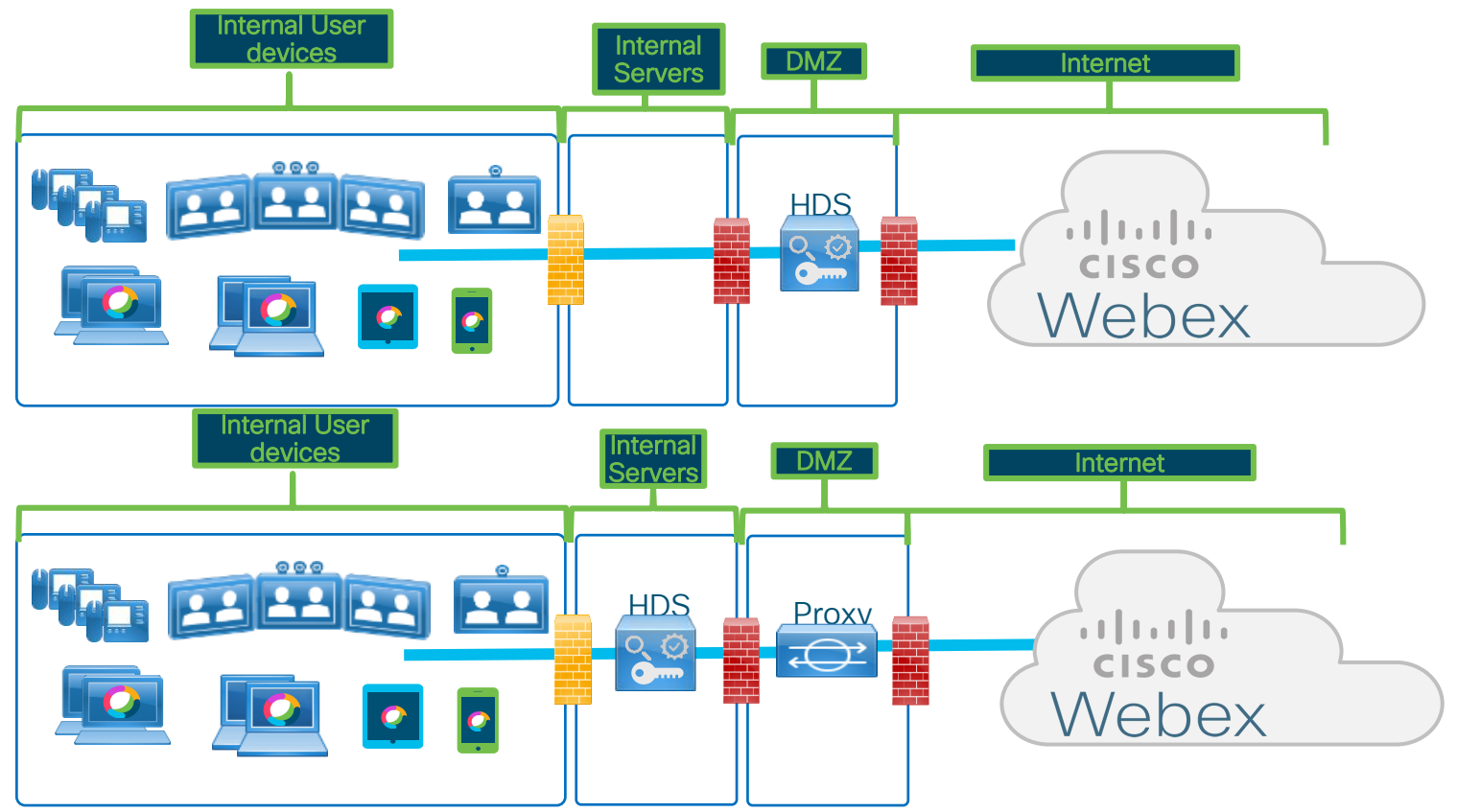

### Webex Edge Audio

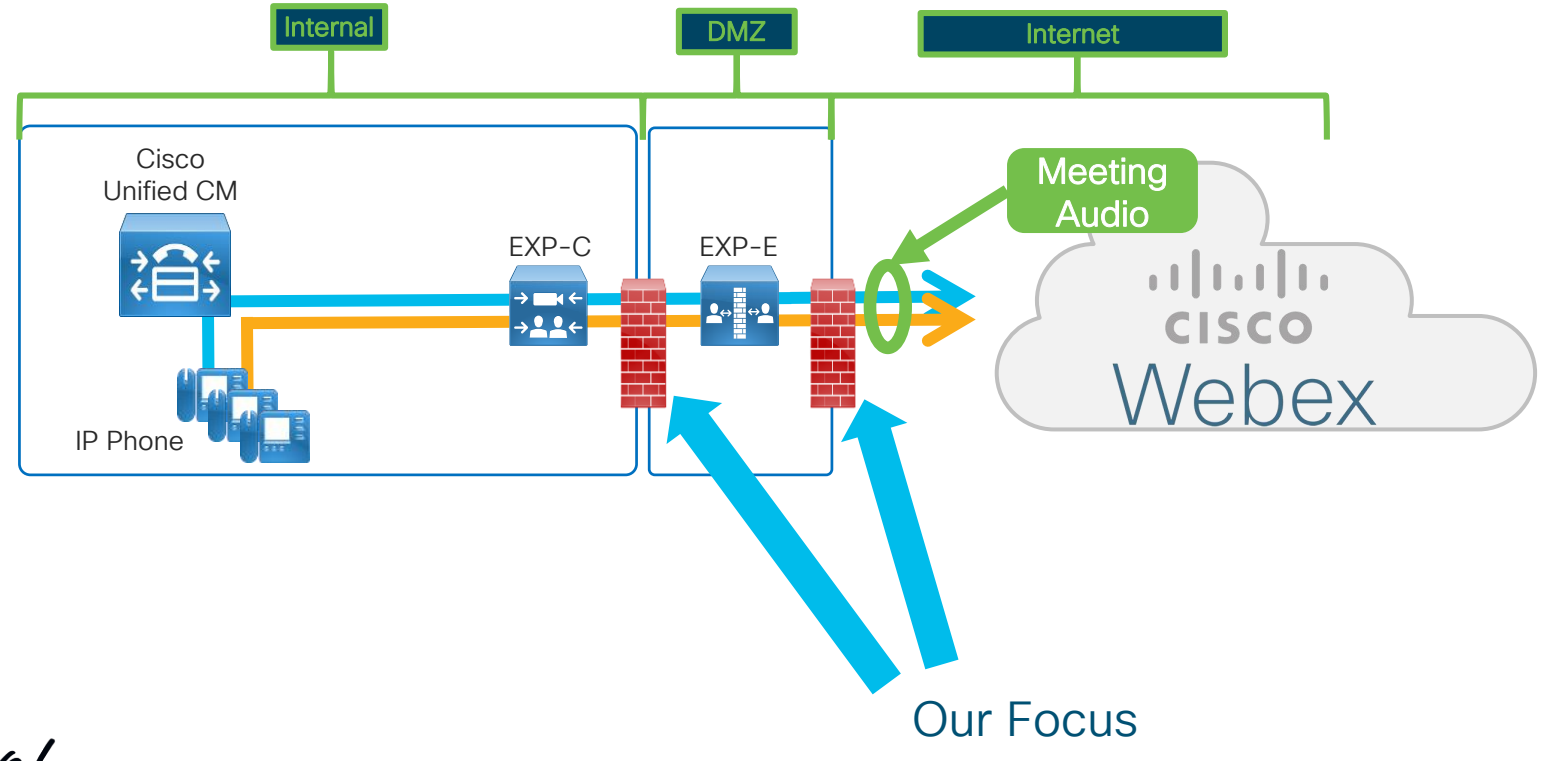

 $\frac{1}{2}$  cisco  $\frac{1}{2}$ 

### Cisco Expressway for Webex Edge Audio Firewall Port Details

#### Configuration different to existing Expressway Traversal for B2B Video!!!

Internal firewall needs to allow the following outbound connections from Expressway-C to Expressway-E

- » SIP: TCP 7003
- » Traversal Media: UDP 36000 to 36011
- » HTTPS (tunneled over SSH between Expressway-C and Expressway-E): TCP 2222

External firewall needs to allow the following inbound connections to Expressway

- » SIP: TCP 5061,5062 Inbound (Call signaling/Mutual TLS)
- DMZ Firewall Firewall X  $\pm 1$   $\pm 1$   $\pm 1$ **VILLER STATE CISCO** Vehex Expressway-C Expressway-

External

Internal

- » SIP: 5061, 5065 Outbound (Call Signaling/DNS SRV Records configured Control Hub for LUA Script)
- » Media: UDP 36000 to 59999 (Voice and video)

Note: Create a new Neighbor Zone to CUCM, a new Traversal Zone and a new DNS Zone (before x8.11) or Webex Zone (after x8.11). This will ensure that e.g. incoming traffic to CUCM can be handled differently. (Allow PSTN Access for Webex/Prevent PSTN Access for incoming B2B calls.

# Cisco Webex Serviceability Connector

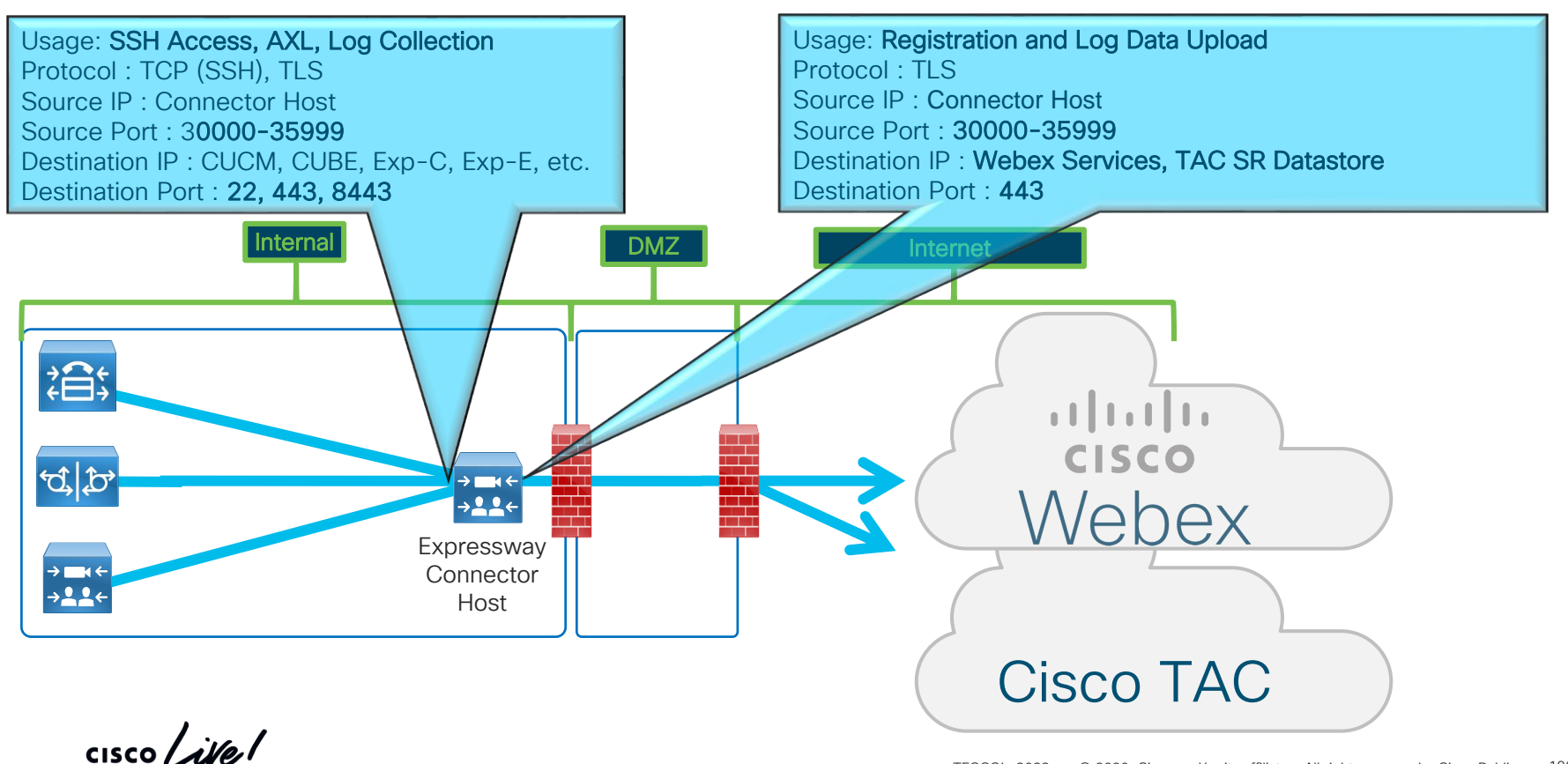

Enterprise Class security features for Cloud

cisco Live!

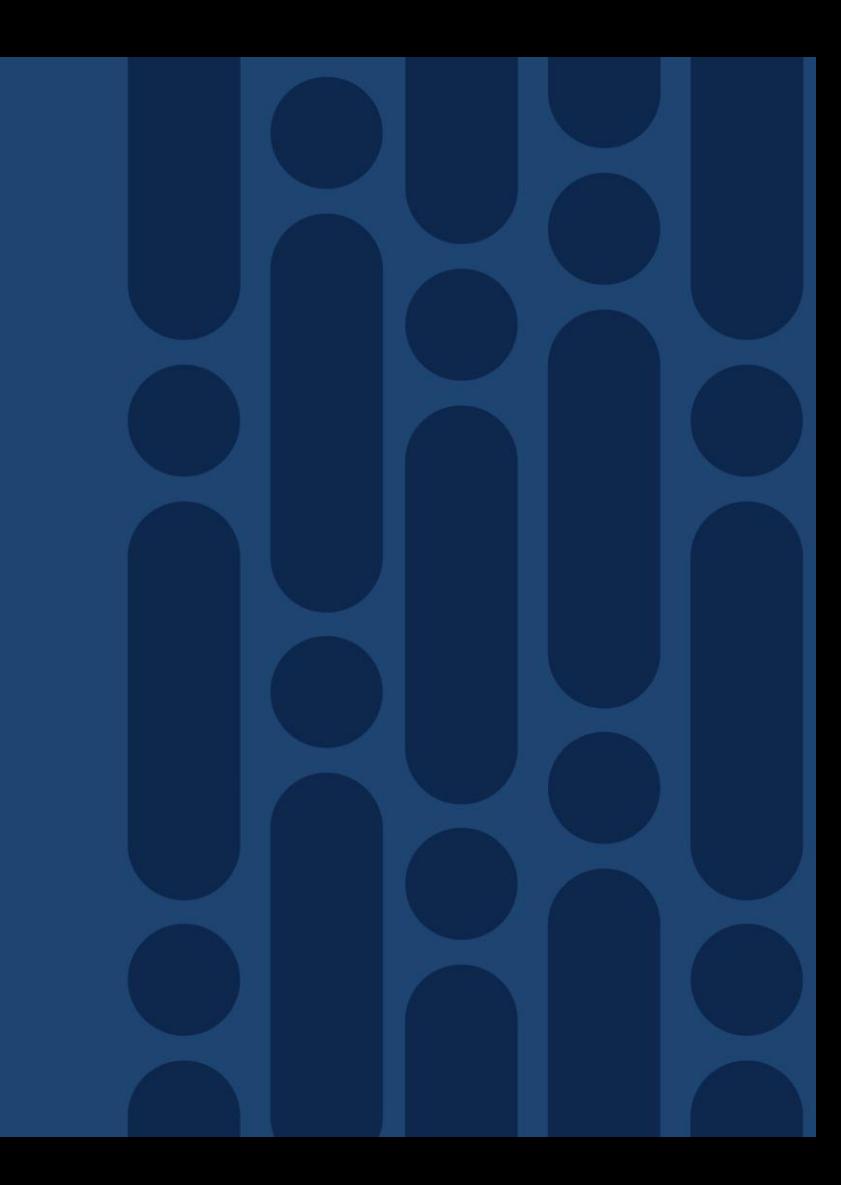

**Content Ownership** 

 $\cos \cos \left( i\sqrt{e}\right)$ 

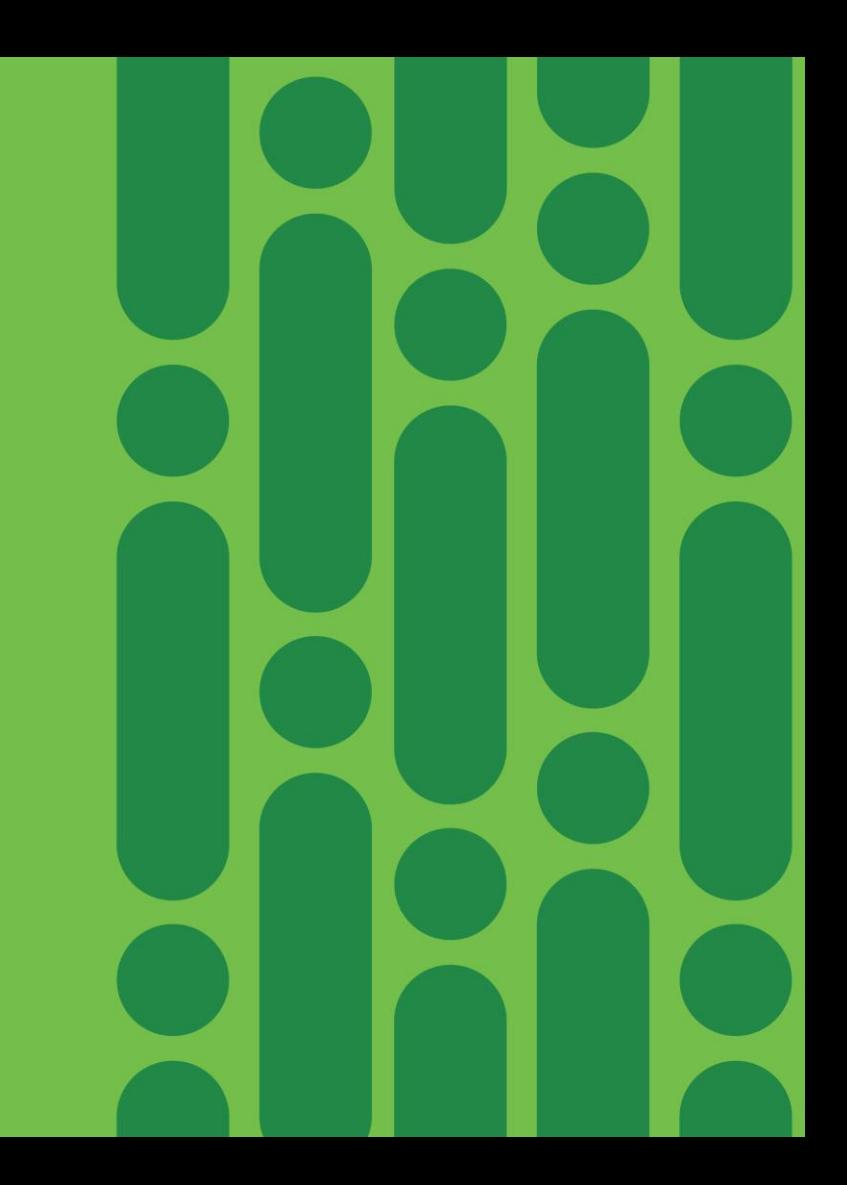

# Claiming users and Domain Verification

Now we can claim users from the Consumer Org or for other customer ORG's.

That is only possible if the DNS domain of the user is verify.

The DNS domain can be verify in multiple ORG's

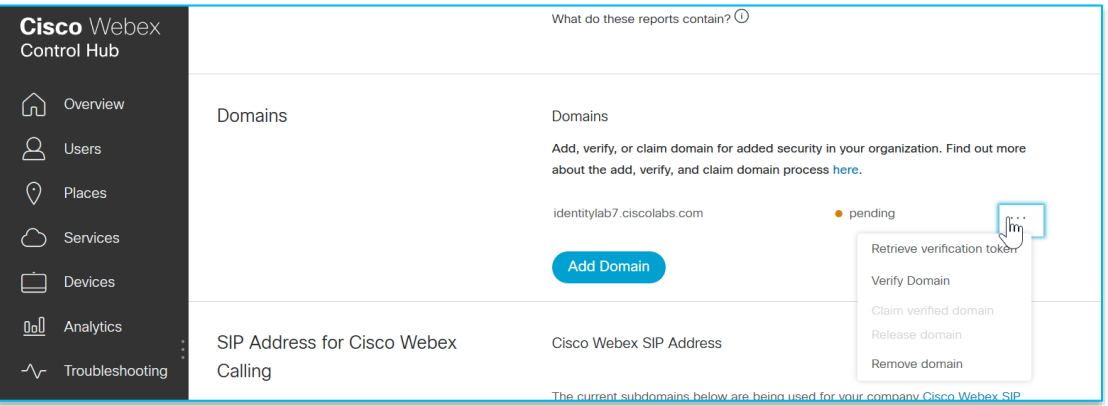

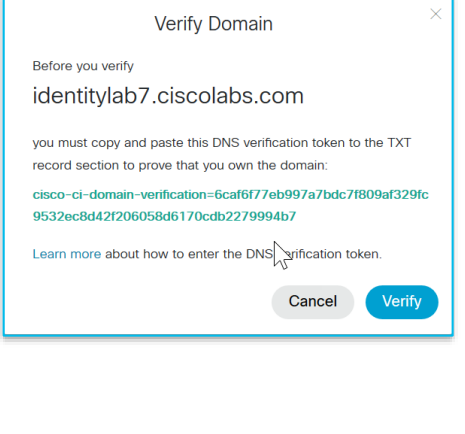

#### Domains

Add, verify, or claim domain for added security in your organization. Find out more about the add, verify, and claim domain process here. identitylab7.ciscolabs.com • verified **Add Domain** 

### Verification Domains and Sub-Domains

- You can verify Top level domains.
- You only need to do DNS validation for the top level domain
- Sub-domains need to be specify but don't need DNS validation.

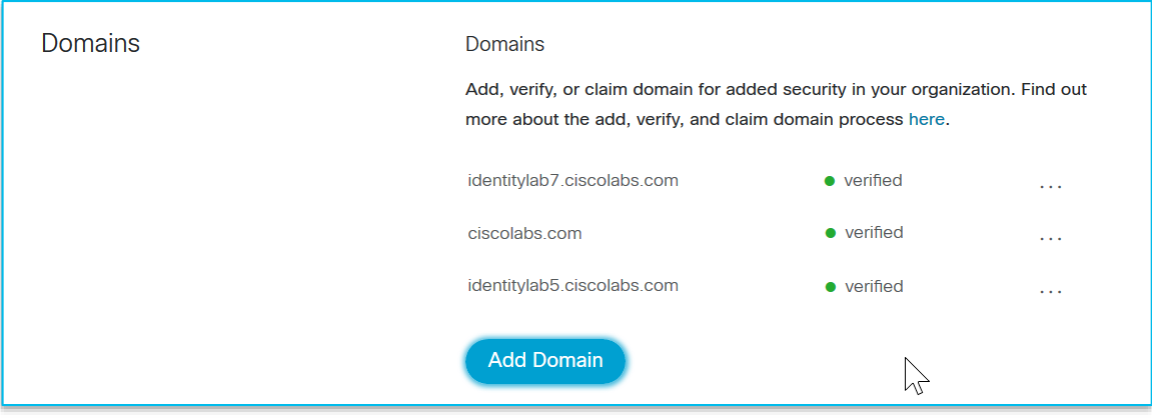

### Claim the Domain

- Can only be done **after Verification** of domain
- **EXT** Any User **created after** Domain Claim will immediately appear in the User list of that ORG, no matter if the user is self boarded, is boarded by another ORG, and is Side boarded.
- It is recommended that **auto License template** is configured before enabling this.

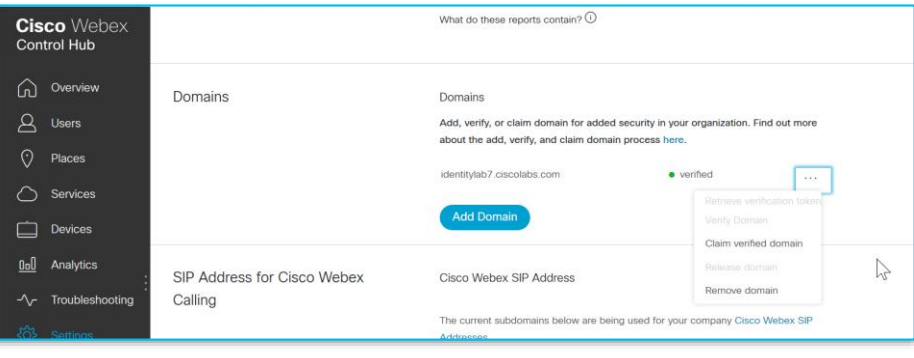

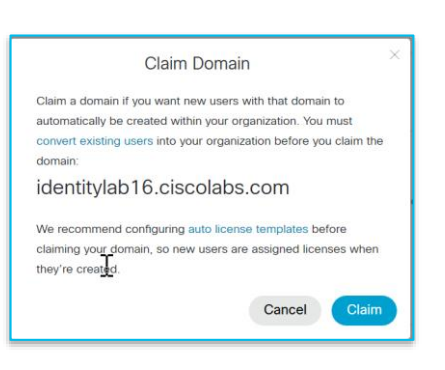

# Claiming the Domain

- **EXEDEE IS USERS Created before the Domain Claim will need to** be **manual claim**, before or after the Domain Claim process
- Same User Claiming rules applies as domains that are only verify.
- **EXEQ A specific DNS domain can only be claim in a single** ORG
- There is no limit on the number of domains you can claim for your organization. However, if you have more than 20 claimed domains in a Cisco Webex organization, you may encounter issues with converting users.

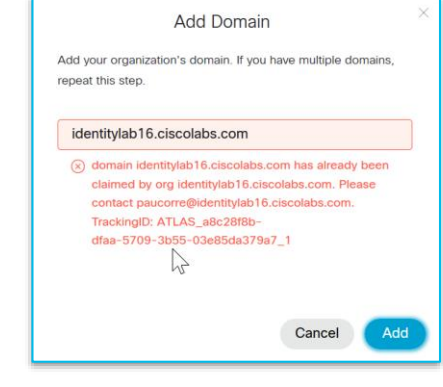

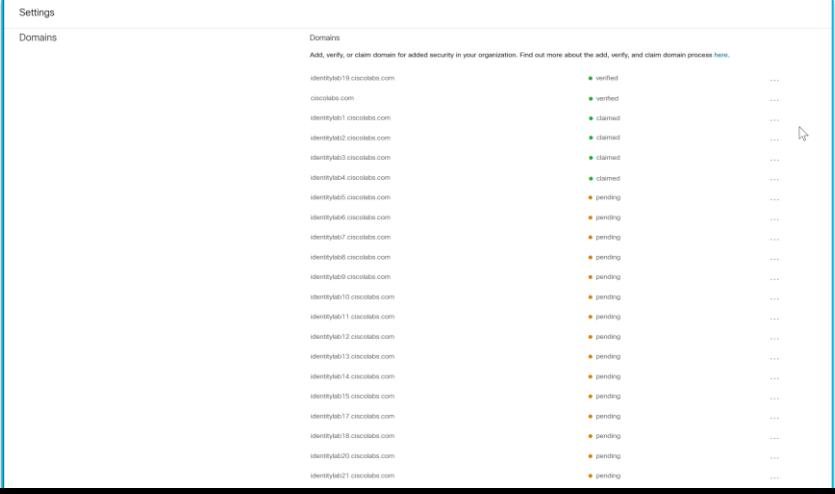

# What does Content Ownership get you?

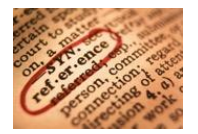

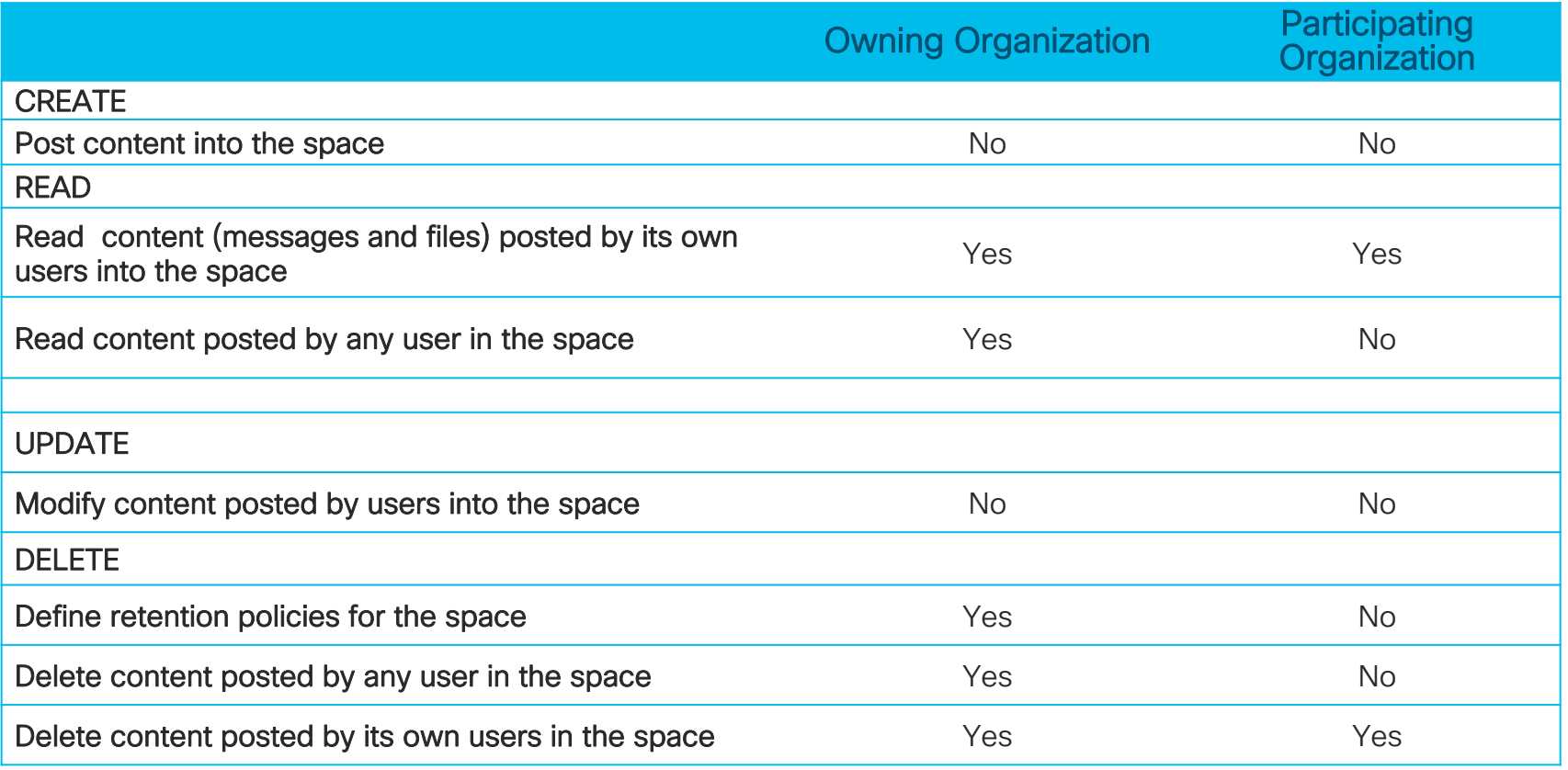

 $\frac{1}{2}$  cisco  $\frac{1}{2}$ 

# Enterprise Content Management

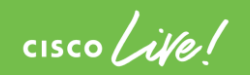

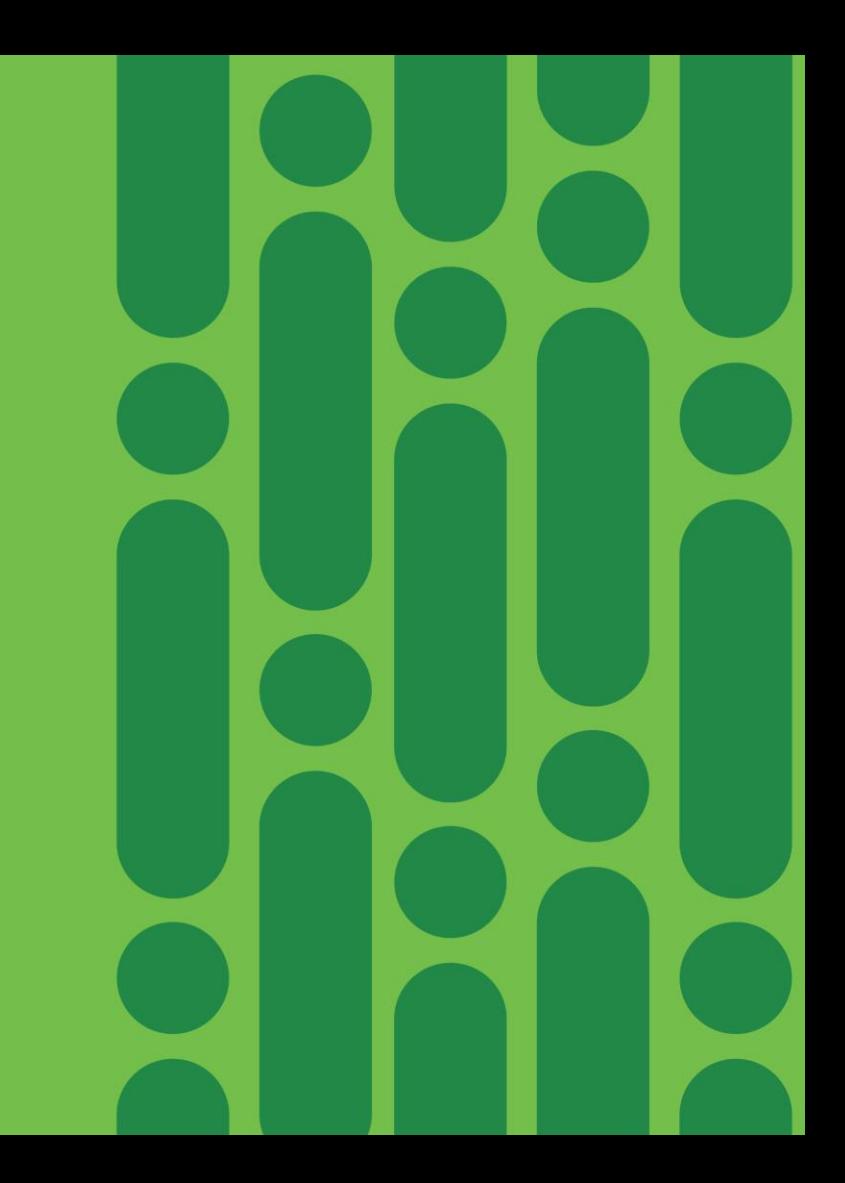

### Benefits with proposed Webex Teams-ECM **Solution**

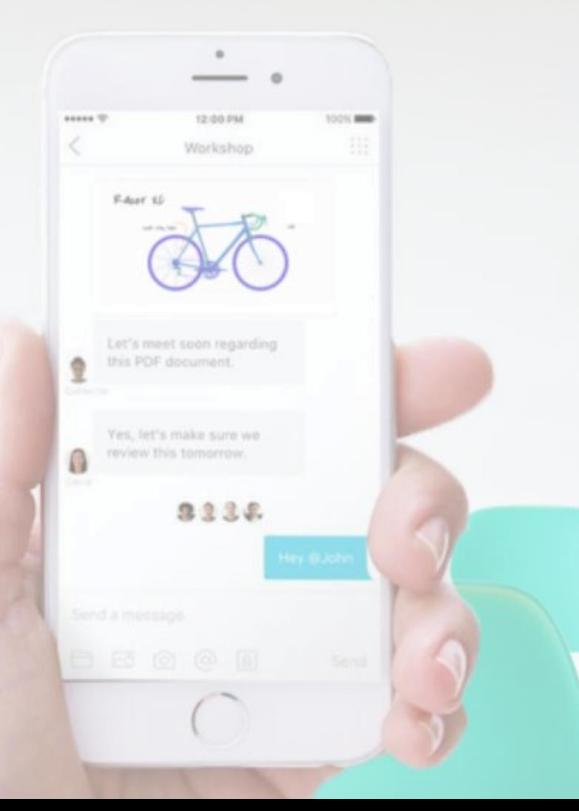

Keep Webex files safe and secure in ECM of your choice

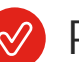

Protect via existing DLP/CASB and Anti-malware

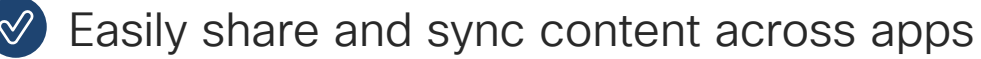

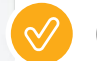

Create and manage content in both ECM and Webex

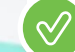

Flexibility to use ECM and/or Webex File System

#### Architecture Enterprise Content Solution to Webex Teams

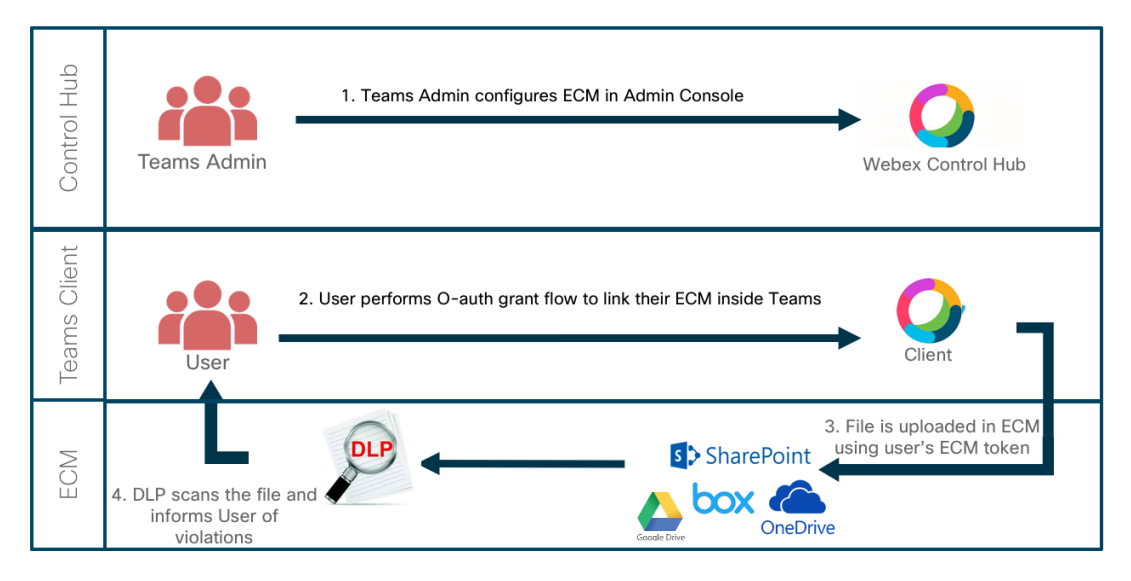

Content posted to Webex Team space is uploaded directly from the client to ECM or a reference between existing content in ECM and Webex teams space is created.

Content never passes through Cisco Webex cloud

#### User experience

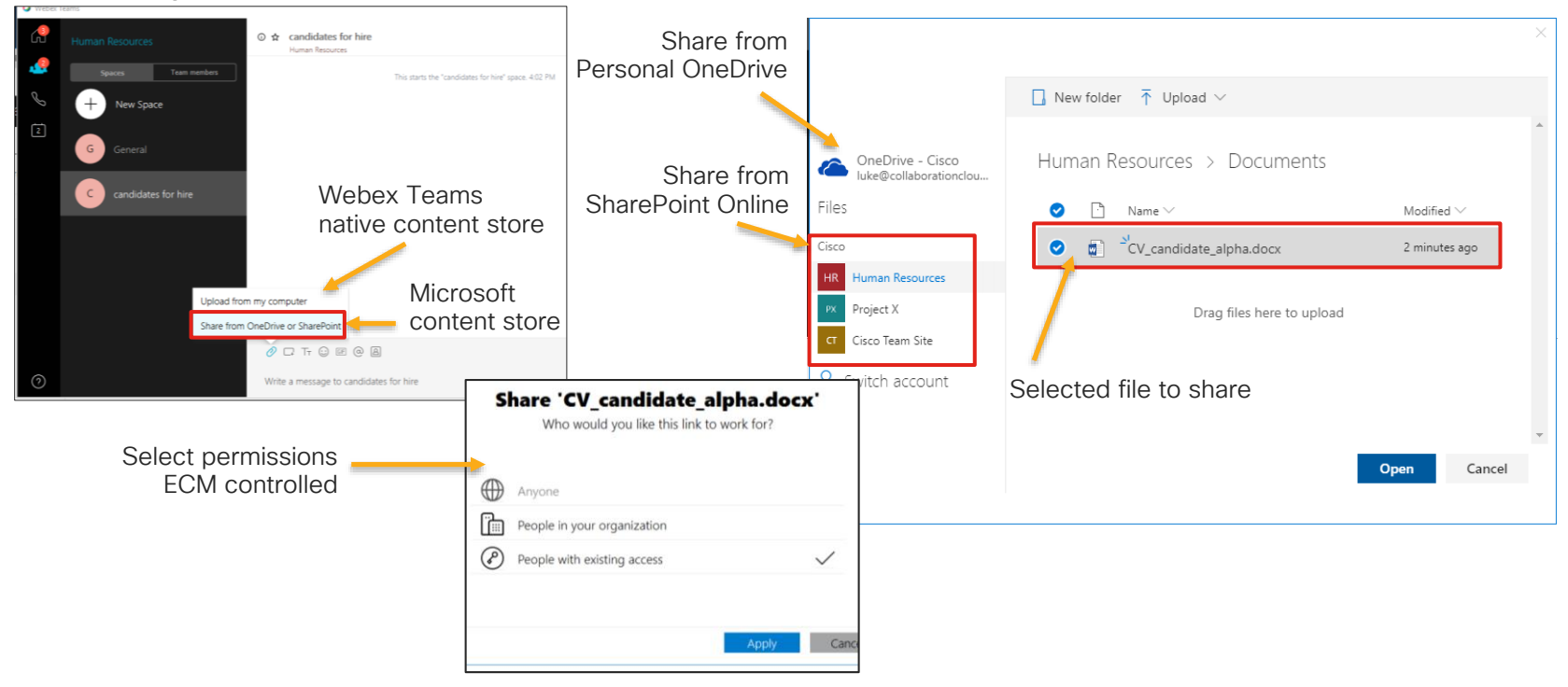

Adding existing Enterprise Content Solution to Webex Teams

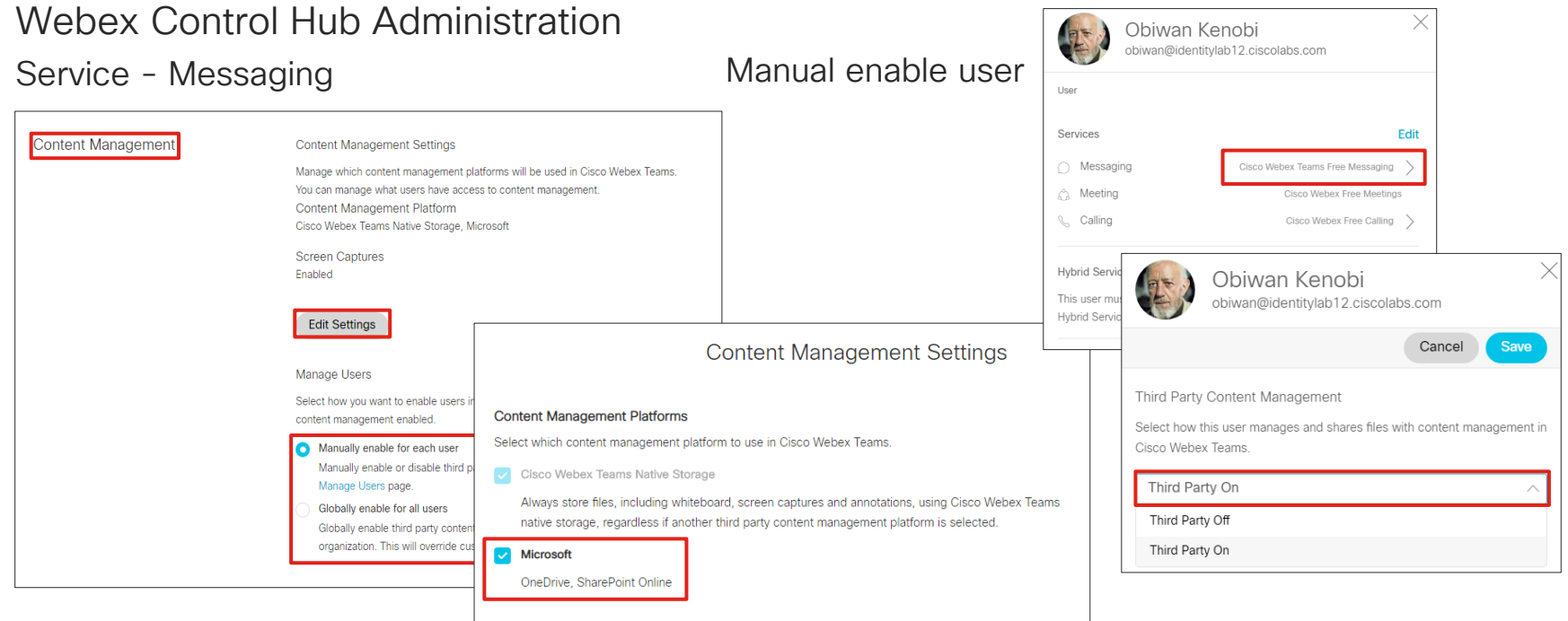

 $\frac{1}{2}$ 

#### Office 365 Administration

Administrators can chose to restrict certain functionalities in Office 365 which can cause the Webex Teams integration not to function properly

• Restricted access outside corporate network

Requires users to be connected either to corporate or via VPN. With this policy in place users will get the error message: "*Your sign in was successful but does not meet the criteria to access this resource*."

#### • Permissions for 3<sup>rd</sup> party applications

By default, Azure AD tenants are configured to provide consent to third-party applications. When restricted by the administrator, an end user can't sign in with Azure AD account in Webex Teams.

#### Need admin approval

Webex Teams Enterprise Content Management

Webex Teams Enterprise Content Management needs permission to access resources in your organization that only an admin can grant. Please ask an admin to grant permission to this app before vou can use it.

Have an admin account? Sign in with that account

Return to the application without granting consent

For details on how to administer the required permissions on Azure AD please check the following link

<https://collaborationhelp.cisco.com/article/en-us/7501oi>

Adding existing Enterprise Content Solution to Webex Teams

user that is stored locally

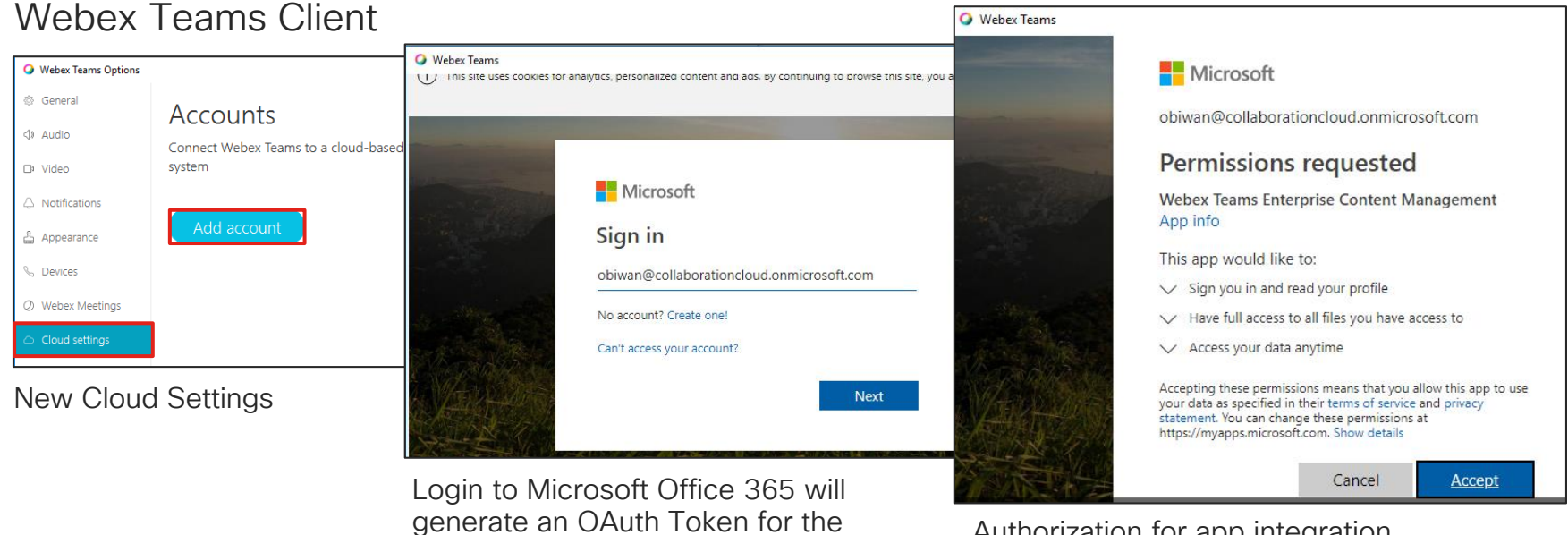

Authorization for app integration (can be pre-authorized for all users by Azure AD administrator, see reference on previous slide)

 $\frac{1}{2}$  cisco /  $\frac{1}{2}$ 

#### Linked Folders

Allows a complete content sync between Cisco Webex Teams Space and SharePoint Online / OneDrive for Business

New space created, select files activity

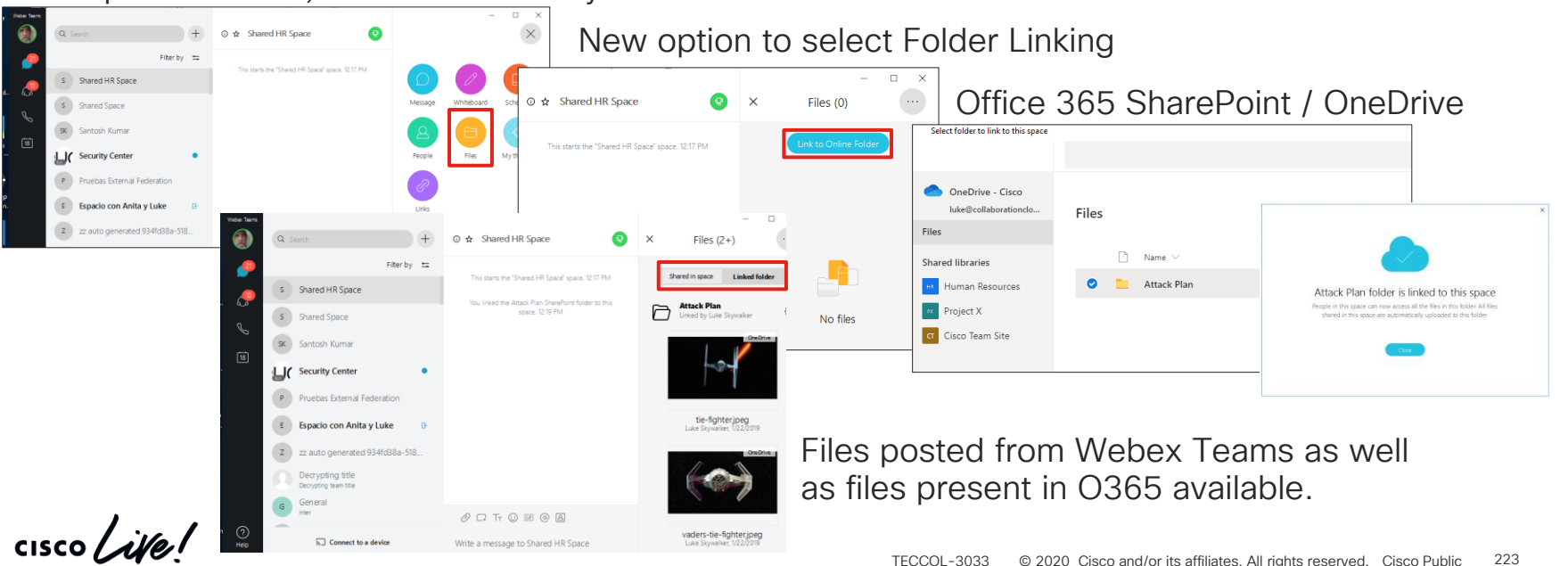

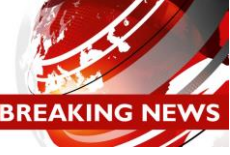

#### Linked Folders – Administration

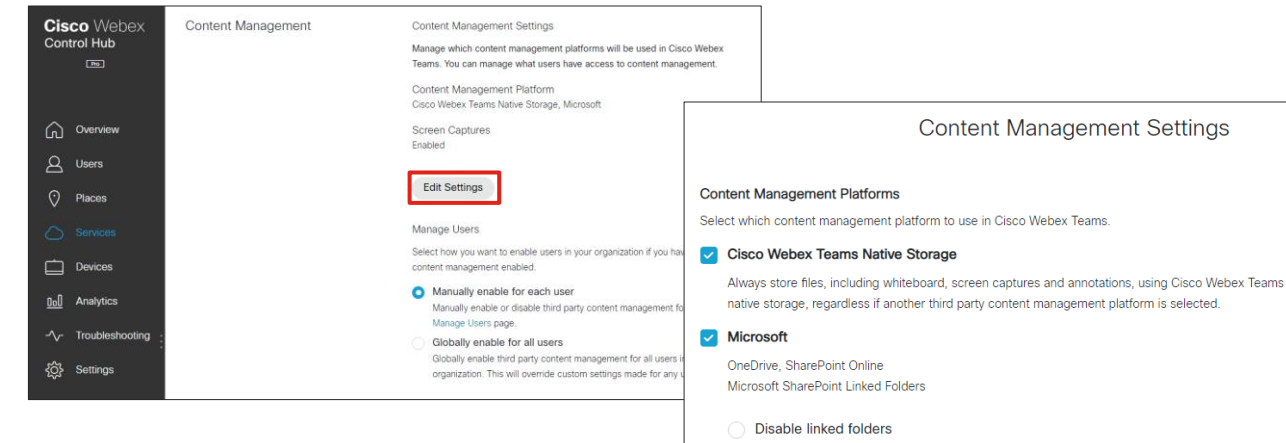

- Users can't link a folder to a Webex Teams space
- **Enable linked folders**

Users can link a folder to a Webex Teams space and they can choose if a file shared in the space is also added to the linked folder

Enable linked folders and make them the default storage location  $\bullet$ 

Users can link a folder to a Webex Teams space and all files shared in the space are added to the linked folder

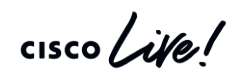

**Other Enterprise Security Capabilities** 

 $\frac{1}{2}$  cisco  $\frac{1}{2}$ 

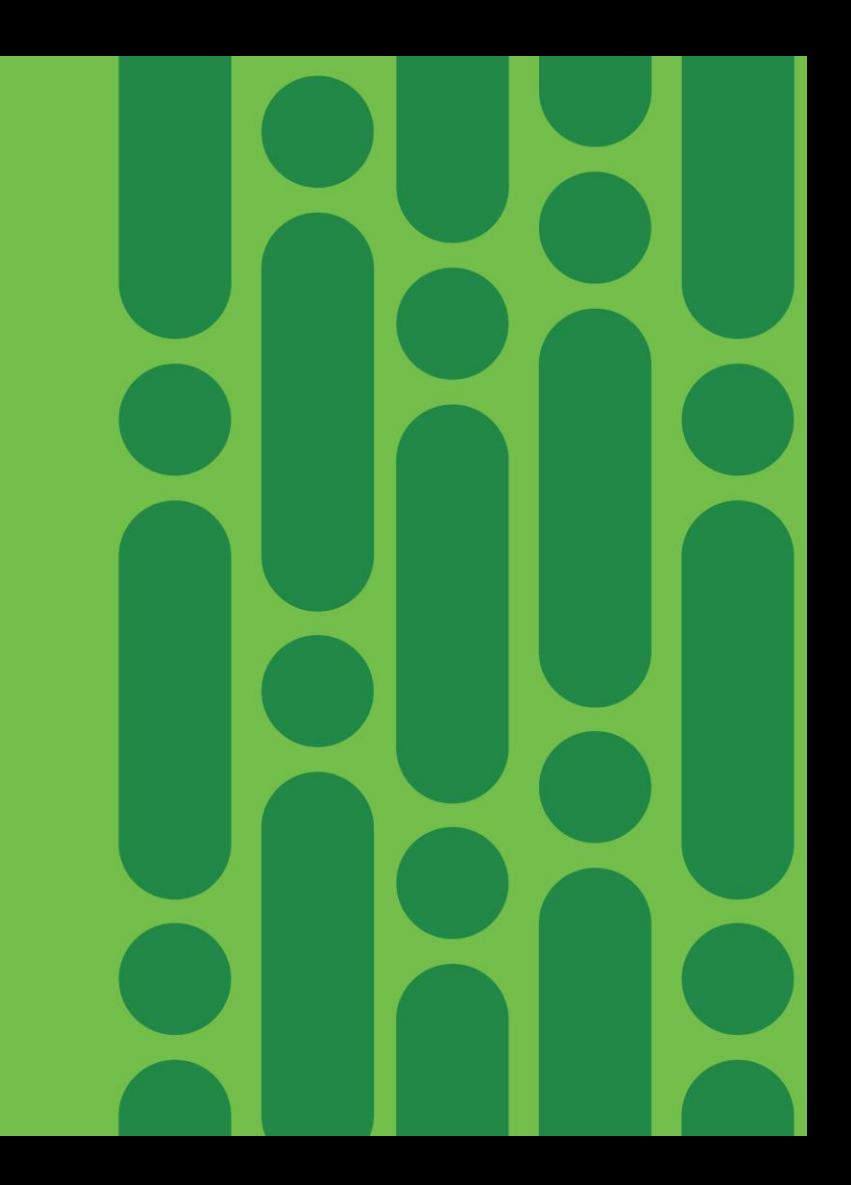

# Webex Security Offers

#### Webex Control Hub (Existing)

- Included in all Webex subscriptions
- Administration: Provisioning and management capabilities for all Webex services
- Security: E2E encryption
- Compliance: eDiscovery, CASB integration for last 90 days data
- Analytics: 90 days reports

#### IT Pro Pack (Existing)

- Included in Enterprise and Active Users Flex SKUs
- Security: HDS, controls like block file share, external communication, integrations whitelisting
- Compliance: Legal Hold, unlimited data extraction for eDiscovery
- Analytics: One year reporting

#### Extended Security Pack (New)

- Add-on for all Flex SKUs
- Security: Anti-malware scanning for files using Cisco Talos ClamAV
- Compliance: Data Loss Prevention using full functionality Cloudlock

# Webex Teams and Cisco Talos ClamAV Integration

Malware Protection **Instruct file upload to Webex** 

Storage or file Delete

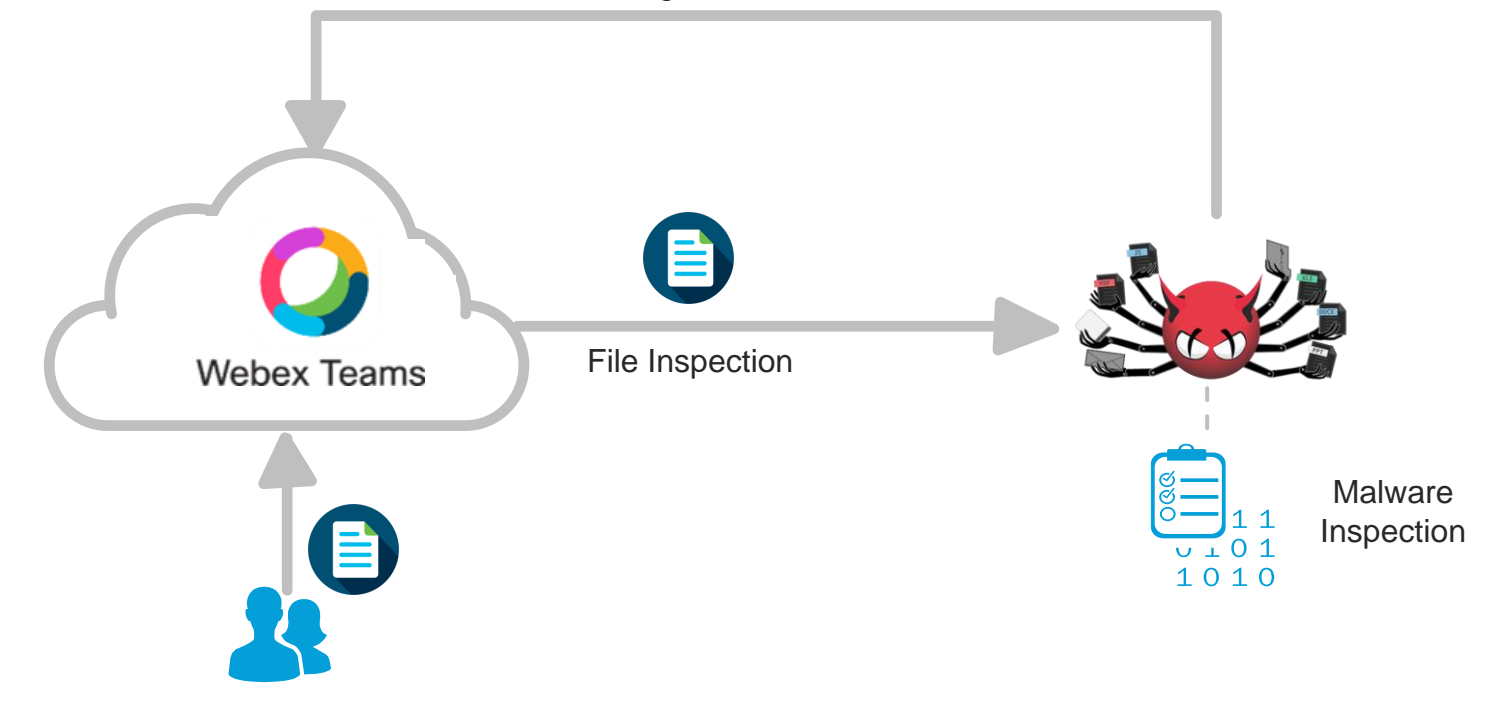

 $\frac{1}{4}$ 

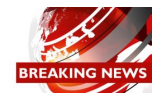

# What to expect?

- In-line Anti-virus and malware scanning of files and blocking infected files
- Malware and phishing scanning of URL's and blocking unsafe URL's
- Administrator control to turn-off and turn-on scanning
- Administrator visibility into Scan history

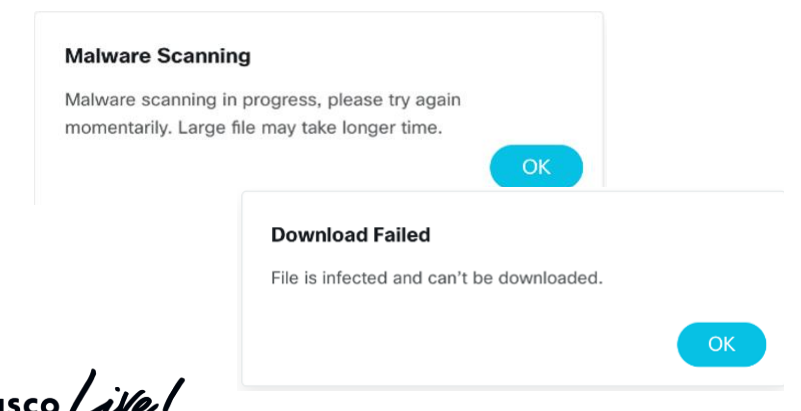

#### Administrator

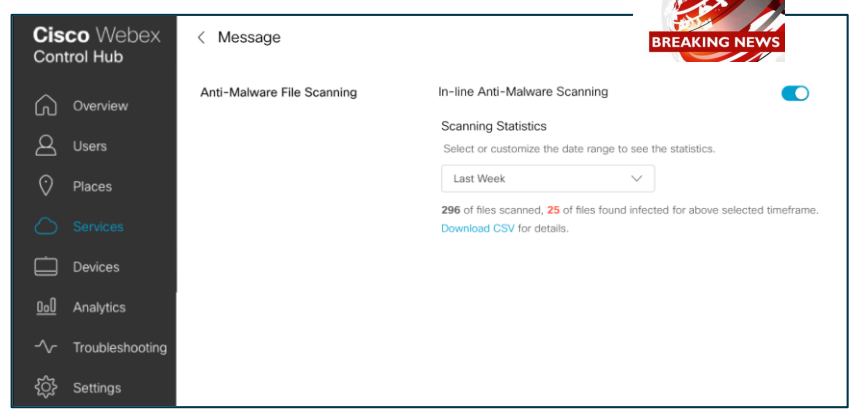

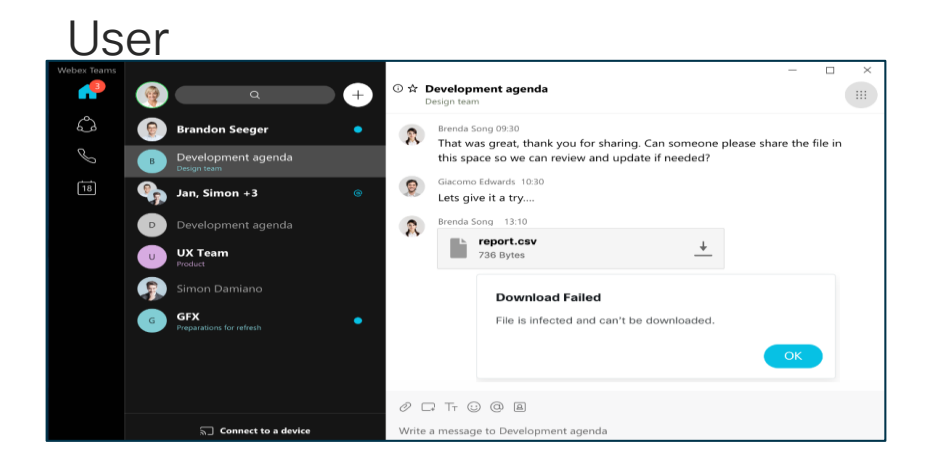

# Cisco Webex Pro Pack – Security Capabilities

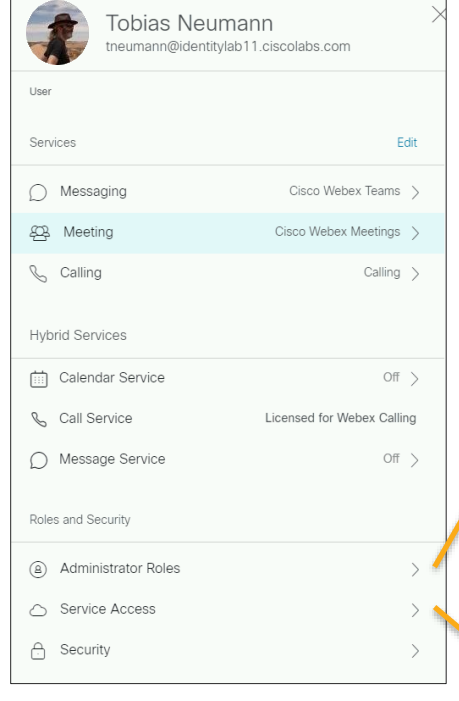

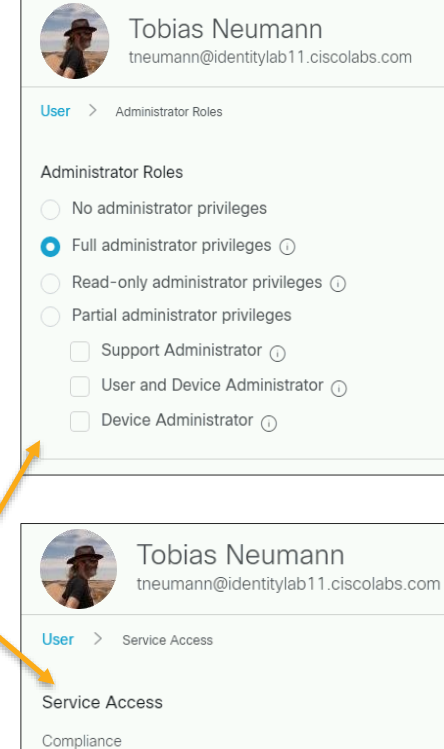

Manage User Roles and Service Access

#### Mobile PIN enforcement

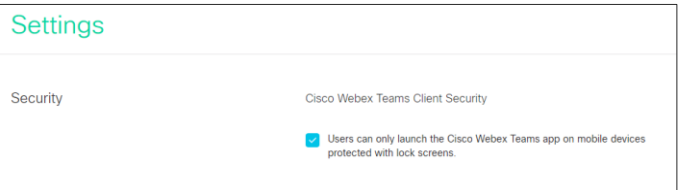

#### Reset Access and Remote Wipe

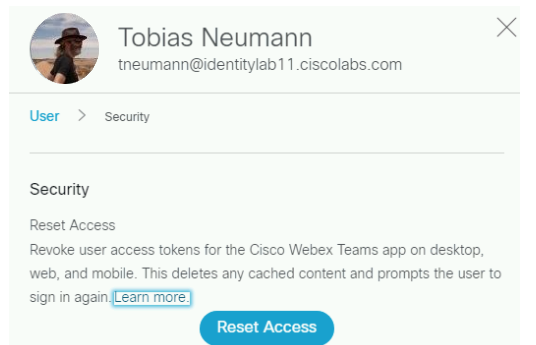

For detailed list of privileges associated with each role please refer to:

<https://collaborationhelp.cisco.com/article/en-us/x58jl3>

Compliance Officer (1)

## File Sharing Controls

#### Granular per device/application file and content controls

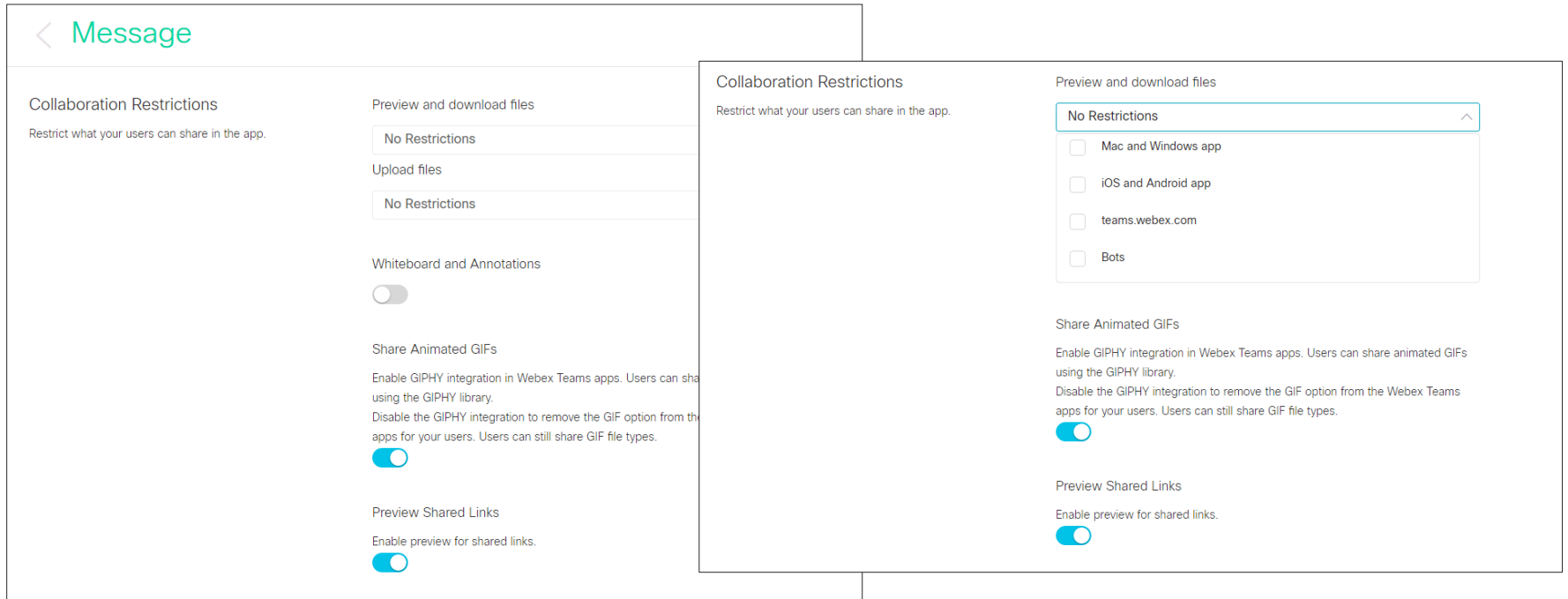

 $\frac{1}{2}$  CISCO  $\frac{1}{2}$ 

# Blocking Messaging to other companies

Granular controls for External Communications

Domain Whitelisting

Limit external participation to spaces owned by organization

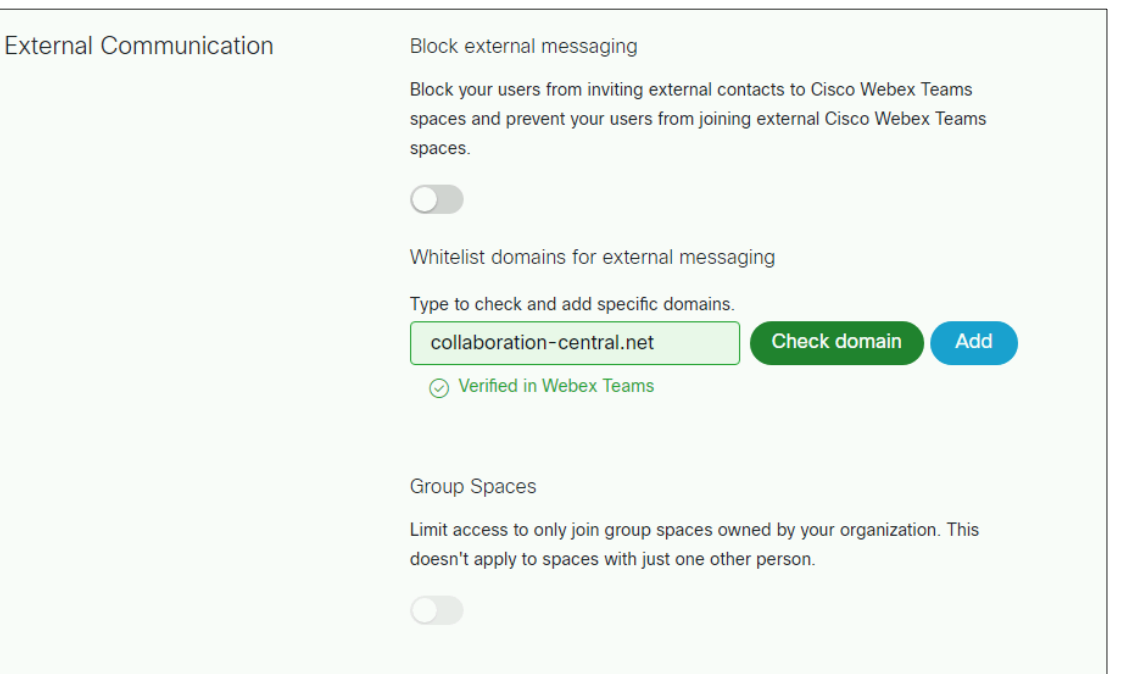

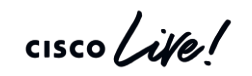

Future

# Admin Audit Logging

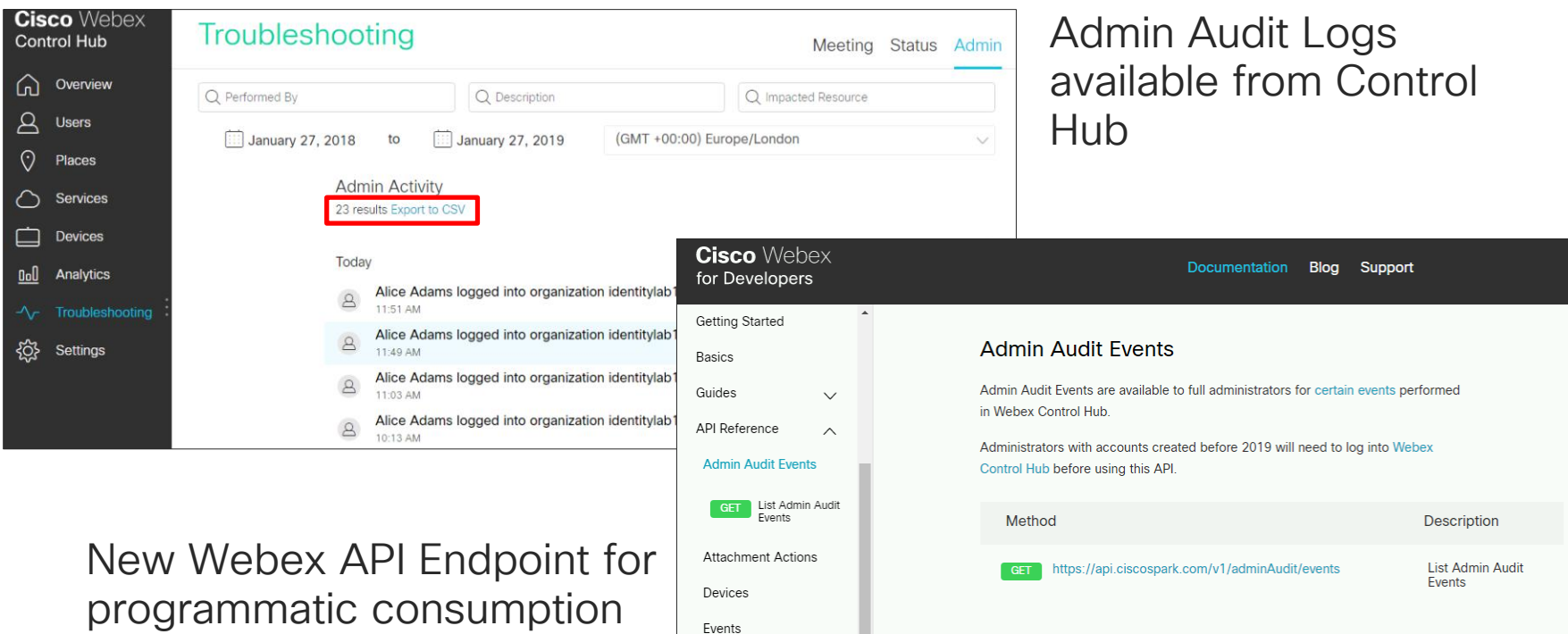

<https://developer.webex.com/docs/api/v1/admin-audit-events>

Admin Audit Log Data Dictionary <https://help.webex.com/en-us/n3b0w6x/Audit-Events-in-Cisco-Webex-Control-Hub>

 $\frac{1}{2}$  cisco  $\frac{1}{2}$ 

TECCOL-3033 © 2020 Cisco and/or its affiliates. All rights reserved. Cisco Public 232

# Document Transcoding in Webex Cloud

#### What:

• Move transcoding to Webex Cloud. Add a new transcode engine, so document transcoding and preview creation is done in Cisco Cloud **Transcode**

#### Why:

- Adds tight security process so docs are not sent to 3<sup>rd</sup> party Cloud service
- Improves load-time and performance
- Better quality previews and support on larger screen Webex Boards

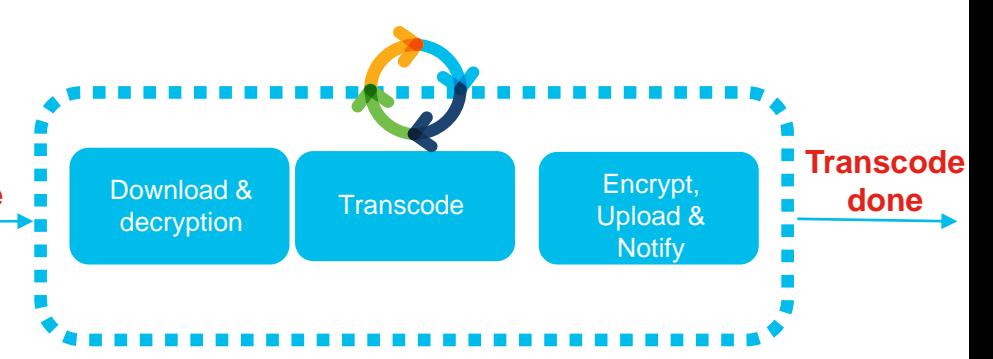

Document file types: .doc, .docx, .gif, .jpeg, .pdf, .png, .ppt, .pptx, .svg, .xls, and .xlsx

Maximum 150 pages and/or 200 MB file size

Customers can open support ticket to turn off transcoding for security reasons.

# Integrations Management

#### What:

- Visibility of integrations available to customer's users.
- Visibility of adoption of integrations by their users.
- Capability to allow/deny specific integrations or change the org-wide policy

#### Why:

- Not all integrations and bots are same.
- Customers worry about unknown privileges to non-human accounts or integrations.
- Malware and data leak concerns through unknown/unverified 3rd party code.

**Cisco Webex** Integrations Control Hub  $\mathbb Q$ Global Access: Of  $\bigcap$  $\Delta$ User Adoption Integration Name Access Status  $\beta$ **Users** Altocloud Fake Integration 0 Fake Contact Name 0 Bitbucket  $\left(\cdot\right)$ Places **Transcode**Overview **Integration Access**  $\langle \rangle$ Services Download Integration Details Revoke Access Caspersky User Adoption Fake IC. Fake Access for Future Users (i) **Devices** All users Globex Overview Specific users  $\mathbb{I}$ Analytics **Integration Access** LexCorp 54 Integration Details User Adoption Omni Consumer Products 900  $\sqrt{\ }$ Troubleshooting D Access for Future Users (i) All users Oracle Specific users  $\{0\}$ Settings buuser2@identitylab11.ciscolabs.com Massive Dynamic Inc. buuser3@identitylab11.ciscolabs.com

 $\frac{1}{4}$ 

### Idle Timeouts

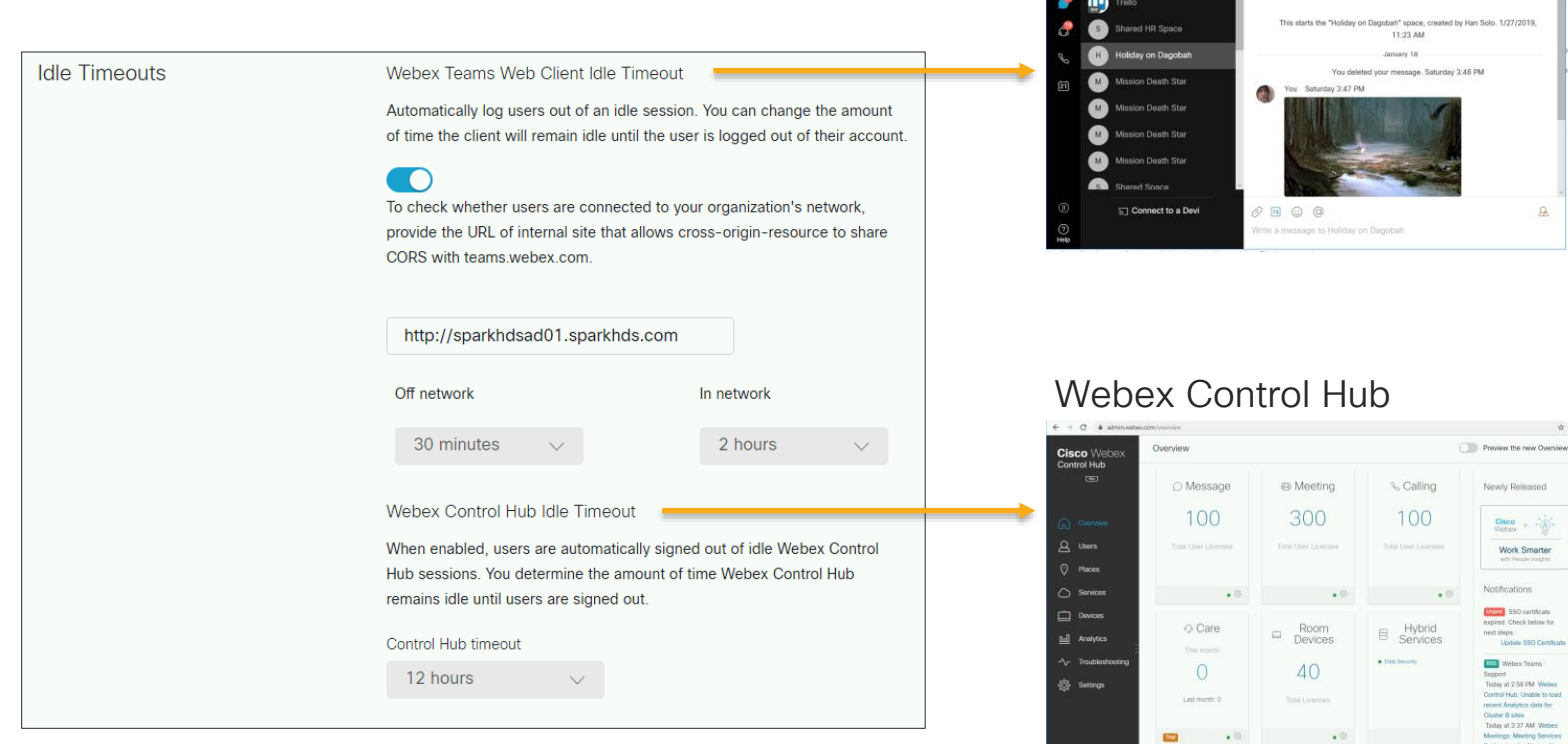

 $\frac{1}{2}$  cisco  $\frac{1}{2}$ 

#### Webex Teams Web Client (Browser)

Holiday on Dagobah -

 $A5$ 

 $\Delta$ 

 $\begin{array}{c} \mathbf{a} & \mathbf{b} \\ \mathbf{c} & \mathbf{c} \end{array}$ Preview the new Overview Page Newly Released  $\frac{\text{Chco}}{\text{Weber}} + \frac{1}{2} \left\| \frac{1}{2} \right\|$ Work Smarter with Persile Insights Notifications **Box** SSO certificate expired. Check below for

Webex Teams Support Today at 2.58 PM Webex Control Hub: Unable to load

Cluster B altes Today at 3:37 AM Webex Meetings: Meeting Services

Redirection for Cluster AL

 $\bullet$ 

◎ ☆

 $\overline{a}$ 

### Cisco Webex Teams Compliance Enforce company policies

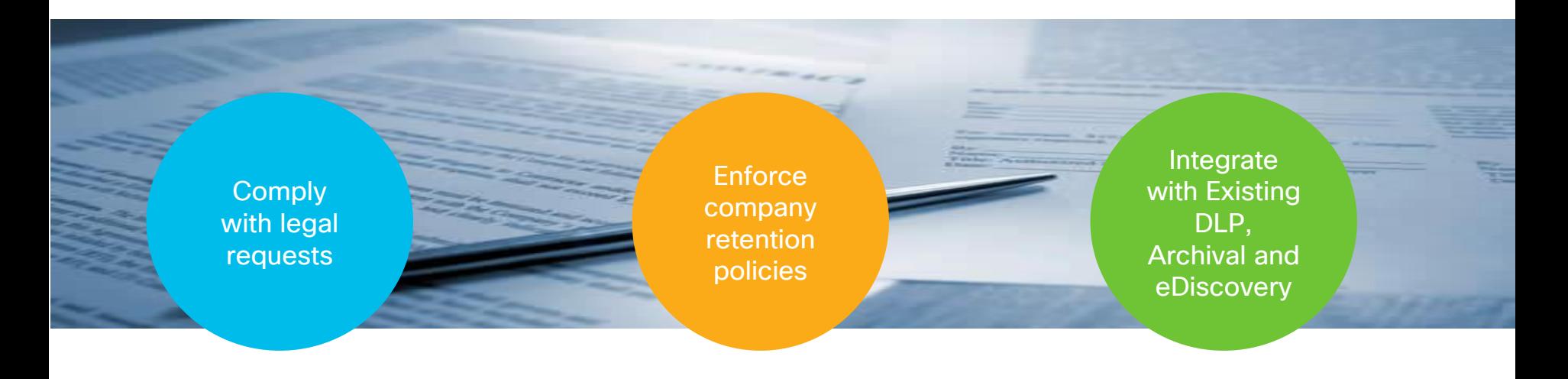

eDiscovery Search and Extraction

Flexible Retention Policy Administration **Events** API

 $\frac{1}{4}$  cisco  $\frac{1}{4}$ 

# Compliance Solution Strategy

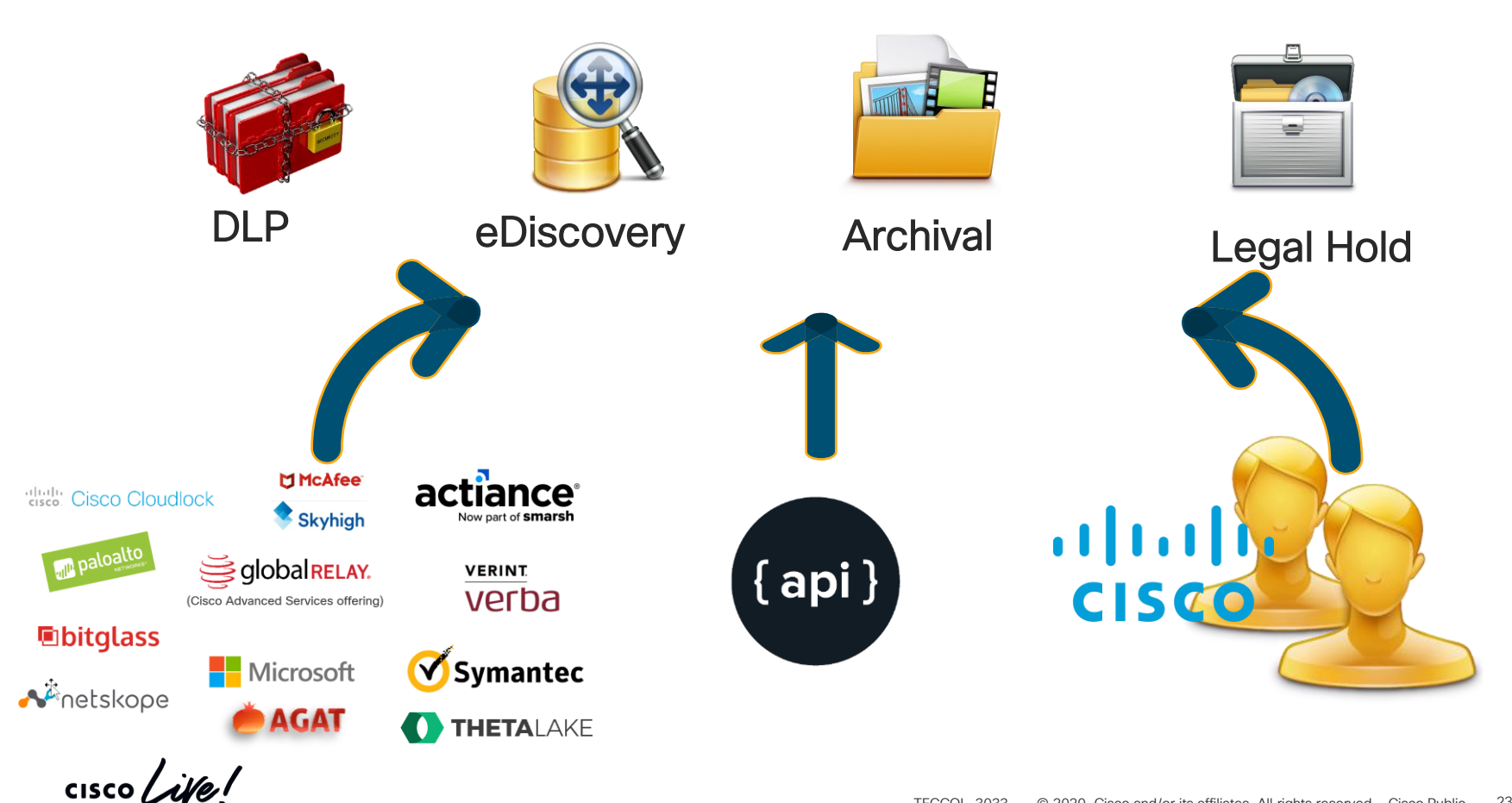
# Cisco Webex Compliance Officer Role

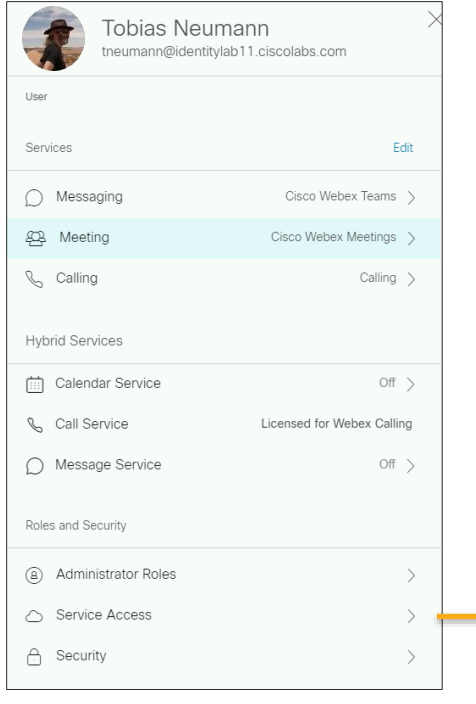

Full Administrator privileges required to assign Compliance Officer role

Full Administrator can not assign role to self

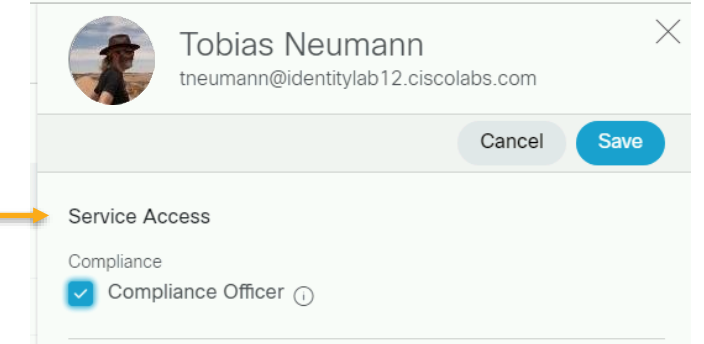

 $\frac{1}{4}$ 

# Retention Policies

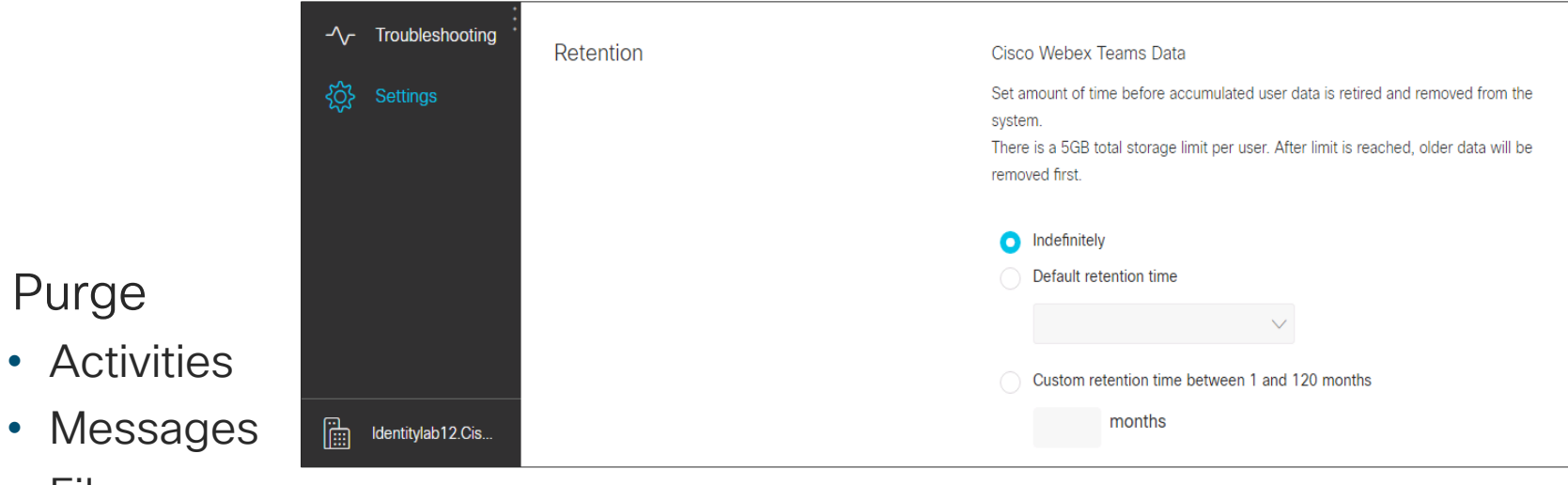

• Files

• Purge

- Default: Indefinite subject to storage limits
- Content irretrievable

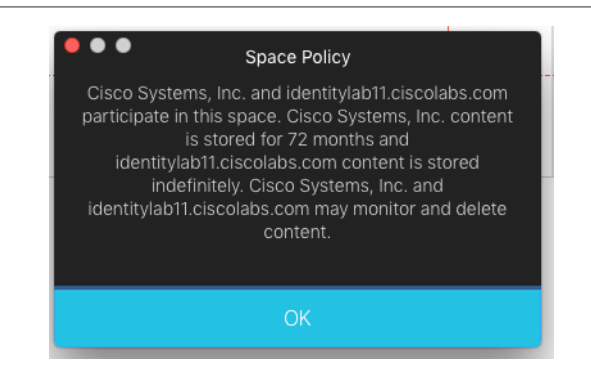

 $\frac{1}{2}$  cisco  $\frac{1}{2}$ 

# Enterprise Compliance – eDiscovery Reports

eDiscovery reports console supports investigating DLP and other compliance events with speed and accuracy

- Meet HR, GRC & Legal compliance mandates
- Only authorized members of the legal, HR and GRC teams can investigate events
- Will allow to export report to eDiscovery products Indexing Service

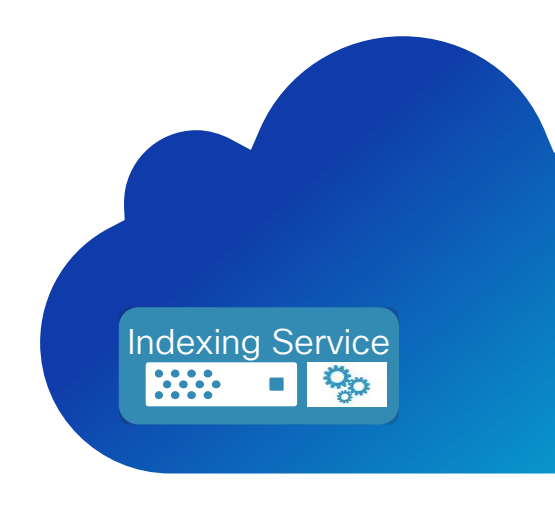

# eDiscovery Search and Extraction

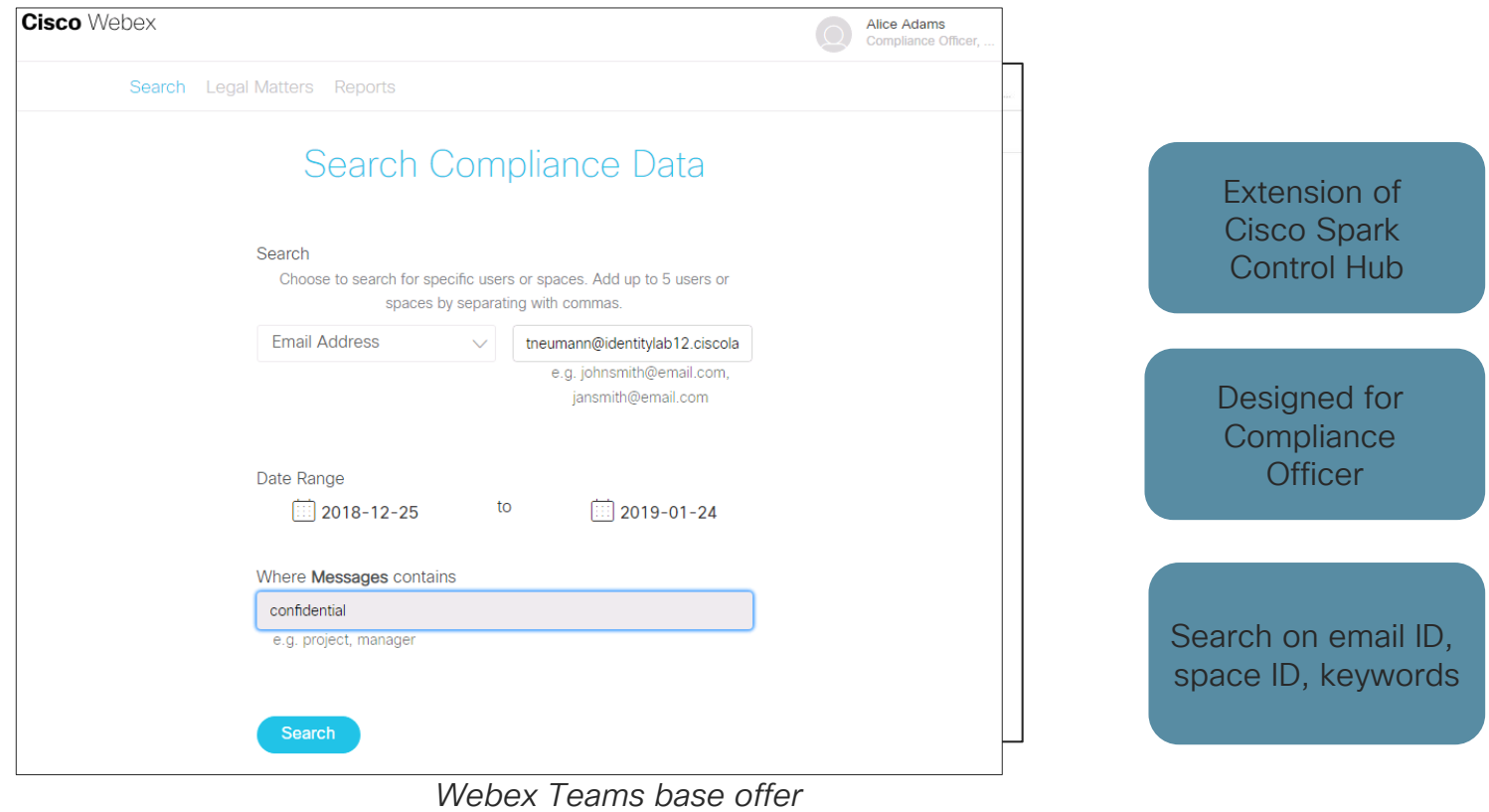

*Any time period in Pro Pack for Cisco Webex Control Hub*

 $\frac{1}{2}$  cisco  $\frac{1}{2}$ 

# eDiscovery Information Console

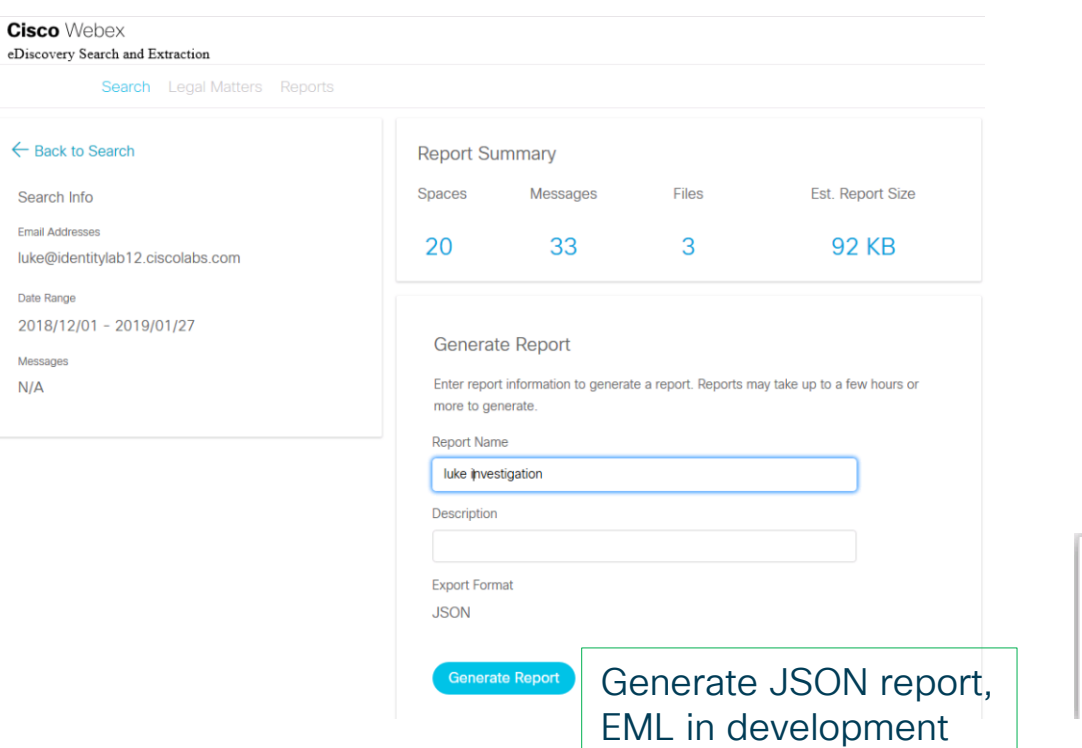

Notification after report generation has completed. This might take a little …

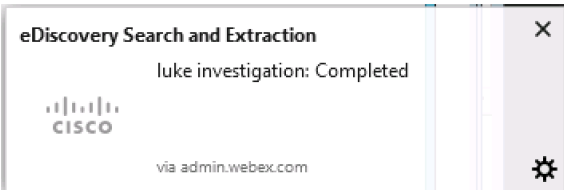

 $\frac{1}{2}$  CISCO  $\frac{1}{2}$ 

 $\leftarrow$ 

# Legal Hold

Compliance Officer can create Legal Hold Matter

- Content of users flagged for legal hold will be preserved
- Retention Policy does not apply for content under legal hold

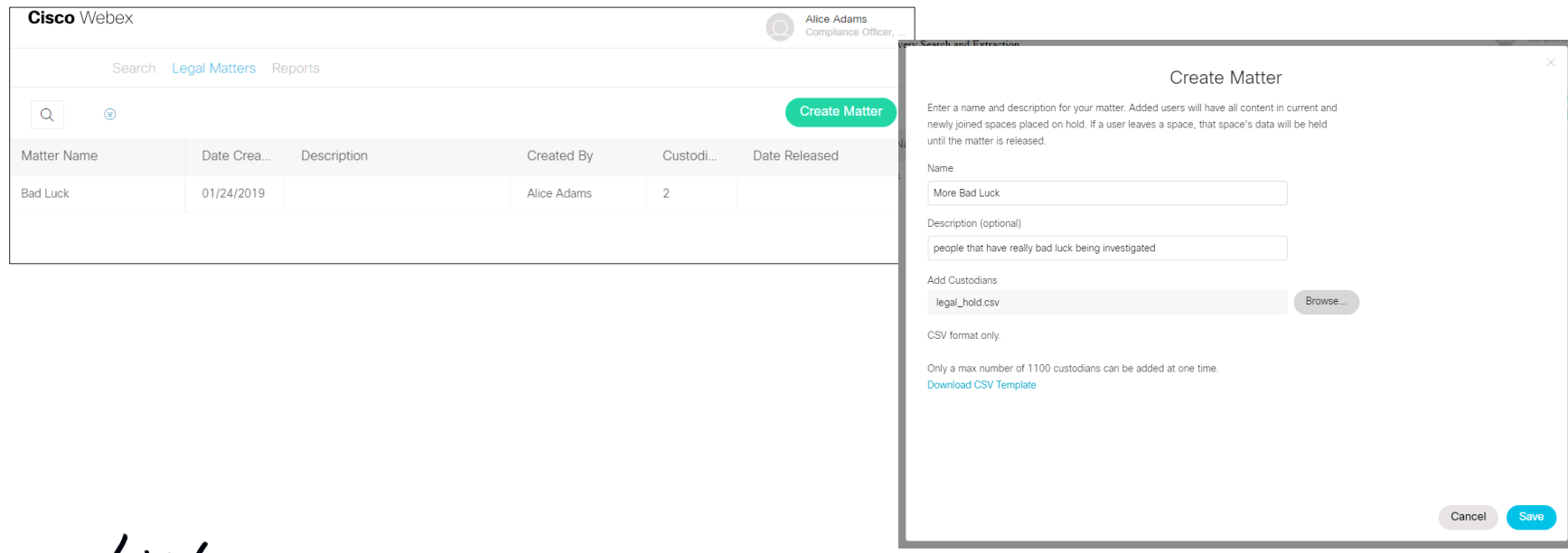

CISCO *Mel* 

# Archival Strategy

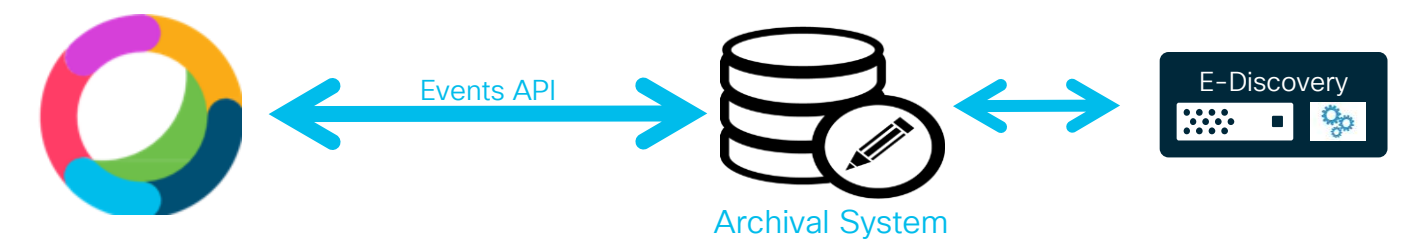

- ➢ DIY: Use favorite SI or self integrate Events API with Archival software
- ➢ Out-of-the-box Solution: Integrations with Archival partners e.g. Actiance
- E2E Custom Solution: Cisco Advanced Services software packages & services
- Benefits
	- Sophisticated eDiscovery
	- Legal Hold
	- Retention policies based on groups

## Events API for Data Loss Prevention, Archival, eDiscovery

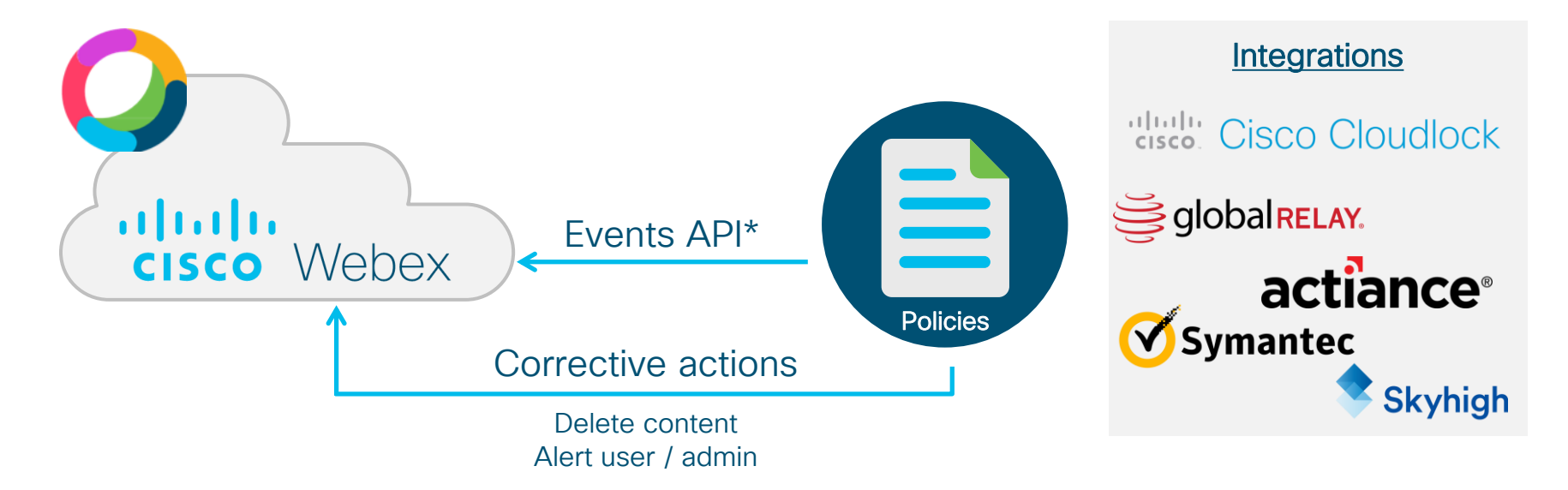

\*API enables polling for events and content that enables organizations to monitor and correct user behavior, preventing the loss of sensitive data

# Hybrid Data Security **Functionality and Architecture**

 $\frac{1}{2}$  cisco  $\frac{1}{2}$ 

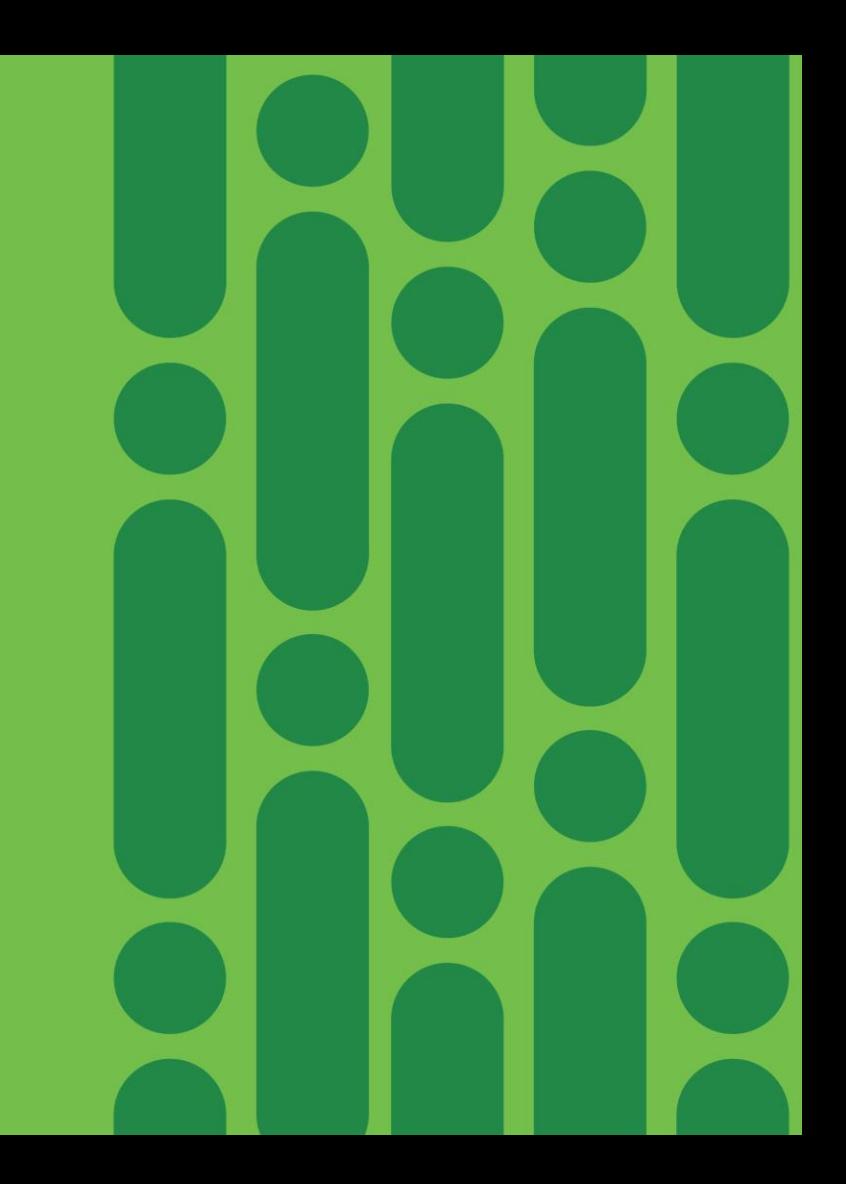

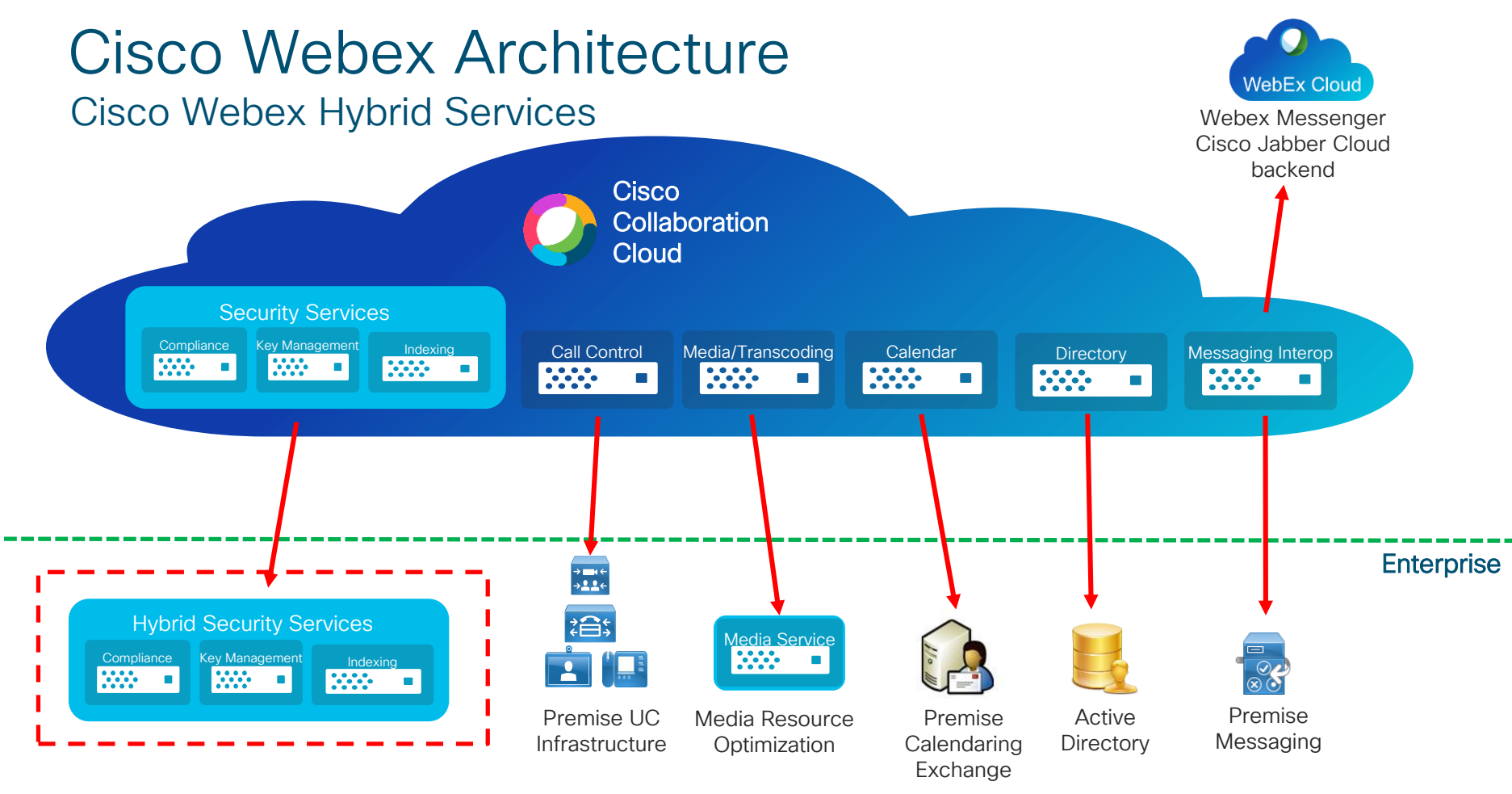

 $\csc$   $\omega$ 

# Cisco Webex Pro Pack – Hybrid Data Security

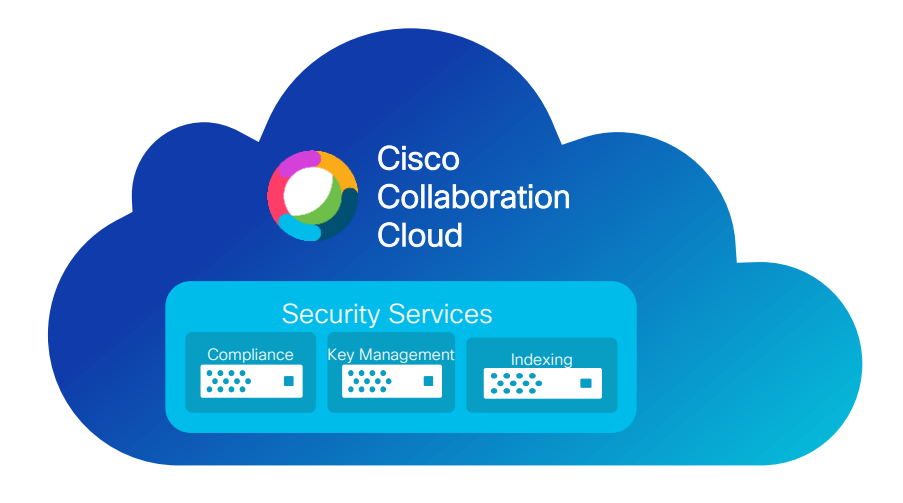

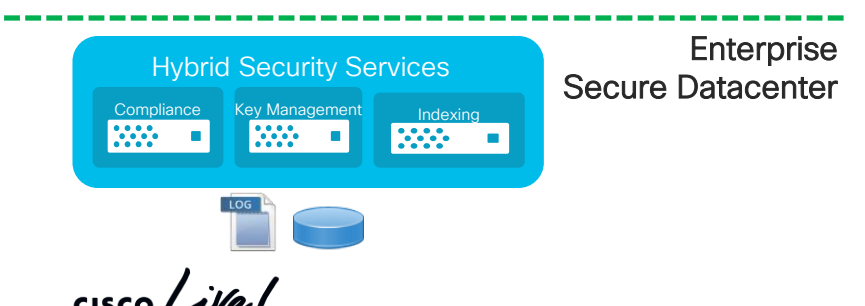

#### Advantages of Cisco Hybrid Data Security

- Key Management (KMS) owned by customer on premise
- Customer key material stored on premise in customer provided database
- Detailed on premise logging and transparency on access to key material
- Functions that require access to clear text information (Indexing, Compliance) operated on premise as part of HDS
- KMS Federation for secure business to business communication
- Operations and availability of HDS components and associated database crucial customer responsibility
- Backup / Disaster recovery procedures for HDS components and database required
- No plan  $B if$  key database is lost no access to encrypted data in Cisco Webex Teams Cloud

## Cisco Webex Pro Pack – Hybrid Data Security **Architecture**

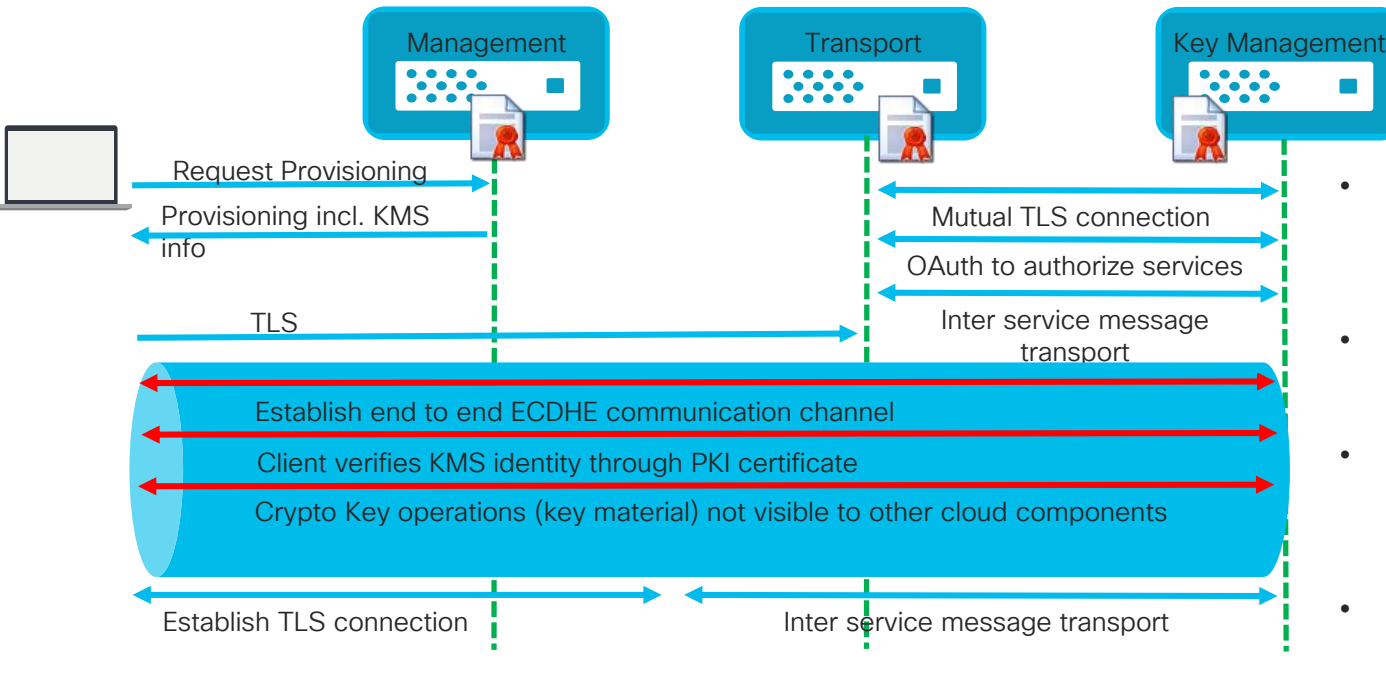

Cisco Webex Teams HDS Customer Premise

- Users of Webex Teams organization with HDS enabled contact premise KMS for all requests
- After organization is enabled for HDS all newly created keys are stored on premise
- End to End encrypted channel between client and KMS ensures keys can not be intercepted in the cloud
- Public PKI certificate deployed with premise KMS validates identity and protects E2E communication from MITM attacks

 $\frac{1}{2}$  cisco  $\frac{1}{2}$ 

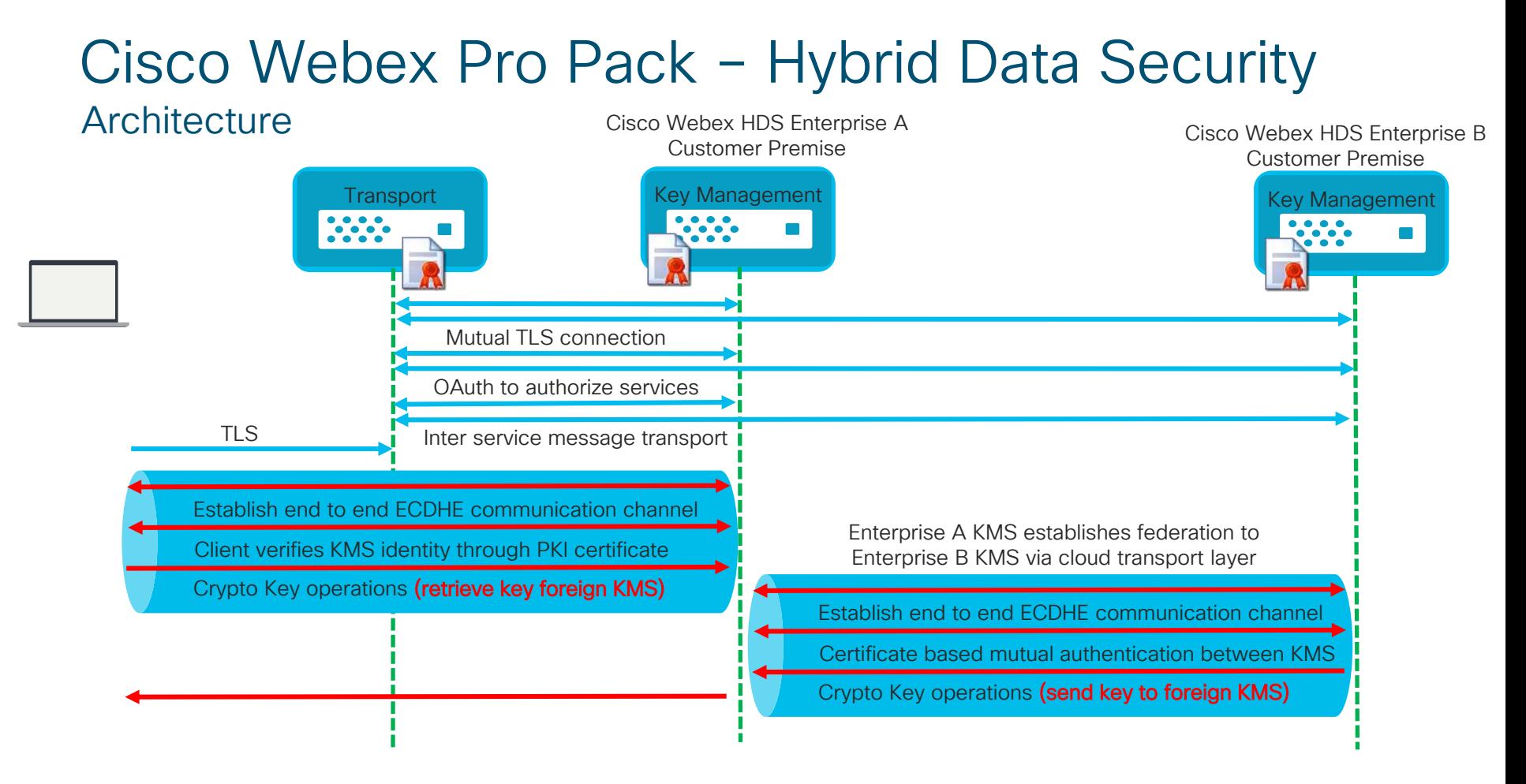

 $\frac{1}{2}$  cisco  $\frac{1}{2}$ 

## Cisco Webex Pro Pack – Hybrid Data Security End to End Secure Communication – How to search?

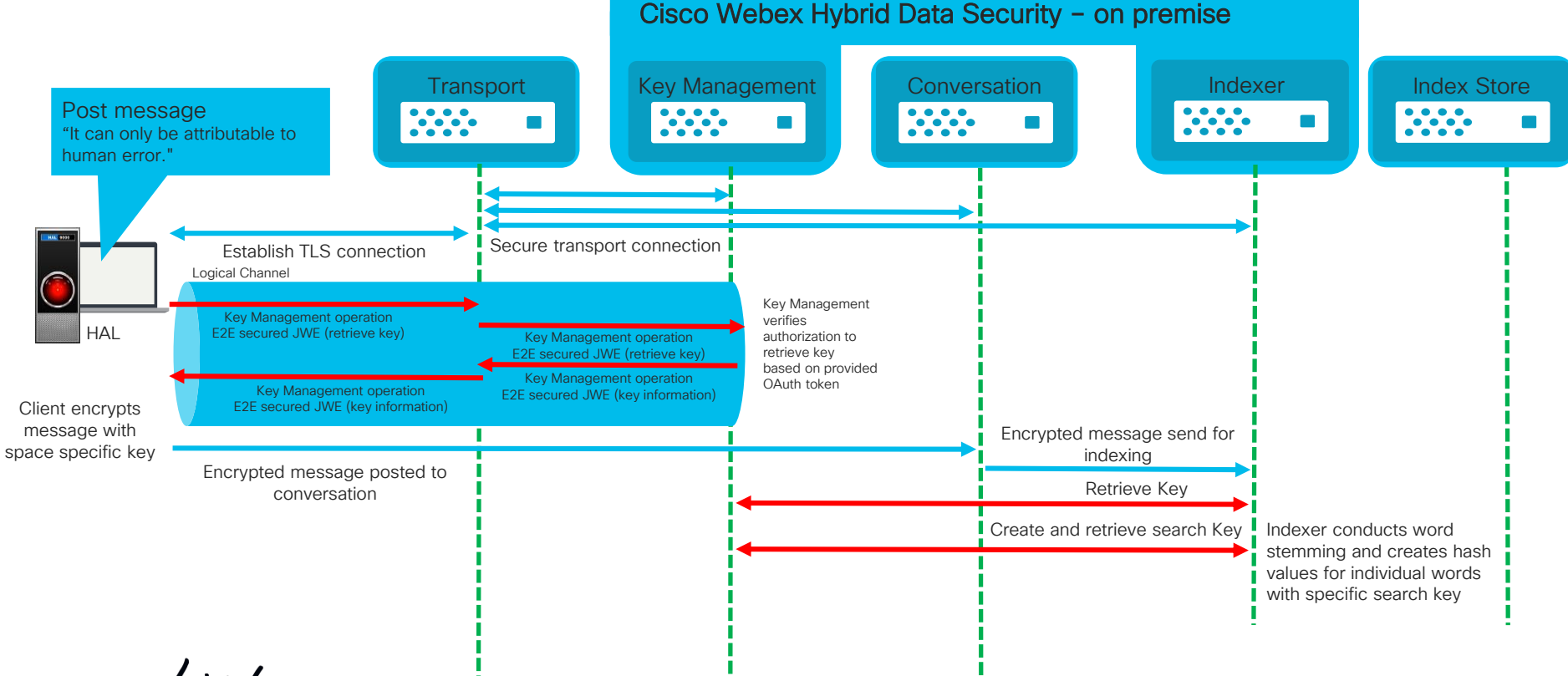

 $\csc$   $\sqrt{|\mathcal{U}\mathcal{U}|}$ 

 $\frac{1}{2}$  cisco  $\frac{1}{2}$ 

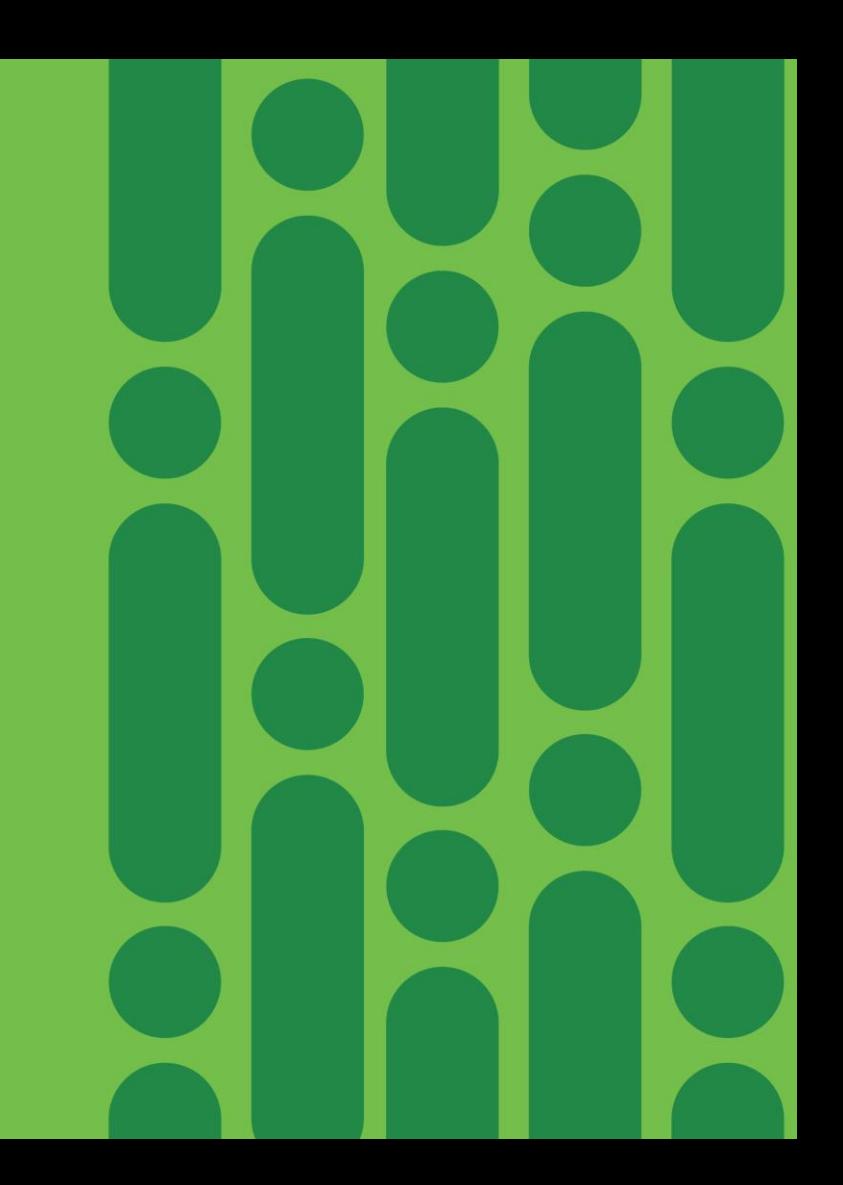

# Cisco Webex Pro Pack – Hybrid Data Security

## Deployment and Configuration

### Cisco provided components requirements: Customer provided components

- Cisco HDS is provided as VMware OVA template download from Cisco Webex Control Hub VMware requirements:
	- VMware 6.0 or higher
	- $\checkmark$  4 vCPUs, 8 GB main memory, 50 GB local disk space
- Minimum 2 HDS virtual machines required recommendation 3, maximum 5
- Cisco Webex HDS Configuration Tool Docker container to create virtual ISO file that holds HDS configuration information, Windows Professional/Enterprise or Mac OS-X 10.10.3 > workstation with Docker installed

## Cisco HDS network requirements:

- Outbound direct access HTTPS and WSS \*.wbx2.com idbroker.webex.com Identity.webex.com Index.docker. io
- Proxy supported

# requirements:

• X.509 Public Certificate Signed by certificate authority on the Mozilla trust list

<https://wiki.mozilla.org/CA:IncludedCAs> (Except WoSign & StartCom) No SHA1 signature

Formatted as password-protected PKCS #12 Friendly Name kms-private-key

#### • Microsoft SQL Server 2016 or later

Microsoft SQL Server 2016 Enterprise Microsoft SQL Server 2016 Standard

PostgreSQL 9.6 or later database

Recommended resource configuration: Minimum 8 vCPUs, 16 GB main memory, adequate disk space (i.e. 2 TB for long term operations without the need to increase storage configuration)

#### • Syslog Destination (UDP, TCP, TLS) Minimum generic syslog server (i.e. running on Linux host) Recommended to utilize advanced logging infrastructure for increased visibility, notification, dashboards & alarms.

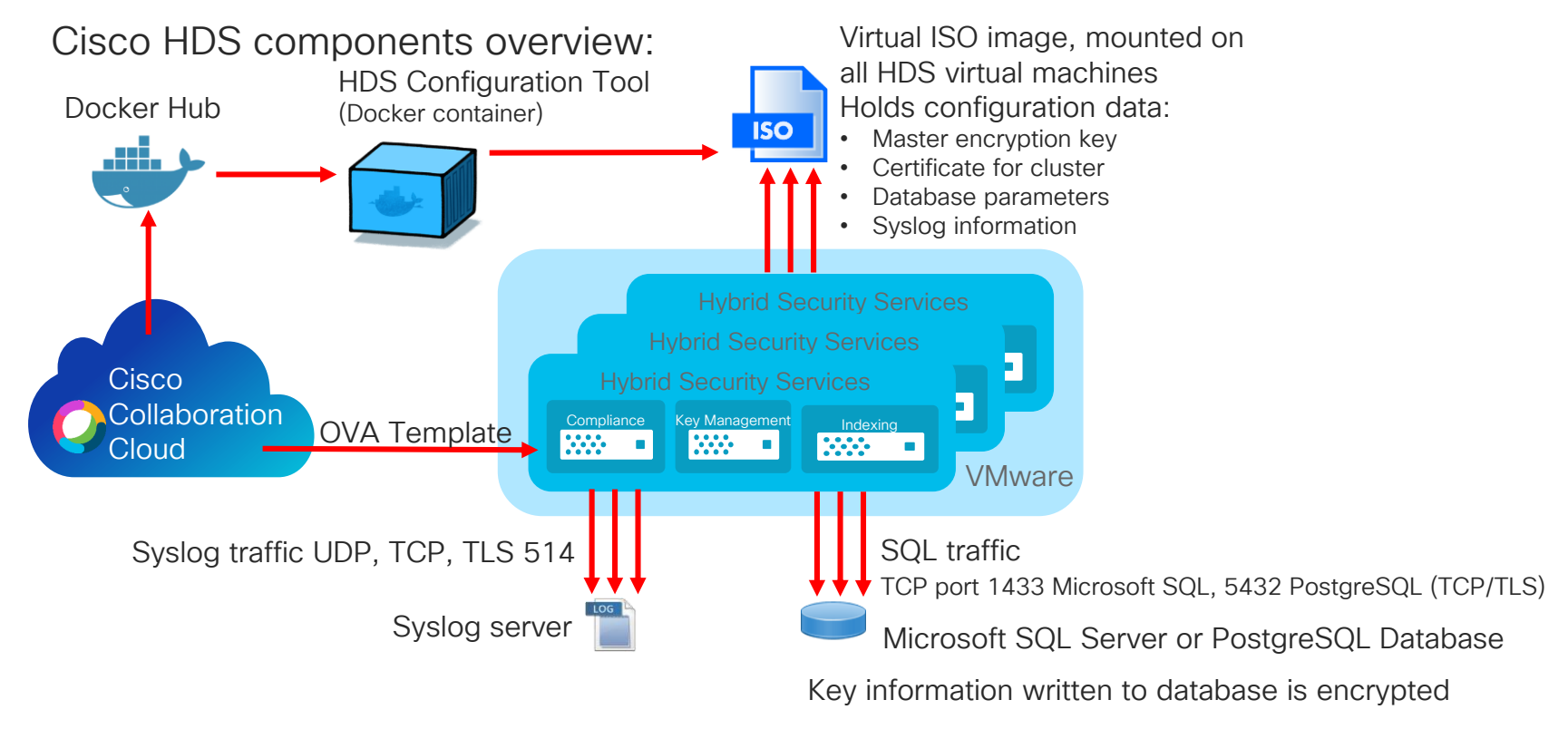

 $\frac{1}{4}$  cisco  $\frac{1}{4}$ 

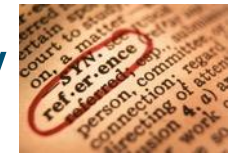

#### Microsoft SQL Install & Configuration example:

Hybrid Data Security now supports Microsoft SQL Server as a database. SQL Server Always On (Always On Failover Clusters and Always on Availability Groups) is supported by the JDBC drivers that are used in Hybrid Data Security. Added content related to deploying with SQL Server.

### Deployment

- Deploy & Configure Database & Syslog
- Download OVA from Webex Control Hub
- Deploy OVA on VMware Infrastructure • Configure HDS Node

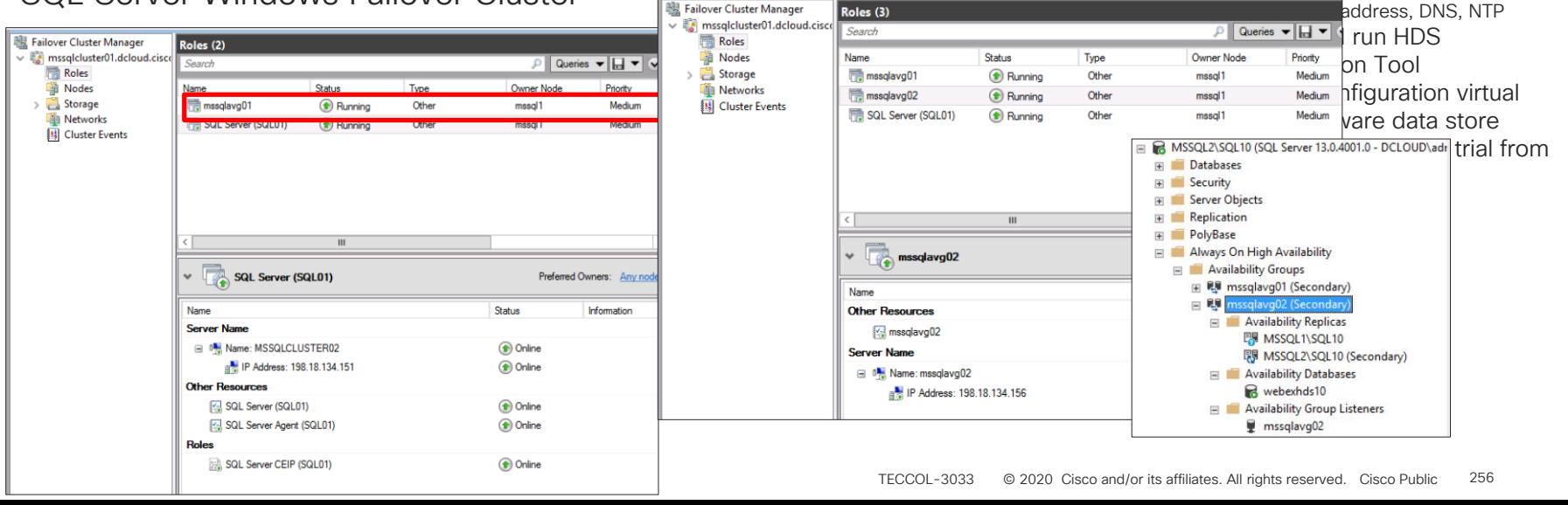

## SQL Server Windows Failover Cluster SQL Server Always On Av. Group

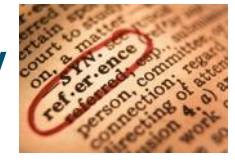

#### Microsoft SQL Install & Configuration example:

Hybrid Data Security now supports Microsoft SQL Server as a database. SQL Server Always On (Always On Failover Clusters and Always on Availability Groups) is supported by the JDBC drivers that are used in Hybrid Data Security. Added content related to deploying with SQL Server.

### Deployment

- Deploy & Configure Database & Syslog
- Download OVA from Webex Control Hub
- Deploy OVA on VMware Infrastructure • Configure HDS Node

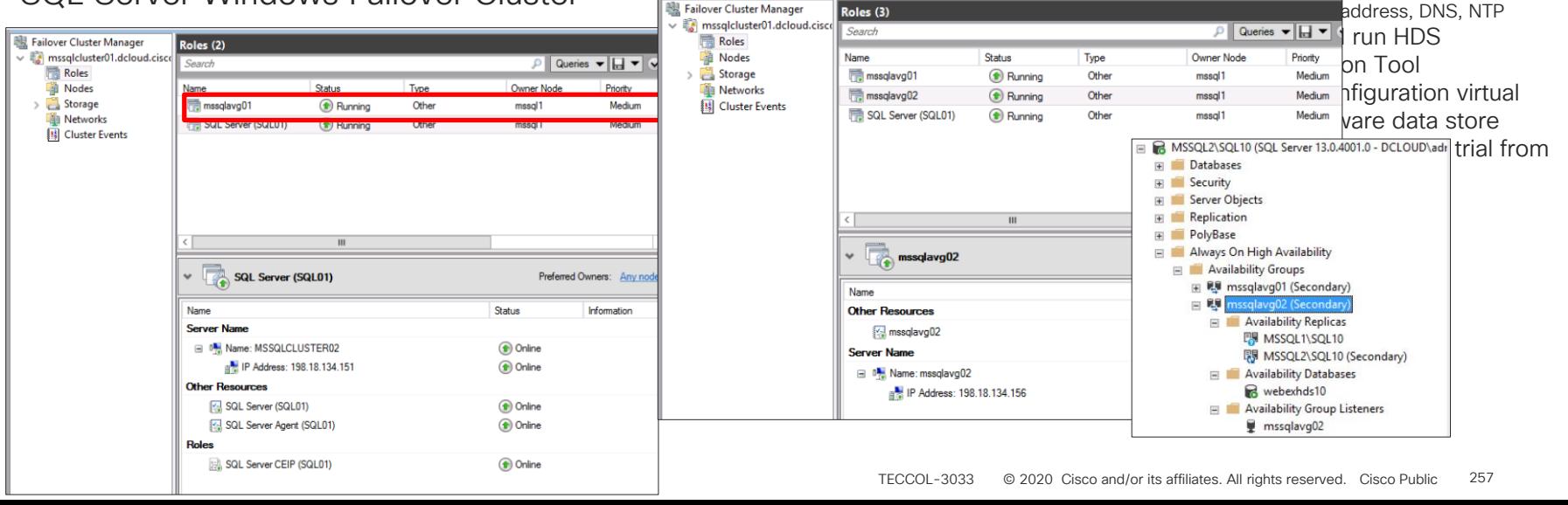

## SQL Server Windows Failover Cluster SQL Server Always On Av. Group

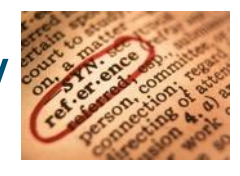

#### PostgreSQL Install & Configuration example (Linux):

Add repository to host

yum -y install [https://yum.postgresql.org/9.6/redhat/rhel-7-x86\\_64/pgdg-redhat96-9.6-3.noarch.rpm](https://yum.postgresql.org/9.6/redhat/rhel-7-x86_64/pgdg-redhat96-9.6-3.noarch.rpm) Install dependencies yum -y install postgresql96-server postgresql-contrib Initialize PostgreSQL database /usr/pgsql-9.6/bin/postgresql96-setup initdb Setup PostgreSQL database to automatically start on boot systemctl start postgresgl-9.6 systemctl enable postgresgl-9.6 Create database and db user for HDS CREATE USER hdsuser WITH PASSWORD '<password>'; CREATE DATABASE hdsdb OWNER hdsuser; GRANT ALL PRIVILEGES ON DATABASE hdsdb to hdsuser; ALTER ROLE hdsuser WITH SUPERUSER; Edit PostgreSQL /var/lib/psql/9.6/data/pg\_hba.conf configuration file # IPv4 local network connection for HDS nodes: host all all all all  $\langle P \rangle$  subnet or address of HDS nodes > (i.e. 192.168.0.0/24) Edit PostgreSQL /var/lib/psql/9.6/data/postgresql.conf configuration file listener\_addresses = '\*' port = 5432 Restart PostgreSQL service postgresql-9.6 restart Check status of PostgreSQL

systemctl status postgresgl-9.6.service

 $\frac{1}{2}$  CISCO  $\frac{1}{2}$ 

- Deploy & Configure Database & Syslog
- Download OVA from Webex Control Hub
- Deploy OVA on VMware Infrastructure
- Configure HDS Node hostname, IP address, DNS, NTP
- Deploy and run HDS Configuration Tool
- Upload Configuration virtual ISO to VMware data store
- Activate Webex HDS trial from Control Hub
- Test environment
- Move to production

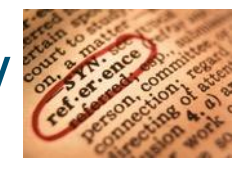

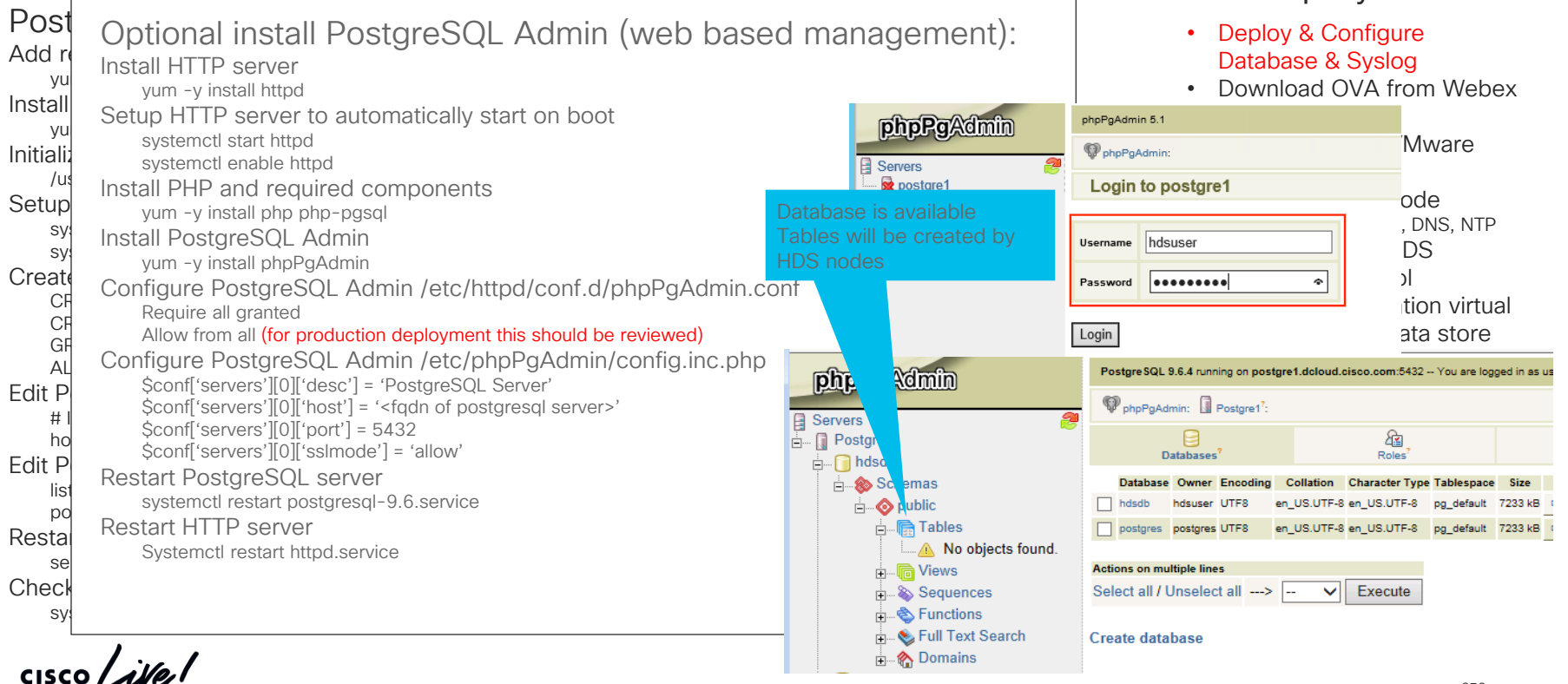

#### Generic Syslog Install & Configure

Install Syslog server (on some Linux distributions this might be installed by default)

yum -y install rsyslog

Configure Syslog /etc/rsyslog.conf

# Provides UDP syslog reception

\$ModLoad imudp

\$UDPServerRun 514

# Provides TCP syslog reception

\$ModLoad imtcp

\$TCPServerRun 514

Restart Syslog server

Systemctl restart rsyslog.service

Verify Syslog server

netstat –antup | grep 514

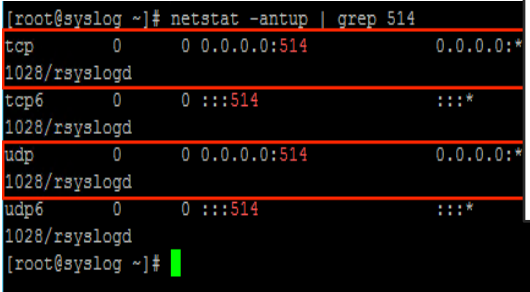

## Support for Syslog over TLS

- Cisco HDS allow Syslog transport over TLS
- TLS connection to Syslog server encrypted not verified
- Pending enhancement for specific Syslog servers implementation, support different line termination (CR, LF or CR/LF)

#### System Logs

Your Hybrid Data Security nodes need to be able to reach your Syslogd server using the details below.

#### **Syslog URL**

Log out

tep://syslog.deloud.cisco.com:515

Is your systog server configured for SSL encryption? Back Continue

- Deploy & Configure Database & Syslog
- Download OVA from Webex Control Hub
- Deploy OVA on VMware Infrastructure
- Configure HDS Node hostname, IP address, DNS, NTP
- Deploy and run HDS Configuration Tool
- Upload Configuration virtual ISO to VMware data store
- Activate Webex HDS trial from Control Hub
- Test environment
- Move to production

Download OVA from Webex Control Hub

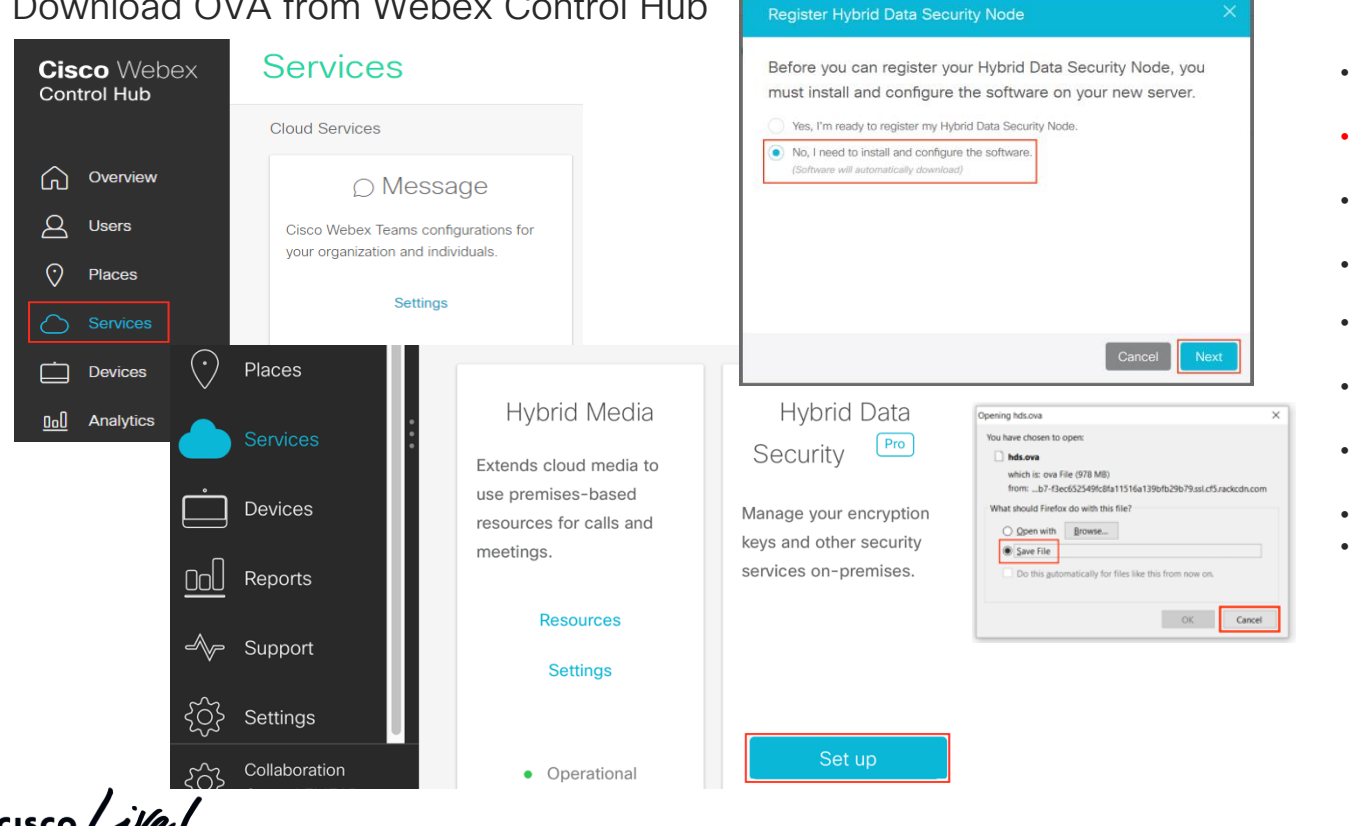

- Deploy & Configure Database & Syslog
- Download OVA from Webex Control Hub
- Deploy OVA on VMware Infrastructure
- Configure HDS Node hostname, IP address, DNS, NTP
- Deploy and run HDS Configuration Tool
- Upload Configuration virtual ISO to VMware data store
- Activate Webex HDS trial from Control Hub
- Test environment
- Move to production

Deploy OVA on VMware 6.0+ infrastructure

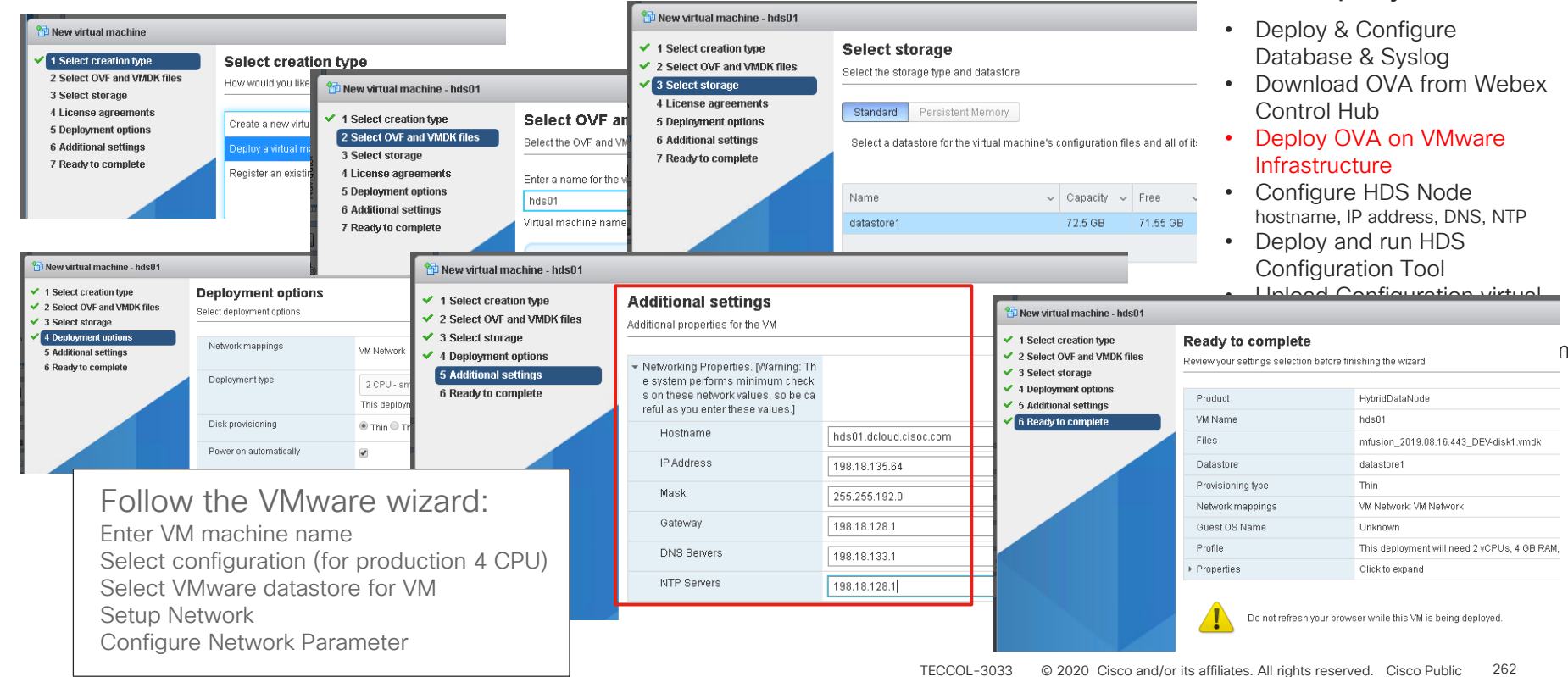

#### Deployment flow

mfusion 2019.08.16.443 DEV-disk1.vmdk

This deployment will need 2 vCPUs, 4 GB RAM.

- Deploy & Configure Database & Syslog
- Download OVA from Webex Control Hub
- Deploy OVA on VMware **Infrastructure**
- Configure HDS Node hostname, IP address, DNS, NTP

datastore1

Unknown

Click to expand

VM Notwork: VM Notwork

Thin

• Deploy and run HDS Configuration Tool • Upload Configuration virtual

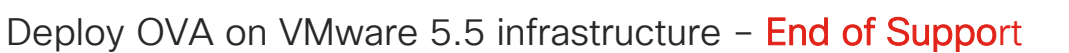

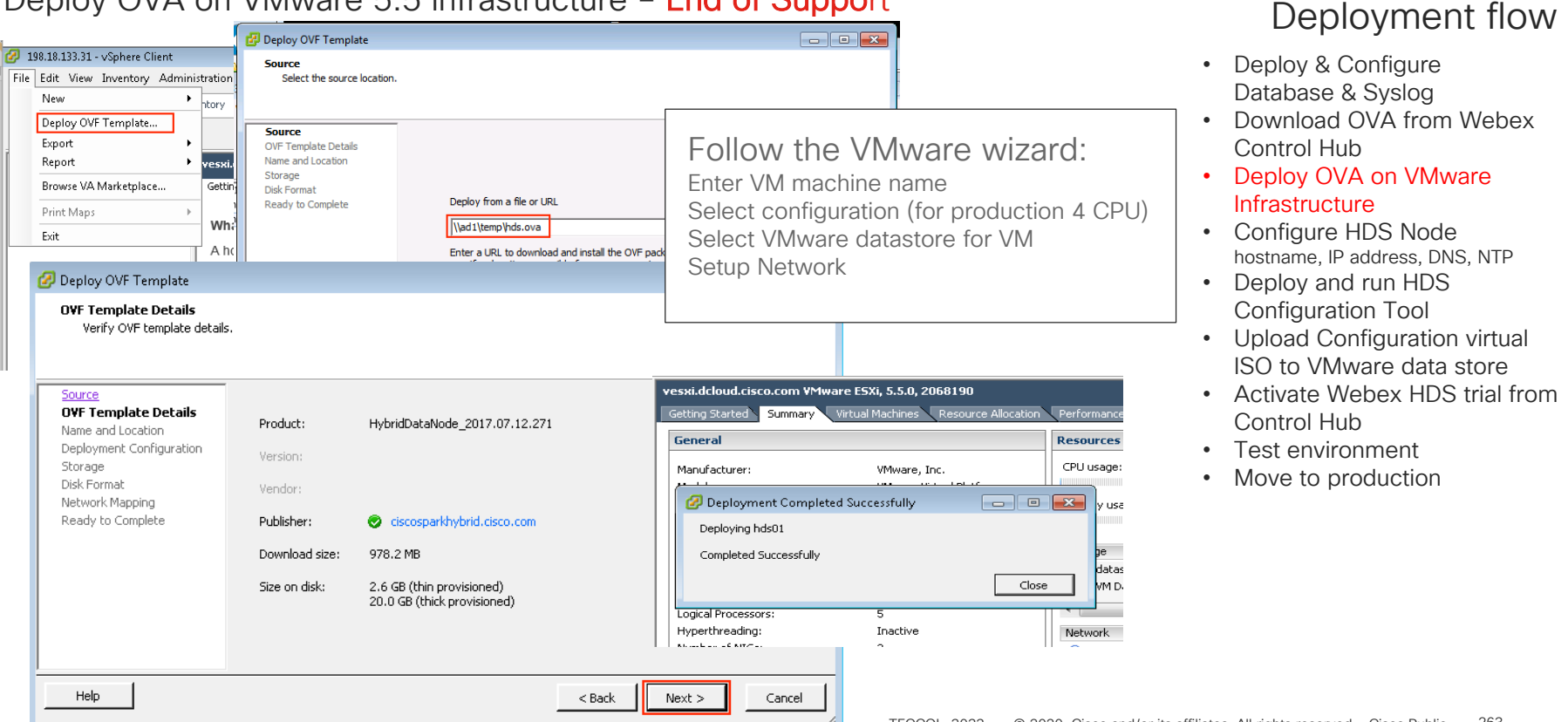

#### TECCOL-3033 © 2020 Cisco and/or its affiliates. All rights reserved. Cisco Public 263

#### Configure HDS Node

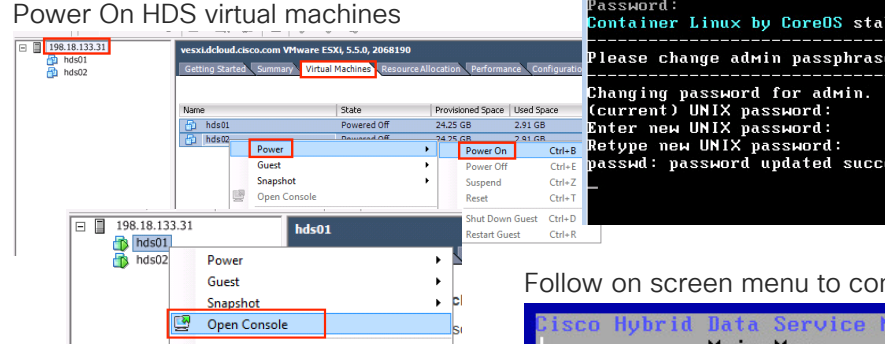

#### Wait for prompt to show cisco ecp, logon with admin/cisco

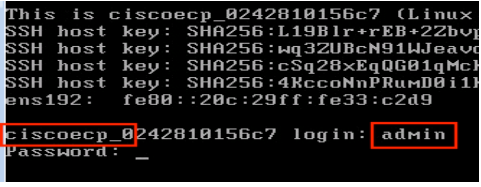

Follow dialog to change default password

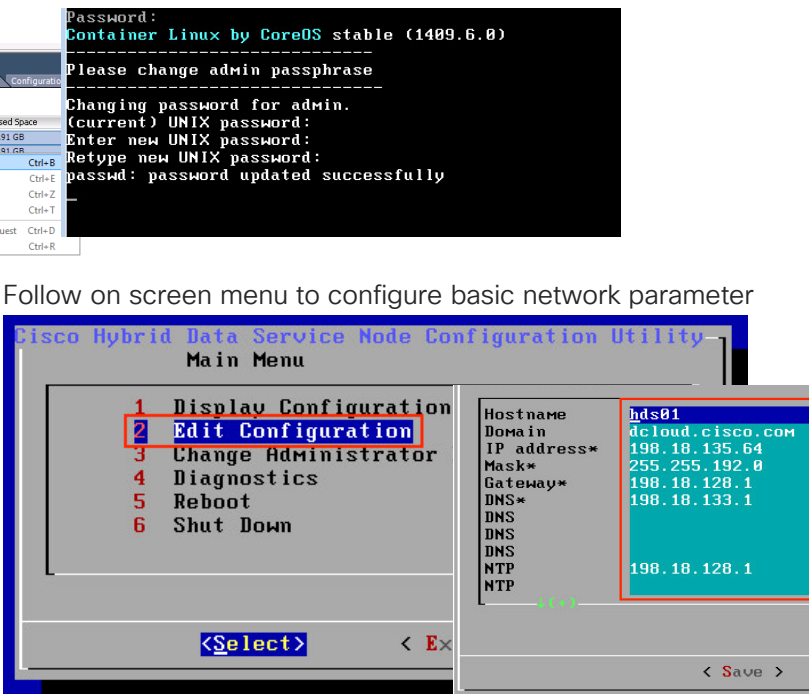

Only required if OVA Network configuration is not utilized

- Deploy & Configure Database & Syslog
- Download OVA from Webex Control Hub
- Deploy OVA on VMware Infrastructure
- Configure HDS Node hostname, IP address, DNS, NTP
- Deploy and run HDS Configuration Tool
- Upload Configuration virtual ISO to VMware data store
- Activate Webex HDS trial from Control Hub
- Test environment
- Move to production

 $\frac{1}{2}$  cisco  $\frac{1}{2}$ 

# Cisco Webex Pro Pack – Hybrid Data Security

## Deployment and Configuration

#### Deploy and run HDS configuration tool

Install Docker on your admin workstation

Login Docker Hub to access Cisco Webex HDS Configuration Tool container

docker login -u Sparkhdsreadonly -p AtAideExertAddisDatumFlame

Pull Docker container

docker pull ciscoSparkhds/hds-setup:stable

make sure to repeat this step before updating ISO to always have latest version of configuration tool

Run Docker container

docker run -p 8080:8080 --rm -it --name ciscohds ciscoSparkhds/hds-setup:stable Open browser and navigate to http://127.0.0.1:8080

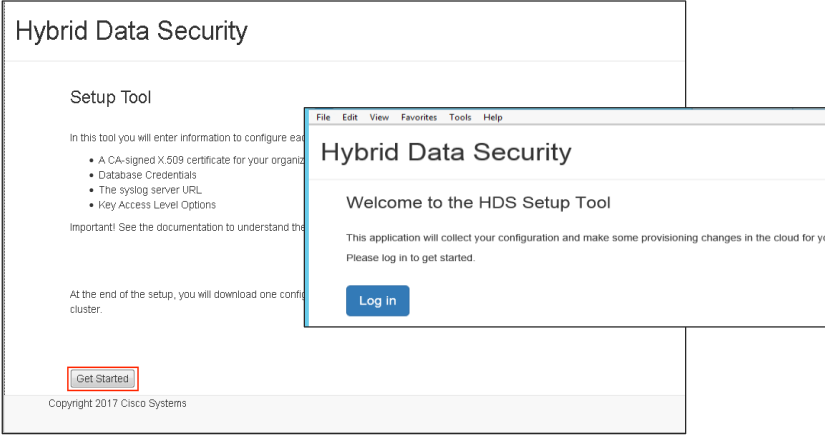

Deployment flow

- Deploy & Configure Database & Syslog
- Download OVA from Webex Control Hub
- Deploy OVA on VMware Infrastructure
- Configure HDS Node hostname, IP address, DNS, NTP
- Deploy and run HDS Configuration Tool
- Upload Configuration virtual ISO to VMware data store
- Activate Webex HDS trial from Control Hub
- Test environment
- Move to production

#### Run HDS configuration tool System Logs Your Hybrid Data Security nodes need to be able to react Hybrid Data Security For updating an existing ISO **Hybrid Data Security Syslog URL** file it MUST be selected tcp://syslog.dcloud.cisco.com:515 **Kev Access Level Options** here! s vour syslog server configured for SSL encryption? ■ Choose the level of key sharing with different organizations **ISO** Import NOT DOING SO WILL Back Continue Minimal Key Access (Coming Soon) Control Hub If you have created an ISO configural Do not share your organization's keys with any cloud services or machine (non-human Database Credentials To change the ISO configuration (for **W**Machine Account and Select Cloud Access the existing ISO configuration file. Share your proanization's keys with machine accounts from other organizations and co Do you have an ISO configuration Your Hybrid Data Security nodes must be able to reac Rack Continue Infrastructure Enter the name of a database that you have created fo Log out  $\overline{\bullet}$ <sub>No</sub> privileges on the key storage database. Reset Service Account Passwords Back Continue When testing database credentials, a failure to conned You must periodically reset the service account passwords on all HDS no network configurations preventing a database connect you want to leave them and be reminded later Log out Database Type **Hybrid Data Security** Soft Reset Now **SQL Server** . You can use this option if you've run the Setup Tool using the lates Postgres • Current passwords still work for the next 10 days. You must deplot **SQL Server Hard Reset Now** X 509 Certificate Database Credentials • Current passwords stop working now. You must deploy the new IS Database Credentials Control Hub Upload your certificate chain cona trusted certificate authority and Your Hybrid Data Security nodes must be able to rea Your Hybrid Data Security nodes must be able to rea Back Continue Enter the name of a database that you have created represent a live host or even a v Enter the name of a database that you have created privileges on the key storage database. privileges on the key storage database. When testing database credentials, a failure to conne When testing database credentials, a failure to conne **Hybrid Data Security HDS Certificate** network configurations preventing a database conner network configurations preventing a database connect Browse... hds.pfx **Database Type Database Type Keystore Password** Postgres SQL Server **Annoncon** Host:Port **Host:Port Certificate Information** postgrevip01.sparkhds.com:5432 mssglcluster01.sparkhds.com:1433 Back Continue Download and Mount ISO file Database Name **Database Name** hdsdb01 hdsdb01 Next Steps **Username** . Back up the ISO to a secure location **Username** Log out . Mount it on the prepared VM nodes for your cluster hdsuser0<sup>-</sup> hdsuser01 · Register the nodes in Cloud Collaboration Management Password Password · See instructions for next steps in the Hybrid Data Security Deployment Guide Back Download ISO Back Continue Test Database Credentials Back Continue Test Database Credentials

- Deploy & Configure Database & Syslog
- Download OVA from Webex
- Deploy OVA on VMware
- Configure HDS Node hostname, IP address, DNS, NTP
- Deploy and run HDS Configuration Tool
- Upload Configuration virtual ISO to VMware data store
- Activate Webex HDS trial from
- Test environment • Move to production

#### Upload virtual ISO to VMware data

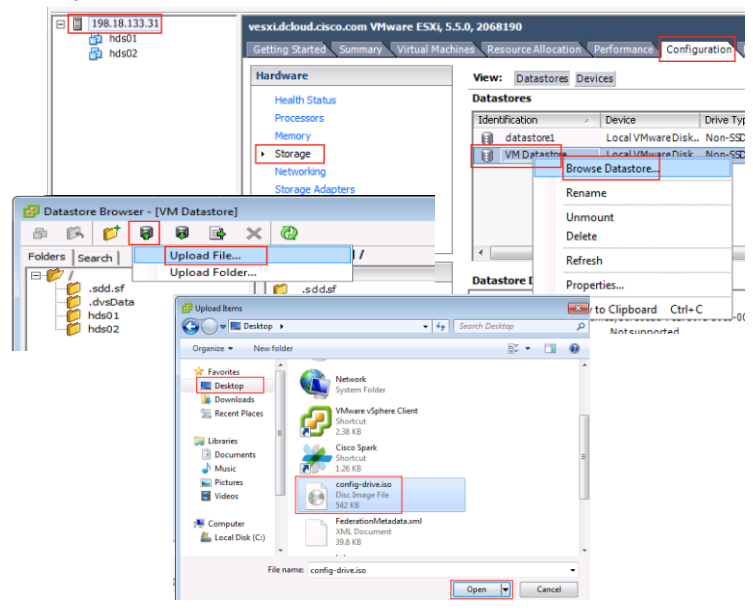

SECUIVE PORCE! The virtual ISO file hold "the keys to the kingdom". Make sure only authorized individuals have access to the data store and ensure a backup of the file in a

#### Mount virtual ISO in HDS virtual machine

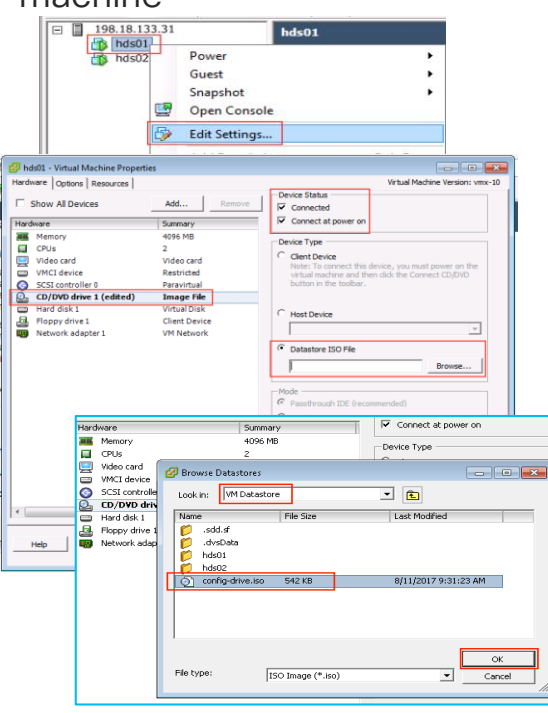

- Deploy & Configure Database & Syslog
- Download OVA from Webex Control Hub
- Deploy OVA on VMware Infrastructure
- Configure HDS Node hostname, IP address, DNS, NTP
- Deploy and run HDS Configuration Tool
- Upload Configuration virtual ISO to VMware data store
- Activate Webex HDS trial from Control Hub
- Test environment
- Move to production

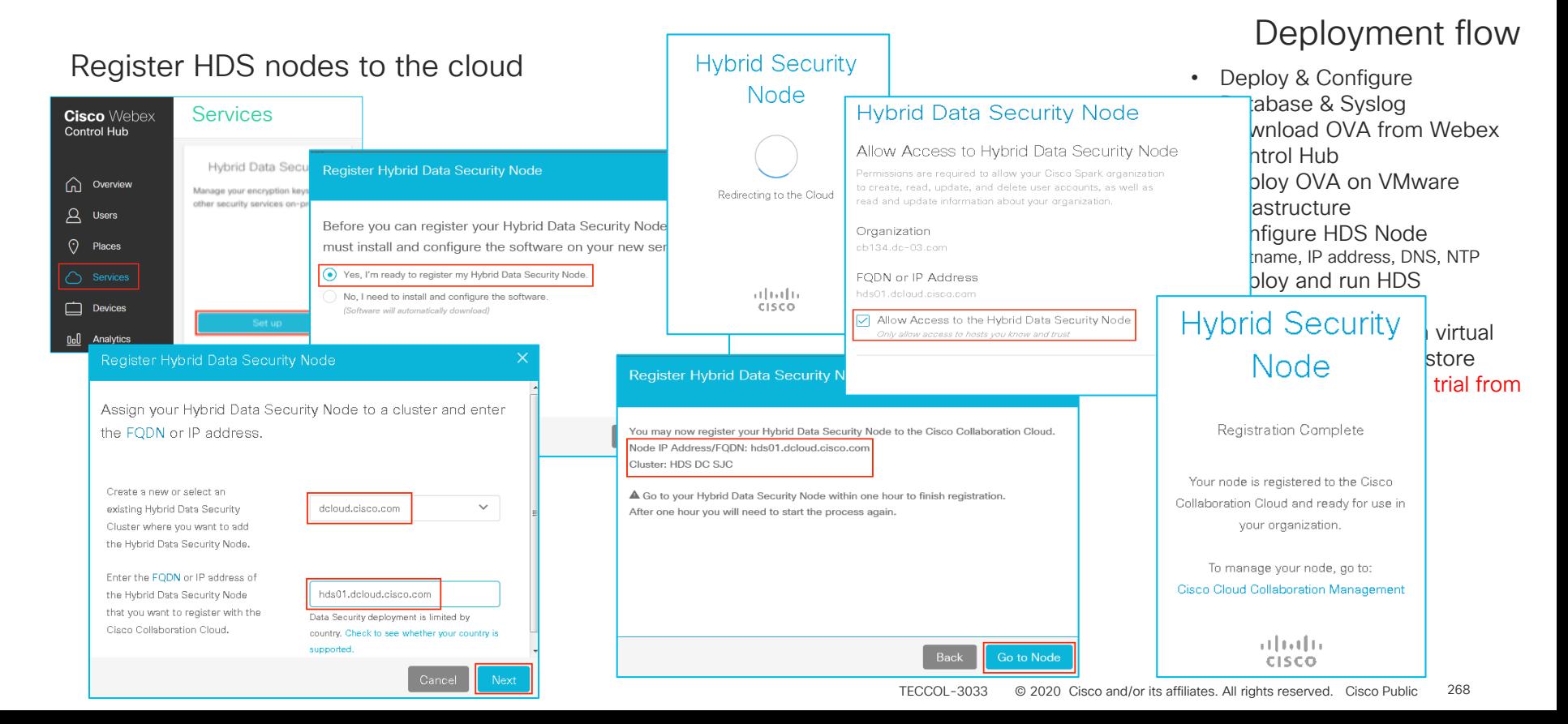

#### Active HDS trial from Control Hub  $\sqrt{\frac{2}{\pi}}$  Optional: if an organization is • Deploy & Configure Database & Syslog **Hybrid Data Security** using Directory Connector. Places • Download OVA from Webex Manage your encryption keys and other security Create a Active Directory  $\bullet$ services on-premises. Control Hub General **Email Notifications** group called "HdsTrialGroup" Service • Deploy OVA on VMware **Resources** Add email addresses to receive email notifications about service and add users to the group impacting alarms and software upgrades. Infrastructure ▭ Settings that should participate in the • Configure HDS Node **Devices** hostname, IP address, DNS, NTP trial.  $\mathbf{H}$ • Deploy and run HDS Service Status Start Trial Reports Configuration Tool · Operational You are nearly ready to start using Hybrid Data Security, Simply • Upload Configuration virtual add the necessary resources here and after you start the trial, add comp ricard **Add Users to Trial Mode** ISO to VMware data store **Donietonod Nodoe** 2 (3 to 5 suggested) Add Resource • Activate Webex HDS trial from Add Users Control Hub **Start Trial** Enter the email addresses of the users that will initially test using the Service Status Trial Mode • Test environment Hybrid Data Security Service for encryption keys and other security realm features. Trial Domain: hds.cb134.dc-03.com • Move to production Production Domain: Spark Default KMS Email addresses Add users and start using Hybrid Data Security For example: john.doe@example.com **Registered Nodes** 2 (3 to 5 suggested) Add Resource Users **Add Users** 2 Add Users or View and Edit Users.

#### Test the environment

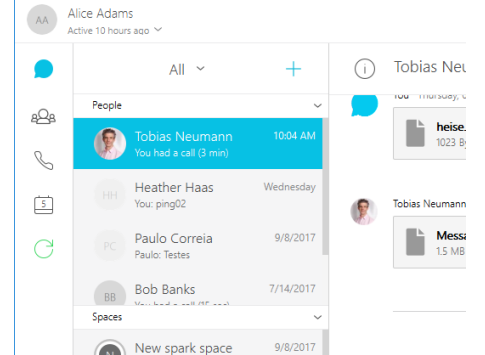

- 1. With a user enabled for HDS logon to Spark
- 2. Create a new space with one or multiple users and send some messages
- 3. Check your syslog for KMS messages

Example bellow shows KMS:REQUESTS send to local HDS node hds02.dcloud.com. In the example a new KMS is being created by request of a userID represented by UUID. Last line of the log file shows a key being retrieved.

### Deployment flow

- Deploy & Configure Database & Syslog
- Download OVA from Webex Control Hub
- Deploy OVA on VMware Infrastructure
- Configure HDS Node hostname, IP address, DNS, NTP
- Deploy and run HDS Configuration Tool
- Upload Configuration virtual ISO to VMware data store
- Activate Webex HDS trial from Control Hub
- Test environment
- Move to production

<u>d.cisco.com<mark>kms: 2017-09-12 18:20:43.986 (+0000) INFO KMS [pool-10-thread-29] -</u></u></mark> [KMS:REQUEST] (id:16) received, requestId: a153379c-a9aa-4ab6-a9 deviceId: https://wdm-a.wbx2.com/wdm/api/v1/devices/00433818-1035-4f50-a037-2bc6fc9cb915, method: create, type: KEY COLLECTION, URI: /keys, userId: ecdheKid: kms://hds.cb152.dc-03.com/ecdhe/8a2791fc-12e9-4e00-9aef-a159e1b916ed (EncryptionKmsMessageHandler.java:215) pp 12 14:20:47 hds01.dcloud.cisco.com kms: 2017-09-12 18:20:47.730 (+0000) INFO KMS [pool-11-thread-25] - [KMS:REQUEST] (id:3bff31b0-85aa-4971-b84f-668155948e6c) received requestId: fd74a6a9-d797-48cd-b4ed-6d3a666bfa6b, deviceId: https://wdm-a.wbx2.com/wdm/api/v1/devices/00433818-1035-4f50-a037-2bc6fc9cb915, method: create, type: OLLECTION, URI: /resources, userId: ecdheKid: kms://hds.cb152.dc-03.com/ecdhe/8a2791fc-12e9-4e00-9aef-a159e1b916ed (EncryptionKmsMes geHandler.java:215) pp 12 14:20:51 hds01.dcloud.cisco.com kms: 2017-09-12 18:20:51.241 (+0000) INFO KMS [pool-10-thread-29] - [KMS:REQUEST] (id:16) received, requestId: 02ca0998-5d09-47dd-af> f-6edb64d43590, deviceId: https://wdm-a.wbx2.com/wdm/api/v1/devices/00433818-1035-4f50-a037-2bc6fc9cb915, method: retrieve, type: KEY, URI: kms://hds.cb152.dc-03.com/keys ec2471b-3e23-4d79-b1c6-31b064c2b906, userId: ecdheKid: kms://hds.cb152.dc-03.com/ecdhe/8a2791fc-12e9-4e00-9aef-a159e1b916ed (Encrypt nKmsMessageHandler.java:215)

t@svslog\_logl;

Test the environment (example of utilizing extended logging facility)

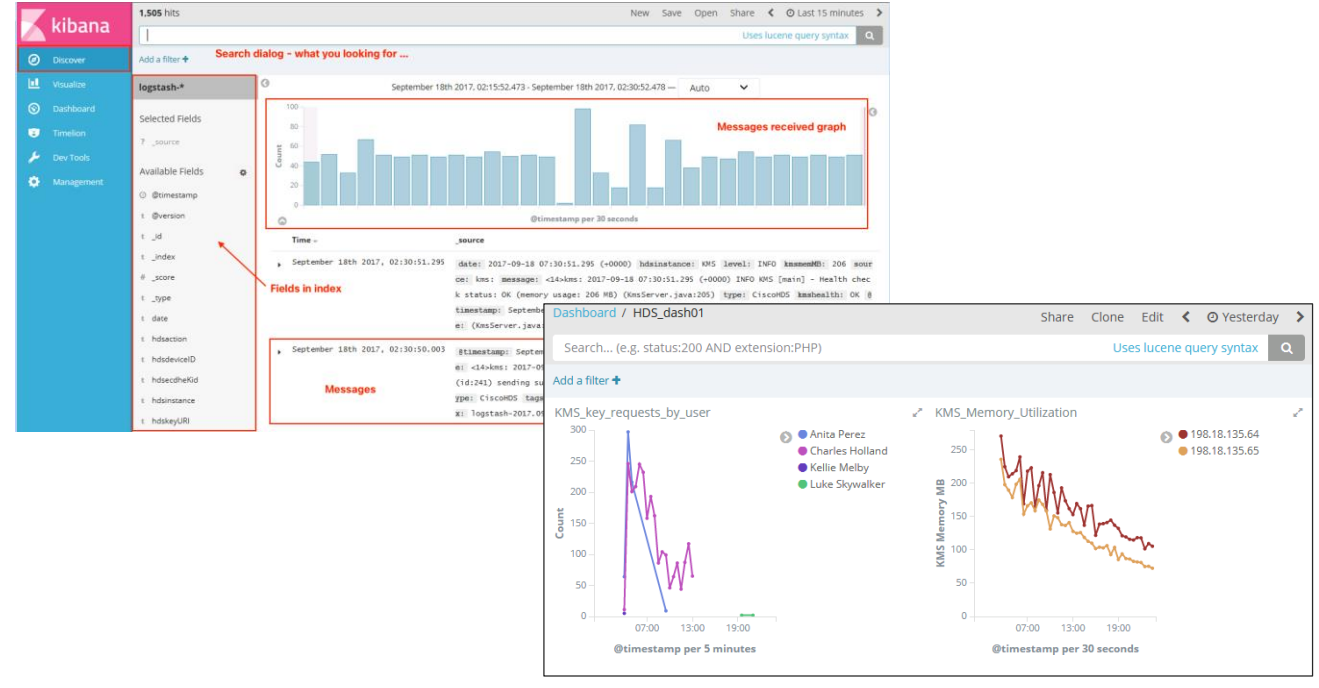

- Deploy & Configure Database & Syslog
- Download OVA from Webex Control Hub
- Deploy OVA on VMware Infrastructure
- Configure HDS Node hostname, IP address, DNS, NTP
- Deploy and run HDS Configuration Tool
- Upload Configuration virtual ISO to VMware data store
- Activate Webex HDS trial from Control Hub
- Test environment
- Move to production

 $\frac{1}{2}$  CISCO  $\frac{1}{2}$ 

Before moving to production keep the following important things in mind:

- Key migration is not supported today with Cisco Webex HDS Existing keys on KMS in the Cisco Cloud can not be migrated to HDS Once HDS is deployed and in production keys can not be migrated back to the cloud
- Content preview does expose keys to the cloud

Cisco is currently using a  $3<sup>rd</sup>$  party service to create preview pictures from files uploaded into Webex. As the  $3<sup>rd</sup>$  party service needs to have access to unencrypted content keys need to be shared. Cisco plans to allow this functionality to be turned off for customers that want to limit the exposure. Mid to long term a rendering service could be envisioned as part of HDS deployment to move the creation of previews to customer premise (not committed subject to change).

- Cisco HDS nodes must be deployed in a single datacenter
- PostgreSQL database must be deployed in same datacenter as HDS nodes
- Limited high availability for PostgreSQL database and Cisco HDS

- Deploy & Configure Database & Syslog
- Download OVA from Webex Control Hub
- Deploy OVA on VMware Infrastructure
- Configure HDS Node hostname, IP address, DNS, NTP
- Deploy and run HDS Configuration Tool
- Upload Configuration virtual ISO to VMware data store
- Activate Webex HDS trial from Control Hub
- Test environment
- Move to production

#### Move to production

After successful trial of the HDS functionality and careful review of the considerations from the previous slide customer can move their Cisco Spark organization to production with HDS. This will enable the functionality for all users.

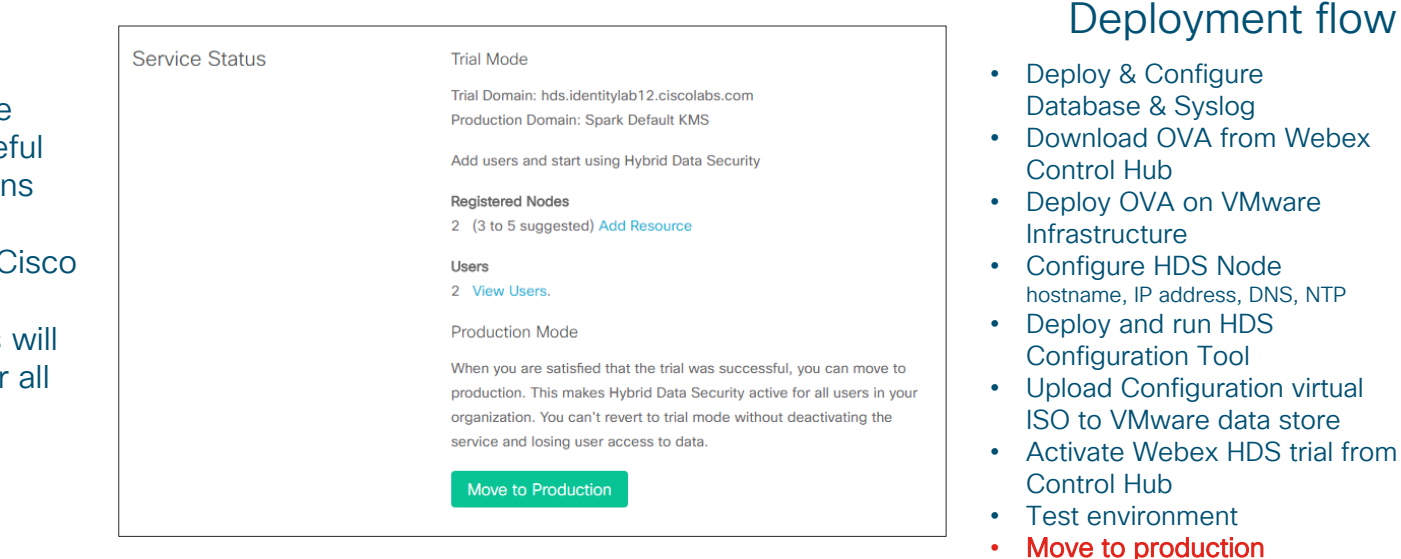

# **Conclusion**

 $\frac{1}{2}$  cisco  $\frac{1}{2}$
### Complete your online session

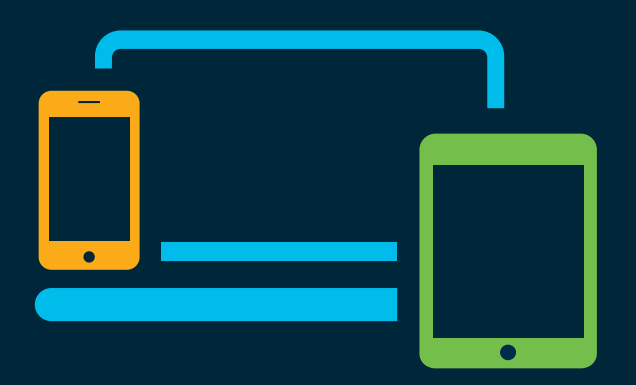

- survey Please complete your session survey Please complete your session survey after each session. Your feedback is very important.
	- Complete a minimum of 4 session surveys and the Overall Conference survey (starting on Thursday) to receive your Cisco Live t-shirt.
	- All surveys can be taken in the Cisco Events Mobile App or by logging in to the Content Catalog on [ciscolive.com/emea](https://www.ciscolive.com/emea.html).

Cisco Live sessions will be available for viewing on demand after the event at [ciscolive.com](http://ciscolive.com/).

#### Continue your education

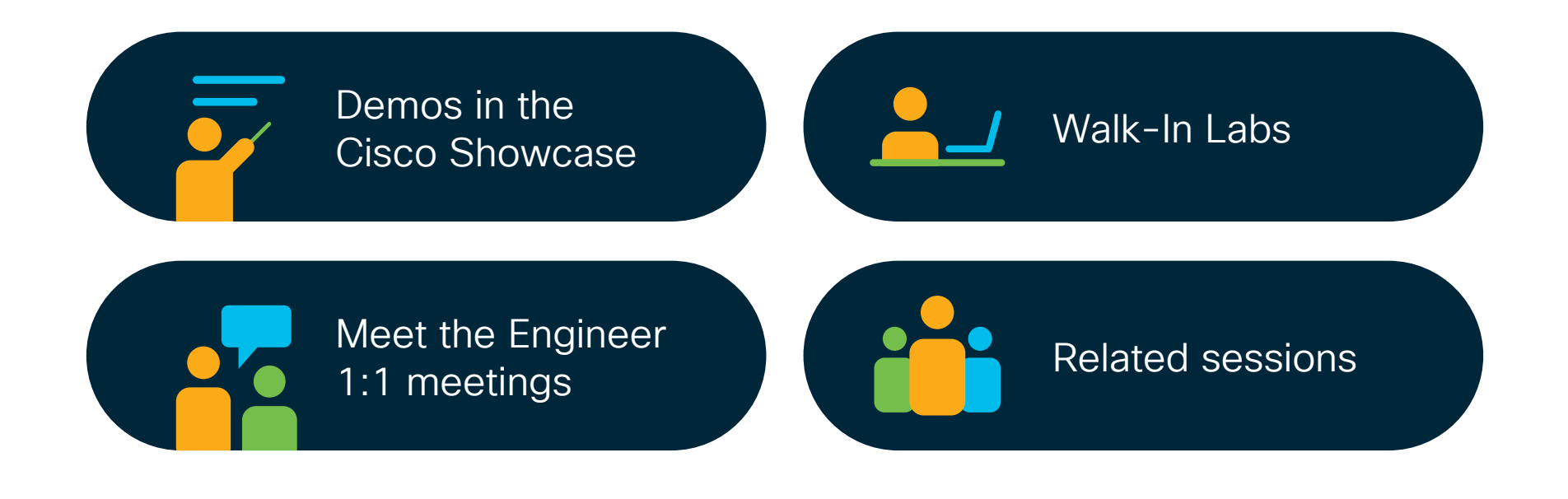

 $\frac{1}{2}$  cisco  $\frac{1}{2}$ 

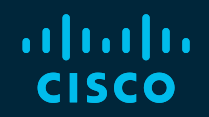

## Thank you

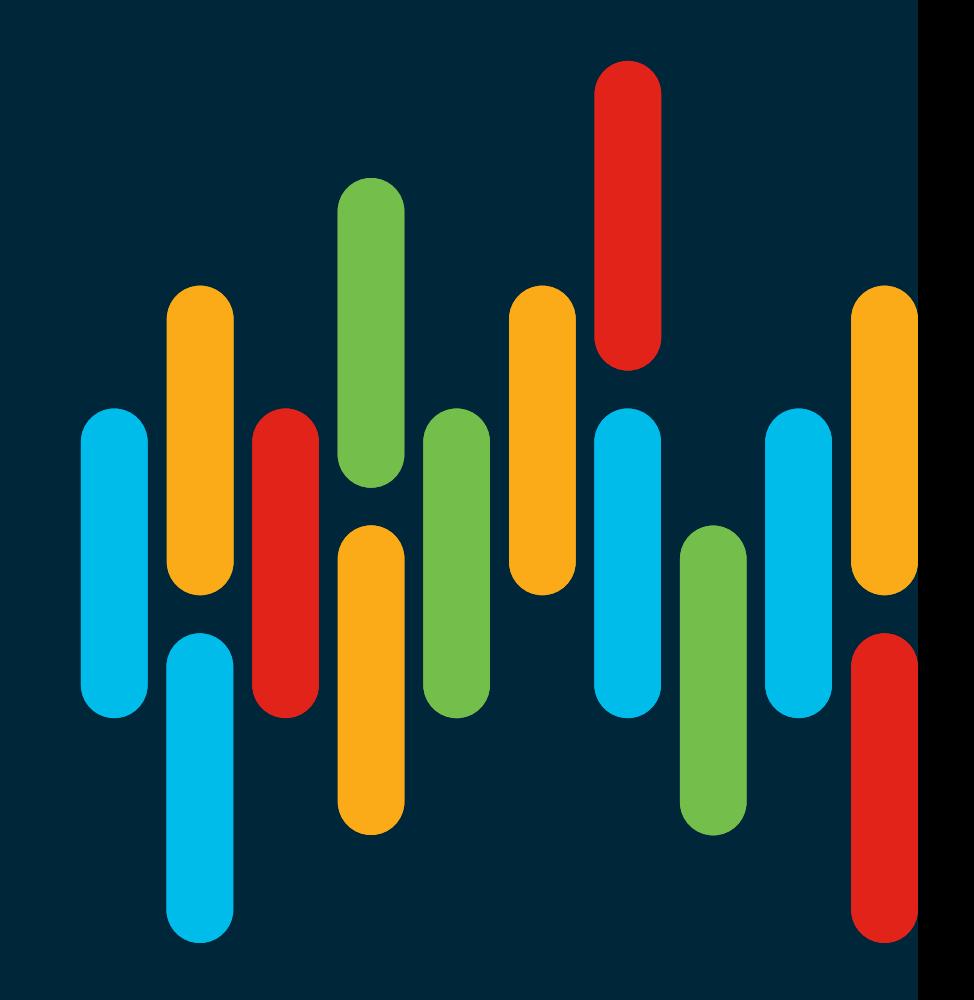

 $\frac{1}{2}$  cisco  $\frac{1}{2}$ 

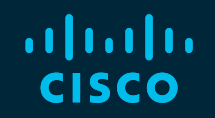

# 

#### You make **possible**